## **IBM Sterling Gentran:Server for UNIX - Workstation**

## **Maintenance and Troubleshooting Guide**

**Version 6.2**

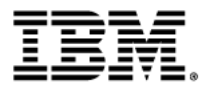

## **Copyright**

This edition applies to the 6.2 Version of IBM® Sterling Gentran:Server® for UNIX - Workstation and to all subsequent releases and modifications until otherwise indicated in new editions.

Before using this information and the product it supports, read the information in *Notices* [on page N-1.](#page-200-0)

Licensed Materials - Property of IBM

IBM® Sterling Gentran:Server® for UNIX - Workstation

© Copyright IBM Corp. 1991, 2011. All Rights Reserved.

US Government Users Restricted Rights - Use, duplication or disclosure restricted by GSA ADP Schedule Contract with IBM Corp.

## **Table of Contents**

### [About This Guide](#page-6-0)

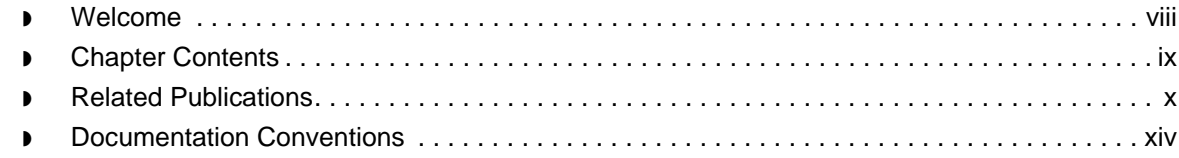

## [Log Files](#page-16-0)

## [System Messages](#page-18-0)

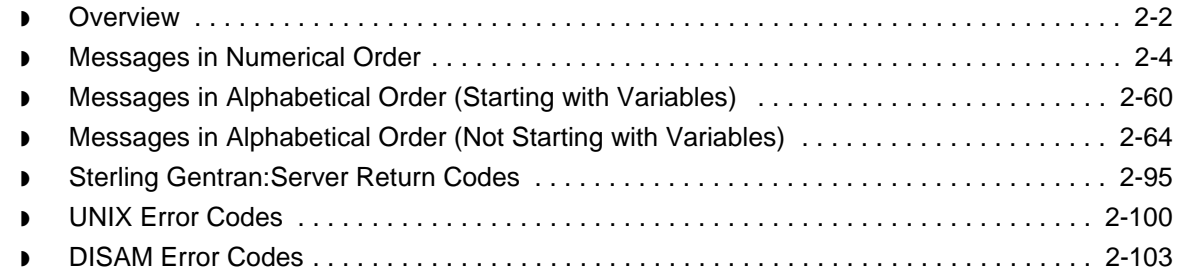

## [Moving Files Overview](#page-122-0)

#### **[Overview](#page-123-0)**

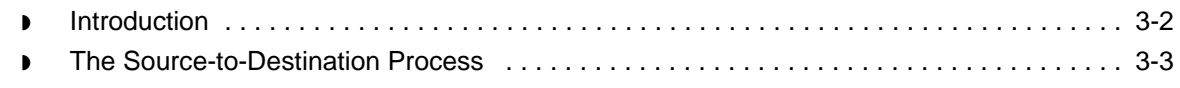

### [Planning the Move](#page-128-0)

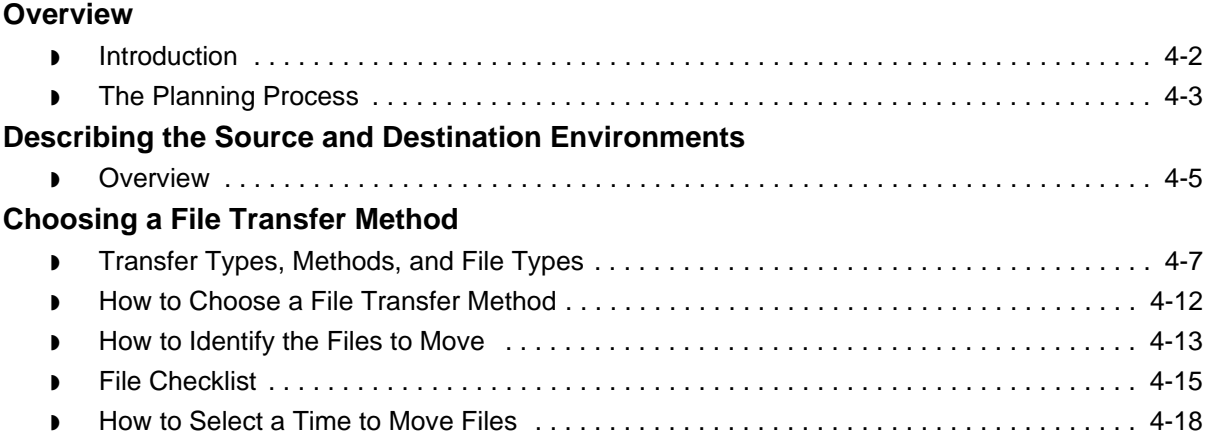

Maintenance and Troubleshooting Guide – May 2011

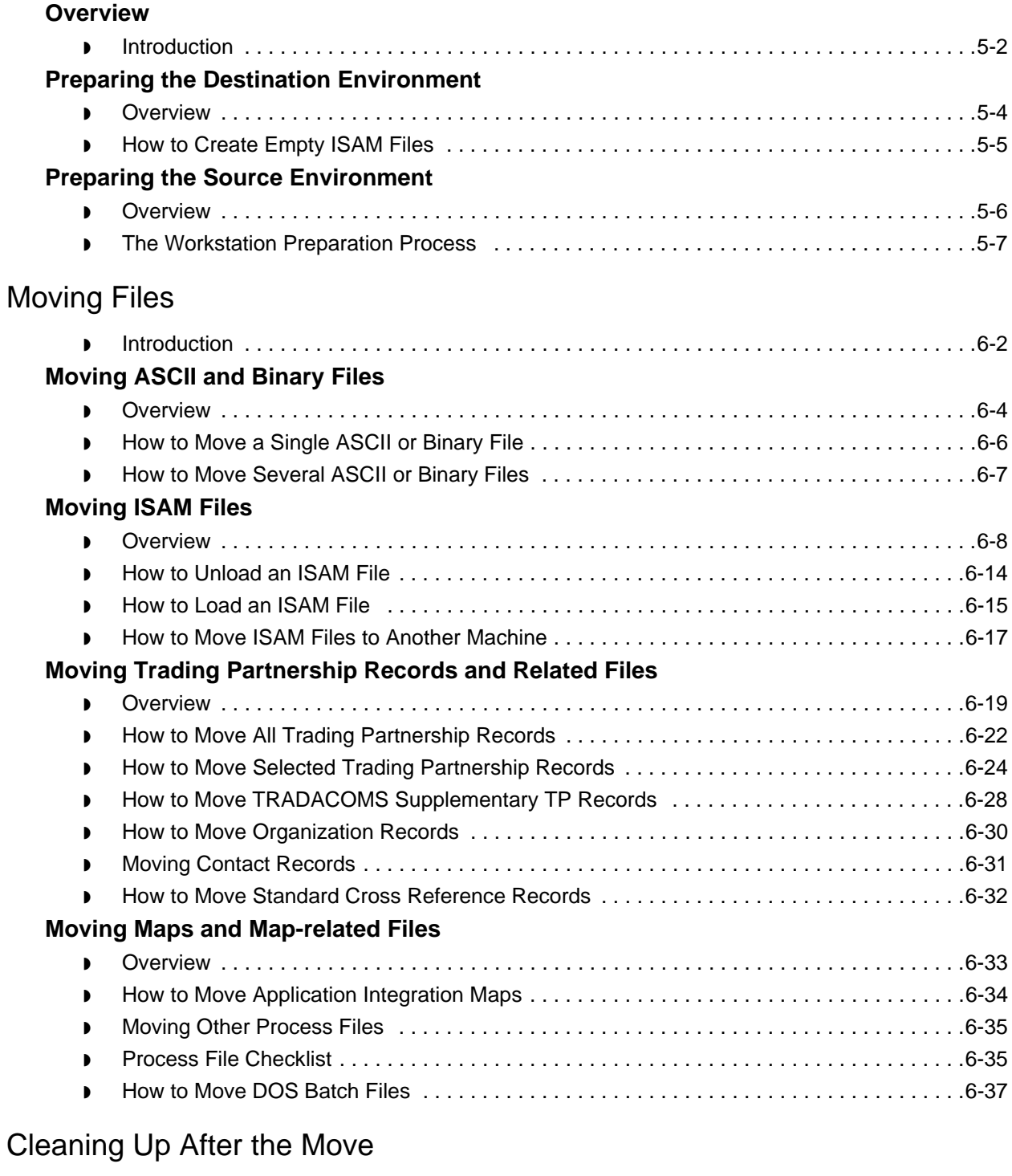

### **[Overview](#page-193-0)**

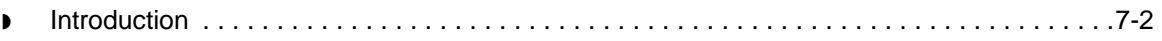

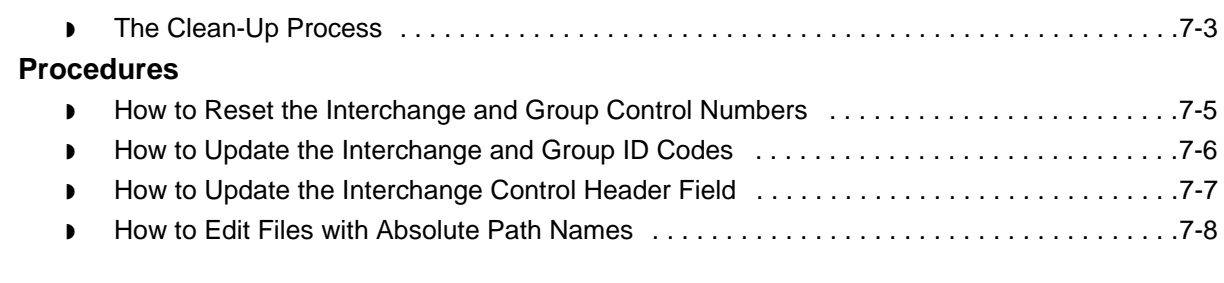

## **[Notices](#page-200-1)**

[Index](#page-204-0)

 **vi**

## **About This Guide**

#### <span id="page-6-0"></span>**Contents**

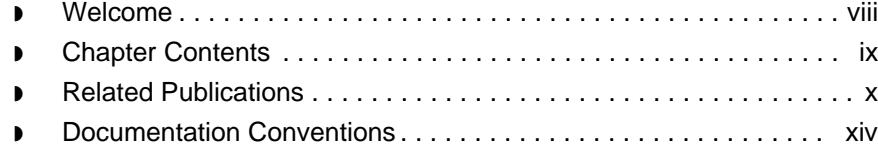

## <span id="page-7-1"></span><span id="page-7-0"></span>**Welcome**

Welcome to the IBM® Sterling Gentran:Server® for UNIX - Workstation electronic commerce software.

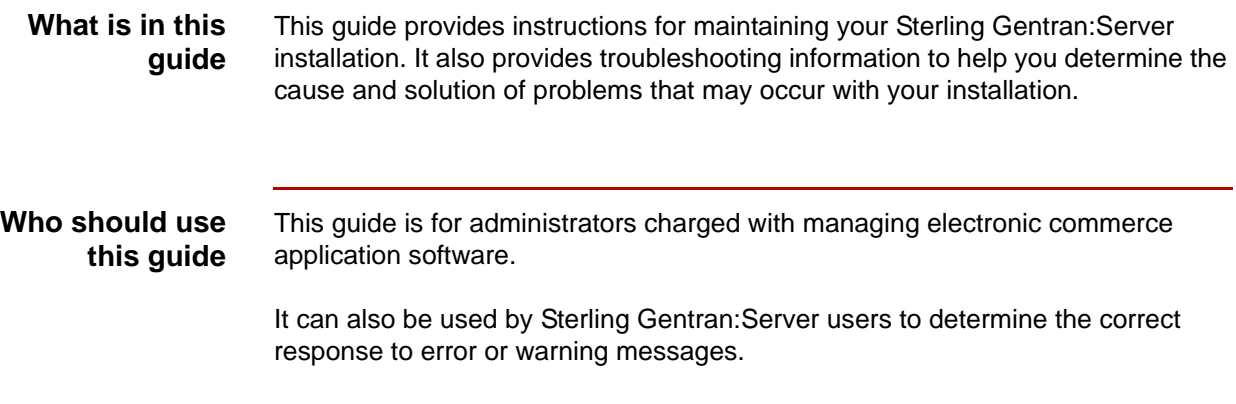

## <span id="page-8-1"></span><span id="page-8-0"></span>**Chapter Contents**

This table describes the contents of chapters within this Maintenance and Troubleshooting Guide.

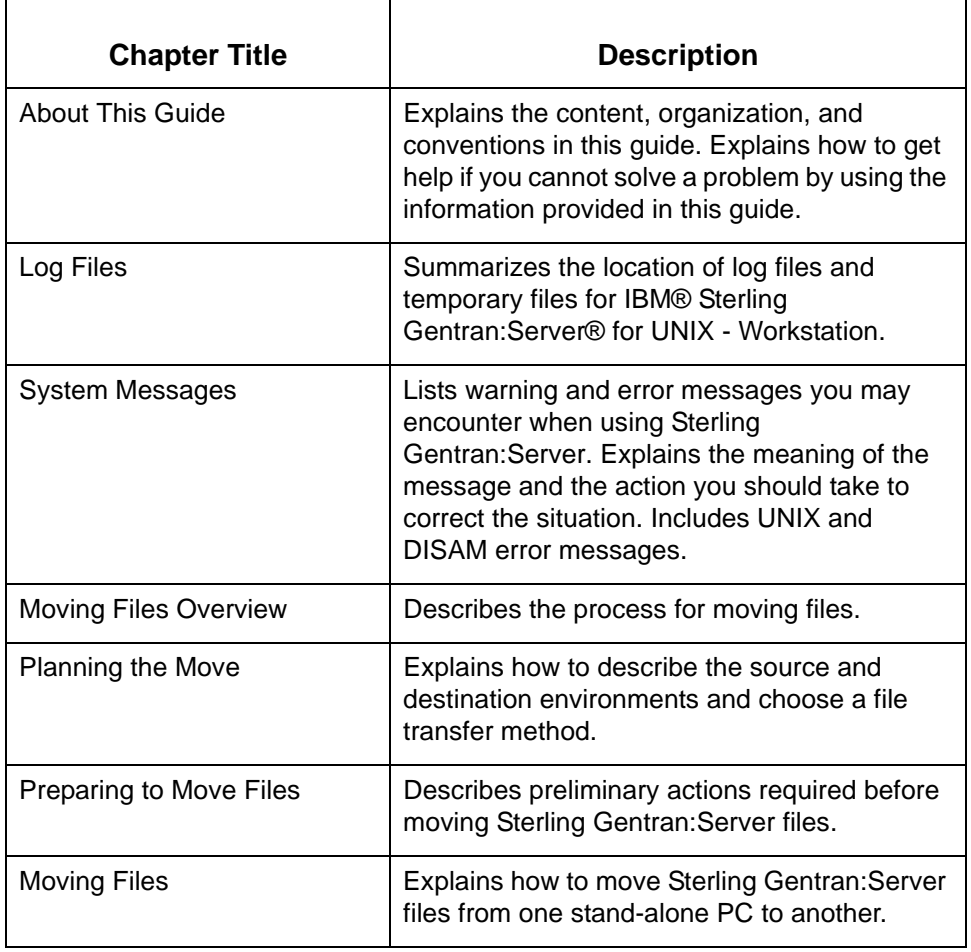

## <span id="page-9-1"></span><span id="page-9-0"></span>**Related Publications**

#### **Sterling Gentran:Server documentation**

This table describes additional documentation for the Sterling Gentran:Server software.

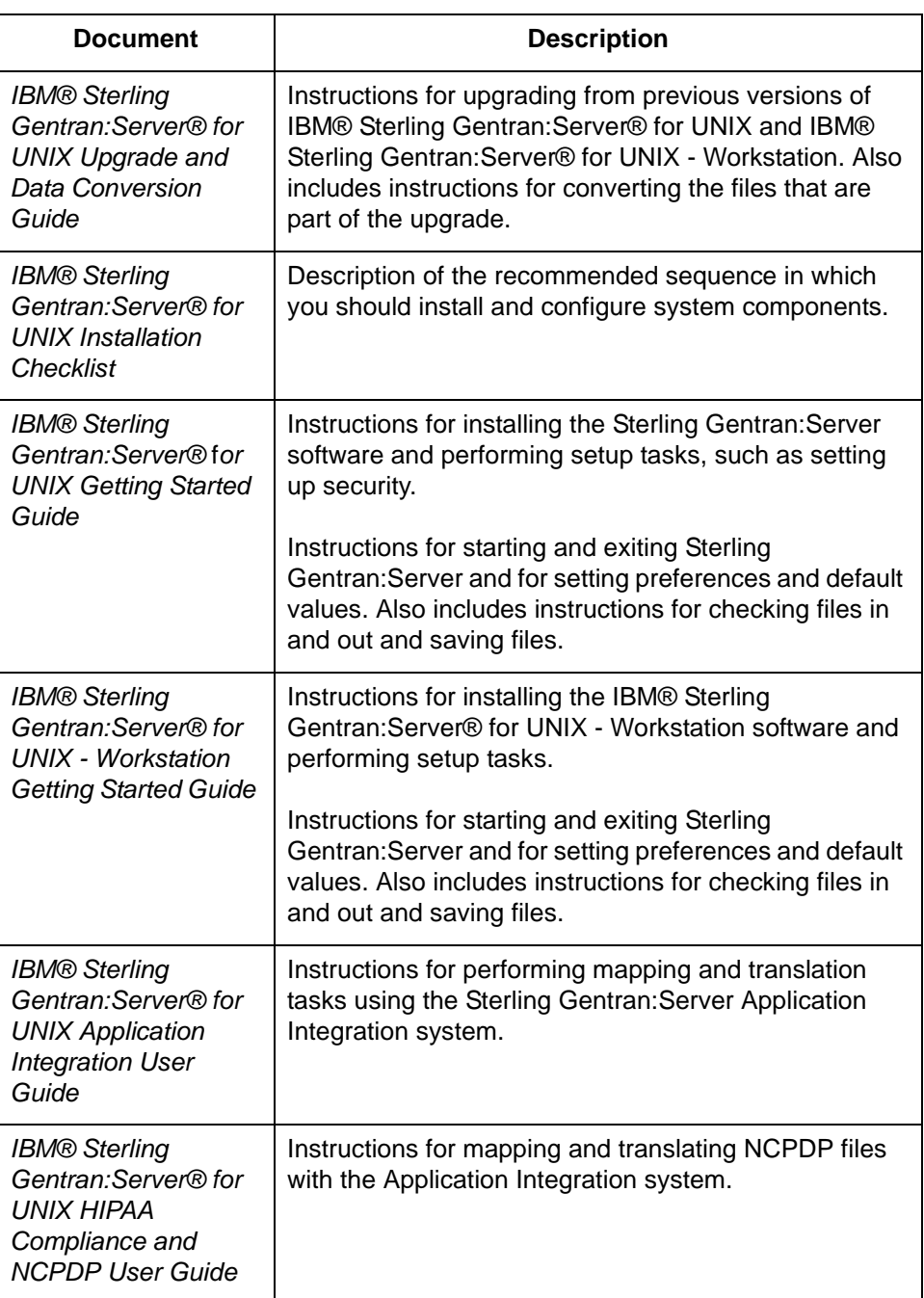

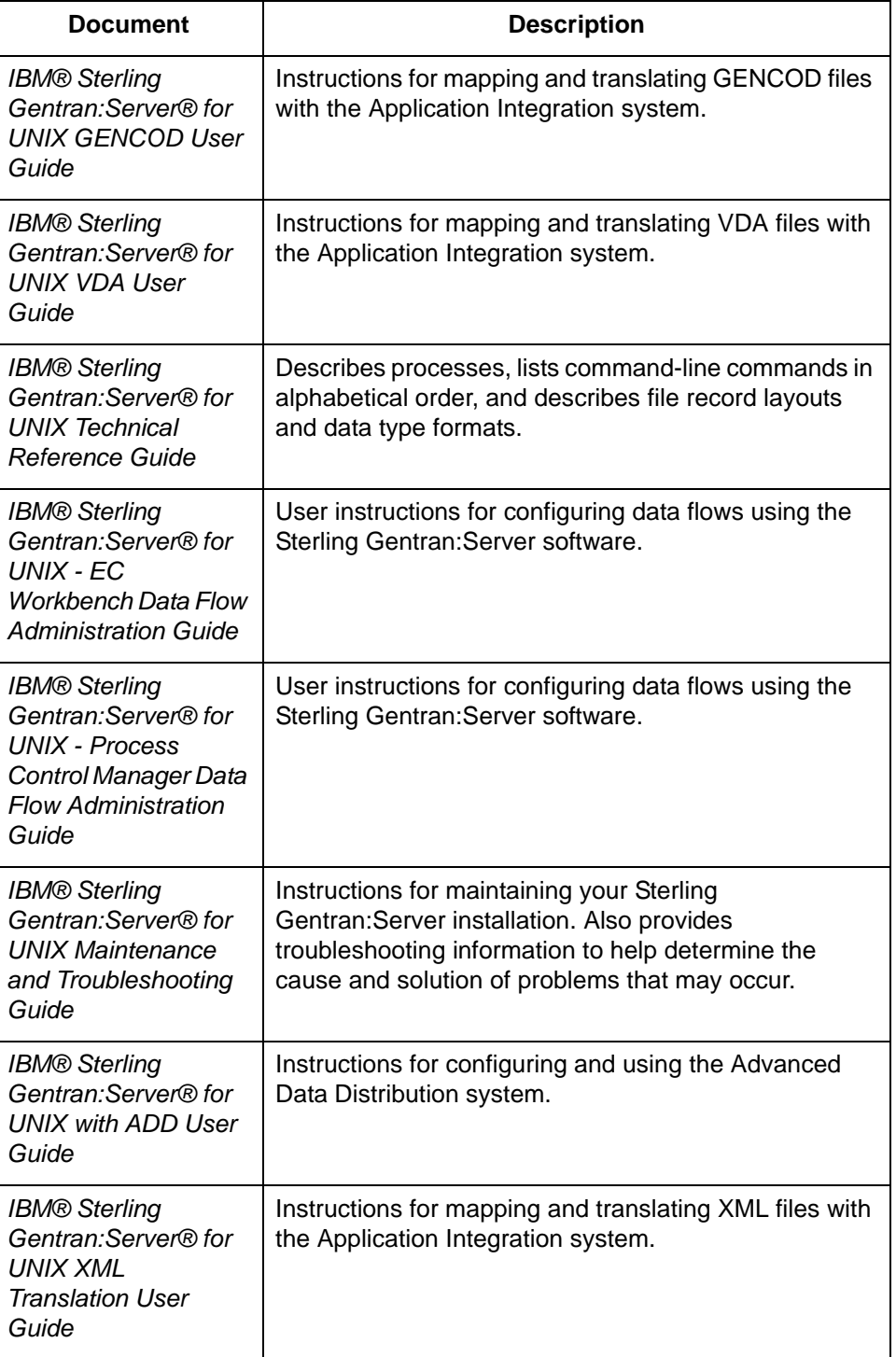

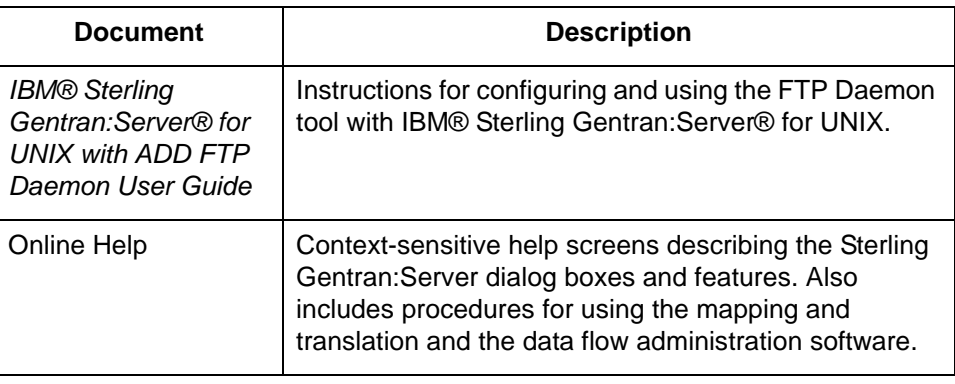

#### **Other documentation**

This table lists other documentation you may need to refer to when installing and setting up Sterling Gentran:Server.

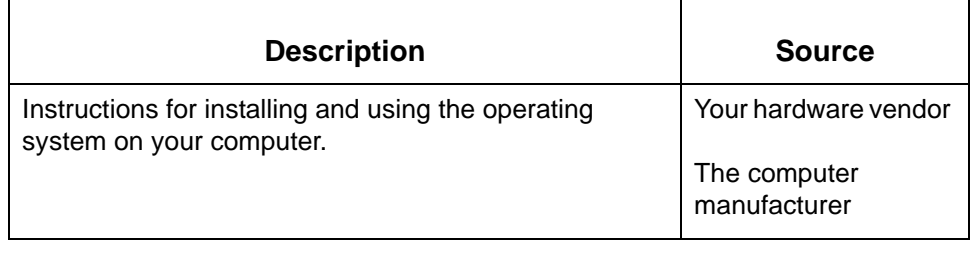

## <span id="page-13-1"></span><span id="page-13-0"></span>**Documentation Conventions**

#### **Typographic conventions**

This table describes the typographic conventions used in this guide.

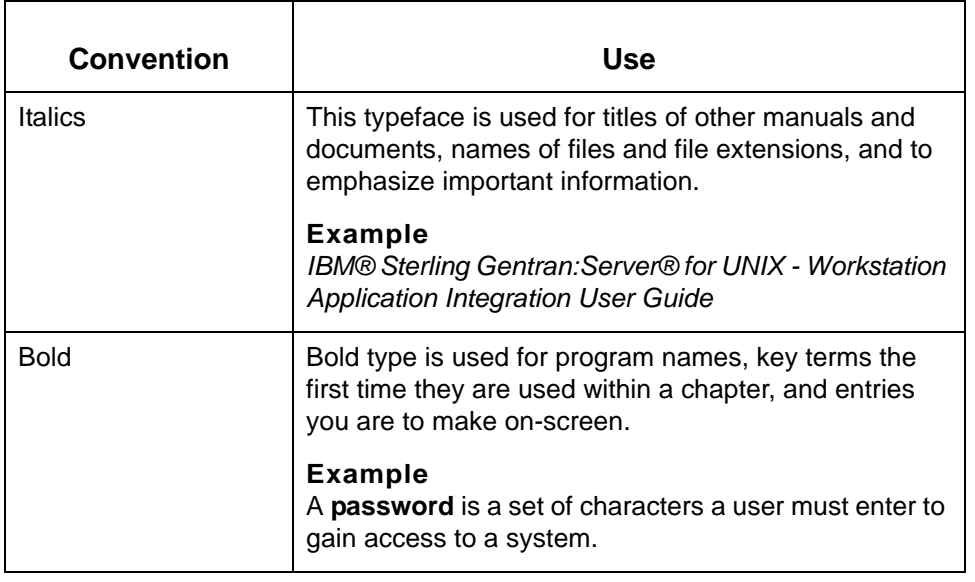

#### **Symbols used within syntax statements**

This table describes symbols used within syntax statements.

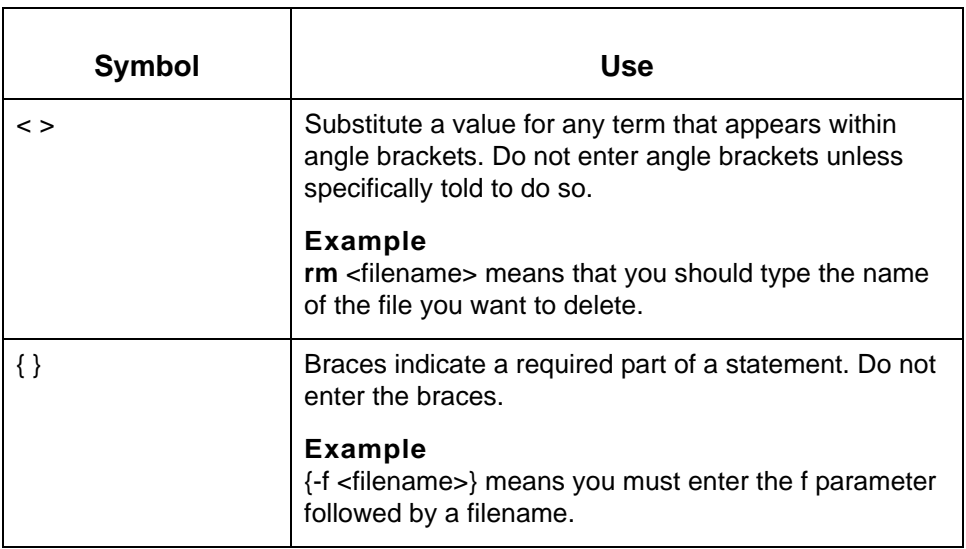

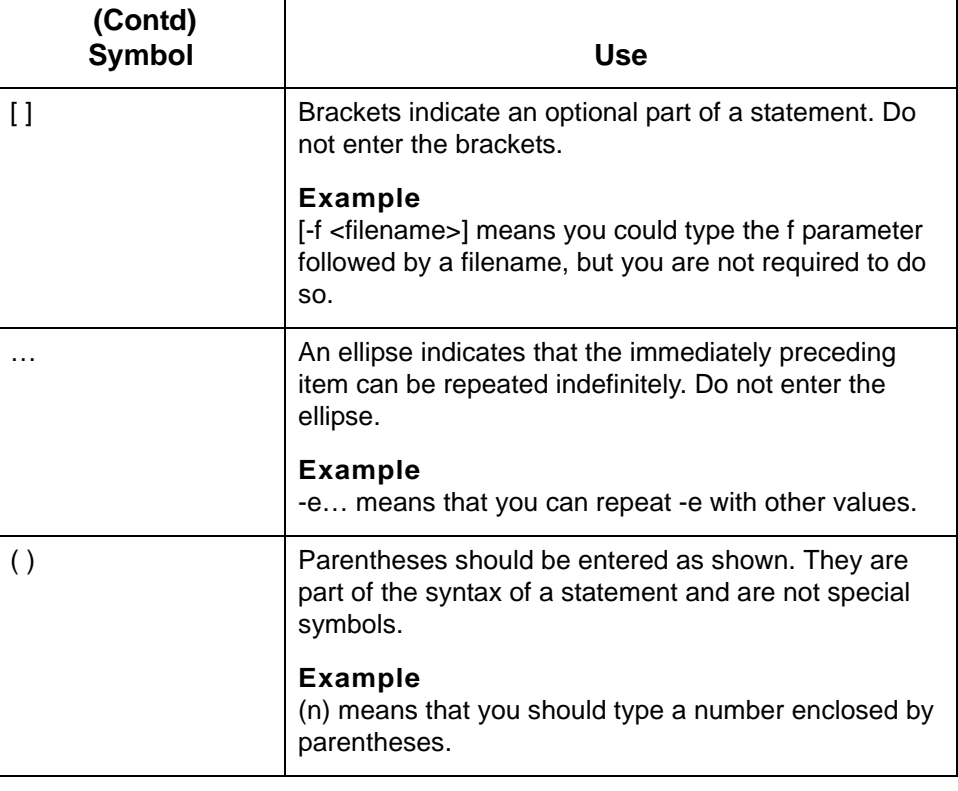

Documentation Conventions

Maintenance and Troubleshooting Guide – May 2011

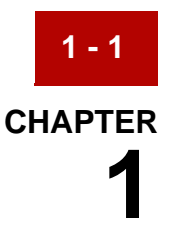

# **Log Files**

#### <span id="page-16-0"></span>**Log Files and Temporary Files**

The directory to which the system directs the temporary files and log files that it produces depends upon the product level and whether you are operating in attended mode or unattended mode.

#### **Workstation level**

This table summarizes the location of log files and temporary files for IBM® Sterling Gentran:Server® for UNIX - Workstation.

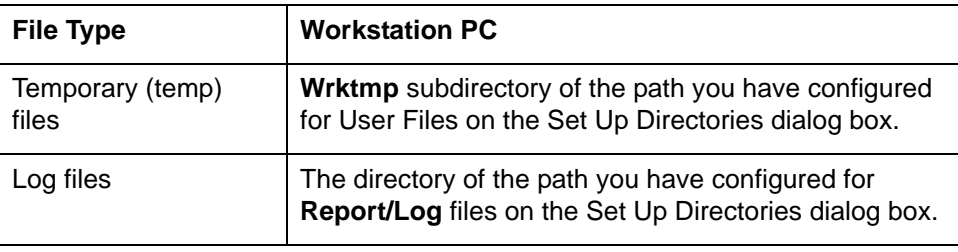

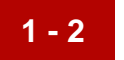

Log Files

Maintenance and Troubleshooting Guide – May 2011

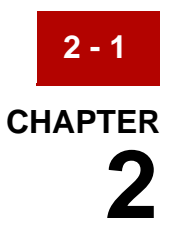

# **System Messages**

#### <span id="page-18-0"></span>**Contents**

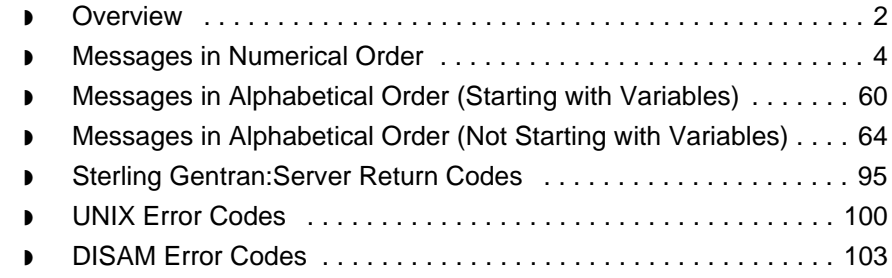

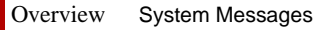

## <span id="page-19-1"></span><span id="page-19-0"></span>**Overview**

**2 - 2**

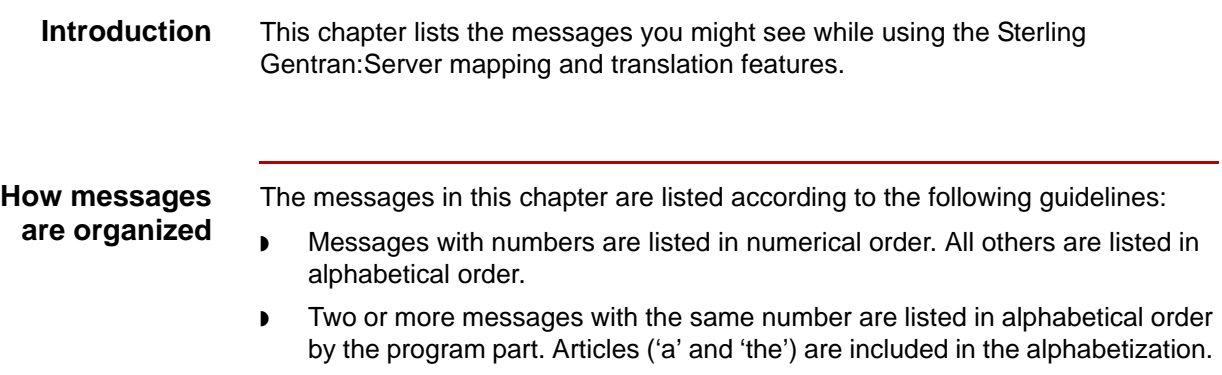

◗ Variables (surrounded by < >) appear first in the alphabetical list.

#### **Information included**

This section identifies the information provided in addition to the message text.

#### **Message type**

This table describes the types of messages Sterling Gentran:Server displays.

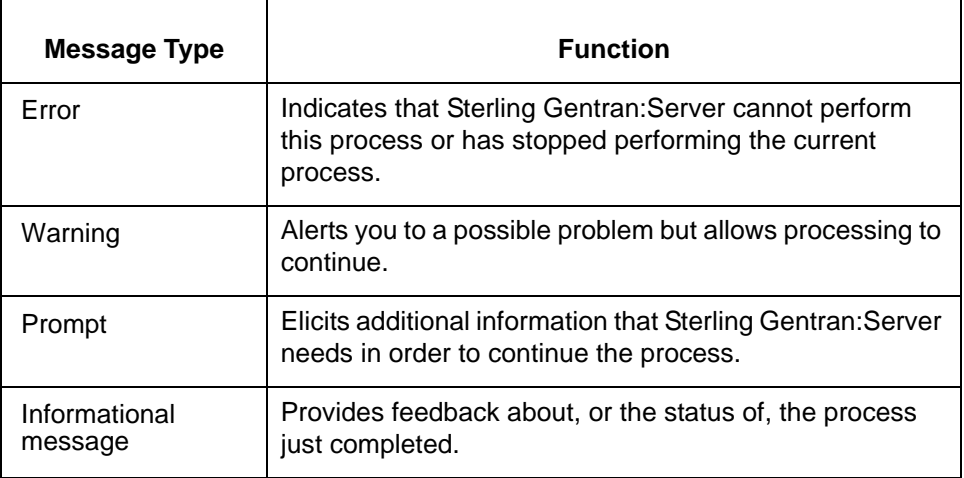

#### **Program module**

The program module is the part of Sterling Gentran:Server issuing the message. This is obvious in some cases, but not in others. For example, most messages encountered while creating or editing mapping instructions are issued by the compiler.

#### **Explanation**

Possible reasons for the error or warning or a detailed discussion of the type of information the message presents.

The procedure or response you must follow or give to continue processing and/or ensure the integrity of your data.

#### **Message conventions**

Messages may contain variables. Variables are enclosed in angle brackets (< >) and indicate the position of the specific data that prompted Sterling Gentran:Server to display the message.

#### **Example**

Input file: <path>\<file name>

The message displays the actual path and name of the file in place of the variables <*path*> and <*file name*>.

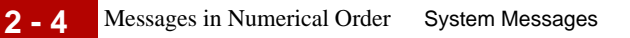

## <span id="page-21-1"></span><span id="page-21-0"></span>**Messages in Numerical Order**

**Contents** This section lists numerical messages. These messages appear in the *xlcntl.err* file stored in the Sterling Gentran:Server temporary directory.

#### **References**

- **To find a message that begins with a variable, see the topic Messages in** [Alphabetical Order \(Starting with Variables\)](#page-77-1) in this chapter.
- ◗ To find a message that begins with an alphanumeric character (neither a number, nor a variable), see the topic Messages in Alphabetical Order (Not [Starting with Variables\)](#page-81-1) in this chapter.
- **000 Record encountered for set in error TP Code: <TP Code> Set Id: <Set ID>**

**Message Type: Warning Program Module: ediarc**

#### **Explanation:**

The translator was unable to translate a set because it contained errors. The translator created no output for this set.

Sterling Gentran:Server wrote a record to *edistat.i/edistat.o* indicating the error. The **ediarc** program then read the record and wrote a message to *xlcntl.err* instead of archiving the data.

#### **Procedure:**

Use this procedure in response to this message:

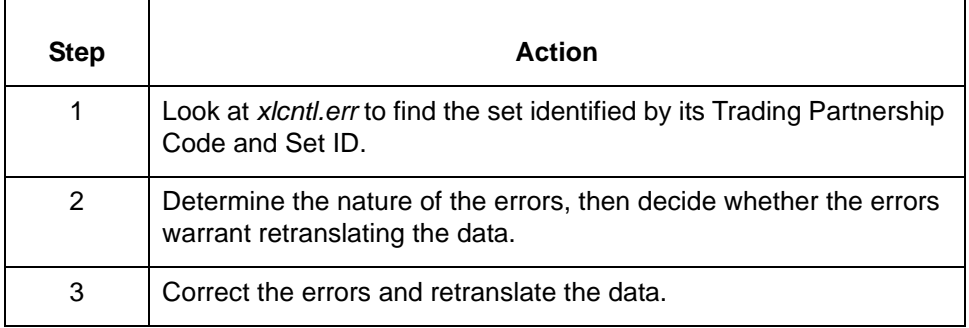

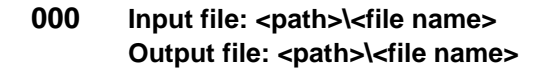

**Message Type: Informational Program Module: edifrmat**

#### **Explanation:**

The **edifrmat** program processed the specified input file and wrote the results to the specified output file.

#### **Procedure:**

No action is necessary. You can verify that the output file contains the data it should if the circumstances warrant that action.

#### **000 Translated interchanges without errors: <number> Untranslated interchanges with errors: <number>**

**Message Type: Informational Program Module: Iftran**

#### **Explanation:**

This message appears at the end of the *xlcntl.err* file after TRADACOMS translation is complete.

#### **Procedure:**

No action is necessary.

**001 Number of document sets archived: <number> Number of FA records processed: <number> Number of records/sets not processed: <number> Total sets/records: <number>**

> **Message Type: Informational Program Module: ediarc**

#### **Explanation:**

This message provides the results of the **ediarc** command.

#### **Procedure:**

Use this procedure in response to this message:

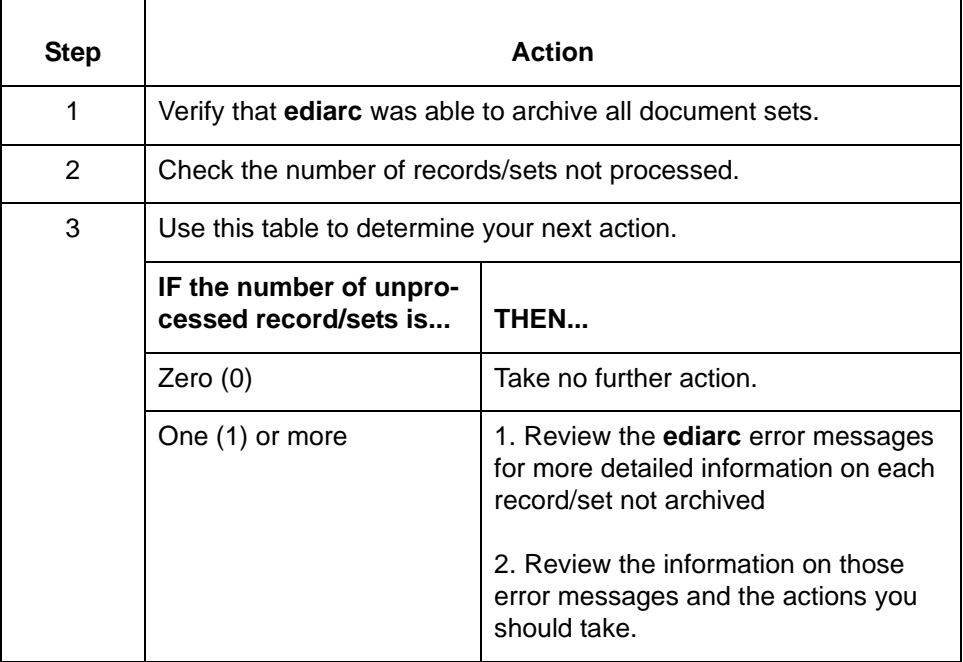

**2 - 6**

#### **004 Compliance check error(s): Message Type: Warning or Error Program Module: Iftran**

#### **Set up notes**

If you select the Accept Sets with Errors option on either the Inbound or Outbound Translation Information part of the Trading Partnership Record, the translation continues and disregards the warning.

Also, the **Accept Messages /Sets with error(s)** option on the **Inbound** or **Outbound EDI Information** tab of the **Trading Partnership Editor** must be inactive to prevent Sterling Gentran:Server from accepting or sending sets that contain errors.

#### **Topic organization**

There are several errors that prompt Sterling Gentran:Server to display this message. Each error is identified and explained below. Where appropriate, examples are provided. Additional procedures are provided when necessary.

#### **Procedure:**

Use one of these responses if you receive this message:

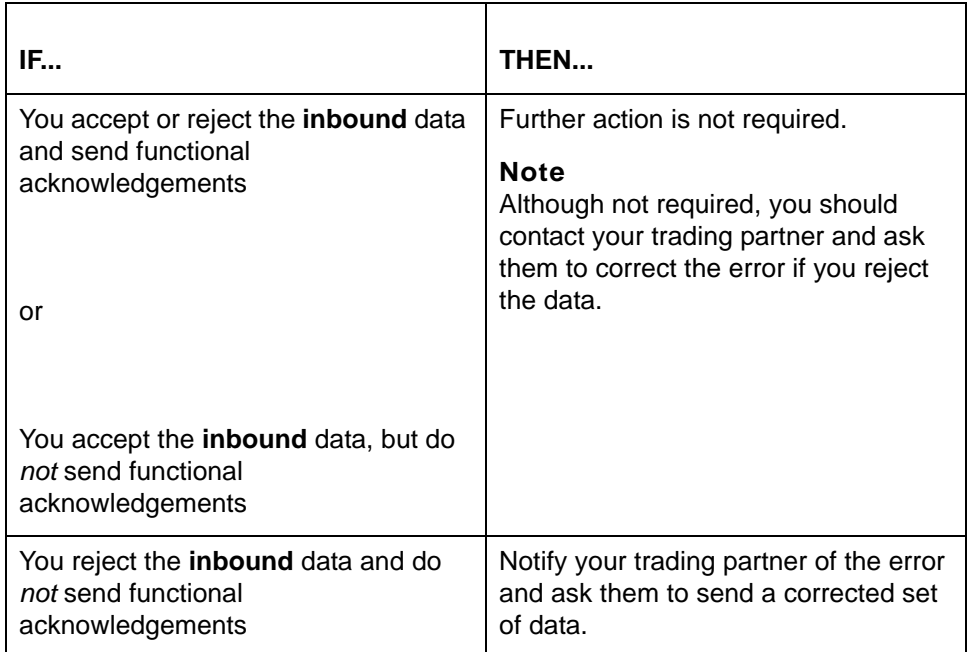

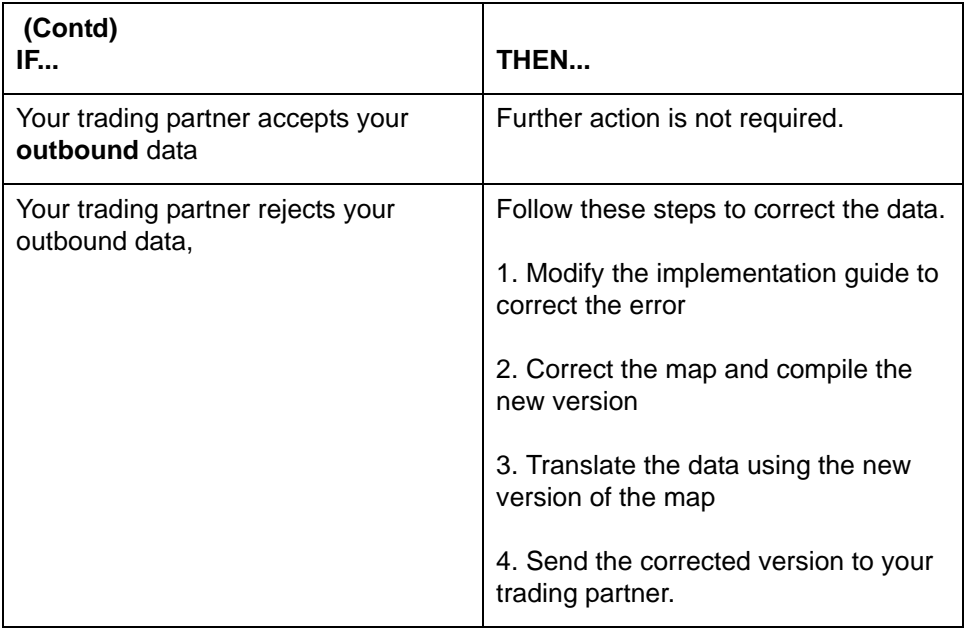

#### **Error types:**

This table describes the different compliance errors. The table also provides examples and specific correction notes where appropriate.

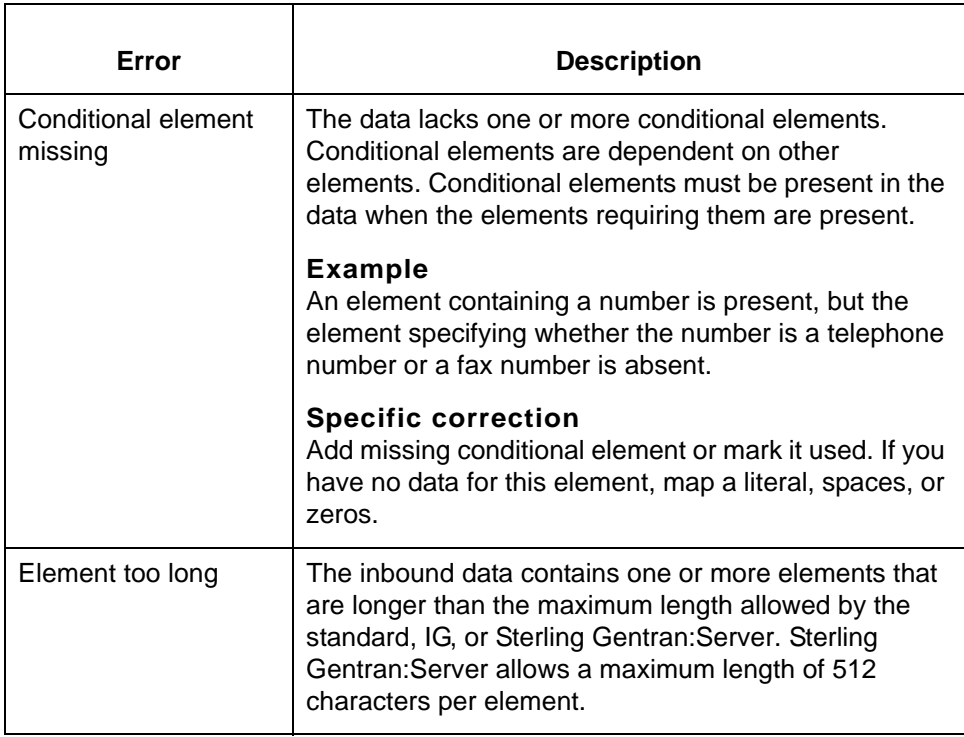

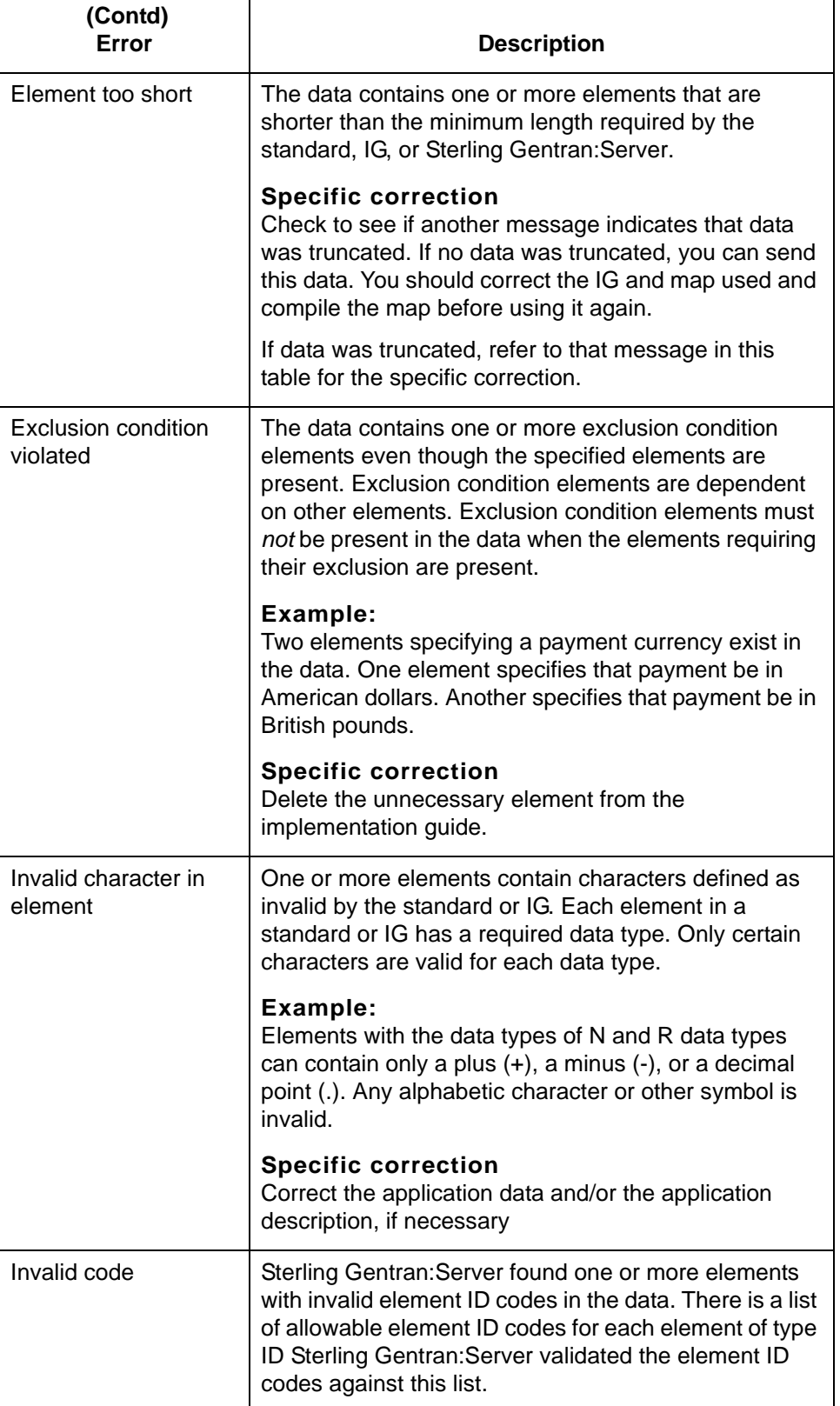

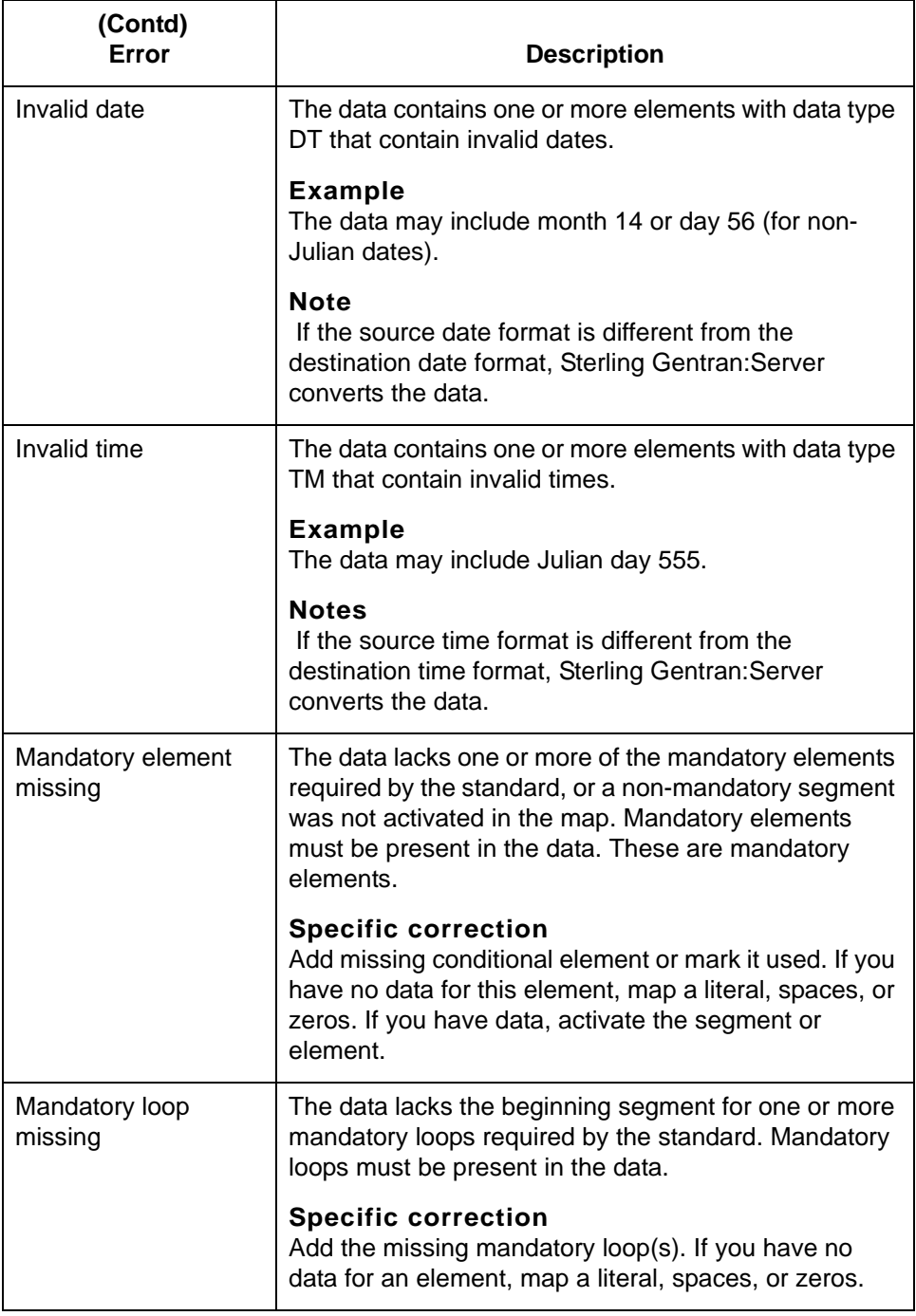

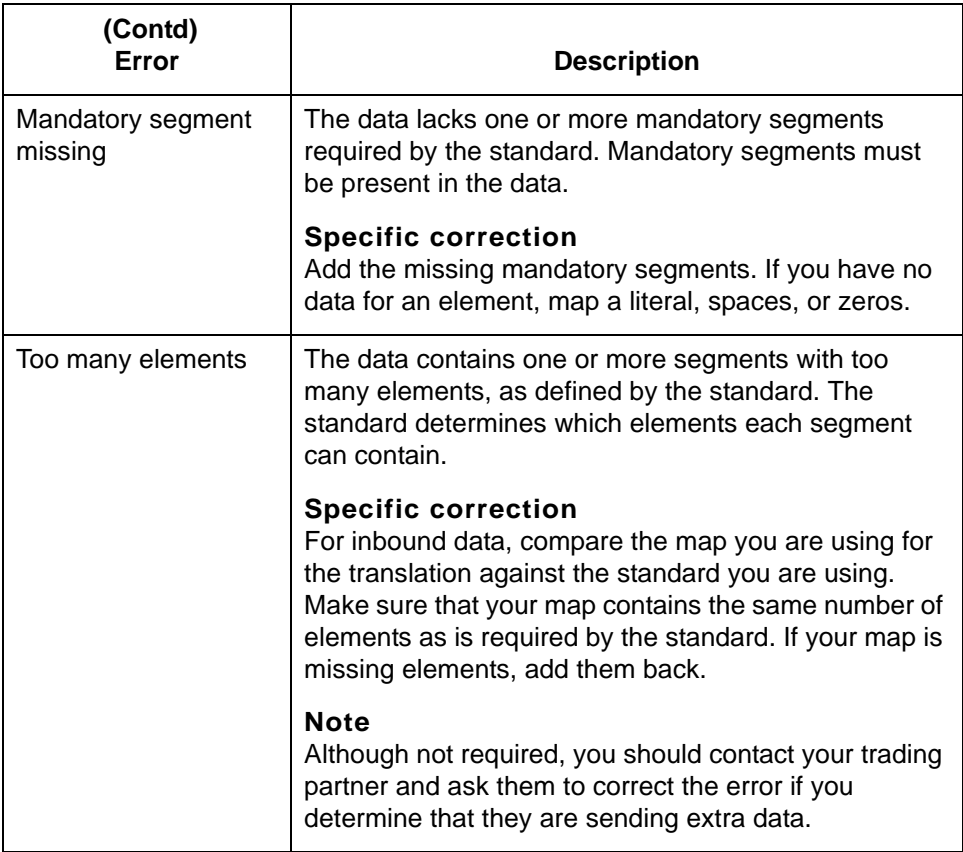

#### **007 Processing segment: <segment>**

**Message Type: Informational Program Module: Iftran**

#### **Explanation:**

This message indicates which segment the translator is processing. Run **lftran**  with the *-d* parameter to write this message to the *xlcntl.err* file.

#### **Note:**

When you run **lftran** with the *-d* parameter, you can read the processing messages in the *xlcntl.err* file to determine on what segment the translation failed.

#### **008 Memory allocation error**

**Message Type: Error Program Module: Iftran**

#### **Explanation:**

There is not enough memory free to continue the translation.

Use this procedure in response to this message:

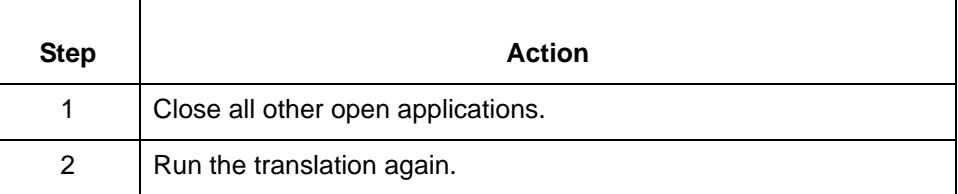

#### **E020 Incorrect line item count in CTT: Data = <number>, Actual = <number>**

**Message Type: Warning Program Module: Iftran**

#### **Explanation:** Sterling Gentran:Server found an error in the line item count in the CTT segment.

#### **Note**

This error does not stop the translator from completing the translation.

#### **Procedure:**

Use one of these responses if you receive this message:

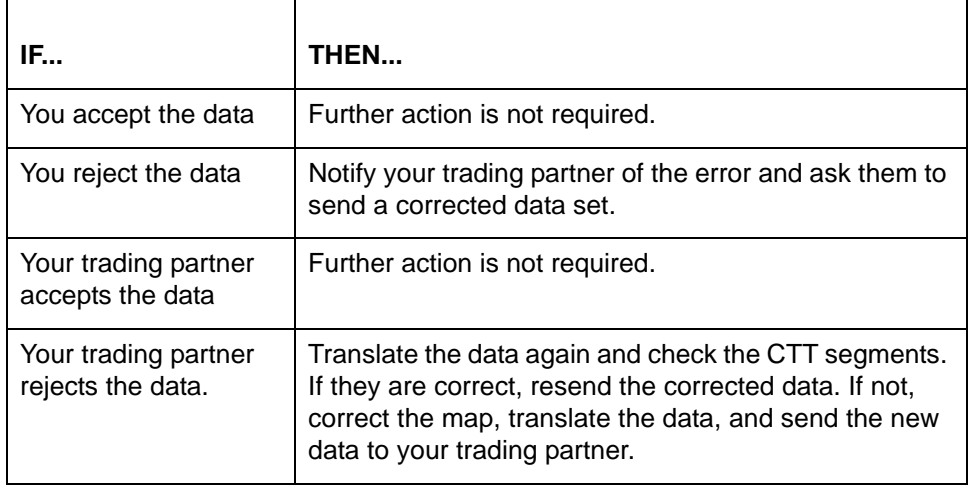

#### **021 Incorrect hash total in CTT: Data = <number>, Actual = <number>**

**Message Type: Warning Program Module: Iftran**

#### **Explanation:**

Sterling Gentran:Server has found an error in the hash total in the CTT segment.

#### **Note**

This error does not stop the translator from completing the translation.

#### **Procedure:**

Use one of these responses if you receive this message:

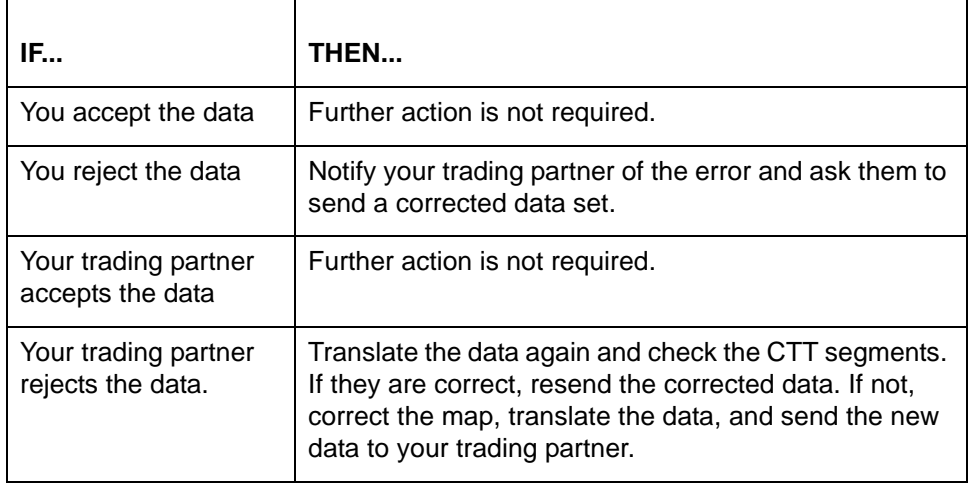

#### **022 Message # seq error: This message = <control num>, Last message = <control num>**

**Message Type: Warning Program Module: Iftran**

#### **Explanation:**

Sterling Gentran:Server has found an error in the sequence of set control numbers. The file may contain duplicate data or be incomplete.

This error stops Sterling Gentran:Server from completing the translation only if you use **lftran** with the S parameter. If the translation stops, Sterling Gentran:Server writes the input data to *boxin.err* when this error occurs.

Use one of these responses if you receive this message:

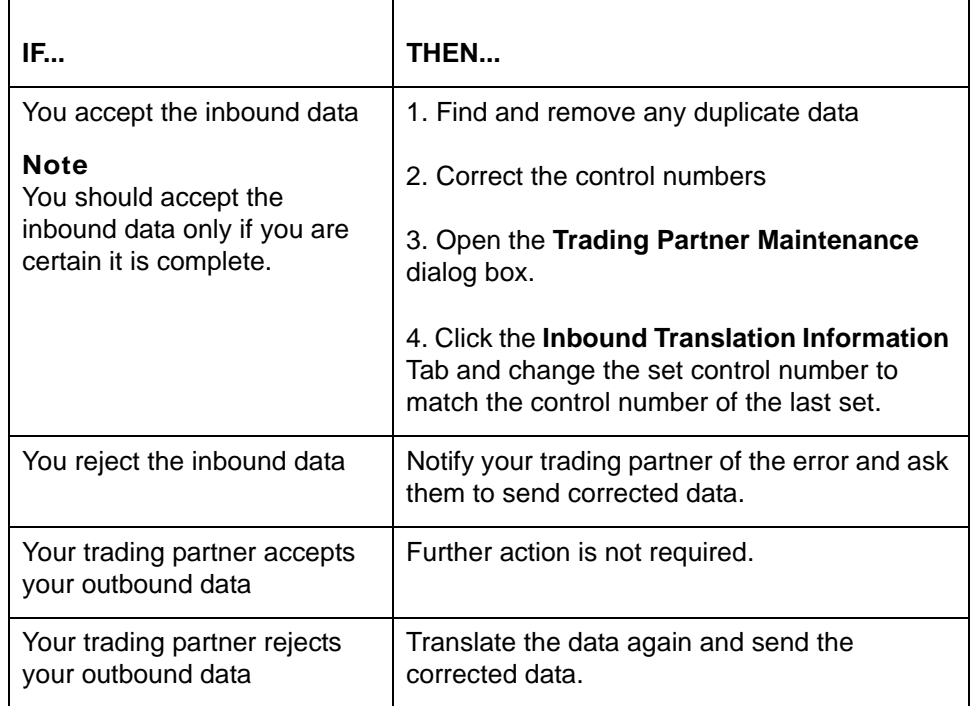

#### **023 Group # seq error: This group = <control num>, Last group = <control num>**

**Message Type: Warning Program Module: Iftran**

#### **Explanation:**

Sterling Gentran:Server has found an error in the sequence of group control numbers. The file may contain duplicate data or be incomplete.

This error stops Sterling Gentran:Server from completing the translation only if you use **lftran** with the S parameter. If the translation stops, Sterling Gentran:Server writes the input data to *boxin.err* when this error occurs.

Use one of these responses if you receive this message:

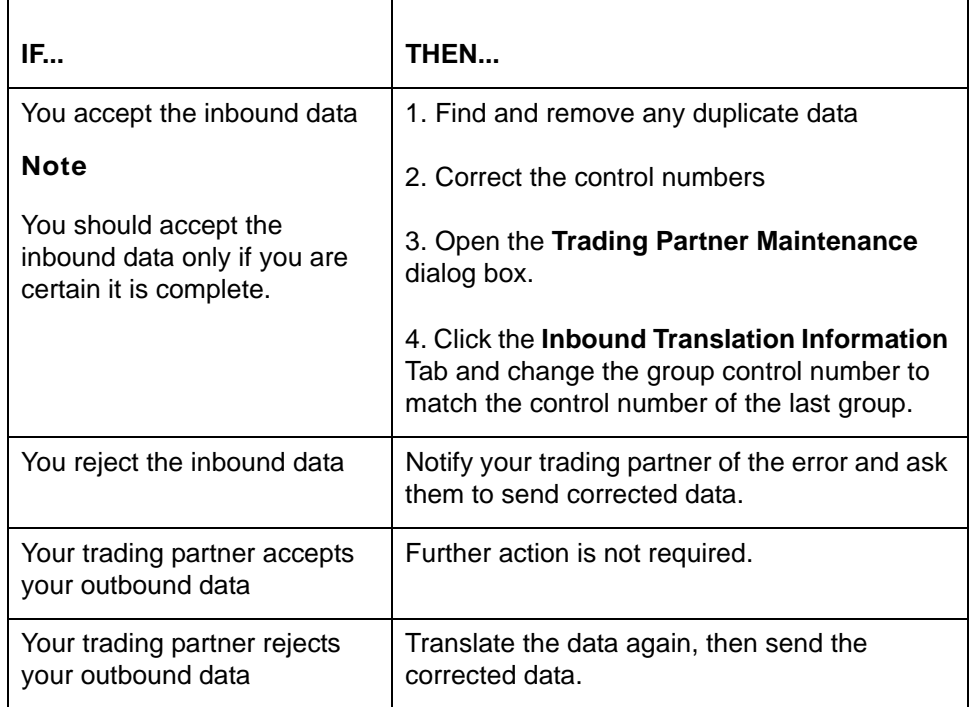

#### **024 Interchange # seq error: This interchange = <control num>, Last interchange = <control num>**

#### **Message Type: Warning Program Module: Iftran**

#### **Explanation:**

Sterling Gentran:Server has found an error in the sequence of set control numbers. The file may contain duplicate data be incomplete.

This error stops Sterling Gentran:Server from completing the translation only if you use **lftran** with the S parameter. If the translation stops, Sterling Gentran:Server writes the input data to *boxin.err* when this error occurs.

Use one of these responses if you receive this message:

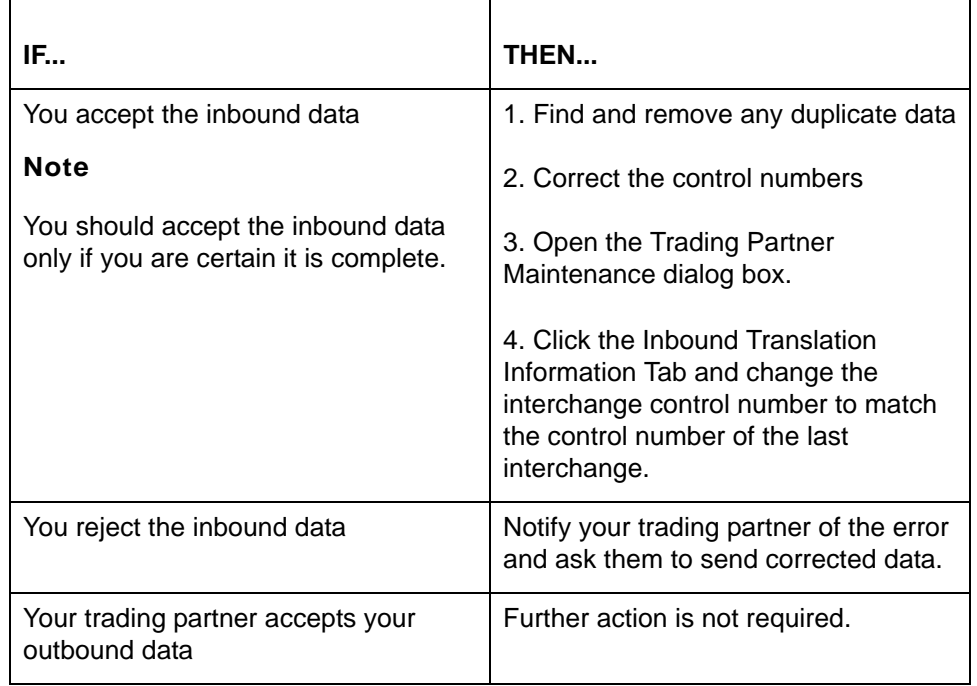

## **049 Application data error: <error type>**

**Output record: <record ID>, Output field: <field name>**

**Message Type: Error Program Module: Iftran**

#### **Explanation:**

The translator found an error in your application data. A description of the error replaces the <error type> variable shown in the example above. For more information about the second line of the message, refer to error 076.

#### **Procedure:**

Use this procedure in response to this message:

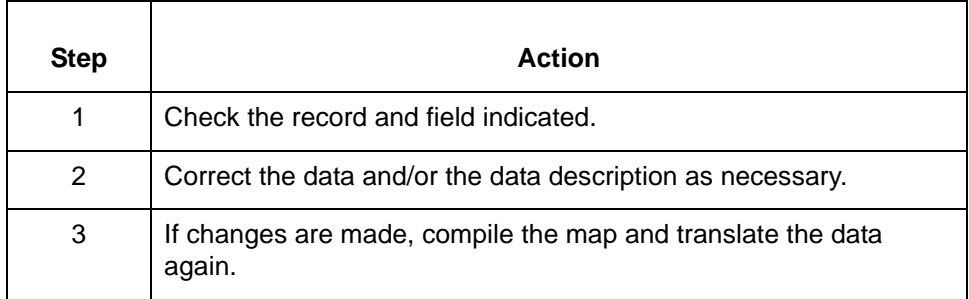

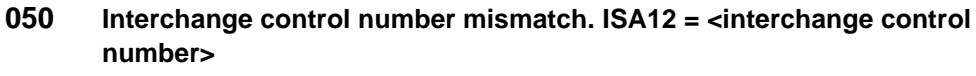

**IEA02 = <interchange control number>**

**Message Type: Error Program Module: Iftran**

#### **Explanation:**

The ISA Interchange Header segment does not match the control number in the IEA Interchange Trailer segment.

#### **Note**

This error may be due to duplicate or missing data.

#### **Procedure:**

Use one of these responses if you receive this message:

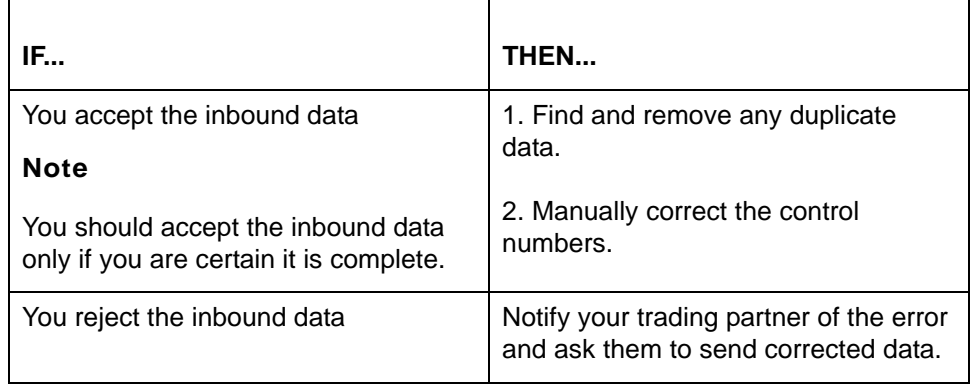

**053 Invalid group count: IEA01 = <number of groups counted> Actual = <number of groups present> Interchange Control # <control number>**

> **Message Type: Error Program Module: Iftran**

#### **Explanation:**

The inbound translator found an invalid group count.

#### **Note**

The translator wrote an error message to *xlcntl.err*, the invalid interchange to *boxin.err*, and did not include the invalid interchange in the output file.

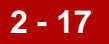

Use this procedure in response to this message:

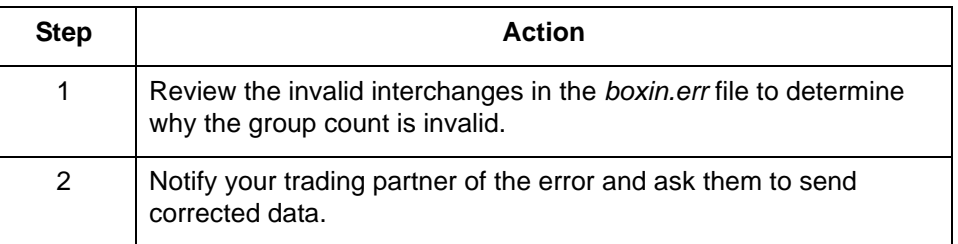

**060 Invalid segment count: SE01 = <number of segments counted> Actual = <number of segments present> Set Control # <set control number>**

**Message Type: Error Program Module: Iftran**

#### **Explanation:**

The translator found an invalid segment count. The translator wrote an error message to *xlcntl.err*, the invalid group to *boxin.err* or *boxout.err*, and omitted the invalid group from the output file.

#### **Procedure:**

Use this procedure in response to this message:

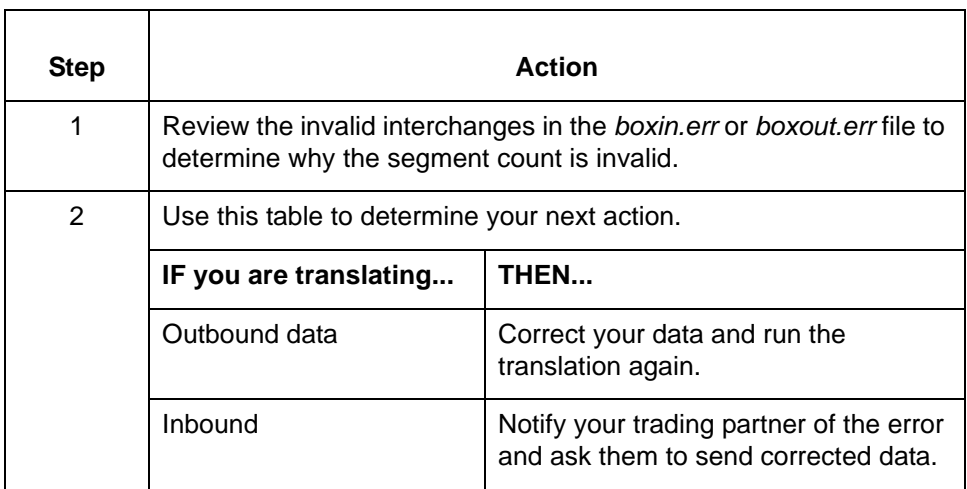
# **061 '-A' option with invalid .app file = <file name>**

**Message Type: Error Program Module: lftran**

## **Explanation:**

The file name entered after the A parameter in the **lftran** command was invalid. You must enter the name of a valid application file before Sterling Gentran:Server can take the trading partnership code from the application description during multiple outbound translations.

### **Procedure:**

To correct the error, run lftran again. Use the A parameter and a valid application file name.

# **062 '-A' option with no TP description, .app file = <file name>**

**Message Type: Error Program Module: lftran**

### **Explanation:**

The file name entered after the A parameter in the **lftran** command selects a file that does not contain a field marked as the Trading Partnership Code. This file must contain a field marked as the Trading Partnership code.

### **Procedure:**

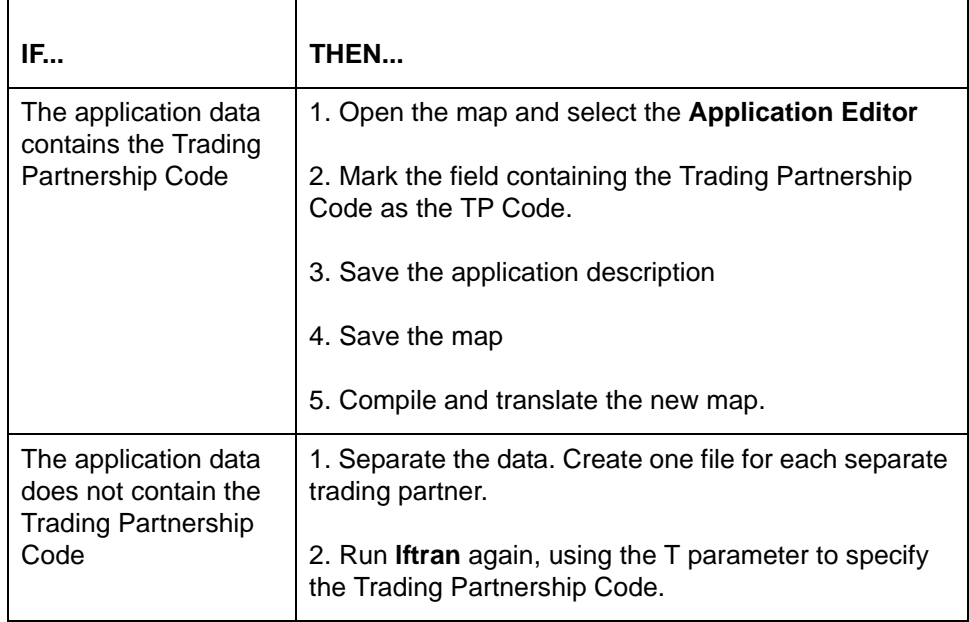

# **063 Put of environment variable <string> failed Message Type: Error Program Module: Iftran**

#### **Explanation:**

Sterling Gentran:Server was unable to map data to this environment variable due to insufficient amount of available memory.

#### **Procedure:**

Use this procedure in response to this message:

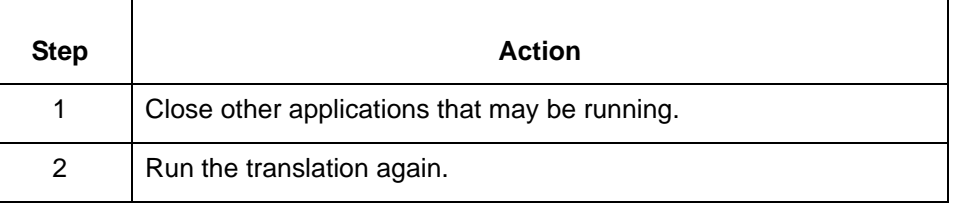

# **064 Doc specifier error: <string> Message Type: Error Program Module: Iftran**

#### **Explanation:**

One of the values used to create the document specifier number is not available, making it incomplete. Sterling Gentran:Server creates a unique specifier number for each document by concatenating meaningful values. If, for example, the TP code is not attached to the specifier table, the specifier number is invalid.

### **Procedure:**

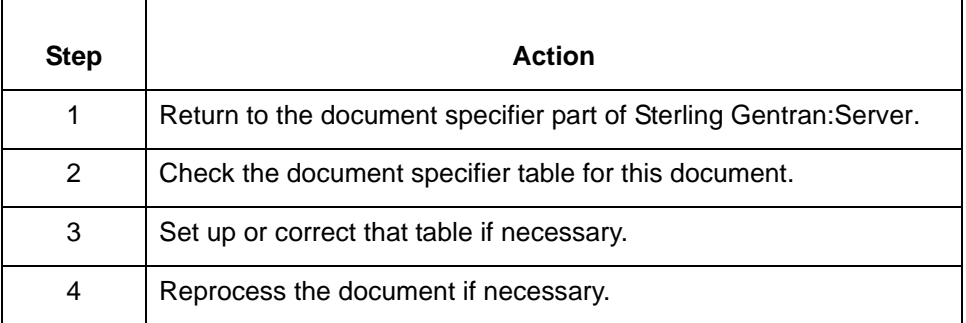

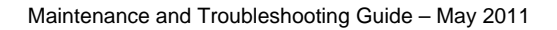

**066 Unexpected record: <first 19 characters of record>, Record number: <record number> Set Number: <set control number Possible segment out of order. This record will be ignored.**

**Message Type: Warning Program Module: Iftran**

#### **Explanation:**

Sterling Gentran:Server has found a record that it cannot identify. The record either has a record ID that does not match any record in the application description or is a defined record but is not expected in the current sequence. This may be the result of incorrect or missing loop markers. Sterling Gentran:Server does not process incomplete records

This error does not stop the translation process.

### **Procedure:**

Use this procedure in response to this message:

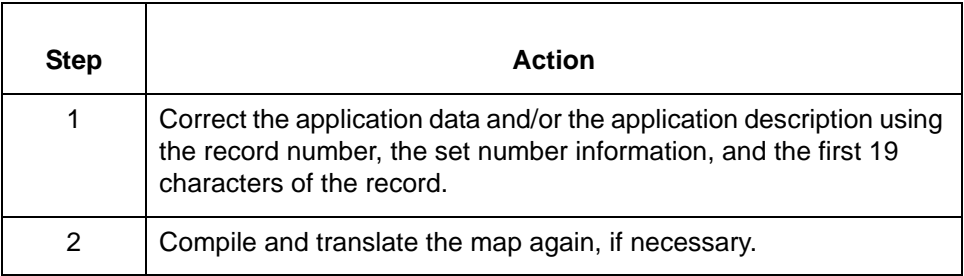

## **067 Truncated data in record: <record name>, field: <field name>**

**Message Type: Warning Program Module: Iftran**

#### **Explanation:**

The source item data exceeded the maximum length of the destination item and was truncated to fit. This error does not stop the translation process.

# **Procedure:**

Use one of these responses if you receive this message

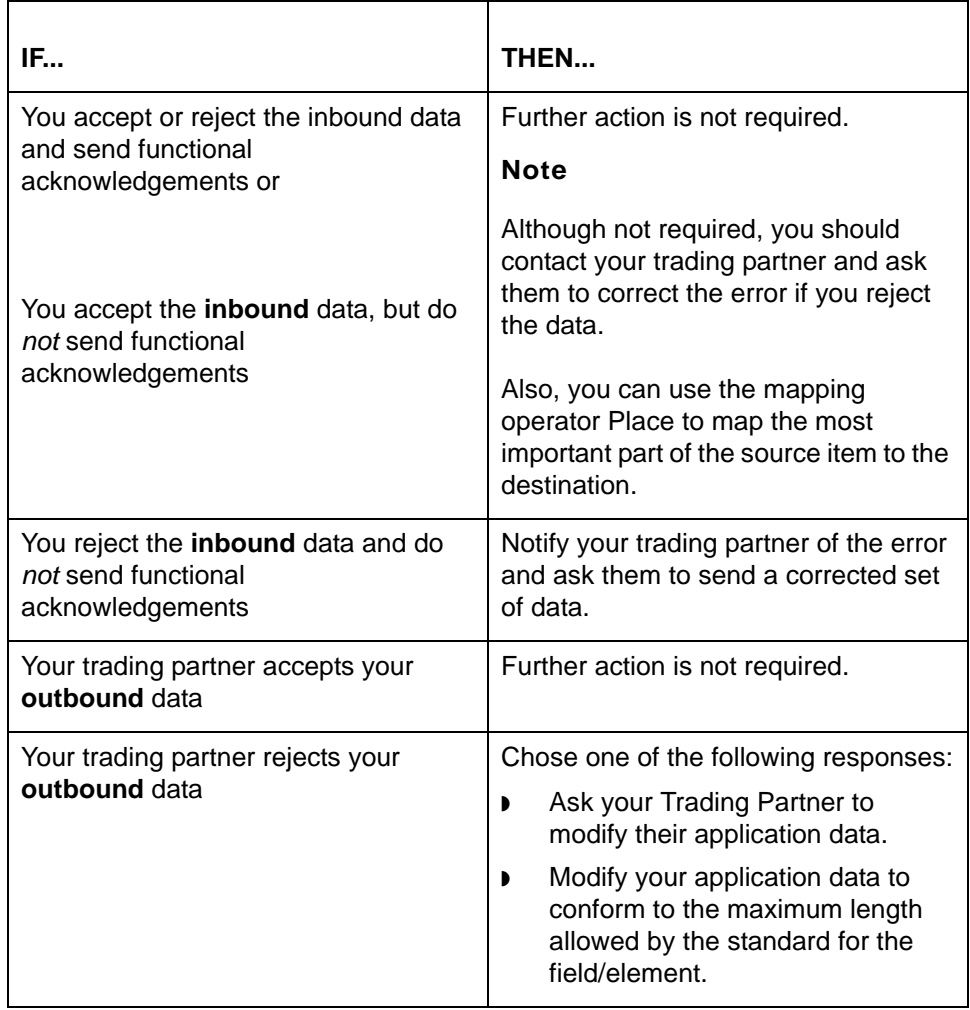

# **068 Failed to allocate Translate Table memory.**

**Message Type: Error Program Module: Compiler**

### **Explanation:**

The map was compiled for a different platform and Sterling Gentran:Server was unable to use it for translation.

## **Procedure**

To correct the error, compile the map again for the platform on which you will be running the translation.

# **071 Translate table <table name> contains no mappings**

**Message Type: Error Program Module: Compiler**

### **Explanation:**

The open map contains no mapped items. A map must have at least one mapped item before the compiler in Sterling Gentran:Server can run.

#### **Procedure:**

Use this procedure in response to this message:

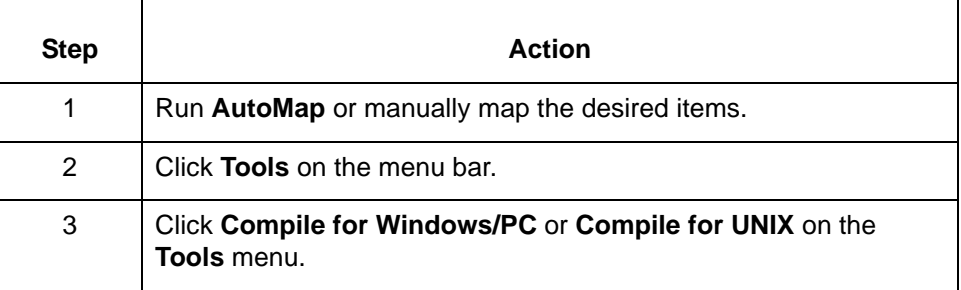

## **072 isrewrite error = <error number>**

**Message Type: Error Program Module: Iftran**

#### **Explanation:**

Sterling Gentran:Server found an error in the index *(.idx)* part of the Trading Partnership file while attempting to write to one of the trading partner records.

### **Procedure:**

To correct the error, run **dcheck** from the command line or a batch file.

#### **Comment**

The command line program **dcheck** checks program or repairs DISAM indexed files. See the chapter *Command Reference* in the *IBM® Sterling Gentran:Server® for UNIX - Workstation Technical Reference Guide* for information about the parameters to use with **dcheck**.

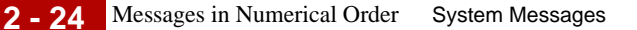

# **076 Conditioning data for input record: <record ID>, field: <field name>**

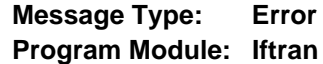

## **Explanation:**

The translator encountered an error while evaluating conditional mappings and cannot translate the data. This message identifies the location of the application error by input record ID and field name of the source item and is displayed with error 049, which identifies the error type, the output record ID, and field name.

#### **Procedure:**

Use this procedure in response to this message:

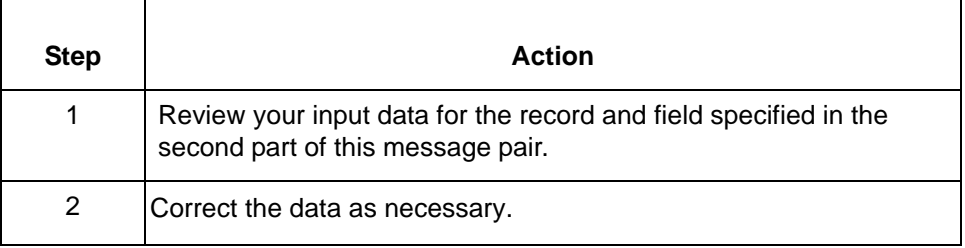

# **080 Failed to open file: <file name> Message Type: Error Program Module: Iftran**

#### **Explanation:**

Sterling Gentran:Server cannot find or open the specified file.

#### **Procedure:**

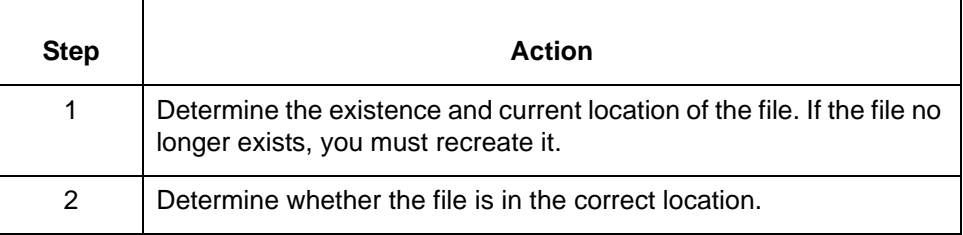

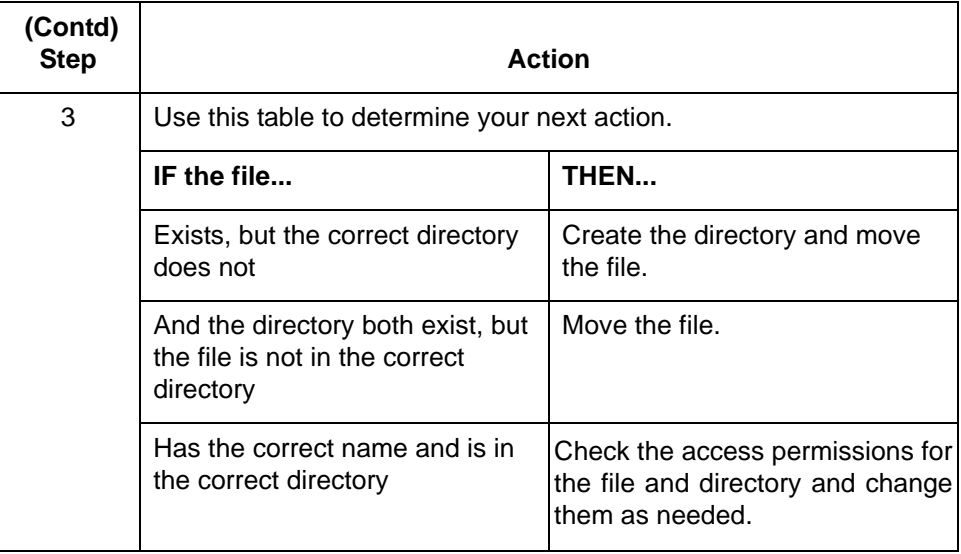

**100 Removed <number> interchange envelope(s) Sender Interchange ID:<Interchange ID> Receiver Interchange ID:<Interchange ID> New Filename: <file name> Message Type: Informational Program Module: envelope**

#### **Explanation:**

Sterling Gentran:Server enveloped copies of the existing interchange envelopes into a single file. The program then removed the original interchange envelopes.

## **Procedure:**

No action needed.

**100 Possible header <header name> near <offset> rejected because: <reason for rejection> <May have been newline terminated; but stripped with -l>**

> **Message Type: Error Program Module: edifrmat**

### **Explanation:**

The **edifrmat** program could not process the header identified (<header name>) for the reason described (<reason for rejection>). The **edifrmat** program put the header into *edifrmat.not* and omitted it from the output file.

## **Procedure:**

If this message includes the statement, "May have been newline terminated; but stripped with -l", run **edifrmat** again without using the 'l' parameter.

### **Note**

If the standard version is EDIFACT, the message will read "Defined Terminator <terminator> could not be found." This means your trading partner used an invalid terminator. Other possible messages include:

- 1. "Separator and Teminator are the same character"
- 2. "Separator, Sub-separator or Terminator is invalid"

Notify your trading partner and ask them to send corrected data.

#### **101 Records in input file <file name> are not newline terminated**

**Message Type: Error Program Module: lftran**

### **Explanation:**

Sterling Gentran:Server found a record that was not newline terminated during translation as required. The translation process stopped at the set containing the error. All data successfully translated was written to the output file.

## **Procedure:**

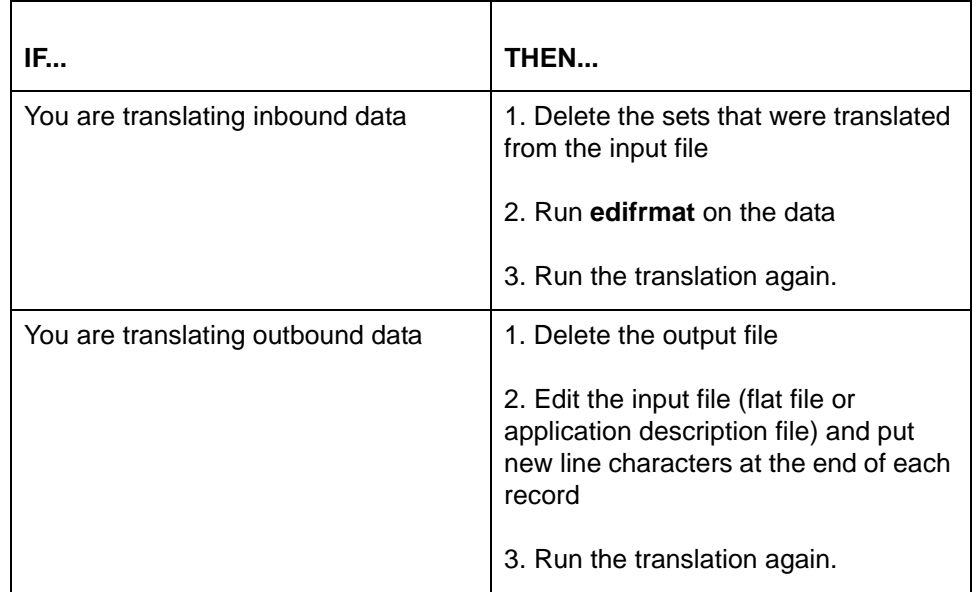

# **102 Max Occurrence for segment <segment name> exceeded at file line # <line number> Set Control # <set control number>**

# **Message Type: Warning or Error Program Module: Iftran**

### **Explanation:**

The EDI data includes more of the identified segments (<segment name>) than are permitted by the standard used. The program identifies the number of the line in the file that contains the first occurrence of the segment that exceeds the maximum number of occurrences allowed.

### **Set up notes**

If you select the Accept Sets with Errors option on either the Inbound or Outbound Translation Information part of the Trading Partnership Record, the translation continues and disregards the warning.

Also, the **Accept Messages /Sets with error(s)** option on the **Inbound** or **Outbound EDI Information** tab of the **Trading Partnership Editor** must be inactive to prevent Sterling Gentran:Server from accepting or sending sets that contain errors.

### **Procedure:**

Use one of these responses if you receive this message:

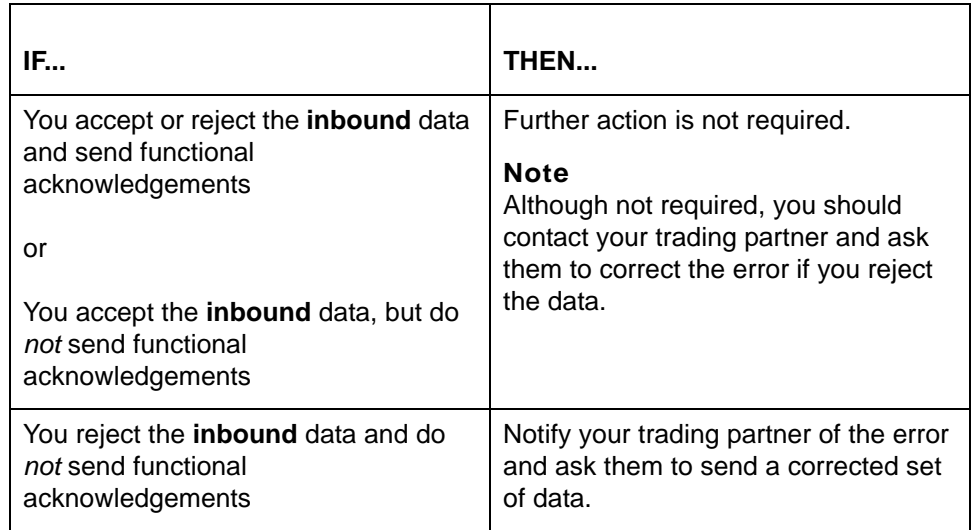

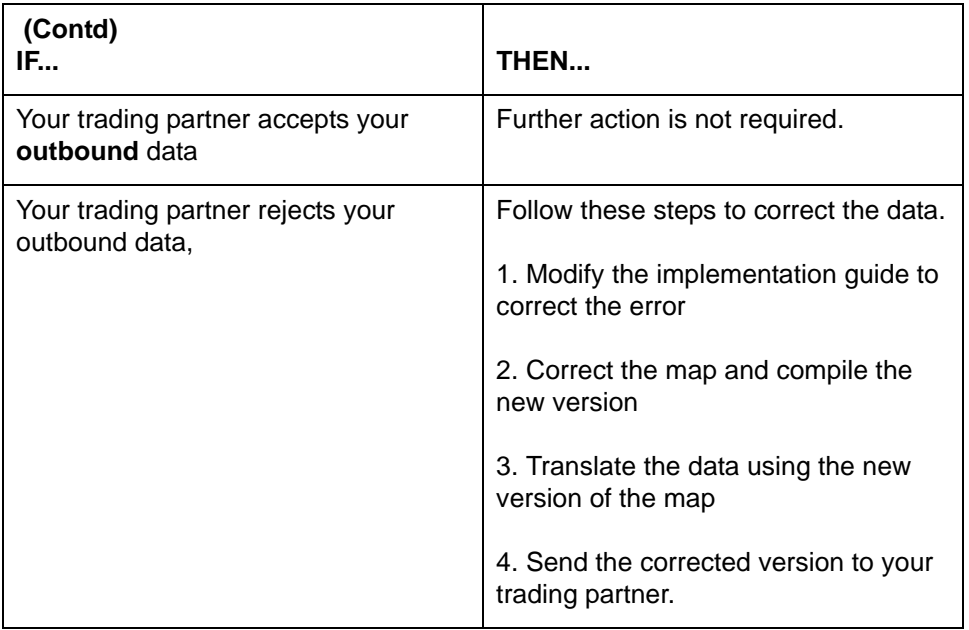

# **103 Segment failed conditional element compliance check: <segment name> <segment number> Rule: <conditional element rule>**

**Message Type: Warning or Error Program Module: Iftran**

## **Explanation:**

The data contains one or more elements that violate a conditional element rule included in the standard used.

#### **Set up notes**

If you select the Accept Sets with Errors option on either the Inbound or Outbound Translation Information part of the Trading Partnership Record, the translation continues and disregards the warning.

Also, the **Accept Messages /Sets with error(s)** option on the **Inbound** or **Outbound EDI Information** tab of the **Trading Partnership Editor** must be inactive to prevent Sterling Gentran:Server from accepting or sending sets that contain errors.

# **Procedure:**

Use one of these responses if you receive this message:

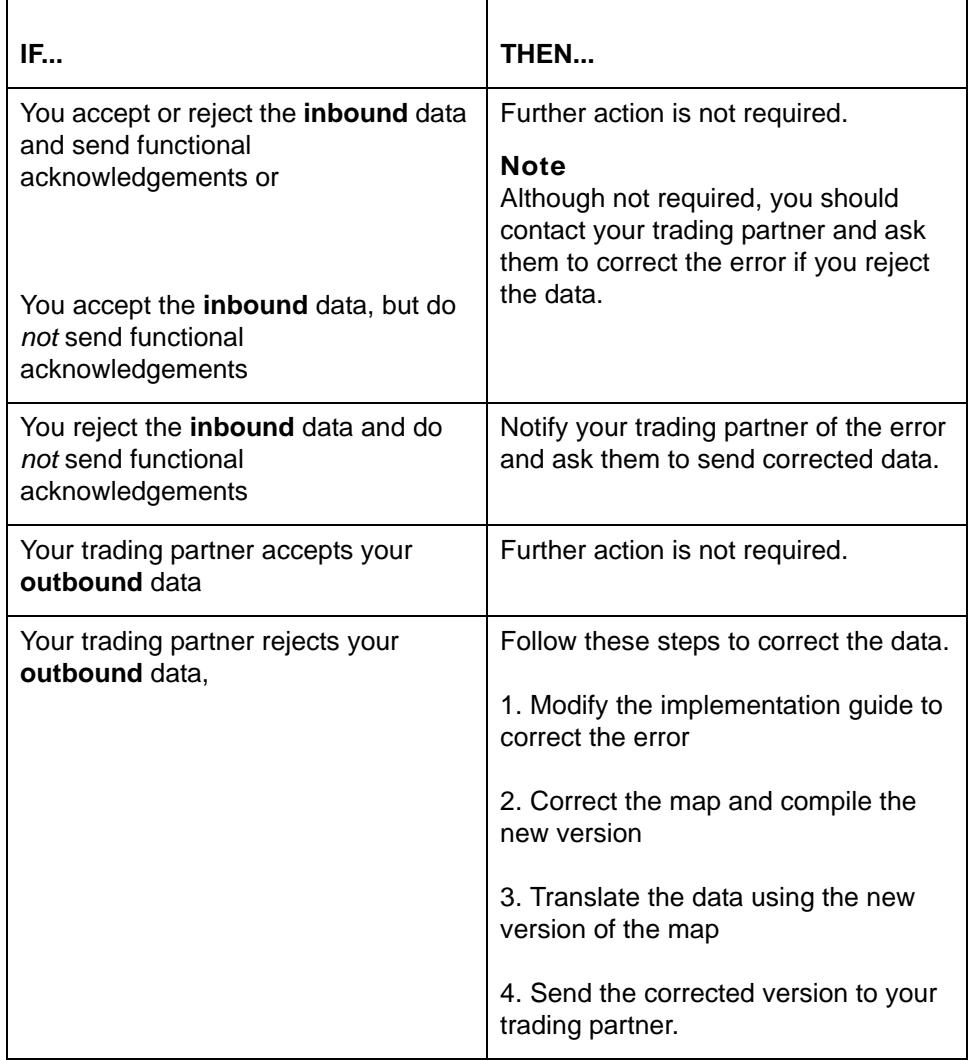

**107 Error: <message version> is not a valid message version for standard version <standard version> Message Type: Error Program Module: Iftran**

#### **Explanation:**

The message version for the TRADACOMS trailer documents is not valid for this interchange.

### **Procedure:**

Notify your trading partner of the problem and ask them to send corrected data.

# **126 EDI data not found. Any data found in input file is in temporary file <path>\edifrmat.not Message Type: Error Program Module: edifrmat**

## **Explanation:**

The **edifrmat** program could not find any EDI data in the input file. The **edifrmat** processes only EDI data and writes all other data into *edifrmat.not.* The message provides the location of this file <path>.

## **Procedure:**

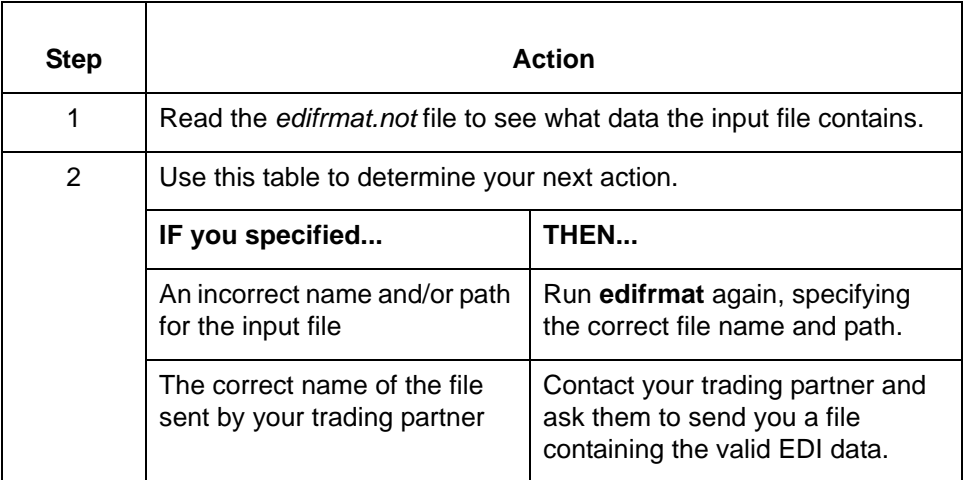

**180 Failed to open file: <EDI file name> Tpcode: <TP Code> Interchange Ctl No: <control num> Group Ctl No: <control num> Set Ctl No: <control num> This set will NOT be archived**

# **Message Type: Error Program Module: ediarc**

## **Explanation:**

Sterling Gentran:Server was unable to open the specified file <EDI file name>. This error prevents Sterling Gentran:Server from archiving the specified set.

# **Procedure:**

Use one of these responses if you receive this message

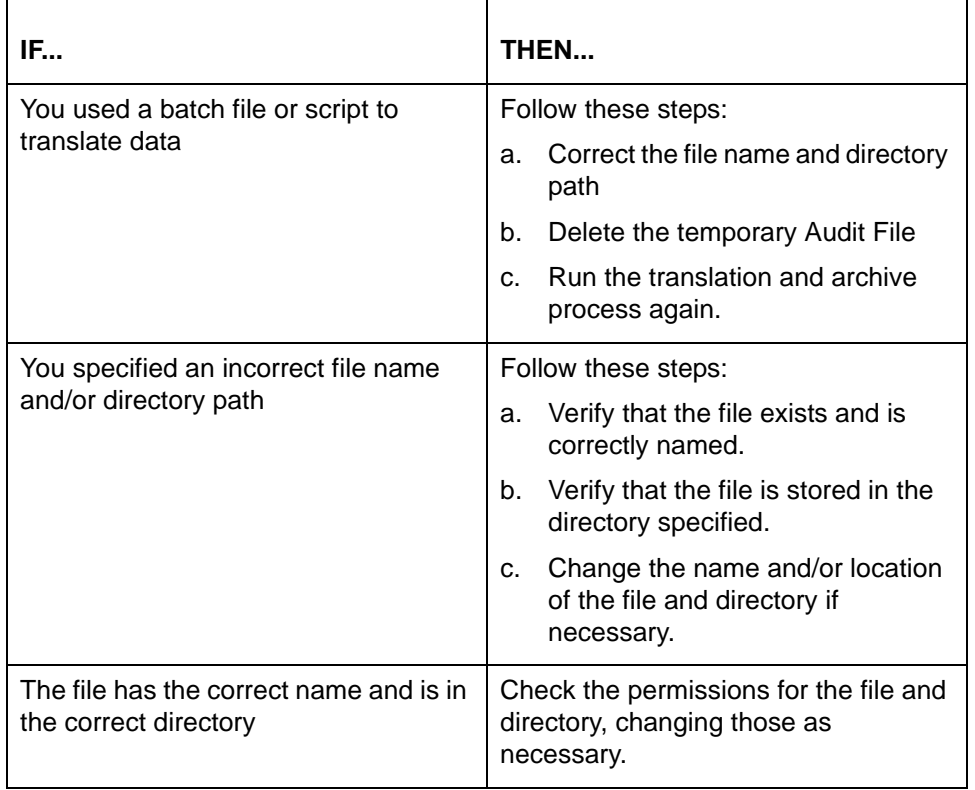

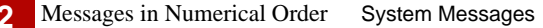

# **180 Failed to open file: <.cnd file name> No conditional element compliance will be performed**

**Message Type: Error Program Module: Iftran**

# **Explanation:**

Sterling Gentran: Server was unable open the specified file <.cnd file name>, containing the standard's rules for conditional elements. This prevents Sterling Gentran:Server from checking conditional element compliance.

#### **Procedure:**

Use this procedure in response to this message:

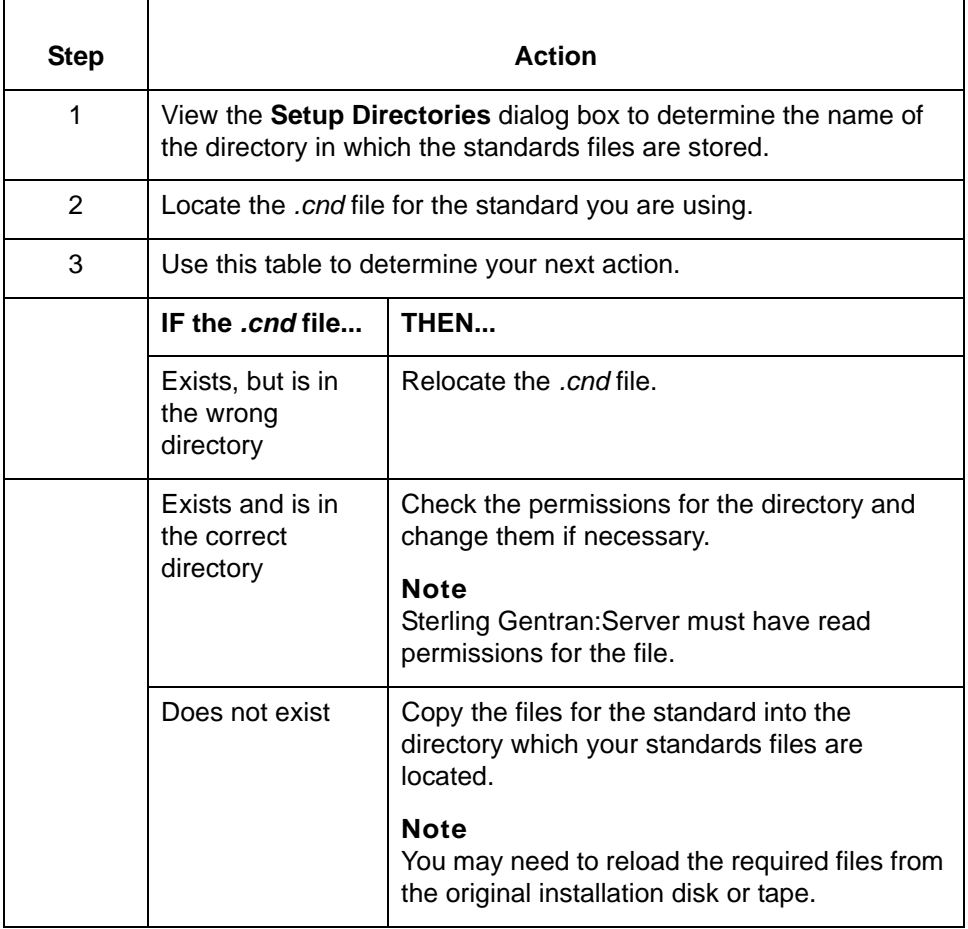

**2 - 32**

# **180 Failed to open file: msgrecs.vda Message Type: Error Program Module: edifrmat**

### **Explanation:**

Sterling Gentran:Server cannot find or open the specified file. This file is necessary for the VDA standard.

#### **Procedure:**

Use this procedure in response to this message:

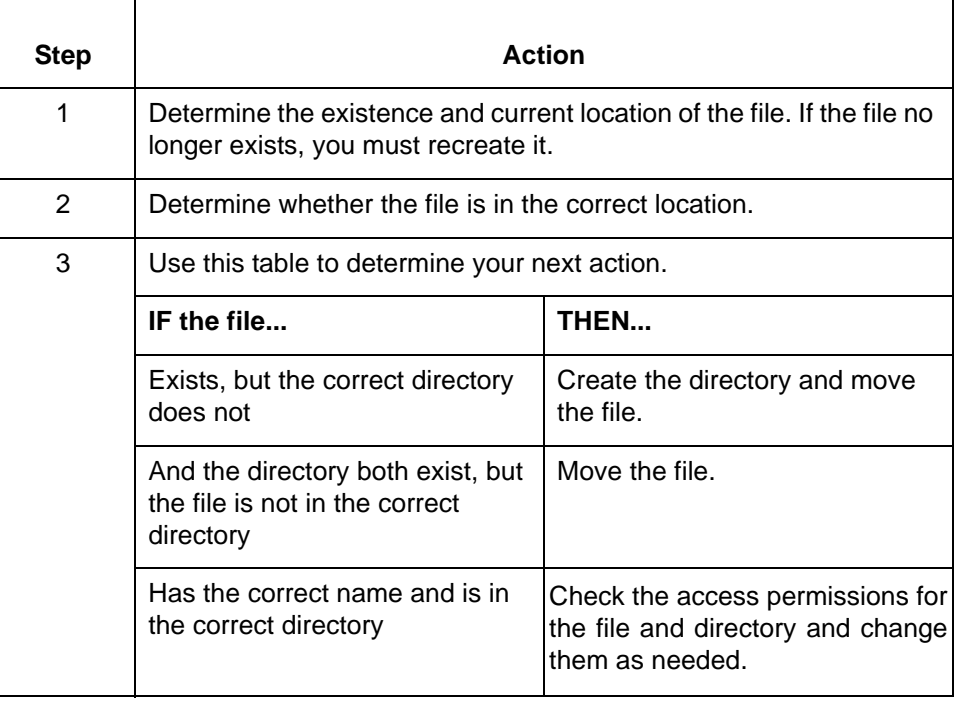

# **182 Failed to write: <audit file name> Disam error message Tpcode: <TP Code> Interchange Ctl No: <control num> Group Ctl No: <control num> Set Ctl No: <control num>**

**Message Type: Error Program Module: ediarc**

#### **Explanation:**

Sterling Gentran:Server was unable to write the Audit File specified.

### **Procedure:**

Use this procedure in response to this message:

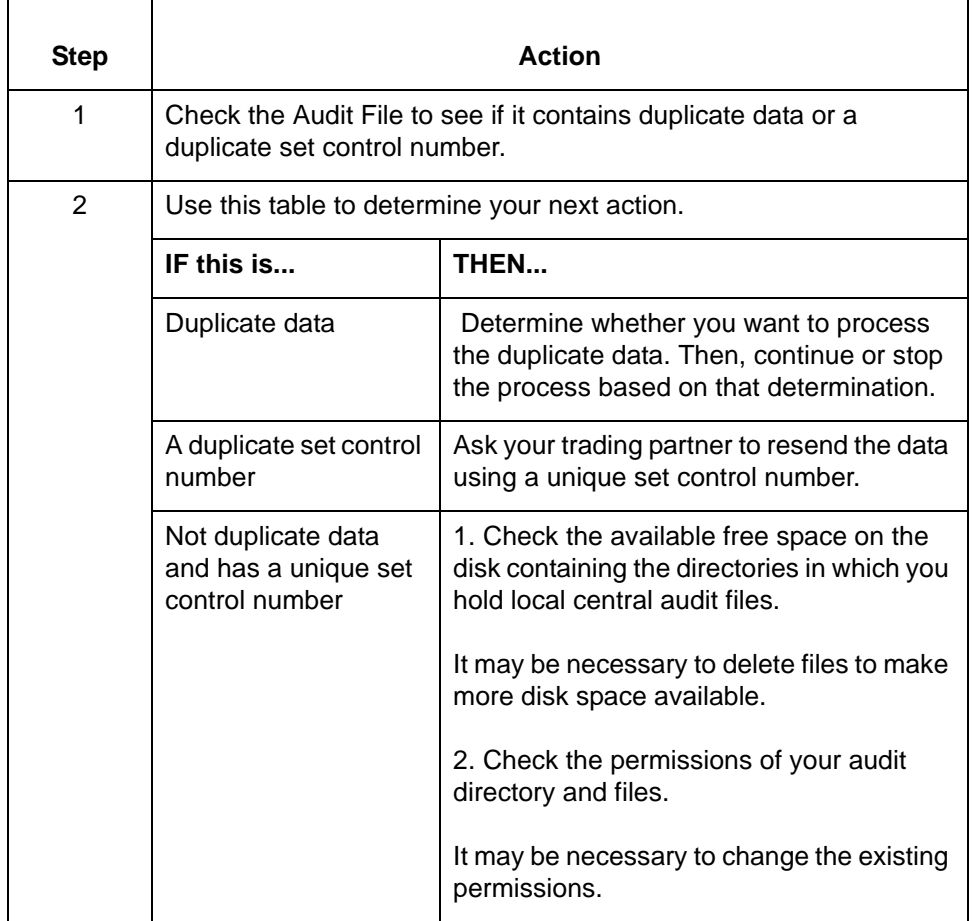

**190 Control Codes do not match in file: <EDI file name> Tpcode: <TP Code> Interchange Ctl No: <control num> Group Ctl No: <control num> Set Ctl No: <control num> This set will NOT be archived Extracted IC Control #: <control num> Extracted Group Control #: <control num> Extracted Set Control #: <control num> Message Type: Error Program Module: ediarc**

#### **Explanation:**

Sterling Gentran:Server attempted to locate a specific set but found one with a different group of control numbers. The program could not archive the set referred to in the audit record and wrote a message in the *xlcntl.err* file.

The output file may have been overwritten with new data before it was archived or the archive process may have been unsuccessful.

# **Procedure:**

Use this procedure in response to this message:

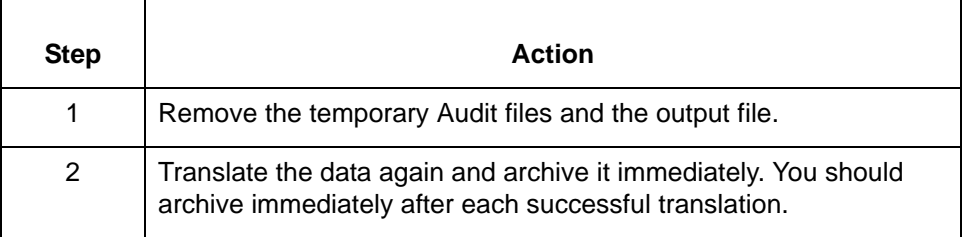

**200 Missing set header: File: <file name> Offset: <number> Tpcode: <TP Code> Interchange Ctl No: <control num> Group Ctl No: <control num> Set Ctl No: <control num> This set will NOT be archived Message Type: Error Program Module: ediarc**

#### **Explanation:**

Sterling Gentran:Server found a set in the data that does not have a set header. This EDI data is invalid.

# **Procedure:**

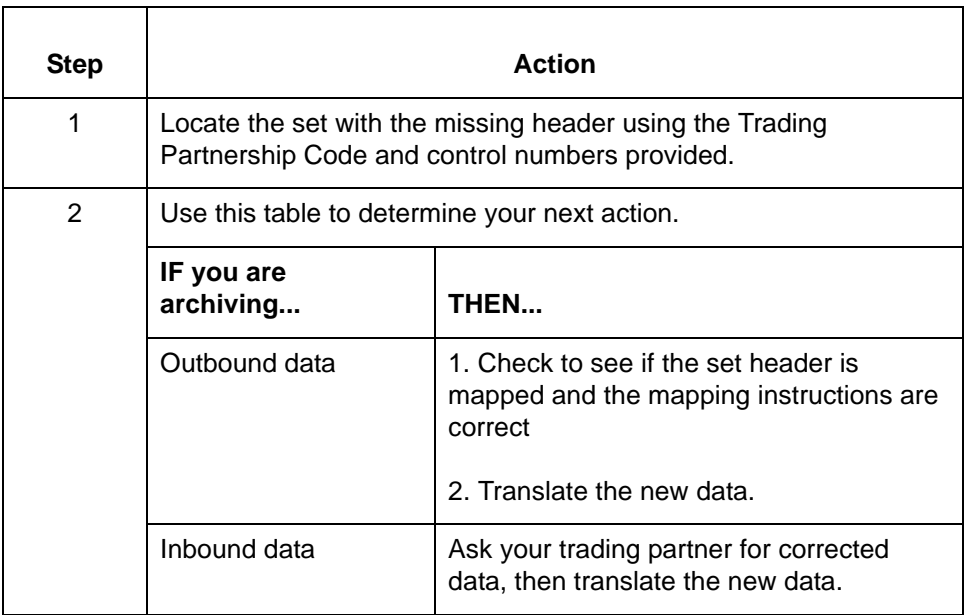

**200 Error occurred reading Interchange Org record for <TP Code> disam error message Control number not updated at this level Message Type: Error Program Module: envelope**

### **Explanation:**

Sterling Gentran:Server was unable to read the Interchange Organization record for this Trading Partnership Code and did not update the interchange control number. This error can occur for several reasons:

- **The Organization file does not include an Organization record for the Trading** Partnership Code identified in the message.
- ◗ The Organization file does not exist.
- ◗ The Organization file is empty.
- **The Organization file is in use by another user.**
- **The Organization file is not located in the correct directory.**
- ◗ Sterling Gentran:Server does note have read permissions for the directory and file.

# **Procedure**

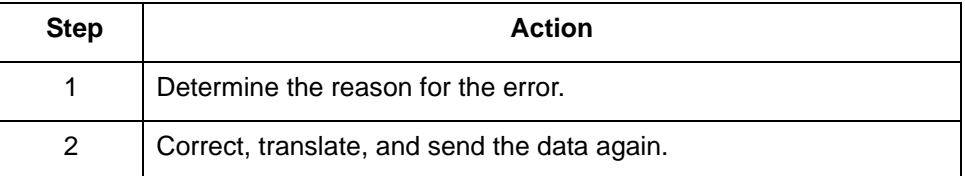

**200 Error occurred rewriting Interchange Organization record disam error message Control number not updated at this level Message Type: Error Program Module: envelope**

# **Explanation:**

Sterling Gentran:Server was unable to rewrite the Interchange Organization record for this Trading Partnership Code and did not update the interchange control number. This error can occur for several reasons:

- ◗ The Organization file is in use by another user.
- ◗ The Organization file is not located in the correct directory.
- ◗ Sterling Gentran:Server does not have read permissions for the directory and file?

## **Procedure:**

Use one of these responses if you receive this message.

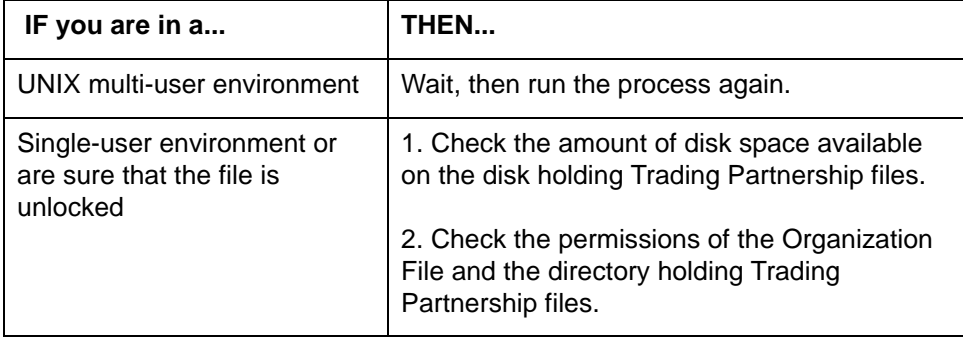

**200 Error updating interchange control number In trading partner record for: <TP Code> disam error message Message Type: Error Program Module: envelope**

#### **Explanation:**

Sterling Gentran:Server was unable to update the interchange control number in a record for this Trading Partnership code. This error can occur for several reasons:

- **The Organization file is in use by another user.**
- **The Organization file is not located in the correct directory.**
- ◗ Sterling Gentran:Server does not have read permissions for the directory and file.

### **Procedure:**

Use one of these responses if you receive this message

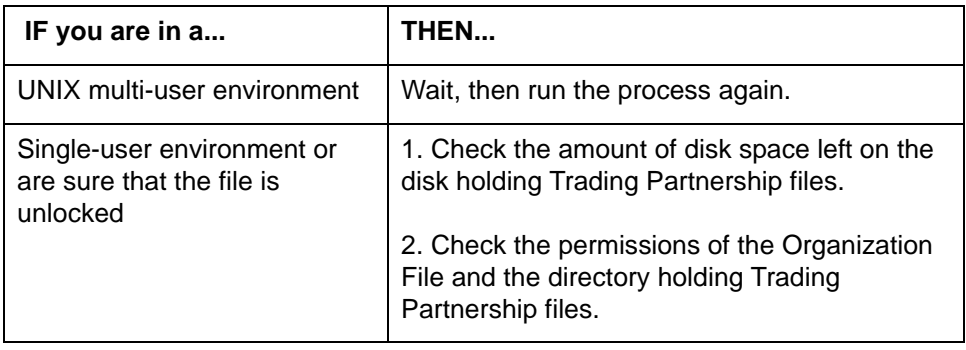

# **200 File containing data is already an enveloped file <file name> This data will not be processed Message Type: Warning Program Module: envelope**

#### **Explanation:**

Sterling Gentran:Server will not process previously enveloped data.

#### **Procedure:**

No action necessary.

**200 Encountered segment too long to process near offset <offset number>. Possibly segment terminator different than interchange header Data written to edifrmat.not Output file may contain incomplete interchange Message Type: Error Program Module: edifrmat**

## **Explanation:**

The segment is more than 1024 characters in length. Sterling Gentran:Server wrote the partial interchange to *edifrmat.not* and omitted the partial interchange from the output file.

## **Procedure:**

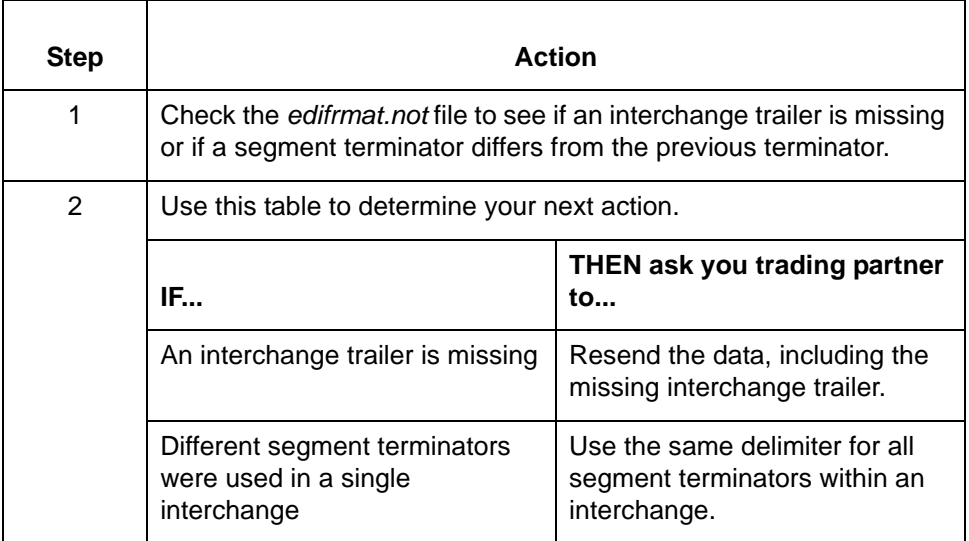

**243 Audit record not found. I\_Send: <number> I\_Recv: <number> G\_Send: <number> G\_Recv: <number> Interchange Ctl No: <control num> Group Ctl No: <control num> Set Ctl No: <control num> Setid: <Set ID> FA status not updated Message Type: Warning Program Module: ediarc**

#### **Explanation:**

Sterling Gentran:Server was unable to find the Audit record identified by the message. Sterling Gentran:Server was unable to reconcile this acknowledgment to the original document because the original document was not archived or the archive file was purged.

#### **Procedure:**

Use one of these responses if you receive this message

- ◗ Translate both the original document and the functional acknowledgment again. You must archive the original document and reconcile the functional acknowledgment before you purge the archive file.
- ◗ Enter Verbal OK for it in the **FA Reconciliation** dialog box to manually reconcile the functional acknowledgment.

# **247 Audit record update failed for trading partner: <TP Code> <DISAM error message> Group Ctl No: <control num> Setid: <Set ID> Set Ctl No: <control num> Message Type: Error Program Module: ediarc**

#### **Explanation:**

Sterling Gentran:Server was unable to update the Audit record for the Trading Partnership and set identified in the message. The DISAM error message included in this message indicates the nature of the error.

#### **Procedure:**

Use one of these responses if you receive this message.

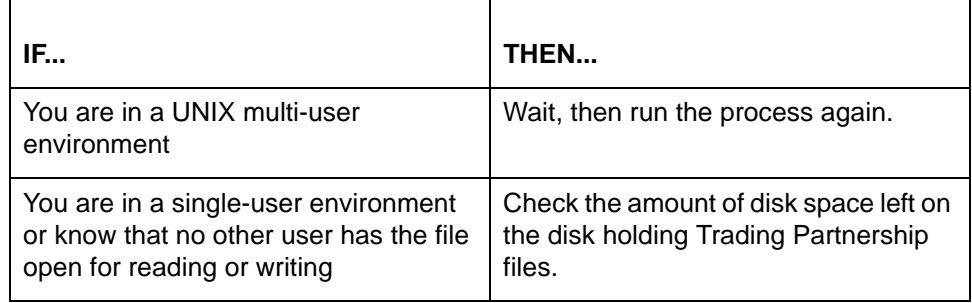

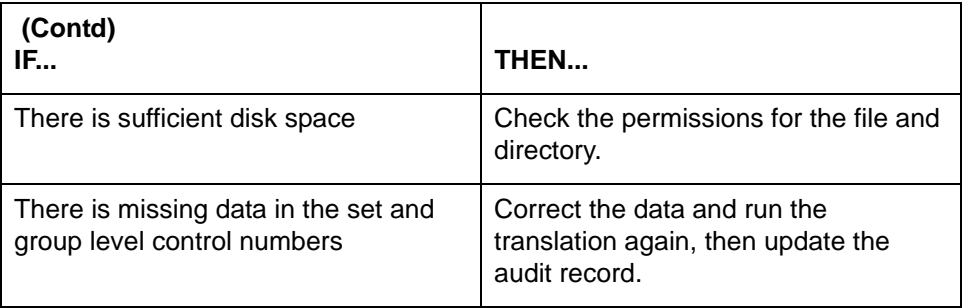

# **285 Unexpected end of file: <segment> <file name>**

**Message Type: Error Program Module: ediarc**

### **Explanation:**

Sterling Gentran:Server found that the file ended immediately after or in the middle of the segment identified in the message. The EDI data lacks set, group, and interchange trailers and is invalid.

# **Procedure:**

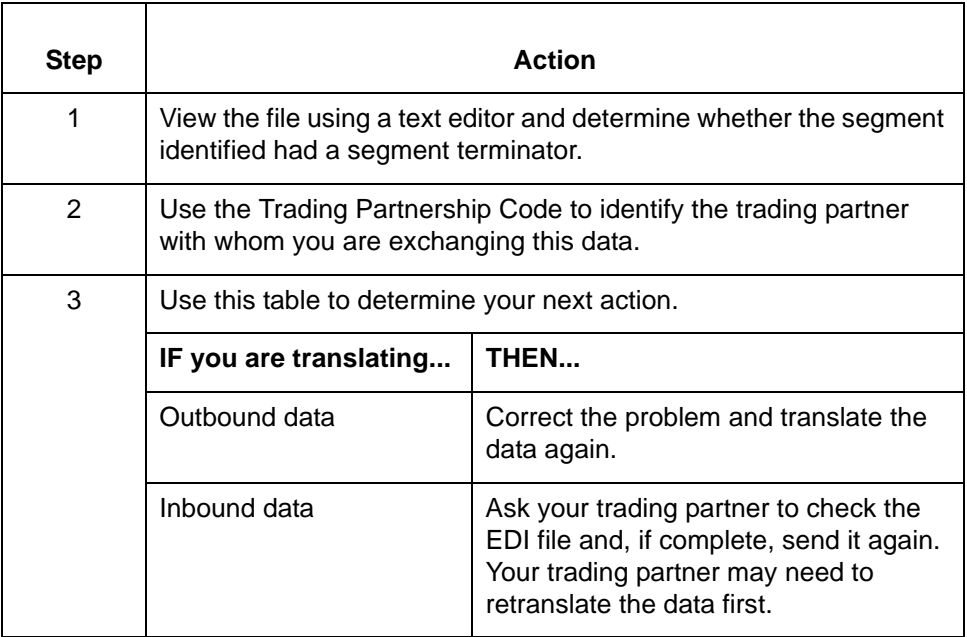

**300 Could not find set in indicated file Failed to seek to position <file offset> in file <input file name> The indicated file offset was invalid**

> **Message Type: Warning Program Module: envelope**

### **Explanation:**

Sterling Gentran:Server was unable find the set at the offset indicated because the file is too small. This error can occur if the file was moved or overwritten after translation.

#### **Procedure:**

No action possible. You must envelope your sets immediately after translation to avoid this error.

**300 Error <error number> reading edistat.o during update process Archived set will not reflect new envelope Message Type: Warning Program Module: envelope**

### **Explanation:**

Sterling Gentran:Server is unable read the *edistat.o* file or update the original file. The records in the *edistat.o* file still point to the original file, preventing Sterling Gentran:Server from placing the new envelope into the archive.

#### **Procedure:**

To find the meaning of the error number referenced in this message, see the *Command Reference* chapter in the *IBM® Sterling Gentran:Server® for UNIX - Workstation Technical Reference Guide*.

**300 Error <error number> returned from encreate. Unable to create files env.dat, env.idx Message Type: Error Program Module: envelope**

## **Explanation:**

Sterling Gentran:Server is unable to create the envelope files (*env.dat* and *env.idx*).

#### **Procedure:**

To find the meaning of the error number referenced in this message, see the *Command Reference* chapter in the *IBM® Sterling Gentran:Server® for UNIX - Workstation Technical Reference Guide*.

# **300 Error <error number> writing edistat.o during update process Archived set will not reflect new envelope Message Type: Warning Program Module: envelope**

### **Explanation:**

Sterling Gentran:Server is unable read the *edistat.o* file or update the original file. The records in the *edistat.o* file still point to the original file, preventing Sterling Gentran:Server from placing the new envelope into the archive.

### **Procedure:**

Find the meaning of the error number referenced in this message in the *Command Reference* chapter in the *IBM® Sterling Gentran:Server® for UNIX - Workstation Technical Reference Guide*.

# **300 Error occurred rewriting envelope record disam error message Tpid = <TP Code>, Fname = <file name> Offset in edistat.o will be incorrect Message Type: Error Program Module: envelope**

#### **Explanation:**

Sterling Gentran:Server is unable rewrite the envelope record. The set offset in *edistat.o* is now incorrect and, possibly, the set was not properly archived.

#### **Procedure:**

Use one of these responses if you receive this message.

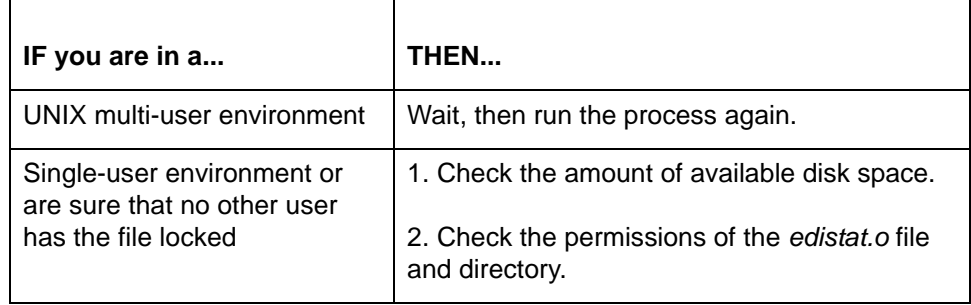

# **300 Error writing data to env.dat disam error message Message Type: Error Program Module: envelope**

### **Explanation:**

Sterling Gentran:Server cannot write the *env.dat* file.

# **Procedure:**

Use one of these responses if you receive this message

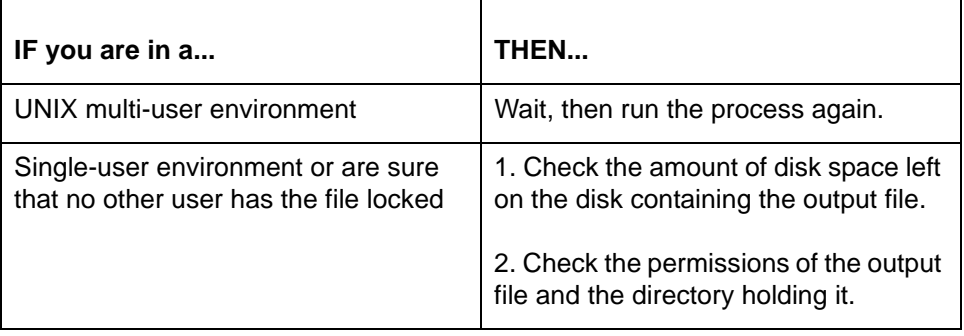

# **300 No data in / or unable to read edistat.o errno = <error number>**

# **Message Type: Warning Program Module: envelope**

## **Explanation:**

Sterling Gentran:Server is unable to read any data from the *edistat.o* file.

### **Procedure:**

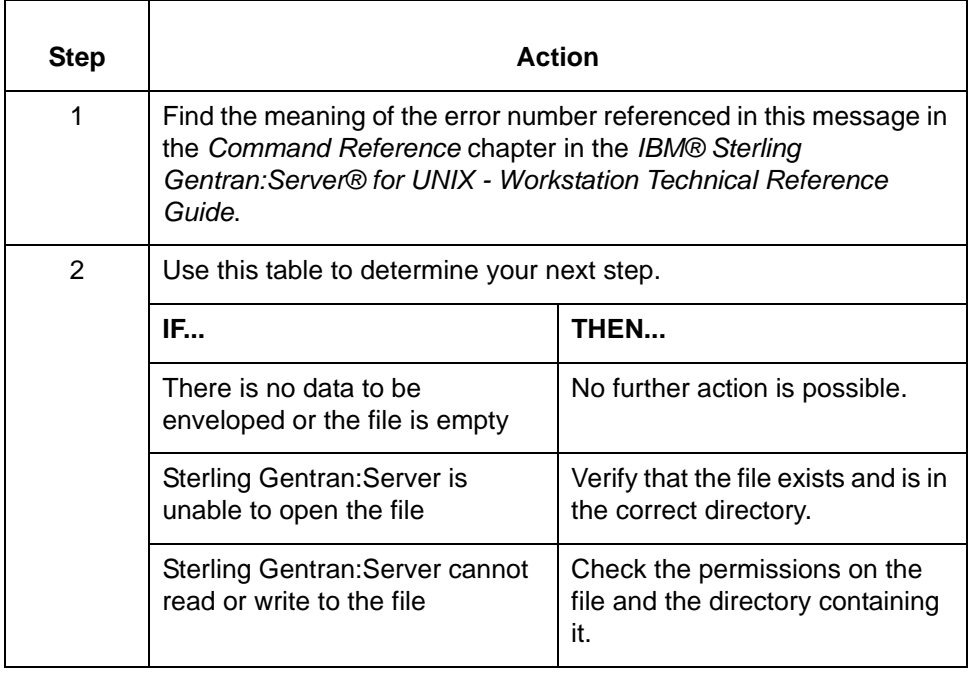

**343 Audit record not found. Edistat.o not created for resend data. Audit record for original data was not found. Message Type: Warning Program Module: edirsnd**

## **Explanation:**

Sterling Gentran:Server was unable to find the original Archive record and did not archive the resend data as a result. The original record may have been deleted, moved, or purged before archiving. Alternatively, the file may not exist in the specified directory or Sterling Gentran:Server may not have the correct permissions for the file or the directory.

### **Procedure:**

Use one of these responses if you receive this message

- ◗ Translate both the original document and the functional acknowledgment again. You must archive the original document and reconcile the functional acknowledgment before you purge the archive file.
- ◗ Enter Verbal OK for it in the **FA Reconciliation** dialog box to manually reconcile the functional acknowledgment.

# **346 Trading partner record not found. <TP Code> Unable to update control number <control num> Message Type: Warning Program Module: envelope**

#### **Explanation:**

Sterling Gentran:Server was unable to locate the Trading Partnership record identified in the message and did not update the control number. Either the record does not exist or it is not in the correct directory.

### **Procedure:**

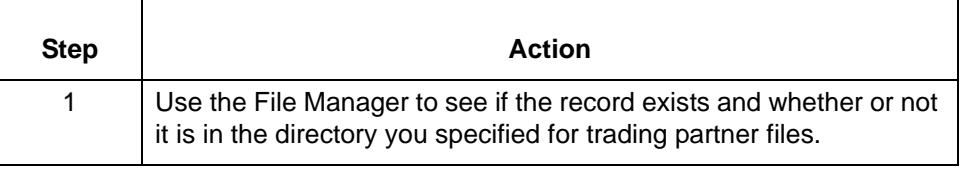

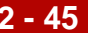

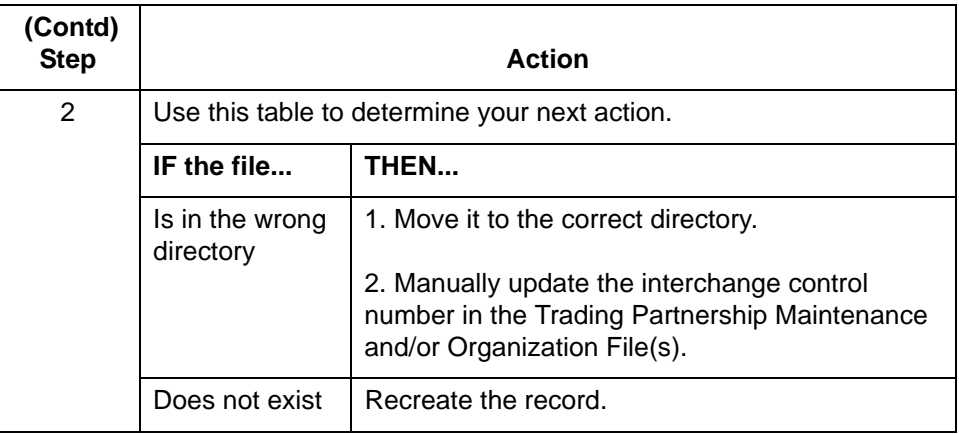

<span id="page-63-0"></span>**361 Invalid set count: Data = <number of sets counted> Actual = <number of sets present> Invalid set's control number: <control number> Message Type: Error Program Module: edifrmat**

#### **Explanation:**

This interchange contains a number of sets unequal to the set count segment. You used the **edifrmat** program with the 'v' parameter, causing the program to write an error message to *xlcntl.err*, write the erroneous group to *edifrmat.not*, and omit the erroneous group from the output file.

## **Procedure:**

Use one of these responses if you receive this message

- Ask your trading partner to correct the data and resend it.
- ◗ Manually correct the data yourself.
- <span id="page-63-1"></span>**362 Invalid group count: Data = <number of groups counted> Actual = <number of groups present> Invalid group's control number: <control number> Message Type: Error Program Module: edifrmat**

#### **Explanation:**

This interchange contains a number of groups unequal to the number specified by the interchange trailer. Using the **edifrmat** program with the 'v' parameter, caused the program to write an error message to *xlcntl.err*, write the erroneous interchange to *edifrmat.not*, and omit the erroneous interchange from the output file.

#### **Procedure:**

Use one of these responses if you receive this message

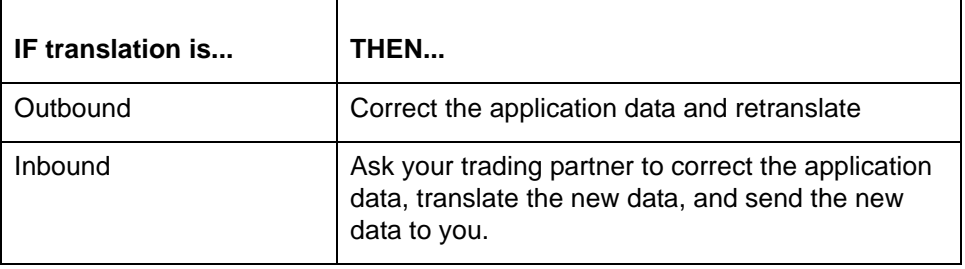

# **364 Interchange Organization record not found. Your Interchange ID: <your Interchange ID>** Partner's Interchange ID: < partner's Interchange ID>

**Message Type: Error Program Module: edirsnd**

## **Explanation:**

Sterling Gentran:Server found a mismatch between the Interchange IDs in the Interchange Organization record and the Interchange IDs used in the resend. Sterling Gentran:Server is unable to resend the corrected data.

# **Procedure:**

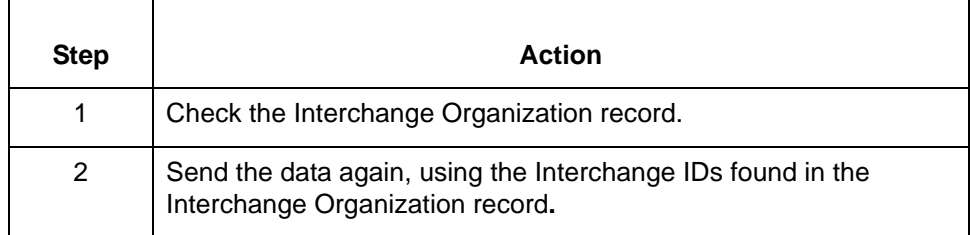

**365 Group Organization Record not found. Your Interchange ID: <your Interchange ID>** Partner's Interchange ID: < partner's Interchange ID> **Your Application ID: <your Group ID> Partner's Application ID: < partner's Group ID>** 

> **Message Type: Error Program Module: edirsnd**

#### **Explanation:**

Sterling Gentran:Server found a mismatch between the Group IDs in the Group Organization record and the Group IDs used in the resend. Sterling Gentran:Server is unable to resend the corrected data.

### **Procedure:**

Use this procedure in response to this message:

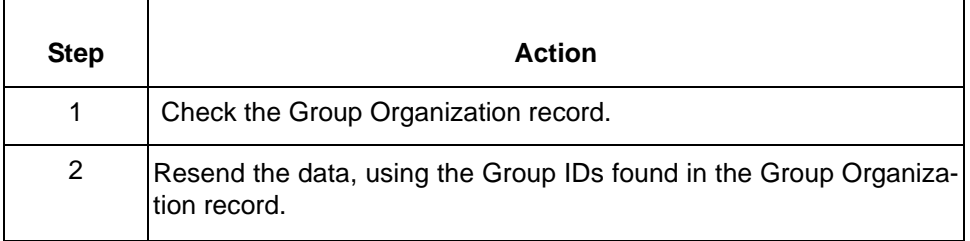

# **370 Organization record locked: <Organization record data>**

**Message Type: Error Program Module: Iftran**

#### **Explanation:**

One or more of the documents in the input file references an organization record that is locked. The message identifies the locked record by displaying your Interchange ID, your partner's Interchange ID, your application ID, and your partner's application ID in place of the variable <Organization record data>.

#### **Procedure:**

To correct this error, wait until the record is unlocked and run the translation again.

# **Note**

Sterling Gentran:Server writes inbound data requiring the locked record to *boxin.lok* and the outbound data to *boxout.lok*.

# **370 Trading Partnership locked: <Trading Partnership data>**

**Message Type: Error Program Module: Iftran**

### **Explanation:**

One or more of the documents in the input file references a Trading Partnership record that is locked.

#### **Note**

Sterling Gentran:Server uses your Interchange ID, your partner's Interchange ID, your Group ID, your partner's Group ID, the standard version and release, and the Message ID to identify a Trading Partnership record in inbound data.

Sterling Gentran:Server uses the Trading Partnership Code to identify the Trading Partnership record in outbound data.

#### **Procedure:**

To correct this error, wait until the record is unlocked and run the translation again.

#### **Note**

Sterling Gentran:Server writes inbound data requiring the locked record to *boxin.lok* and the outbound data to *boxout.lok*.

# **370 Trading partnership not defined for: <Trading Partnership data>**

**Message Type: Error Program Module: Iftran**

#### **Explanation:**

One or more of the documents in the input file does not reference a Trading Partnership record. Sterling Gentran:Server is unable to continue the translation.

#### **Note**

Sterling Gentran:Server uses key fields (your Interchange ID, your partner's Interchange ID, your Group ID, your partner's Group ID, the standard version and release, and the Message ID) to identify a Trading Partnership record in inbound data.

Sterling Gentran:Server uses the Trading Partnership Code to identify the Trading Partnership record in outbound data.

# **Procedure:**

Use one of these responses if you receive this message.

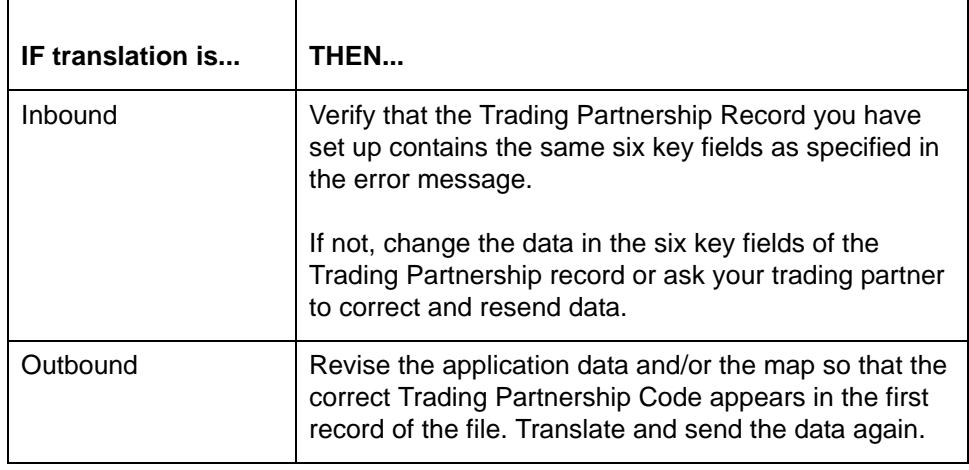

# **377 Interchange contains count errors Interchange written to edifrmat.not**

**Message Type: Error Program Module: edifrmat**

#### **Explanation:**

The input file contains a number of sets unequal to the set count segment, or it contains a number of groups unequal to the number specified by the interchange trailer. See error message [361](#page-63-0) or error message [362](#page-63-1) for more information.

### **Procedure:**

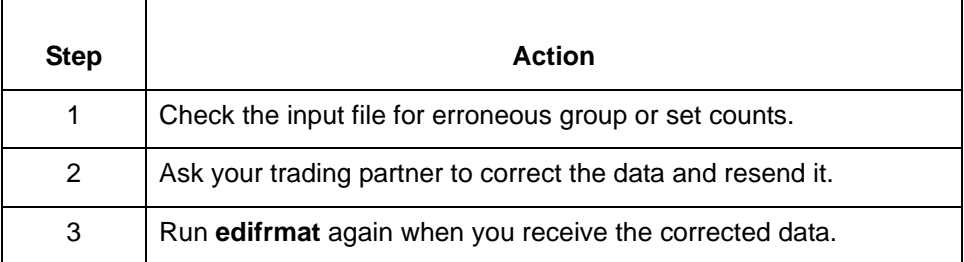

# **377 Interchange contains segment with id too long Segment Number: <segment number> Interchange written to edifrmat.not**

# **Message Type: Error Program Module: edifrmat**

## **Explanation:**

The input file includes a segment ID that is greater than three characters in length. The **edifrmat** program expects all segment IDs to be either two or three characters long.

# **Procedure:**

Use this procedure in response to this message:

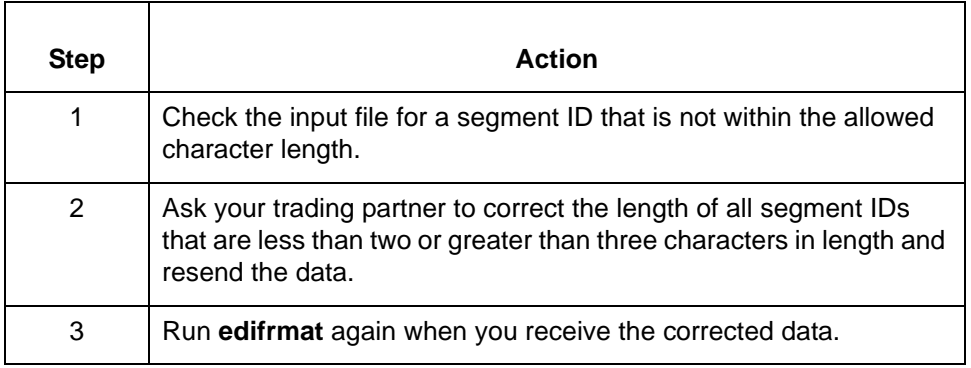

# **378 Interchange contains invalid characters Interchange written to edifrmat.not**

**Message Type: Error Program Module: edifrmat**

## **Explanation:**

The input file contains characters that are not valid for the standard being used.

# **Procedure:**

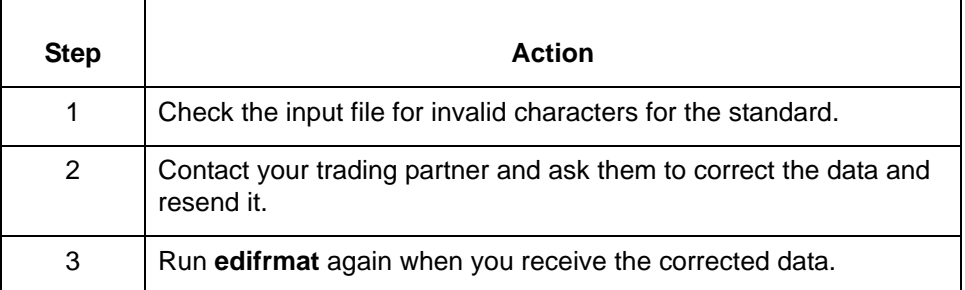

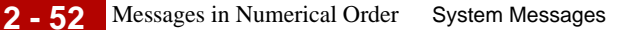

# **379 Interchange has no trailer!!! Interchange written to edifrmat.not**

**Message Type: Error Program Module: edifrmat**

## **Explanation:**

The interchange trailer is missing. The **edifrmat** program was unable to process the interchange. The program wrote the partial interchange to *edifrmat.not* and omitted the partial interchange from the output file.

#### **Procedure:**

Use this procedure in response to this message:

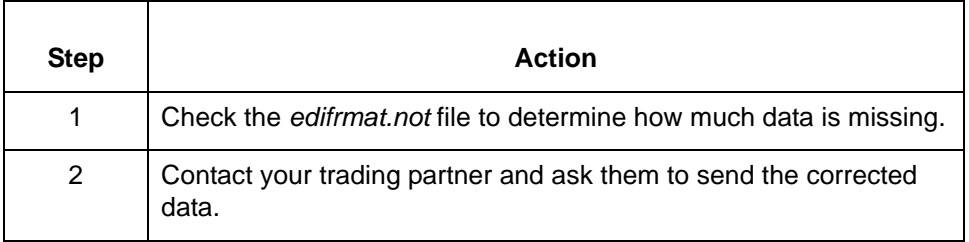

# **380 Failed to open file: <file name>**

**Message Type: Warning Program Module: ediarc**

## **Explanation:**

Sterling Gentran:Server cannot open the identified file (<file name>). The file may be locked by another user; Sterling Gentran:Server may not have write permissions for the file and/or directory; or the disk containing the directory may be full.

# **Procedure:**

Use one of these responses if you receive this message:

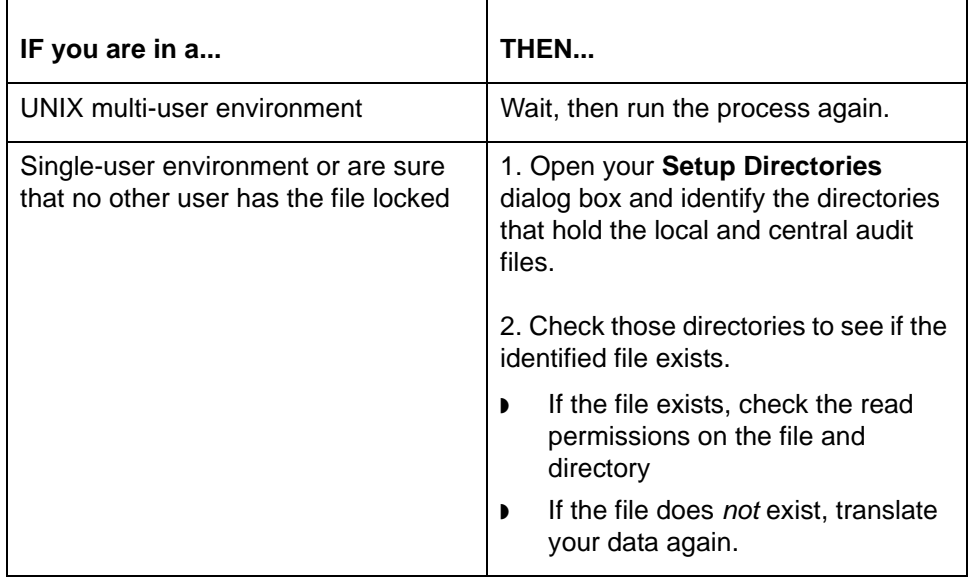

# **380 Failed to open file: <file name>**

**Message Type: Error Program Module: edifrmat**

## **Explanation:**

The **edifrmat** program was unable to open the file. The file may be locked by another user; Sterling Gentran:Server may not have write permissions for the file and/or directory; or the disk containing the directory may be full.

#### **Procedure:**

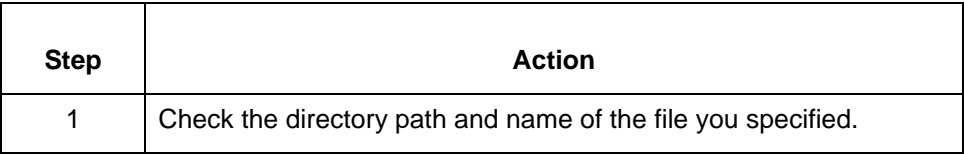

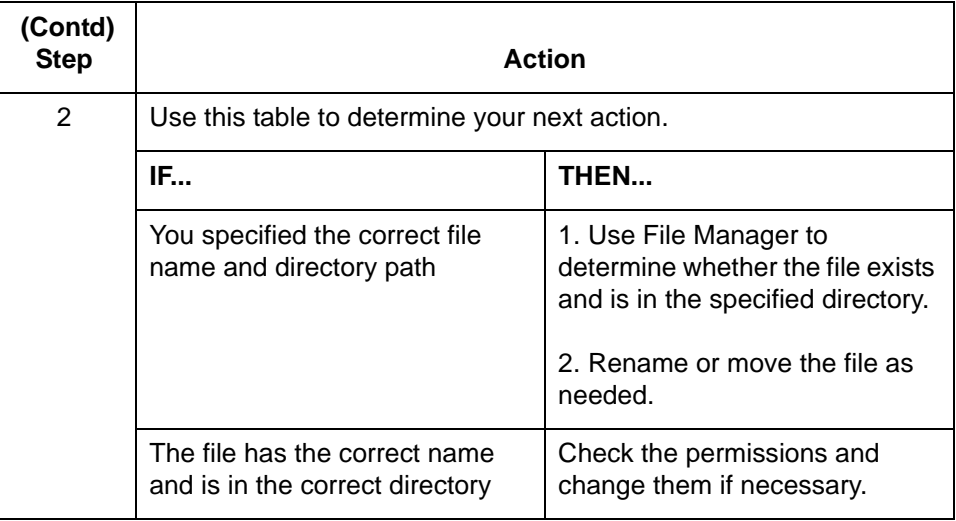

# **380 Failed to open translate table file: <file name> TP Code: <TP Code>**

**Message Type: Error Program Module: Iftran**

#### **Explanation:**

Sterling Gentran:Server was unable to open the map table for a map referenced by one or more of the sets in the input file.The file may be locked by another user; Sterling Gentran:Server may not have write permissions for the file and/or directory; or the disk containing the directory may be full.

## **Procedure:**

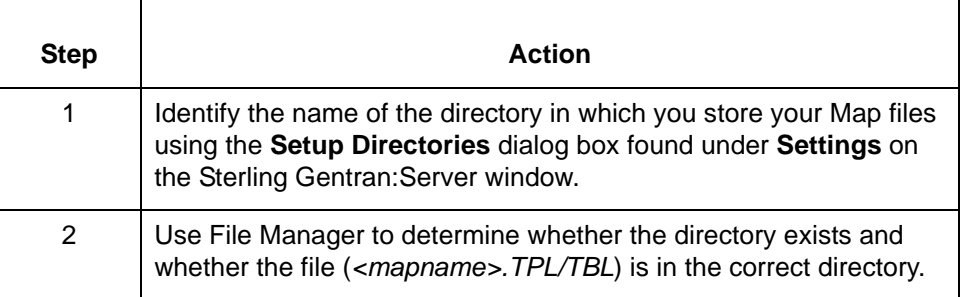
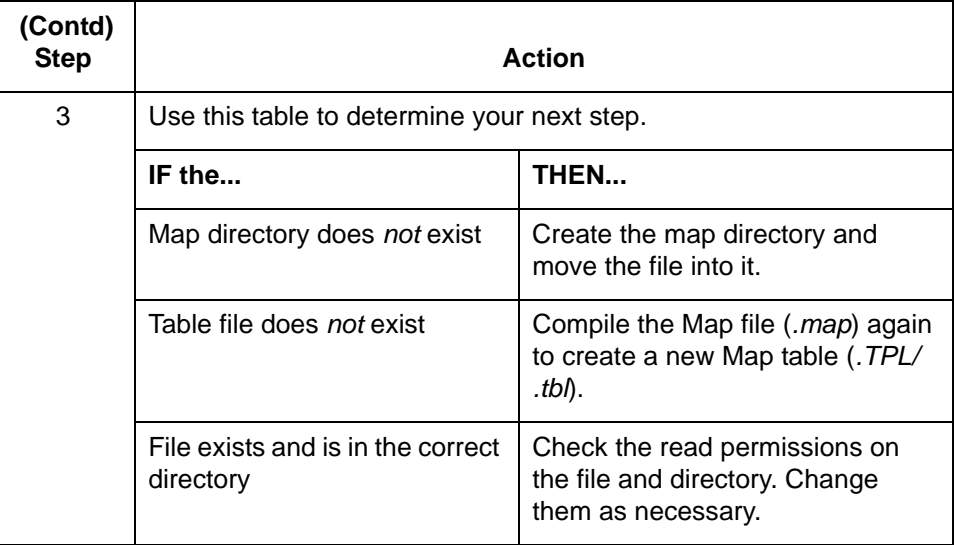

# **380 Unable to open TP File**

**Message Type: Error Program Module: lftran**

#### **Explanation:**

Sterling Gentran:Server was unable to open the Trading Partnership File. This may be because there is no Trading Partnership File at all, because the Trading Partnership File is not in the directory specified for Trading Partnership files, or because Sterling Gentran:Server does not have the correct permissions for the file or the directory.

# **Procedure:**

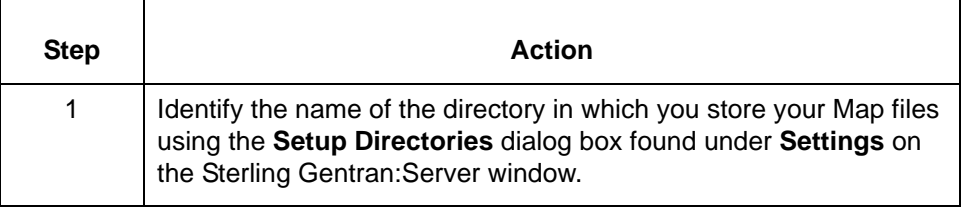

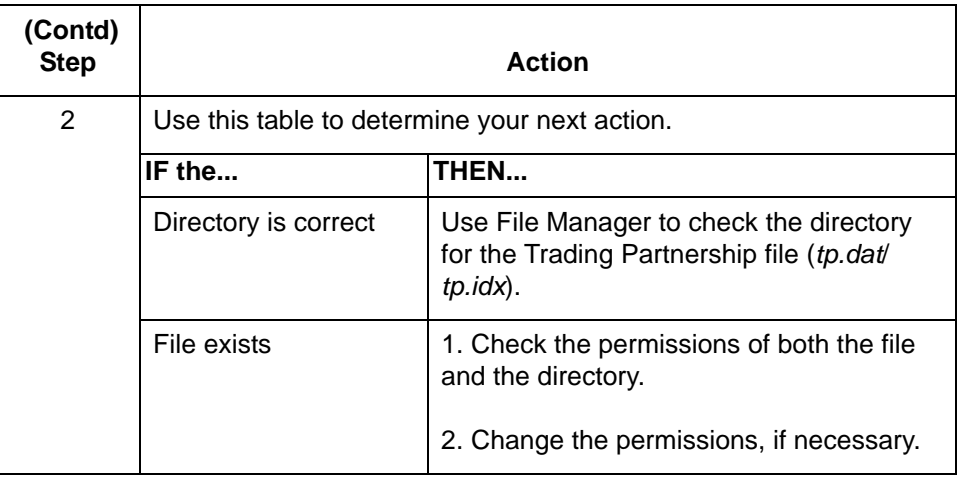

# **382 Failed to write: <archive file name> Message Type: Warning Program Module: ediarc**

#### **Explanation:**

Sterling Gentran:Server did not write the Archive file. The file may be locked by another user; Sterling Gentran:Server may not have write permissions for the file and/or directory; or the disk containing the directory may be full.

#### **Procedure:**

Use one of these responses if you receive this message

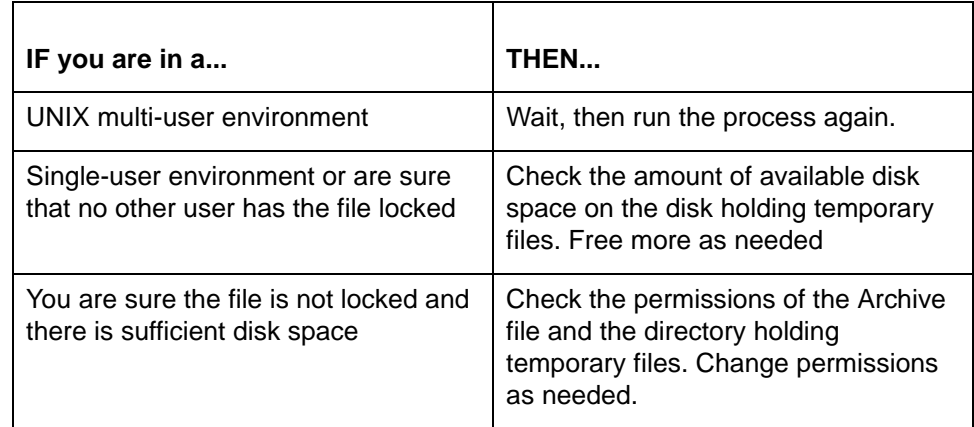

# **382 Failed to write: <file name> Message Type: Warning Program Module: edifrmat**

#### **Explanation:**

Sterling Gentran:Server did not write the specified file. The file may be locked by another user; Sterling Gentran:Server may not have write permissions for the file and/or directory; or the disk containing the directory may be full.

#### **Procedure:**

Use one of these responses if you receive this message

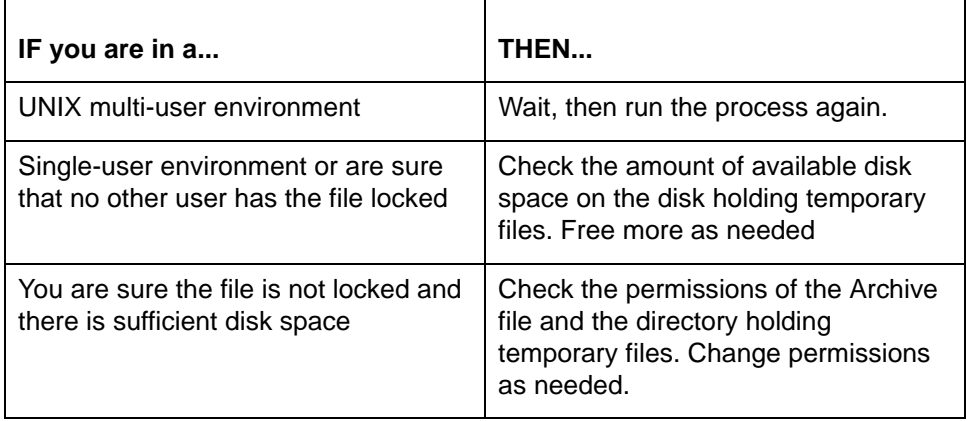

# **387 Invalid segment id encountered: <segment ID> Segment Number: <segment number> Interchange written to edifrmat.not**

**Message Type: Error Program Module: edifrmat**

#### **Explanation:**

The input file includes a segment ID that is less than two or greater than three characters in length. The **edifrmat** program expects all segment IDs to be either two or three characters long.

Use this procedure in response to this message:

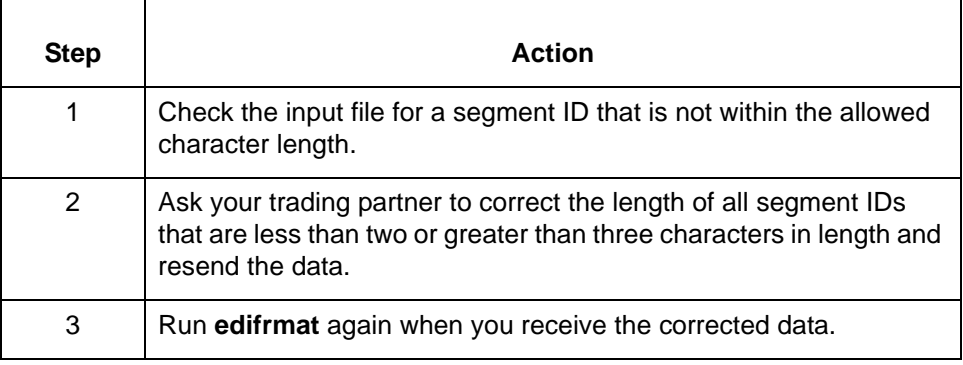

# **387 Error <operating system error number> updating Interchange Organization record**

**DISAM error number: <DISAM error number>**

**Message Type: Error Program Module: Iftran**

#### **Explanation**

One or more of the documents in the file references a Trading Partnership record associated with a locked Interchange Organization record. Control Numbers Globally Maintained is selected.

#### **Procedure:**

To correct this error, wait until the record is unlocked and run the translation again.

#### **Note**

Sterling Gentran:Server writes inbound data requiring the locked record to *boxin.lok* and the outbound data to *boxout.lok*.

# **388 Error <operating system error number> updating Group Organization record DISAM error number: <DISAM error number>**

**Message Type: Error Program Module: Iftran**

#### **Explanation:**

One or more of the documents in the file references a Trading Partnership record associated with a locked Group Organization record. Control Numbers Globally Maintained is selected.

#### **Procedure:**

To correct this error, wait until the record is unlocked and run the translation again.

#### **Note**

Sterling Gentran:Server writes inbound data requiring the locked record to *boxin.lok* and the outbound data to *boxout.lok*.

# **500 Unexpected version of audit file, running wrong lftran. Exiting without archiving.**

**Message Type: Error Program Module: ediarc**

#### **Explanation:**

The **ediarc** command is unable to archive an audit file created by a prior version of Sterling Gentran:Server. **ediarc** exits without affecting the audit files.

#### **Procedure:**

Run the translator again using version 5.4 or higher of Sterling Gentran:Server.

**2 - 60**

# <span id="page-77-0"></span>**Messages in Alphabetical Order (Starting with Variables)**

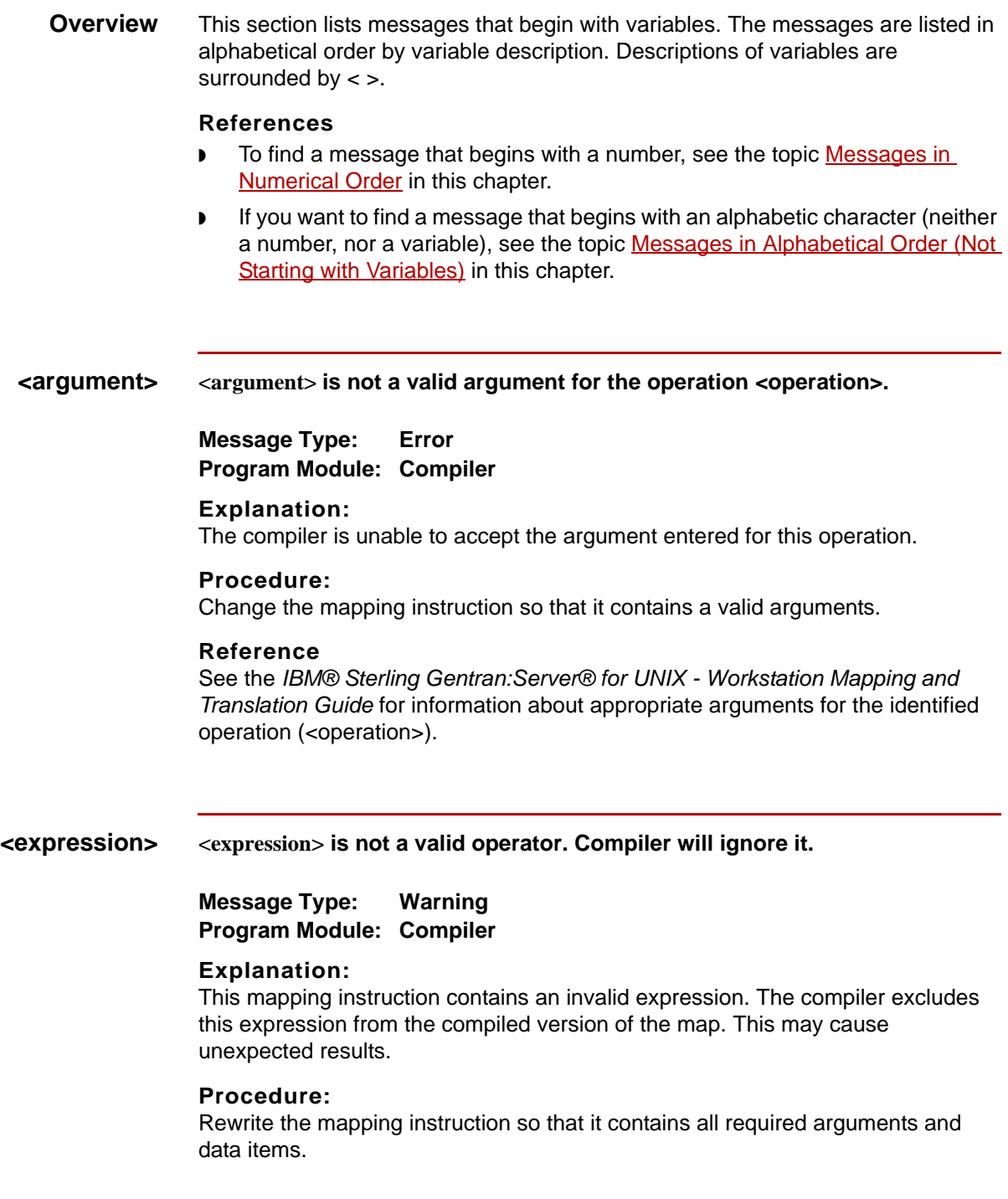

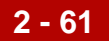

#### **Reference**

See the chapter *Mapping* in the *Mapping and Translation Guide* for information about the arguments and data items that are required for this operation.

**<expression> <expression> is not a valid symbol in a <condition/mapping/macro> part of a mapping instruction.**

> **Message Type: Error Program Module: Compiler**

## **Explanation:**

The mapping instruction contains an invalid symbol (<expression>).

**Procedure:** Rewrite the mapping instruction using only valid symbols/characters/numbers.

#### **Reference**

See Mapping Rules in the online help or see the chapter *Mapping* in the *IBM® Sterling Gentran:Server® for UNIX - Workstation Mapping and Translation Guide* for information about the symbols for mapping instructions.

**<expression> <expression> is not a valid symbol in this context.**

**Message Type: Error Program Module: Compiler**

#### **Explanation:**

The mapping instruction contains an invalid symbol (<expression>).

#### **Procedure:**

Rewrite the mapping instruction using only valid symbols/characters/numbers.

#### **Reference**

See Mapping Rules in the on-line help or see the chapter *Mapping* in the *IBM® Sterling Gentran:Server® for UNIX - Workstation Mapping and Translation Guide* for information about the symbols that are invalid for mapping instructions.

**<expression> <expression> is not recognized as a valid source or destination element.**

**Message Type: Warning Program Module: Compiler**

#### **Explanation:**

A specified source or destination item is not part of this mapping GROUP.

Use this procedure in response to this message:

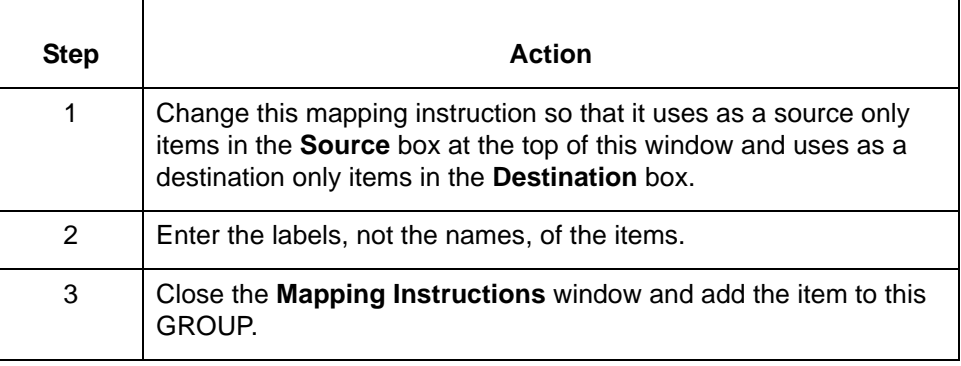

#### **<file name> <file name> is corrupted**

#### **Message Type: Error Program Module: Main Window (Settings)**

#### **Explanation:**

The file containing your default data type preferences is corrupt. This error can occur when there is a hardware or software failure while the file is open.

#### **Procedure:**

Use this procedure in response to this message:

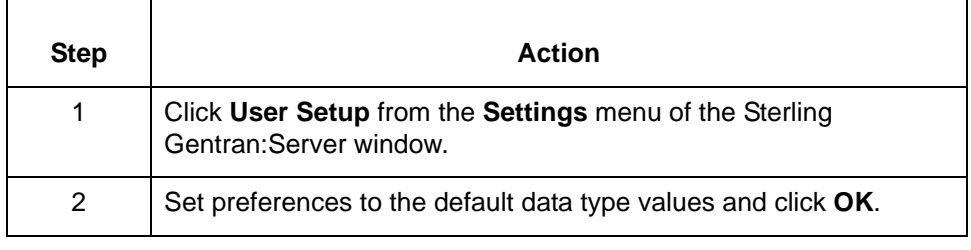

#### **<file name> <file name> is locked and cannot be updated; file saved as <file name>**

**Message Type: Error Program Module: Installation (Windows only)**

#### **Explanation:**

The identified DLL file is locked by another process.

#### **Procedure:**

Close all other programs to ensure that the DLL file is unlocked.

#### **<file name> <file name> is read only and cannot be overwritten**

**Message Type: Error Program Module: Installation**

**Explanation:** The file protection on the identified file is set to read-only.

**Procedure:** Use the **attrib** command to remove read-only file protection for this file.

**Example** attrib -r *<file name>*

**<source item> <source item> is not a valid destination for this group.**

# **Message Type: Error**

**Program Module: Compiler**

# **Explanation:**

The mapping instruction contains a string that is not a label of any of the destination items in this GROUP.

#### **Procedure:**

Enter the *label* of one of the destination items after the 'TO' in this mapping expression.

# <span id="page-81-0"></span>**Messages in Alphabetical Order (Not Starting with Variables)**

**2 - 64**

**Overview** This section lists messages in alphabetical order.

#### **References**

- ◗ If you want to find a message that begins with a number, see the topic [Messages in Numerical Order](#page-21-0) in this chapter.
- ◗ If you want to find a message that begins with a variable (the first word is surrounded by < >), see the topic Messages in Alphabetical Order (Starting [with Variables\)](#page-77-0) in this chapter.
- **An An operator was expected, instead a data item <expression> was found. Message Type: Error Program Module: Compiler**

#### **Explanation:**

The mapping instruction contains the specific data item instead of the required operator. This error stops the compiler.

#### **Procedure:**

Correct the mapping instruction by replacing the identified data item with a valid operator or by adding the omitted operator. Then, run the compiler again.

**An An unimplemented error occurred in <error location>. Please report this to product support.**

**Message Type: Error Program Module: Compiler**

#### **Explanation:**

The compiler encountered an unidentified error and is unable to compile this map.

#### **Procedure:**

Call IBM Customer Support and give them the exact wording of the message and the version of Sterling Gentran:Server you are using.

# **Are There are two deletion prompts to which you must respond**.

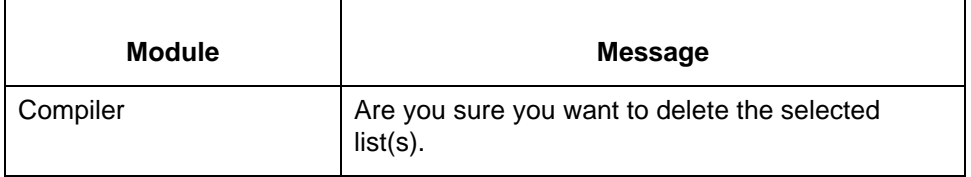

#### **Explanation:**

These messages prompt you to confirm a deletion request to avoid unintended actions.

#### **Procedure:**

Use this procedure to respond to these prompts.

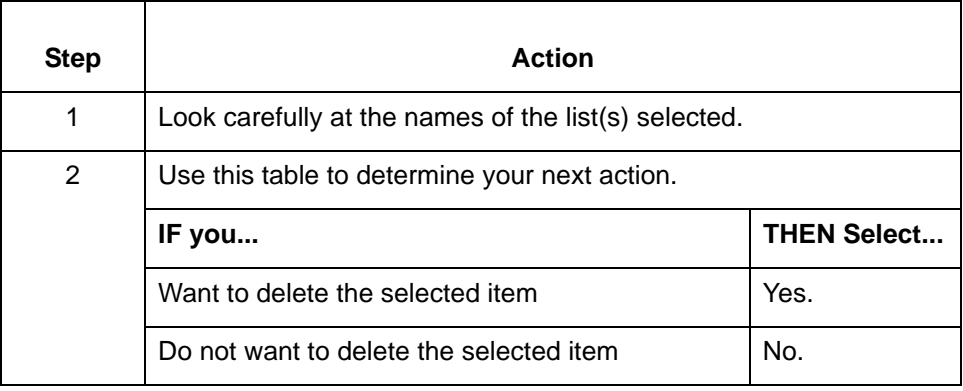

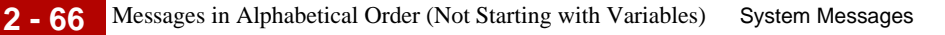

#### Batch Batch filenames are missing for <number> task(s). Server's timer will skip **over such tasks! Do you wish to commit the schedule?**

**Message Type: Warning Program Module: Main Window (Tools)**

#### **Explanation:**

Sterling Gentran:Server found a number of tasks without batch files specified. You must specify a batch file and directory path for each task in the Task Scheduler. There is a separate line for each task.

#### **Procedure:**

Use one of these responses if you receive this message.

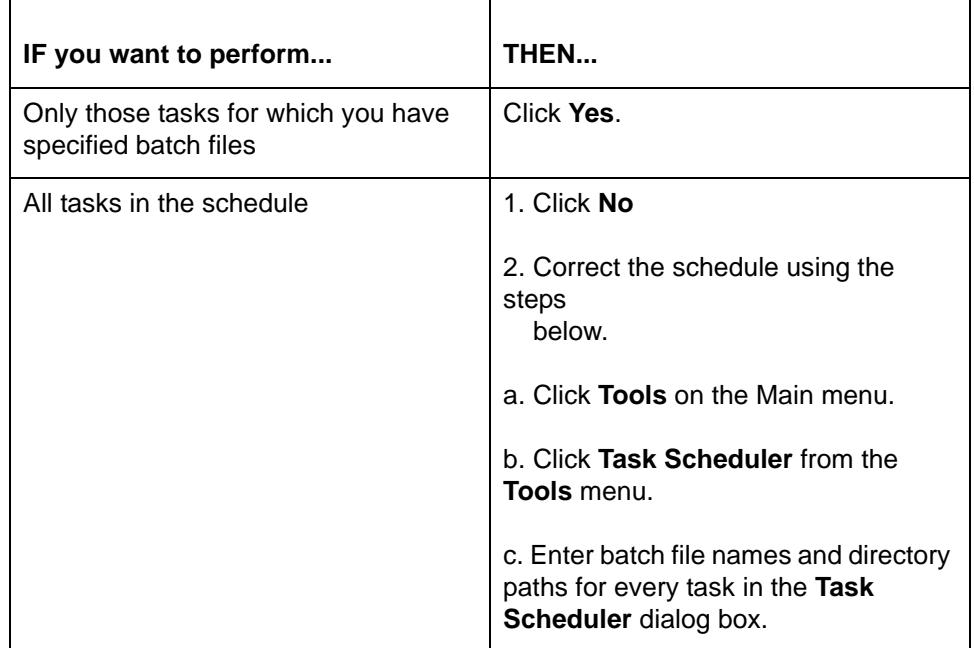

Maintenance and Troubleshooting Guide – May 2011

# **Can't** There are two messages related to saving items or files.

**Can't open file <file name> to retrieve mapping instructions.**

**or**

**Can't open file <file name> to save mapping instructions.**

# **Message Type: Error Program Module: Compiler**

#### **Explanation:**

Sterling Gentran:Server is unable to open the identified file and retrieve or save mapping instructions.

#### **Procedure:**

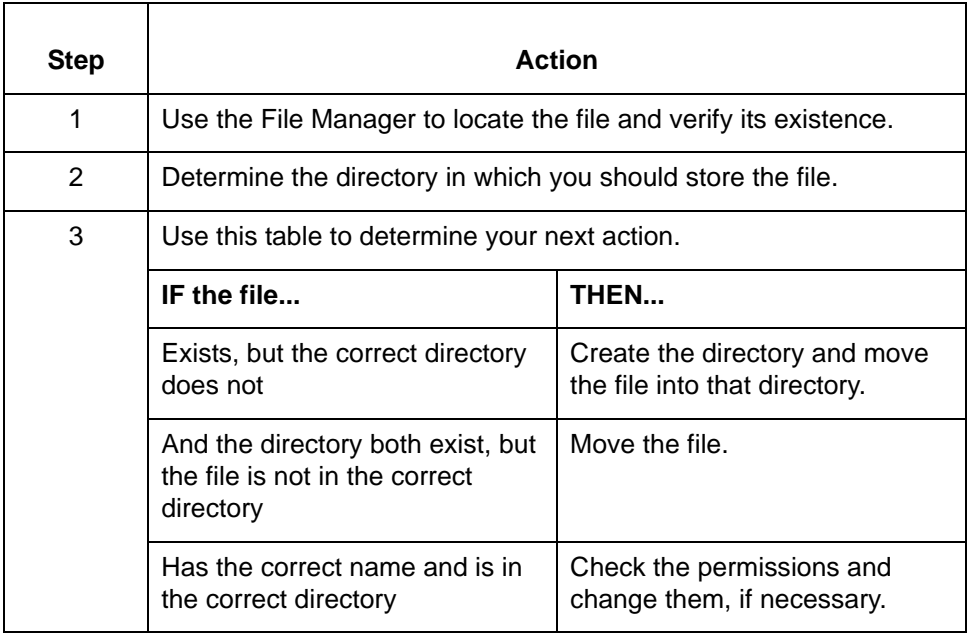

**Character** There are two character string errors you may encounter while compiling.

**Message Type: Error Program Module: Compiler**

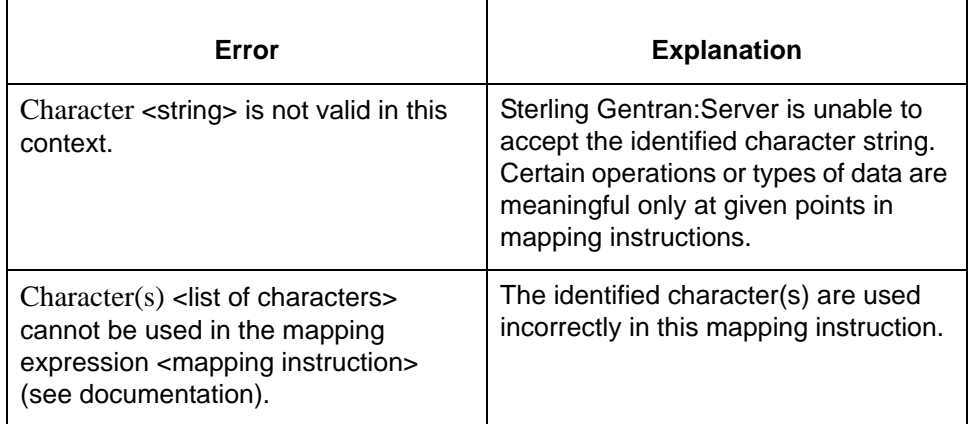

#### **Procedure:**

To correct these errors, change the mapping instruction to use only appropriate characters or data.

#### **Reference**

See the *Mapping* chapter in the *IBM® Sterling Gentran:Server® for UNIX - Workstation Mapping and Translation Guide* for more information about mapping instructions.

# **Compilation \*\*\* COMPILATION COMPLETE \*\*\***

**Message Type: Informational Program Module: Compiler**

#### **Explanation:**

Sterling Gentran:Server displays this message at the end of the Compiler Error Log to indicate that compilation was complete and successful. If you do not see this message, the compilation was unsuccessful.

#### **Procedure:**

No further action is necessary.

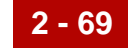

# **Compilation \*\*\* COMPILATION COMPLETE, compiled map was written to: <file name>. Message Type: Informational Program Module: Compiler**

#### **Explanation:**

The compiler has finished compiling the map and has written the Map Table (*.tbl*) to the file identified in the message.

#### **Procedure:**

No further action is necessary.

**Could** Sterling Gentran:Server displays a message whenever it is unable to find a file.

**Message Type: Error Program Module: Navigator**

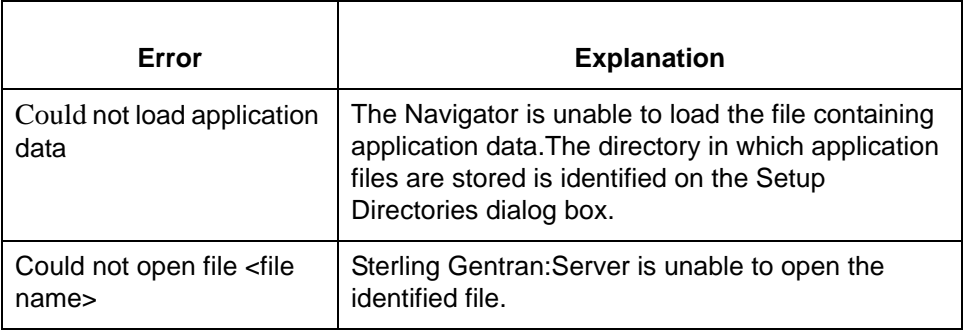

#### **Procedure:**

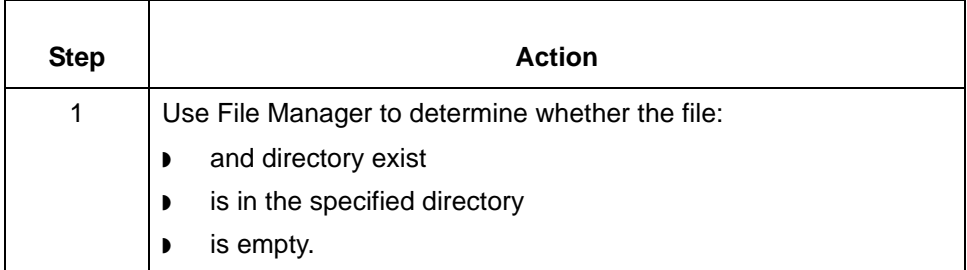

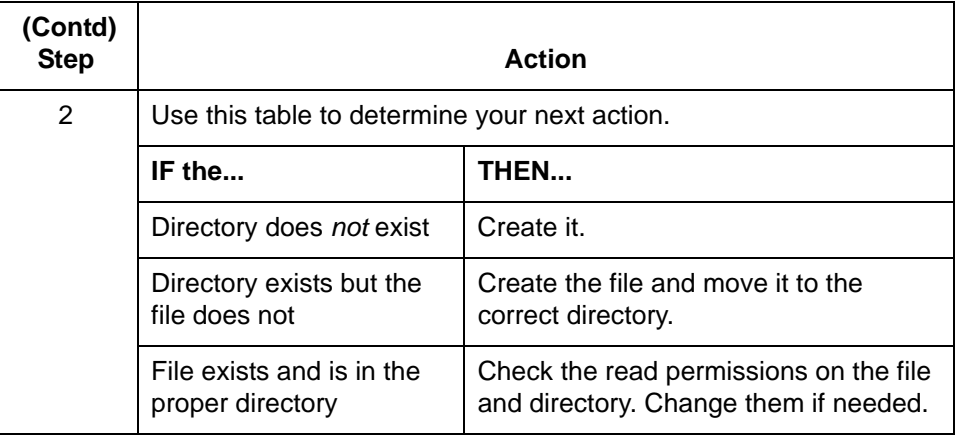

**Could Could not open 'xlcntl.err' Message Type: Error Program Module: Various**

# **Explanation:**

Sterling Gentran:Server was unable to find, open, or create the file *xlcntl.err*.

#### **Procedure:**

Use one of these responses if you receive this message

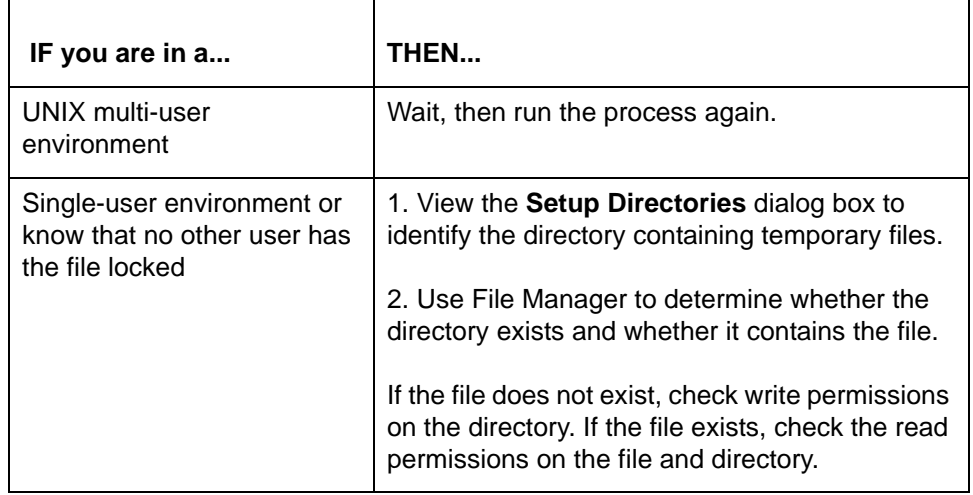

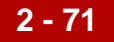

# **Delete Delete File: <file name> Are You Sure?**

**Message Type: Prompt Program Module: Main Window**

# **Explanation:**

Sterling Gentran:Server prompts you to confirm this deletion request. You will be unable to access or restore the file once you confirm the deletion.

#### **Procedure:**

Use one of these responses if you receive this message

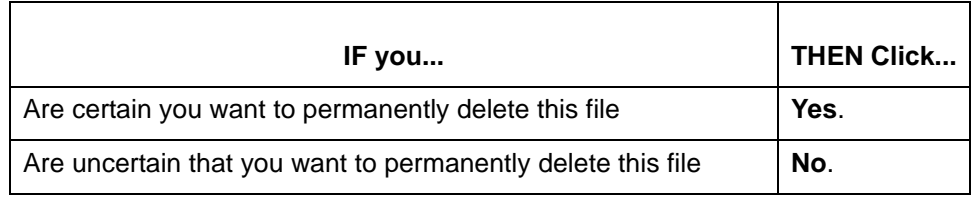

# **envelope envelope: Error opening process log file xlcntl.err Message Type: Error Program Module: envelope**

### **Explanation:**

Sterling Gentran:Server could not find, open, or create the file *xlcntl.err*. The file may be stored in a directory for which **envelope** does not have read permission.

#### **Procedure:**

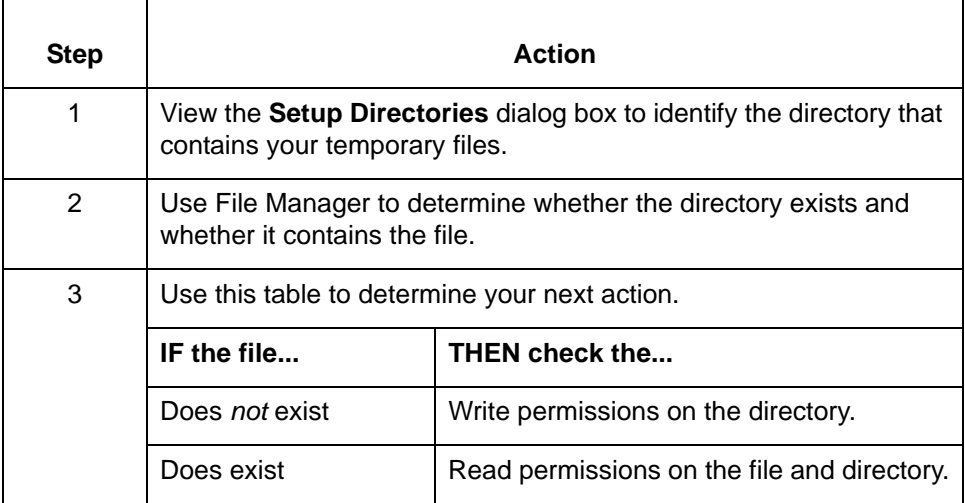

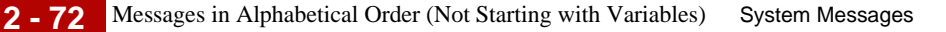

## **envelope envelope: Error reading 'envprim.cfg'**

# **Message Type: Error Program Module: envelope**

# **Explanation:**

Sterling Gentran:Server cannot read the *envprim.cfg* file.

#### **Procedure:**

Use one of these responses if you receive this message

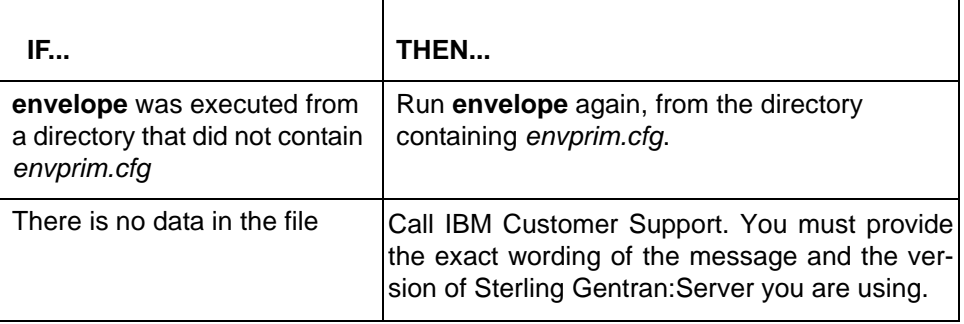

## **Error Error Creating <directory name>**

**Message Type: Error Program Module: Main Window (Settings)**

#### **Explanation:**

Sterling Gentran:Server is unable to create the directory named in the Setup Directory dialog box.

#### **Procedure:**

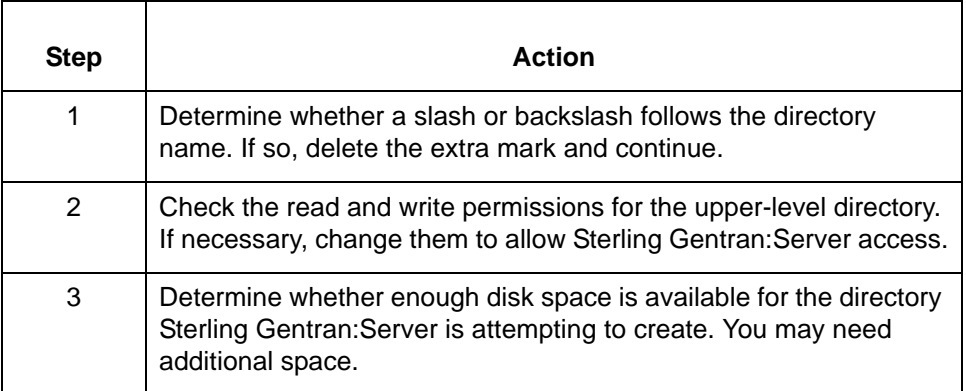

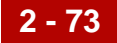

# **Errors Errors occurred in <location of error>:**

**Message Type: Error Program Module: Compiler**

#### **Explanation:**

The compiler found one or more unspecified errors while compiling a map.

#### **Procedure:**

Use this procedure in response to this message:

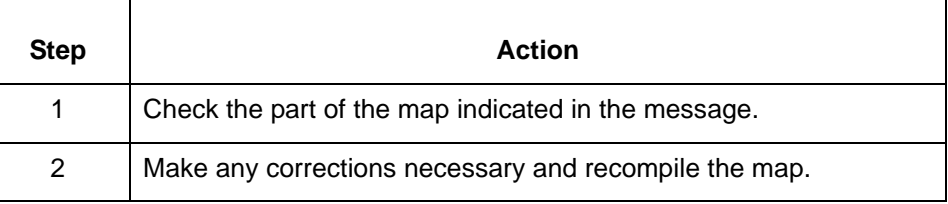

#### **Error Error saving translation settings**

## **Message Type: Error Program Module: Main Window (Translate)**

#### **Explanation:**

Sterling Gentran:Server was unable to save the translation settings.

## **Procedure:**

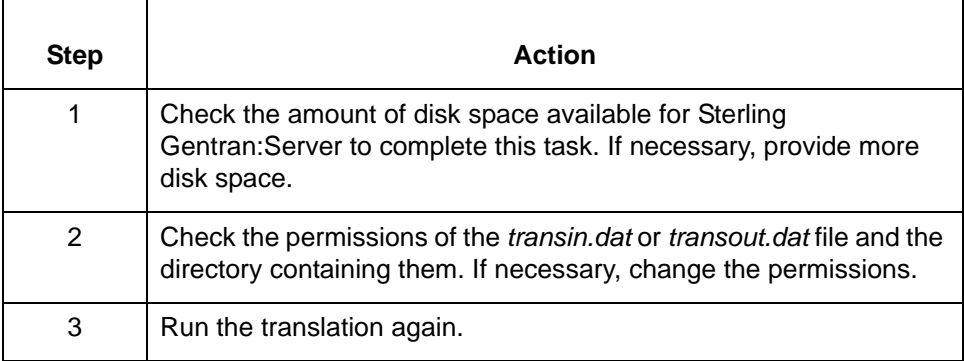

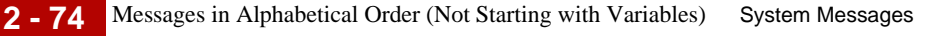

# **failed Failed to allocate translate table memory**

**Message Type: Error Program Module: lftran**

#### **Explanation:**

The lftran program encountered the error indicated and was unable to complete the current process.

#### **Procedure:**

Compile the map on the platform on which you are running lftran, then run the translation again. The map must be compiled on the same platform on which you are running lftran and must be in binary format.

## **failed failed - error code <error number>**

**Message Type: Error Program Module: edifrmat**

#### **Explanation:**

The edifrmat program encountered the error indicated and was unable to complete the current process.

#### **Procedure:**

See the "References" topic in the Online Help or the chapter *Command Reference* in the *IBM® Sterling Gentran:Server® for UNIX - Workstation Technical Reference Guide* to find the meaning of the error number referred to in this message.

# **Failed Failed to save file location paths**

**Message Type: Error Program Module: Main Window (Settings)**

#### **Explanation:**

Sterling Gentran:Server was unable to saved the file locations specified in the **Setup Directories** dialog box.

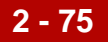

Use this procedure in response to this message:

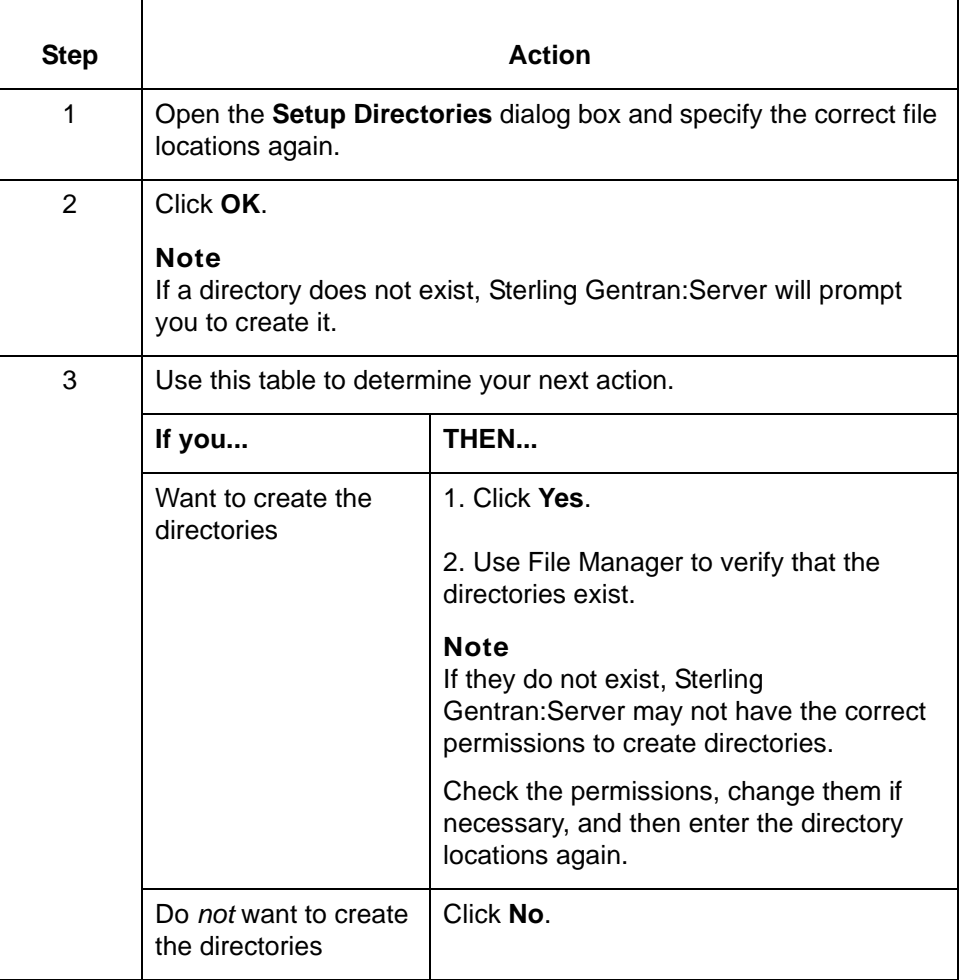

# **Failed Failed writing envprim.cfg Message Type: Error Program Module: Main Window (Settings)**

#### **Explanation:**

Sterling Gentran:Server was unable to write the configuration.

Use this procedure in response to this message:

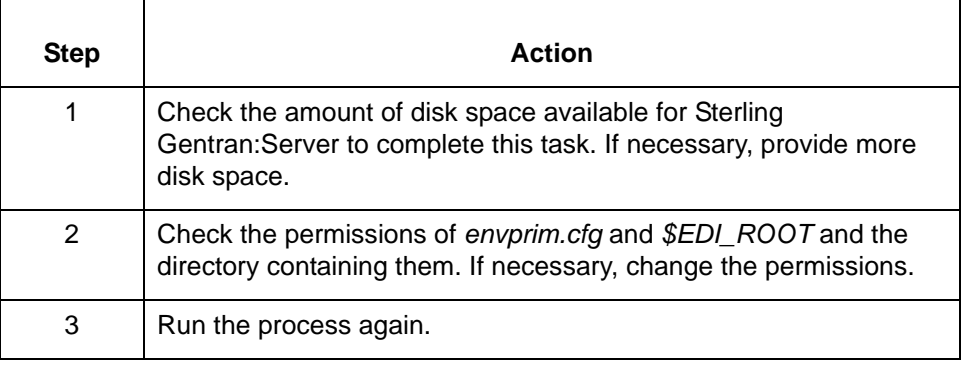

### **File File:<file name> is currently in use - Delete File?**

# **Message Type: Warning Program Module: Main Window**

## **Explanation:**

Sterling Gentran:Server is prompting you to confirm the deletion of the file that is currently open.

#### **Procedure:**

Use this procedure in response to this message:

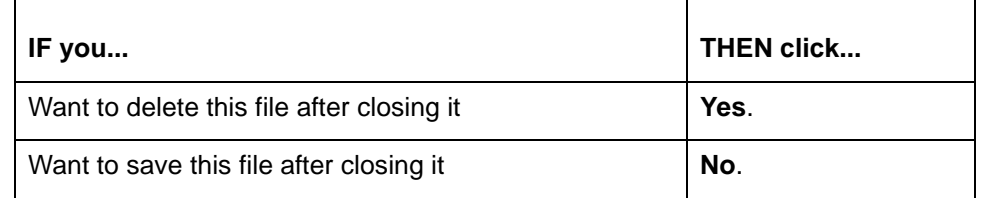

**Internal Internal error # <error number>. Please report this to product support.**

**Message Type: Error Program Module: Compiler**

#### **Explanation:**

The compiler encountered an error (<error number>) and is unable to compile this map.

#### **Procedure:**

Call IBM Customer Support. Provide them with the exact wording of the message and the version of Sterling Gentran:Server you are using.

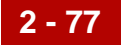

#### **INTERNAL INTERNAL ERROR: Cannot find the destination element <destination element>, therefore cannot record the mapping instruction <mapping instruction>. Please report this to product support.**

**INTERNAL ERROR: Cannot find the source element <source element>, therefore cannot proceed with compiling the mapping instruction <mapping instruction>. Please report this to product support.**

**Message Type: Error Program Module: Compiler**

#### **Explanation:**

The compiler is unable to find the destination or source field/element used in the identified mapping instruction.

#### **Procedure:**

Use this procedure in response to this message:

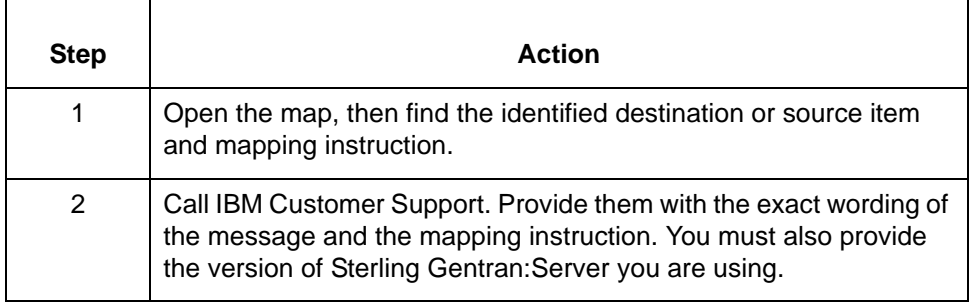

#### **Map Map: <Map File name> is currently open. All maps must be closed before starting the <string>, do you wish to close it?**

**Message Type: Warning Program Module: Various**

#### **Explanation:**

All maps must be closed before Sterling Gentran:Server can perform the requested operations. The identified map is currently open.

Use one of these responses if you receive this message

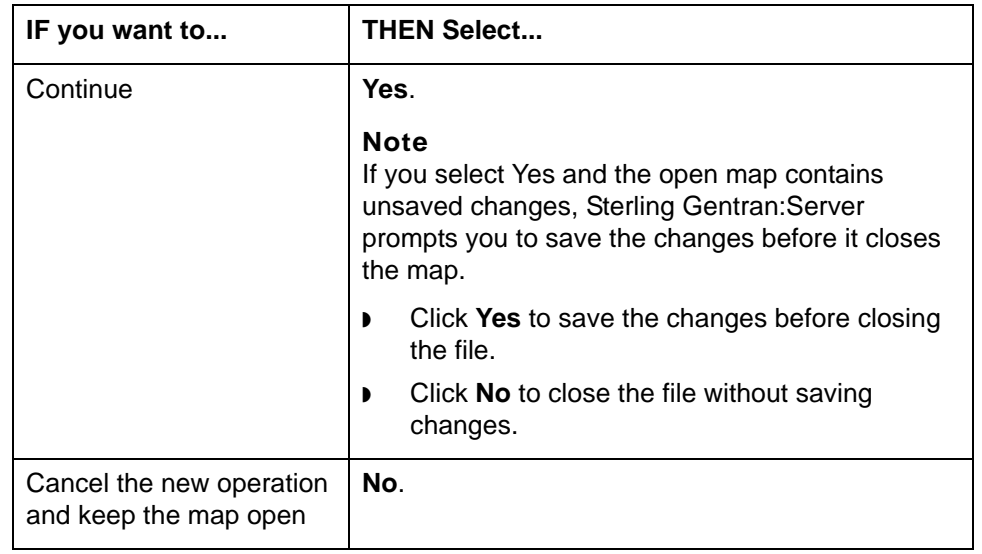

#### **Missing Missing a required <argument> in the expression.**

**Message Type: Error Program Module: Compiler**

#### **Explanation:**

The currently displayed mapping instruction is invalid. It lacks a required argument.

#### **Procedure:**

Change the mapping instruction to include all required arguments.

#### **Reference**

See the chapter *Mapping* in the *IBM® Sterling Gentran:Server® for UNIX - Workstation Mapping and Translation Guide* for more information about the arguments required for available operations.

#### **MTIMER MTIMER was suspended during its last execution, resume MTIMER where it left off?**

**Message Type: Prompt Program Module: Main Window (Tools)**

#### **Explanation:**

The Task Scheduler was closed prior to completing the last series of scheduled tasks. You must choose between running all of the tasks again or running only those that were not executed during the previous session.

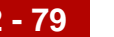

 $\blacksquare$ 

Use one of these responses if you receive this message:

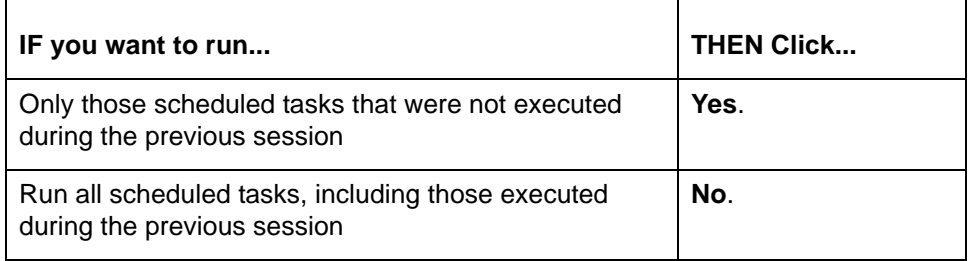

#### **No No remaining disk space encountered attempting to write <file name>**

**Message Type: Error Program Module: Installation**

#### **Explanation:**

There is insufficient disk space available to allow the installation program to write the specified *.DLL* file.

#### **Procedure:**

You must make more disk space available, then run the installation program again.

#### **Nothing Nothing to edit. First select a condition, mapping, or macro to edit**

**Message Type: Error Program Module: Compiler**

#### **Explanation:**

The Edit button in the Mapping Instructions window is active only when a condition, a mapping, or a macro is selected.

#### **Procedure:**

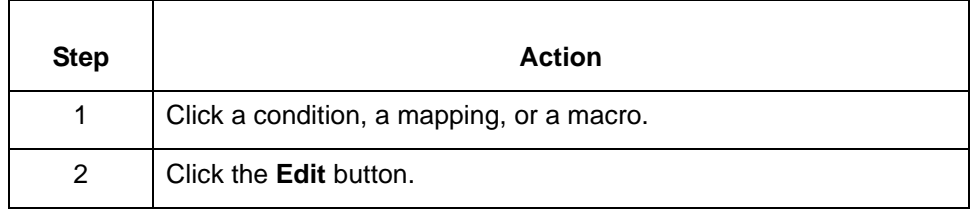

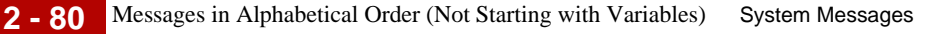

## **Number Number of output files exceeded max of <Number>**

**Message Type: Error Program Module: Iftran**

#### **Explanation:**

Sterling Gentran:Server is unable to open all of the output files required to process the data.

#### **Procedure:**

Restructure your use of output files or split the data so that the pieces are processed separately.

**Operation Operation <operation> does not make sense in this context.**

#### **Message Type: Error Program Module: Compiler**

#### **Explanation:**

The identified operation is not valid for the mapping instruction you are creating.

#### **Procedure:**

Change the operation you are using to create the mapping instruction.

#### **Reference**

See the chapter *Working with Mapping Instructions* in the *IBM® Sterling Gentran:Server® for UNIX - Workstation Mapping and Translation Guide* for information about using operations in mapping instructions.

**Operation** Operation <operation> is incomplete. It is missing argument number <num**ber>.**

**Operation <operation> is incomplete. It is missing required data.**

**Message Type: Error Program Module: Compiler**

#### **Explanation:**

The currently displayed mapping instruction lacks a required argument or data item. The message indicates the number of the missing argument (in order -- from left to right) when appropriate.

#### **Procedure:**

Modify the mapping instruction to include all required arguments and data items.

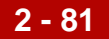

#### **Reference**

See the chapter *Mapping* in the *IBM® Sterling Gentran:Server® for UNIX - Workstation Mapping and Translation Guide* for information about the arguments and data items required for this operation.

#### **Process Process all MTIMER jobs, even those scheduled to run before <current system date and time>**

**Message Type: Prompt Program Module: Main Window (Tools)**

#### **Explanation:**

The Task Scheduler is uncertain whether to run batch files scheduled for a time previous to the current date and time.

#### **Procedure:**

h

Use one of these responses if you receive this message:

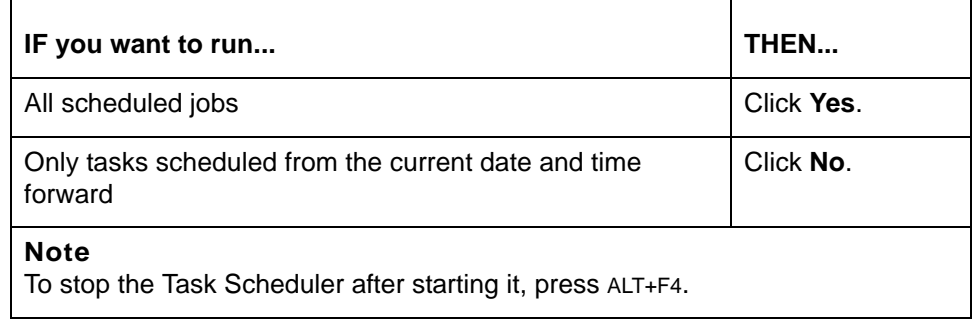

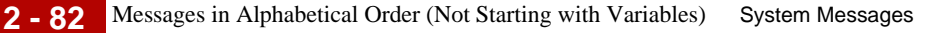

#### **Save Save illegal instruction?**

**Message Type: Prompt Program Module: Compiler**

#### **Explanation:**

The mapping instruction created is illegal. Sterling Gentran:Server is prompting you to save the illegal mapping instruction. This allows you to correct the instruction later.

# **Procedure:**

Use one of these responses if you receive this message

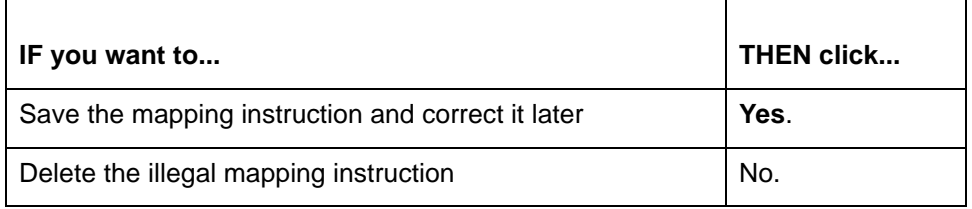

#### **Source Source file: <file name> does not exist**

# **Message Type: Error Program Module: Main Window (Translate)**

#### **Explanation:**

Sterling Gentran:Server is unable to locate the source file specified.

#### **Procedure:**

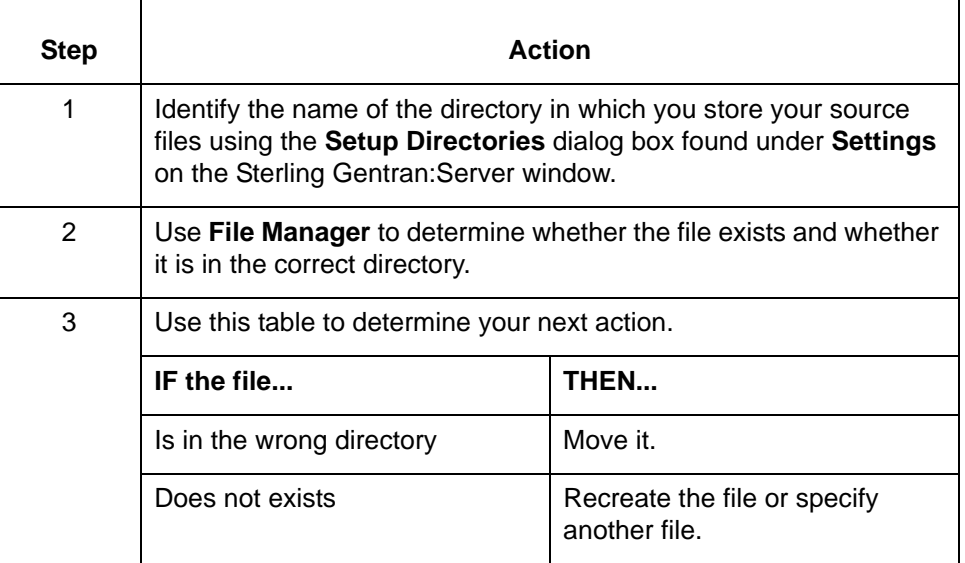

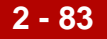

# **Source Source file: <file name> is not a valid file**

**Message Type: Error Program Module: Main Window (Translate)**

#### **Explanation:**

The selected file does not contains valid EDI data. Sterling Gentran:Server is able to open only valid EDI file.

#### **Procedure:**

Specify a valid EDI file.

#### **Suspend Suspend current MTIMER job processing and resume on next MTIMER execution?**

#### **Message Type: Prompt Program Module: Main Window (Tools)**

#### **Explanation:**

Sterling Gentran:Server is prompting you to suspend the execution of the Task Scheduler. The program displays this prompt when you close the Task Scheduler before all tasks are completed. If you suspend execution, the Task Scheduler retains a list of executed commands. When you run the Scheduler again, you will have the option of running only those tasks not previously executed or running all tasks lists.

# **Procedure:**

Use one of these responses if you receive this message

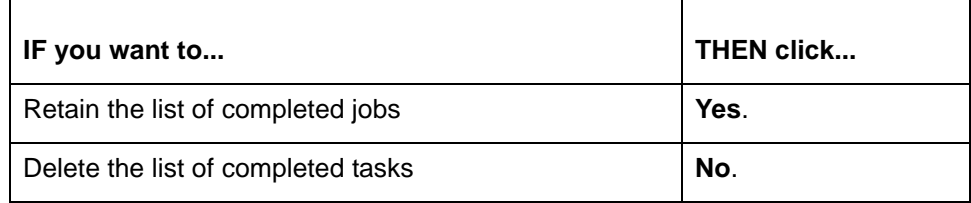

#### **Tblload Tblload allocation error: <number>**

**Message Type: Error Program Module: Iftran**

#### **Explanation:**

There is not enough memory free to continue the translation. This can occur after compiling a map for Windows and then moving the Map Table to UNIX.

#### **Procedure:**

Chose one of these in response to this error:

- ◗ Close all other applications to free additional memory.
- Recompile the map for UNIX and then proceed.

If neither of these options correct the error, contact IBM Customer Support. You must provide them with the exact text of this message and the version of Sterling Gentran:Server you are running.

#### **Note**

The error number in the message points to the part of the code that requires more memory than is available.

#### **The The compiler corrected placement of the misplaced symbol <expression>. Please recheck the mapping instruction. Message Type: Warning Program Module: Compiler**

#### **Explanation:**

Sterling Gentran:Server found the identified symbol in an invalid position and moved it to a valid position. However, the new position may not meet your needs.

#### **Procedure:**

Use this procedure in response to this message:

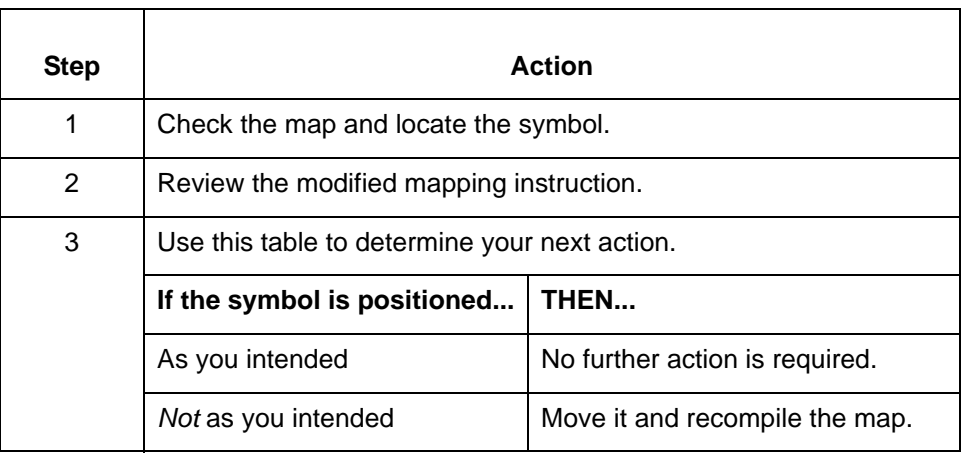

#### **The The compiler detected a circular reference in the instruction <mapping instruction> for group <GROUP name>. Compilation Stopped.**

**Message Type: Error Program Module: Compiler**

#### **Explanation:**

Sterling Gentran:Server is unable to evaluate a mapping instruction that refers to itself. This mapping instruction contains a macro that refers back to the originating instruction or that references another macro that refers back to the originating instruction.

#### **Procedure:**

Use this procedure in response to this message:

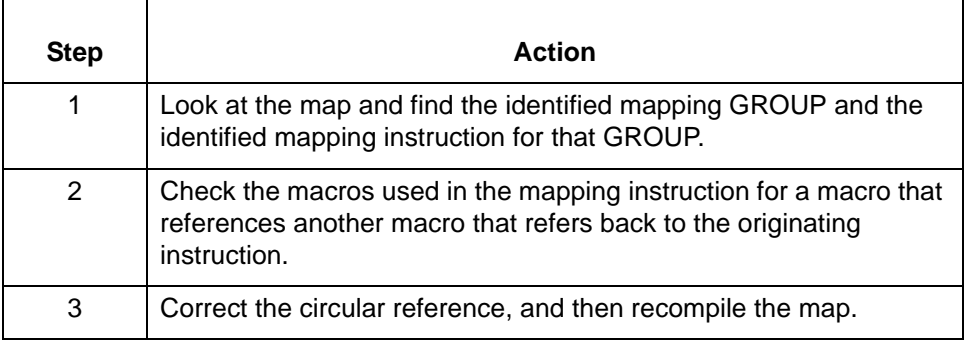

#### **The The compiler detected a misplaced <expression>. It was ignored.**

**Message Type: Warning Program Module: Compiler**

#### **Explanation:**

The compiler found a mapping instruction with an argument or data item that is invalid in its current position. Sterling Gentran:Server ignored the argument or data item.

#### **Procedure:**

Use this procedure in response to this message:

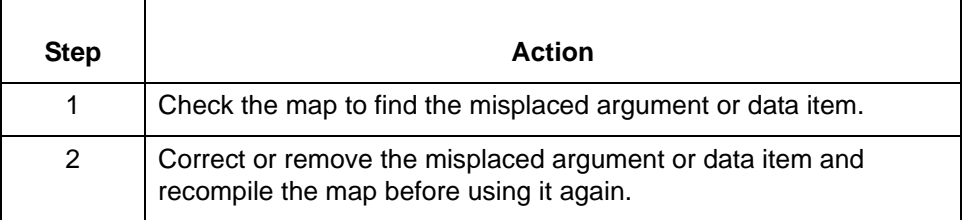

The The destination elements <element names> have multiple mappings of vary**ing nature. This, together with retain being set for them, would result in inconsistent mapping/translation. The map is not successfully compiled.**

**Message Type: Error Program Module: Compiler**

**Explanation:**

The **Retain Field Value** option is set for destination elements to which multiple source items are mapped. This option sets the default value Sterling

Gentran:Server uses for the destination field. If there are multiple sources mapped, Sterling Gentran:Server is unable to consistently apply the same default value. Any translation resulting from the use of this map may be inaccurate. To prevent the inaccurate translation of data, Sterling Gentran:Server will not compile the map.

#### **Procedure:**

To correct this error, you must modify the map such that the **Retain Field Value** option is set for a destination element to which only a single source item is mapped.

#### **The The mapping instruction you are deleting or modifying is referenced in other locations. Are you sure you want to proceed?**

**Message Type: Warning Program Module: Compiler**

#### **Explanation:**

The selected macros is used in multiple mapping instructions. Deleting the macro will invalidate all mapping instructions in which it is used. Sterling Gentran:Server is prompting you to confirm the deletion request.

#### **Procedure:**

Use one of these responses if you receive this message

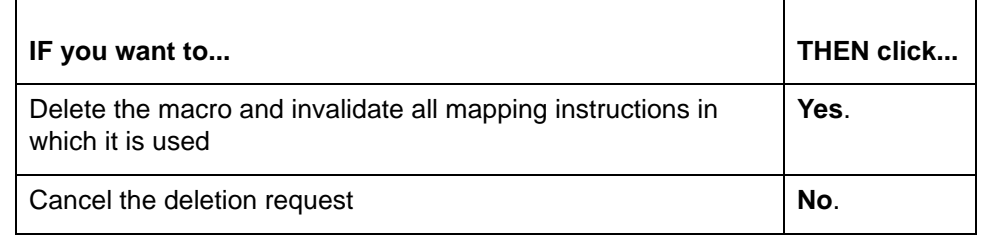

# **The The name entered is too long, synonym file name is limited to 19 letters.**

**Message Type: Error Program Module: Compiler**

#### **Explanation:**

Synonym file list names can be a maximum of 19 characters in length. The list name entered contains more than 19 characters.

#### **Procedure:**

Enter synonym file list name that is from 1 to 19 characters in length.

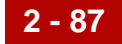

# **The The value you entered is not numeric. Please enter a number.**

**Message Type: Error Program Module: Compiler**

#### **Explanation:**

The compiler requires a positive whole number (1, 2, 3, 4) in this field. The value entered is a real number, an alphabetic character(s), or a symbol(s).

#### **Procedure:**

Enter a positive whole number in the selected field.

**There There are no more mapping instructions in this group that can be deleted. If you would like to remove any reference to this mapping, please delete the group <group> itself.**

> **Message Type: Warning Program Module: Compiler**

#### **Explanation:**

The currently selected mapping GROUP contains no mapping instructions. Sterling Gentran:Server will delete the currently selected GROUP unless you add instructions before exiting the Mapping Instructions window.

#### **Procedure:**

To eliminate this warning, you must add mapping instructions to the GROUP.

Note

You can delete the GROUP by clicking **Done** on the Mapping Instructions window and responding **Yes** to the prompt that Sterling Gentran:Server then displays.

**There There is a circular reference in macro <macro> to itself.**

**Message Type: Error Program Module: Compiler**

#### **Explanation:**

The identified macro references itself or another macro by which it is referenced. The compiler is unable to evaluate the macro because of this circular reference.

Use this procedure in response to this message:

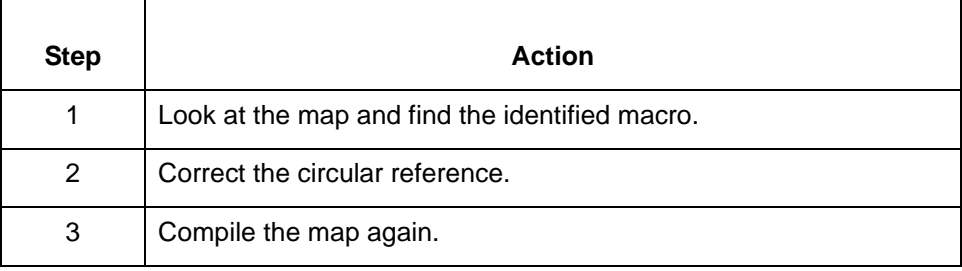

#### **This This version does not support dates beyond the year 2036.**

#### **Message Type: Information Program Module: lftran**

#### **Explanation:**

The system displays this message when the date entered is greater or equal to 2036. This version of the software is unable to manipulate dates occurring during or after the year specified.

#### **Trading Trading Partnership File records are of the wrong format. Perhaps you did not run a TP file conversion.**

**Message Type: Error Program Module: tpadmin**

#### **Explanation:**

You tried to access Trading Partner records created with a version of Sterling Gentran:Server prior to 5.2. The structure of Trading Partner records changed in Sterling Gentran:Server 5.2. The version 5.2 **tpadmin** runs only on Trading Partner records converted with **tp\_cvrt** or created with Sterling Gentran:Server 5.2.

#### **Procedure:**

Run **tp\_cvrt** before you try to access the Trading Partner records.

#### **Reference**

See the *IBM® Sterling Gentran:Server® for UNIX - Workstation Upgrade and Data Conversion Guide* for information about **tp\_cvrt**.

# **Unable Unable to access source file: <file name>**

**Message Type: Error Program Module: Main Window (Translate)**

#### **Explanation:**

Sterling Gentran:Server cannot access the source file selected for this translation.

#### **Procedure:**

Use this procedure in response to this message:

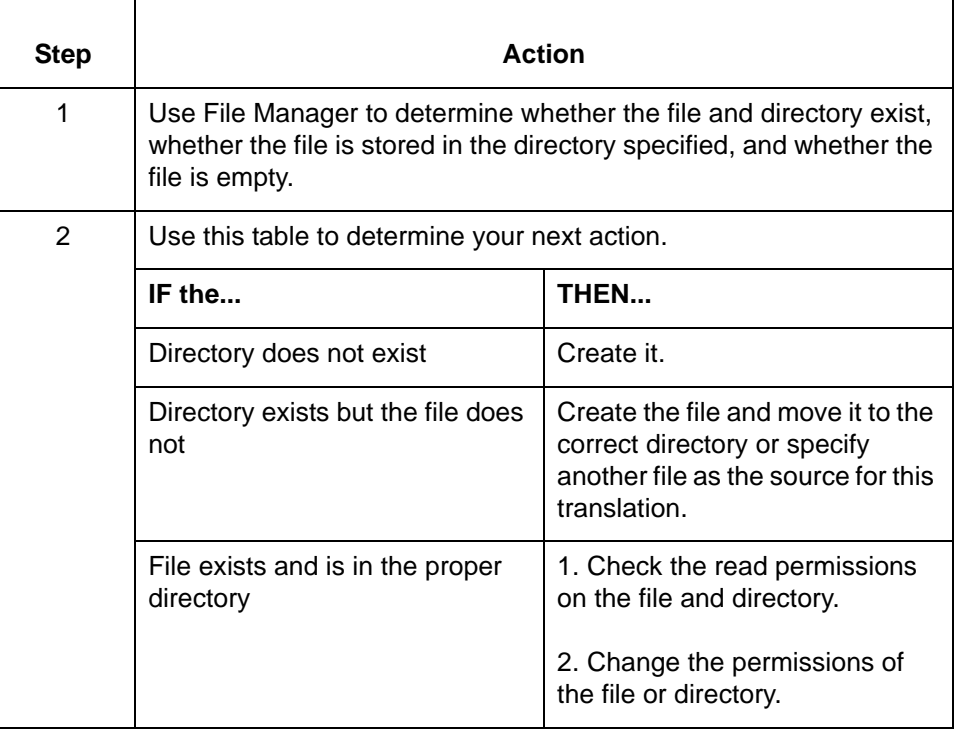

#### **Unable Unable to open file <file name>**

**Message Type: Error Program Module: Various**

# **Explanation:**

Sterling Gentran:Server cannot open the file specified.

Use this procedure in response to this message:

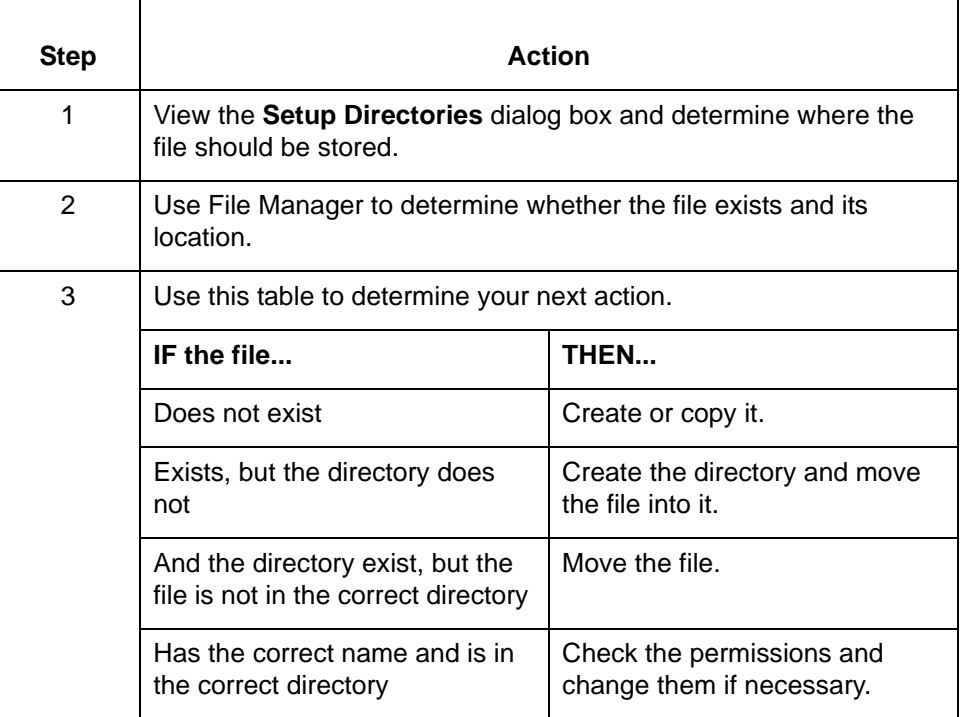

# **Unable Unable to open 'mentor.vrf'. Make sure this file is in the defined Screen Lib directory.**

**Message Type: Error Program Module: Various**

#### **Explanation:**

Sterling Gentran:Server is unable to open one of the files necessary to display some screens. This message usually displays only when opening Sterling Gentran:Server.
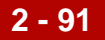

### **Procedure:**

Use this procedure in response to this message:

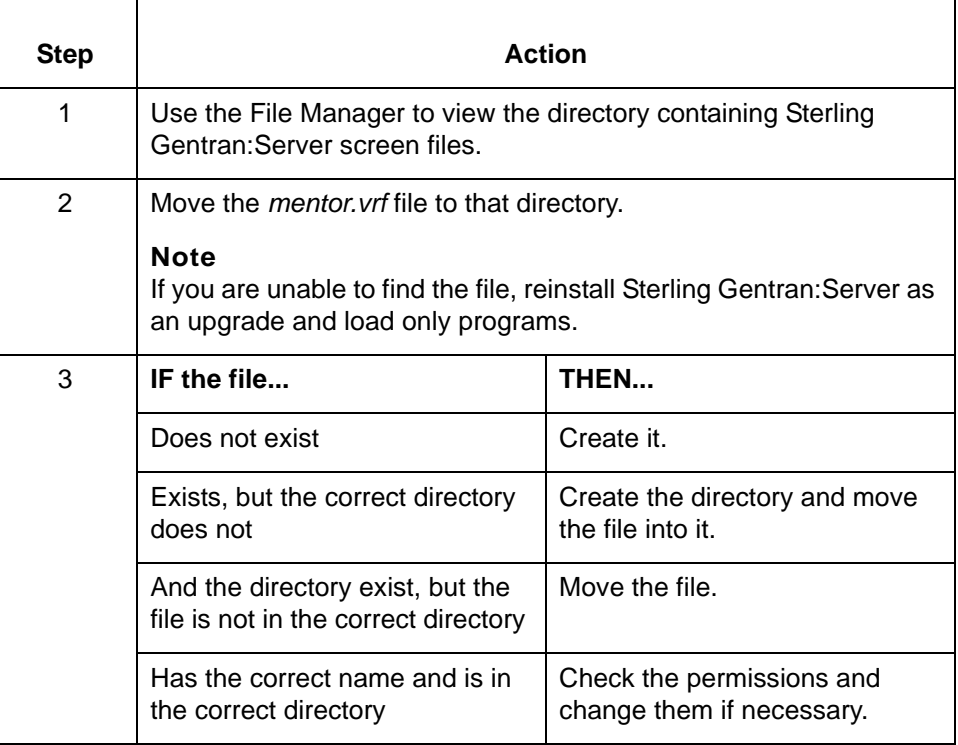

### WARNING WARNING: <expression> is of type <argument type>, this is not a valid argu**ment type for the operation <operation>.**

**Message Type: Warning Program Module: Compiler**

### **Explanation:**

The argument entered is invalid for this operation. The compiler will accept an operation with invalid argument types, but may provide unexpected results.

### **Procedure:**

Change the mapping instruction to include only arguments with correct data types.

### **Reference**

See the chapter *Mapping* in the *IBM® Sterling Gentran:Server® for UNIX - Workstation Mapping and Translation Guide* for information about valid arguments for this operation and valid data types for each argument.

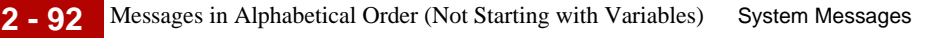

### **WARNING** WARNING: Incompatible type: <expression> is a <data type>, a <data type> **is required.**

**Message Type: Warning Program Module: Compiler**

### **Explanation:**

Change the mapping instruction to use a valid data type for the specified item or expression in this context.

### **Reference**

See the chapter *Mapping* in the *IBM® Sterling Gentran:Server® for UNIX - Workstation Mapping and Translation Guide* for information about valid arguments for this operation and valid data types for each argument.

### WARNING WARNING: Mapping expression <mapping instruction> has not been cor**rected in the editor, it will not be compiled.**

**Message Type: Warning Program Module: Compiler**

### **Explanation:**

The compiler found an invalid mapping instruction. Sterling Gentran:Server will ignore the mapping instruction and excluding it from the compiled version of the map. Using this map in a translation may cause unexpected results.

### **Procedure:**

Use this procedure in response to this message:

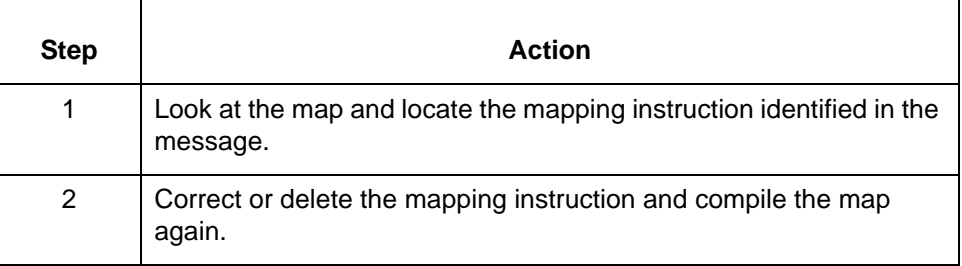

### **WARNING WARNING: The number entered is too large. Message Type: Error**

**Program Module: Compiler**

### **Explanation:**

The number entered exceeds the maximum value of this field.

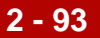

### **Procedure:**

Check online help and/or the documentation to find the maximum limit of this value and then enter another number into this field.

### **WARNINGS/ ERRORS**

### **WARNINGS/ERRORS occurred in the <location of error> while working on: <mapping instruction>**

**WARNINGS/ERRORS occurred in the <location of error> while working on <mapping instruction> in group <GROUP name> which contains elements <element>:**

**Message Type: Warning and/or error Program Module: Compiler**

### **Explanation:**

The compiler found one or more unspecified errors or conditions that could cause problems.

#### **Procedure:**

Use this procedure in response to this message:

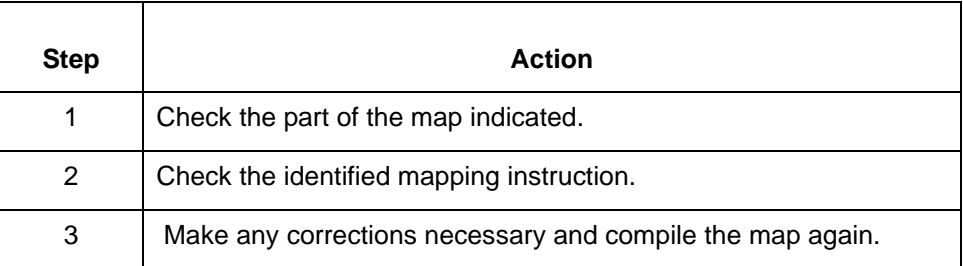

### **You You are about to delete the last mapping instruction from this group. Proceed?**

**Message Type: Warning Program Module: Compiler**

### **Explanation:**

If you delete the last mapping instruction from a mapping GROUP, Sterling Gentran:Server automatically deletes the GROUP when you exit the Mapping Instructions window.

### **Procedure:**

Use one of these responses if you receive this message:

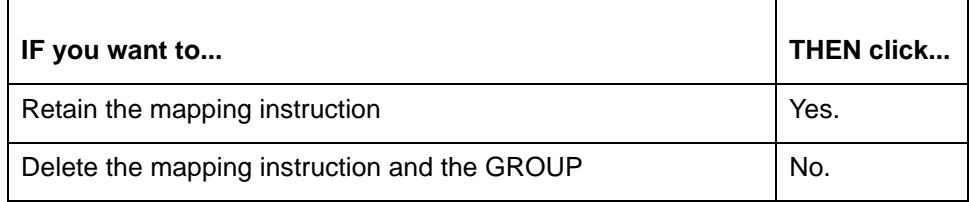

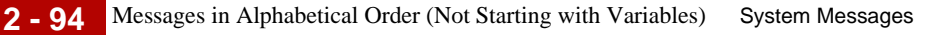

 **You You have already accessed all the mapping instructions for this group. Do you want to add a new one?**

**Message Type: Informational Program Module: Compiler**

### **Explanation:**

Sterling Gentran:Server prompts you to create a new mapping instruction in the following situations:

- ◗ You click the **Previous** button on the **Mapping Instructions** window while viewing the first mapping Instruction in a GROUP.
- ◗ You click the **Next** button on the **Mapping Instructions** window while viewing the last mapping instruction in a GROUP.

### **Procedure:**

Use one of these responses if you receive this message:

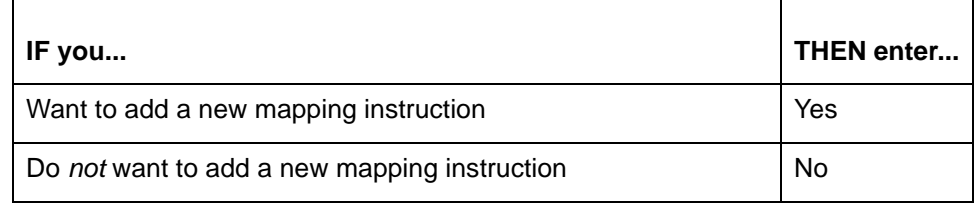

## **Sterling Gentran:Server Return Codes**

**atext** This table lists the return codes defined for the **atext** command.

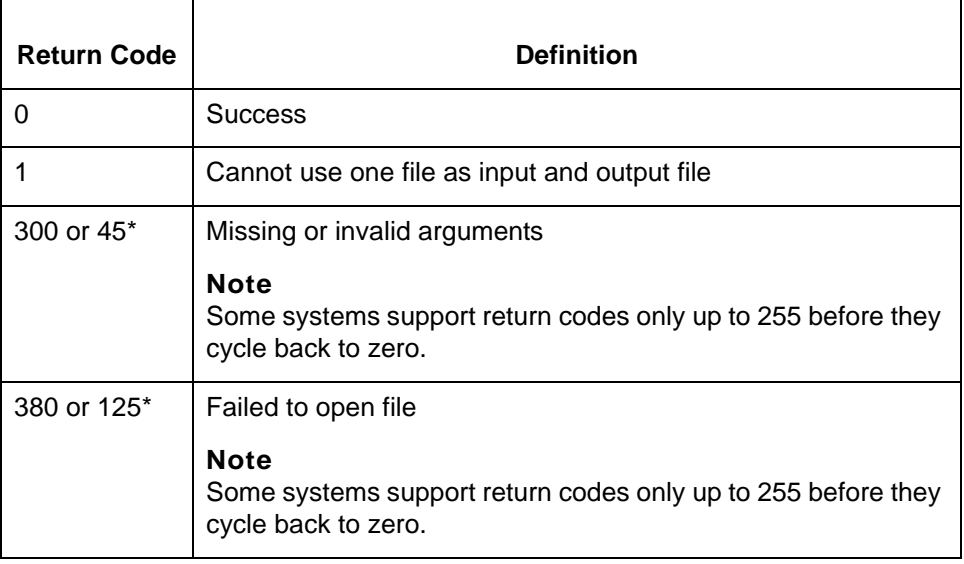

### **ediarc** The system issues the default return code of zero (0) for error messages with numbers less than 200 if the -e parameter is not used.

This table lists the return codes for the **ediarc** command.

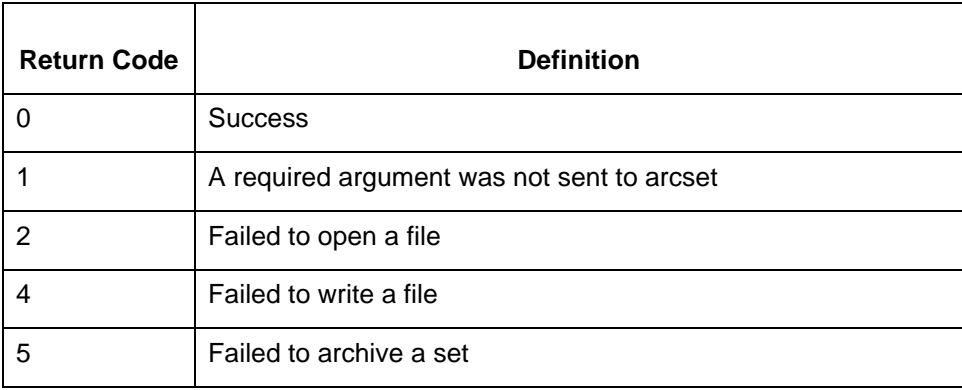

### **edifrmat** The following table lists the return codes defined for the **edifrmat** command.

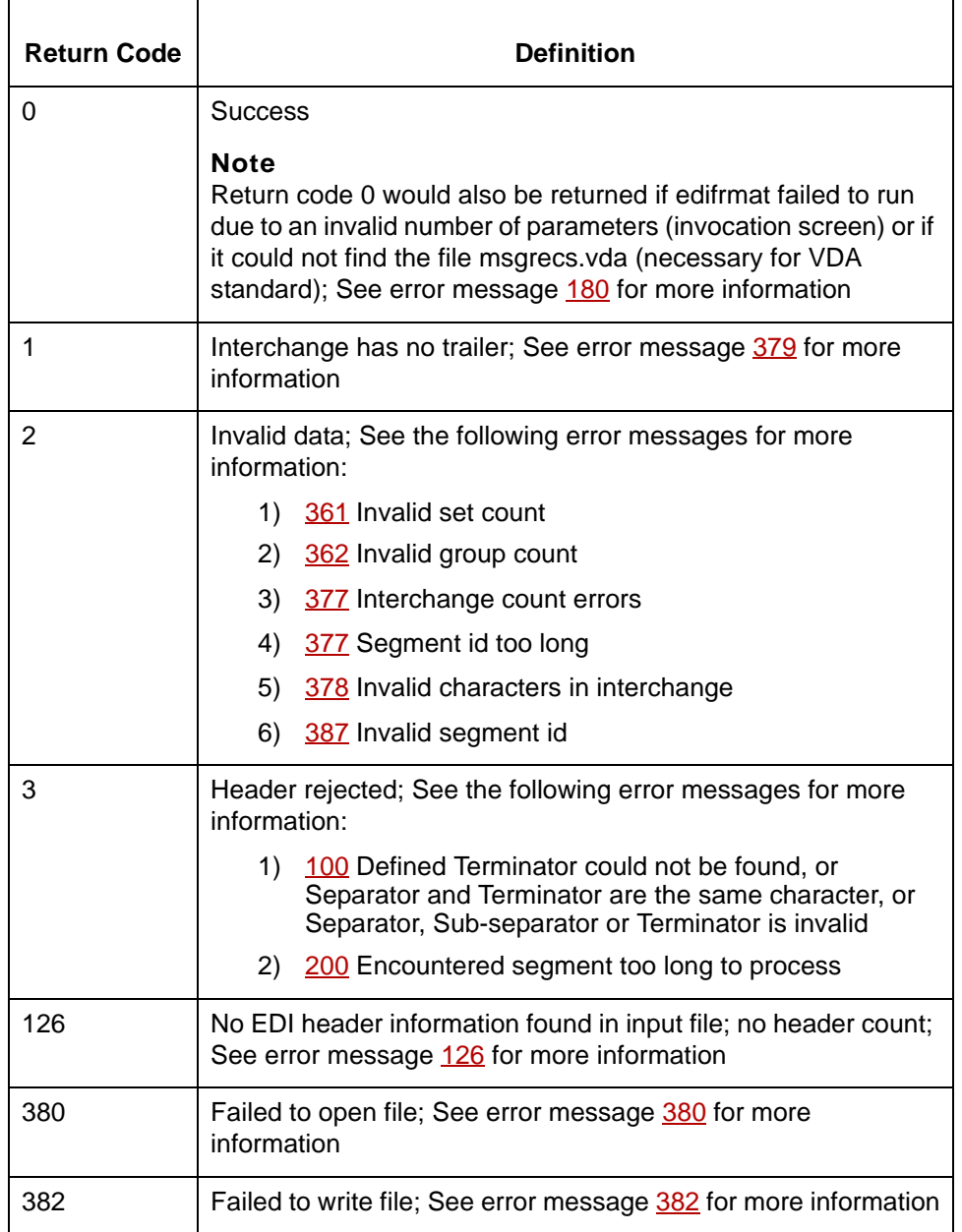

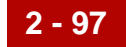

**envelope** This table lists the return codes defined for the **envelope** command.

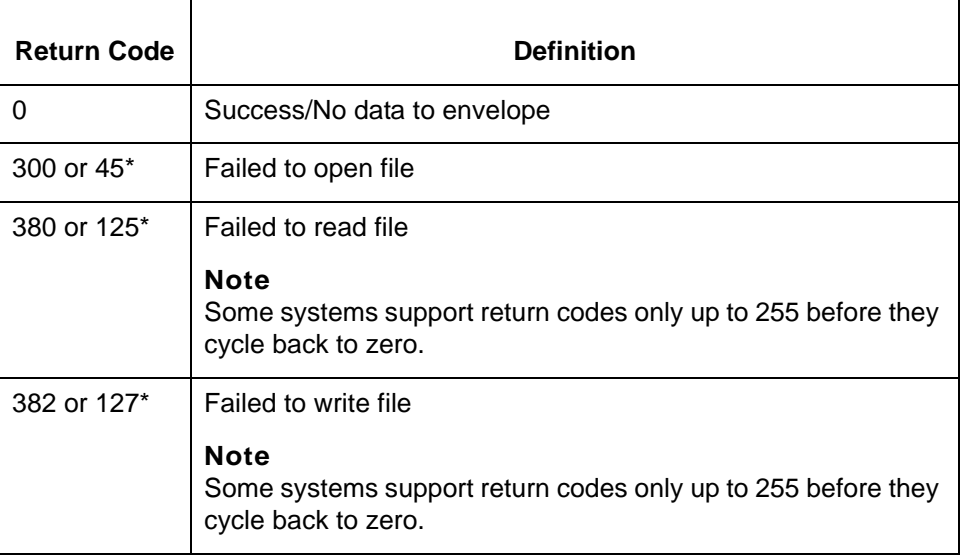

### **lftran** This table describes the lftran return codes.

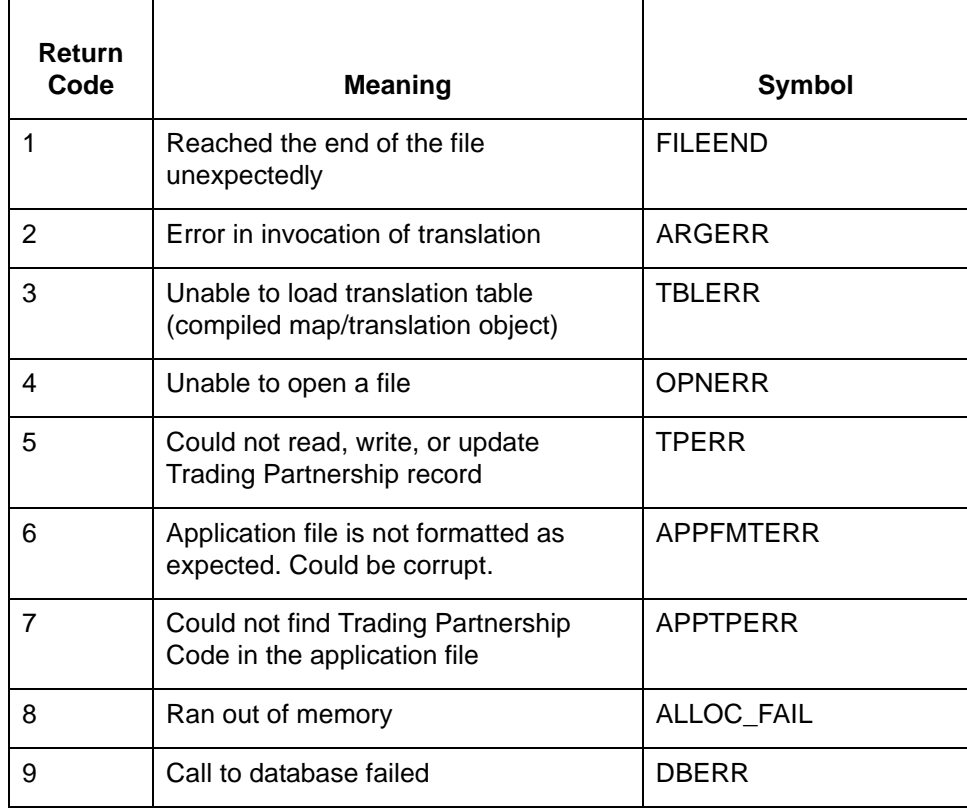

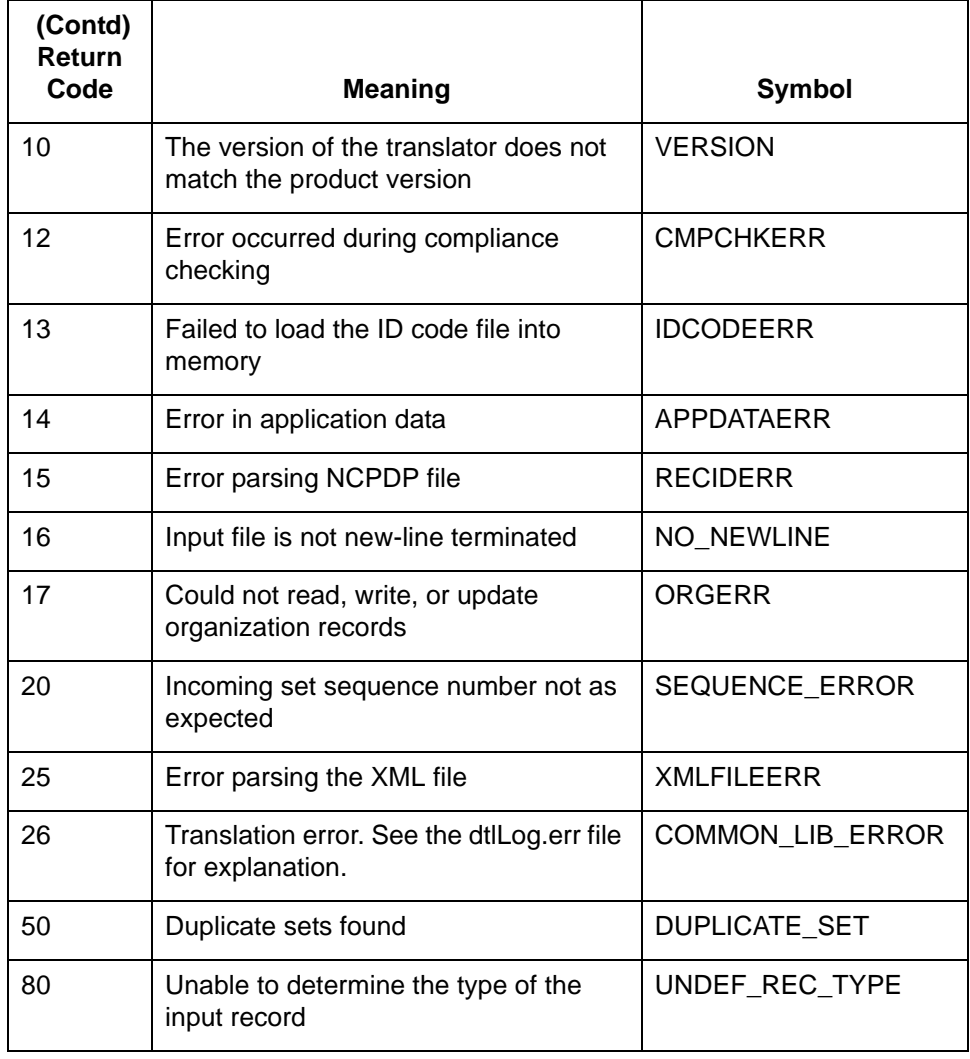

### **udfsort** The following table lists the return codes defined for the **udfsort** command.

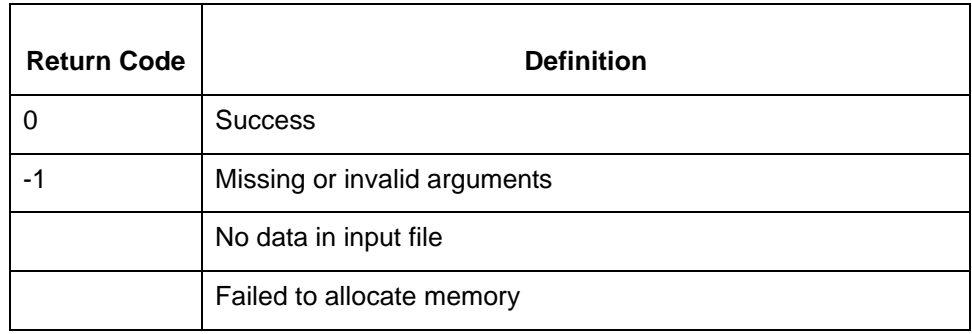

Maintenance and Troubleshooting Guide – May 2011

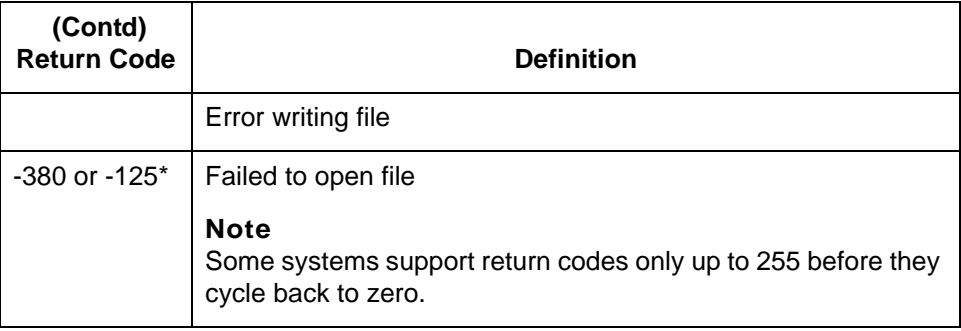

## **UNIX Error Codes**

- 1 Not super-user
- 2 No such file or directory
- 3 No such process
- 4 Interrupted system call
- 5 I/O error
- 6 No such device or address
- 7 Arg list too long
- 8 Exec format error
- 9 Bad file number
- 10 No children
- 11 No more processes
- 12 Not enough core
- 13 Permission denied
- 14 Bad address
- 15 Block device required
- 16 Mount device busy
- 17 File exists
- 18 Cross-device link
- 19 No such device
- 20 Not a directory
- 21 Is a directory
- 22 Invalid argument
- 23 File table overflow
- 24 Too many open files
- 25 Not a typewriter
- 26 Text file busy
- 27 File too large
- 28 No space left on device
- 29 Illegal seek
- 30 Read only file system
- 31 Too many links
- 32 Broken pipe
- 33 Math arg out of domain of func
- 34 Math result not representable
- 35 No message of desired type
- 36 Identifier removed
- 37 Channel number out of range
- 38 Level 2 not synchronized
- 39 Level 3 halted
- 40 Level 3 reset
- 41 Link number out of range
- 42 Protocol driver not attached
- 43 No CSI structure available
- 44 Level 2 halted
- 45 Deadlock condition
- 46 No record locks available
- 50 Invalid exchange
- 51 Invalid request descriptor
- 52 Exchange full
- 53 No anode
- 54 Invalid request code
- 55 Invalid slot
- 56 File locking deadlock error
- 57 Bad font file fmt
- 60 Device not a stream
- 61 No data (for no delay i/o)
- 62 Timer expired
- 63 Out of streams resources
- 64 Machine not on the network
- 65 Package not installed
- 66 The object is remote
- 67 The link has been severed
- 68 Advertise error
- 69 Srmount error
- 70 Communication error on send
- 71 Protocol error
- 74 Multihop attempted
- 76 Cross mount point (not really error)
- 77 Trying to read unreadable message
- 78 Path or path component exceeds limit
- 80 Given .log name not unique
- 81 f.d. invalid for this operation
- 82 Remote address changed
- 83 Can't access a needed shared lib.
- 84 Accessing a corrupted shared lib.
- 85 .lib section in a.out corrupted
- 86 Attempting to link in too many libs.
- 87 Attempting to exec a shared library
- 135 Structure needs cleaning
- 137 Not a name file
- 138 Not available
- 139 Is a name file
- 140 Remote I/O error
- 141 Reserved for future
- 142 Error 142

## **DISAM Error Codes**

UNIX System errors usually are 1 through 99. See your UNIX system documentation for additional information about these errors.

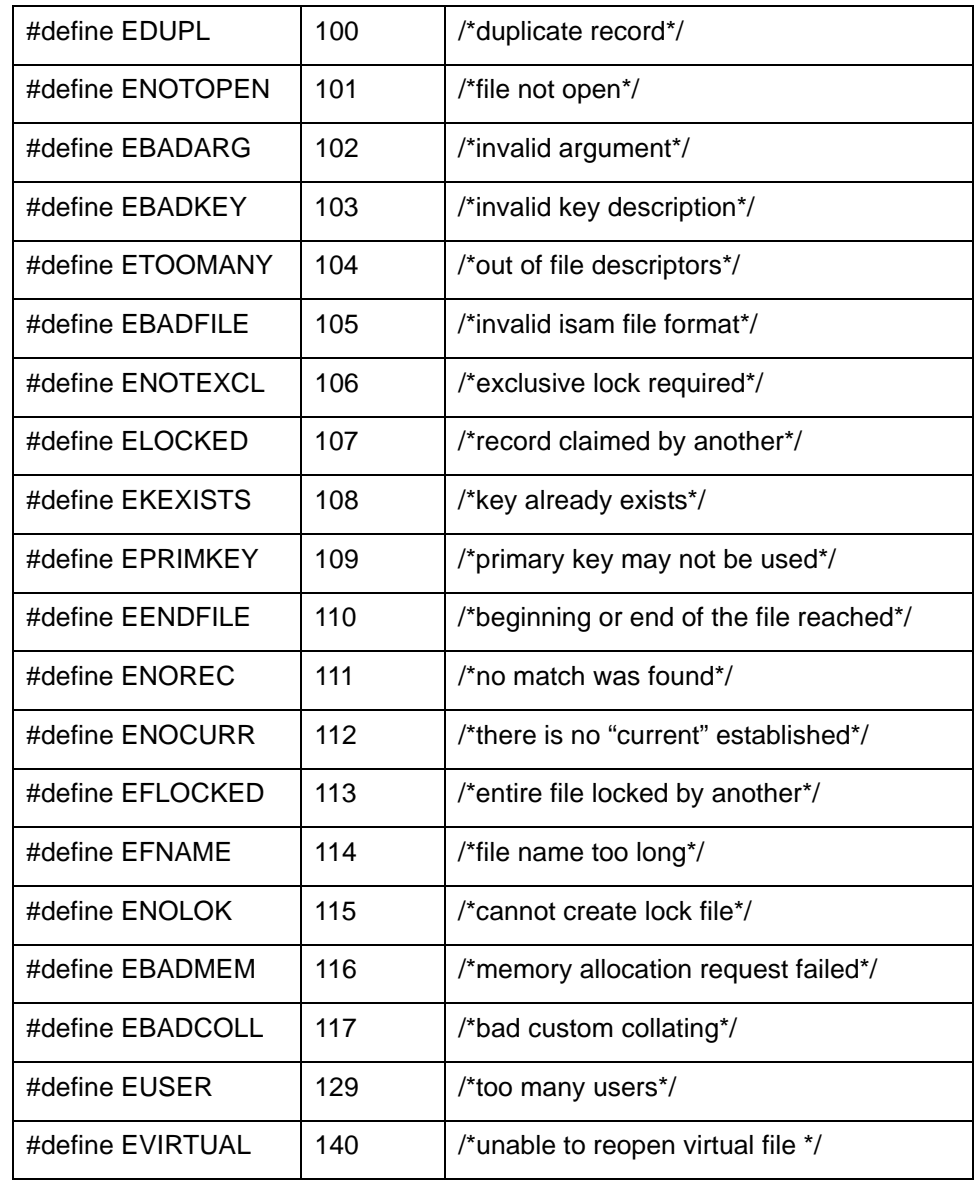

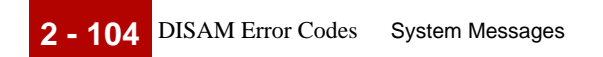

Maintenance and Troubleshooting Guide – May 2011

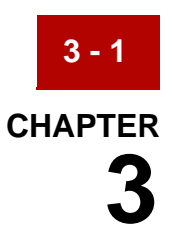

# **Moving Files Overview**

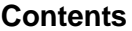

### **Overview**

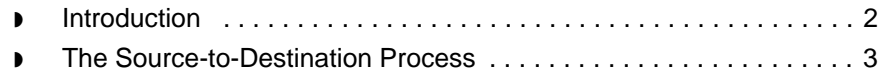

## <span id="page-123-0"></span>**Overview 0**

**3 - 2**

### <span id="page-123-1"></span>**Introduction**

### **In this chapter** This chapter contains an overview of the process of moving files from a source environment to a destination environment. To move files successfully, follow the recommended approach described in this chapter.

**Key terms** This table lists the key terms used in this chapter.

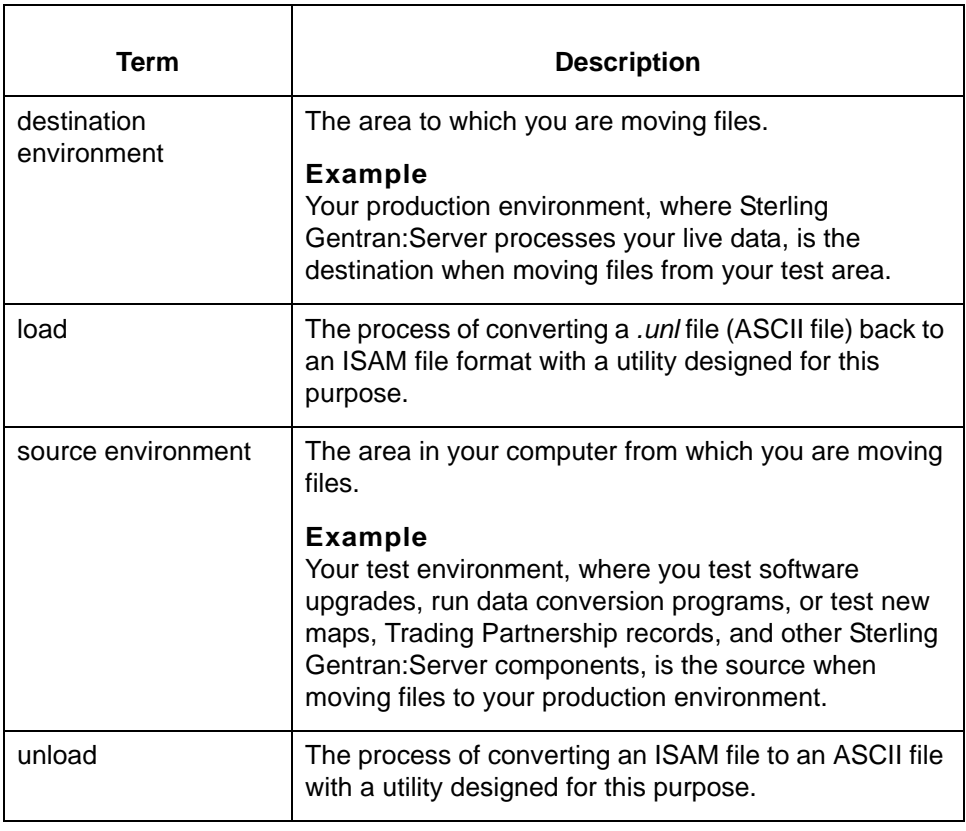

### <span id="page-124-0"></span>**The Source-to-Destination Process**

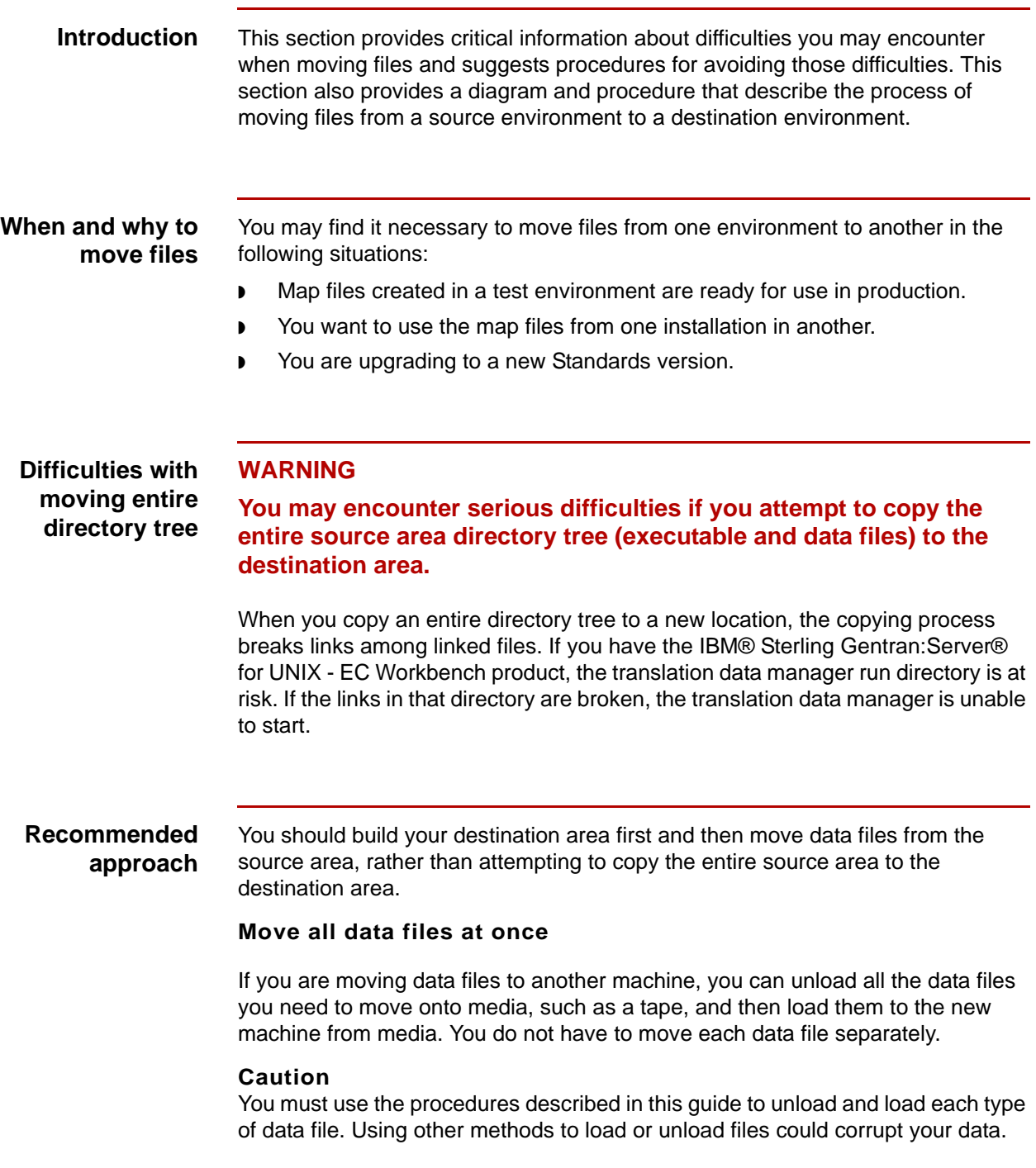

#### <span id="page-125-0"></span>**Moving ISAM files** Files in Indexed Sequential Access Method (ISAM) format require special handling. Sterling Gentran:Server provides special utilities to move these files.

### **Reference**

See the section **Moving ISAM files** in this guide for more information about this process.

### **Process flow diagram**

**3 - 4**

This illustration shows the process flow for moving files from a source environment to a destination environment.

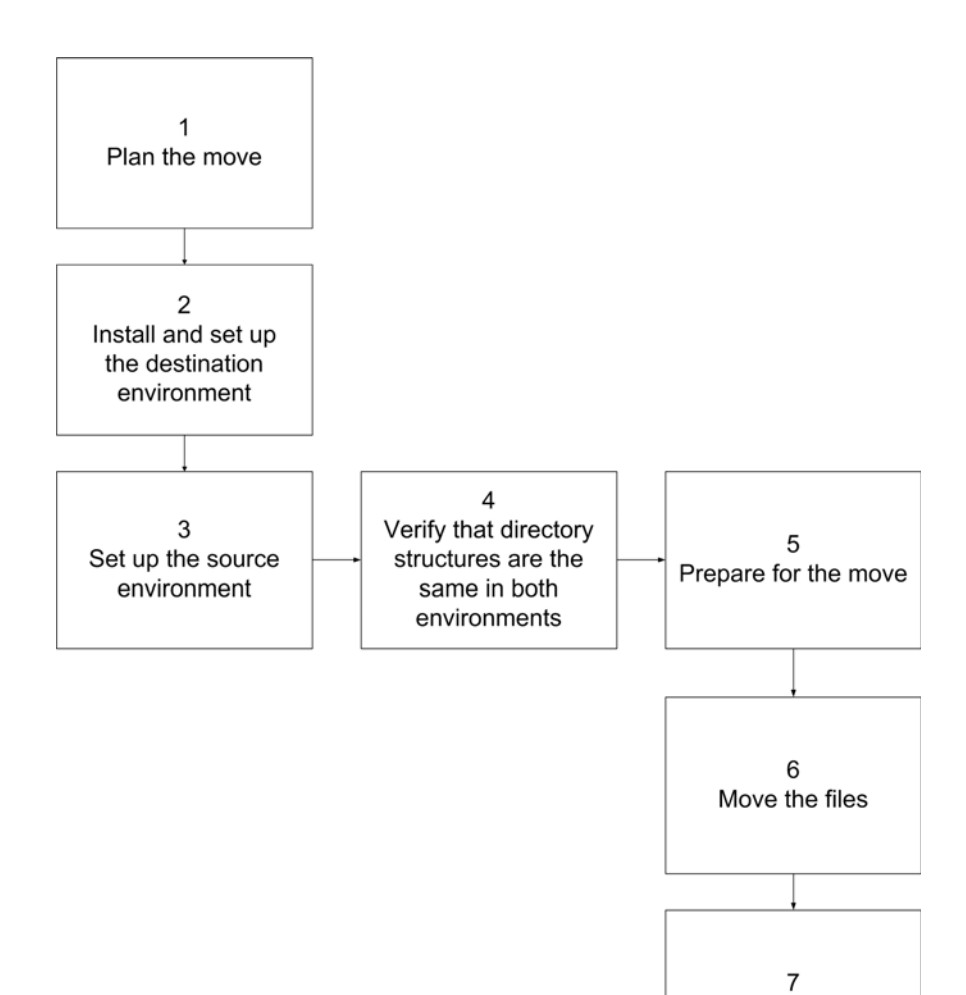

Perform clean-up tasks

### **Source-todestination task summary**

This table describes the stages in the source-to-destination process.

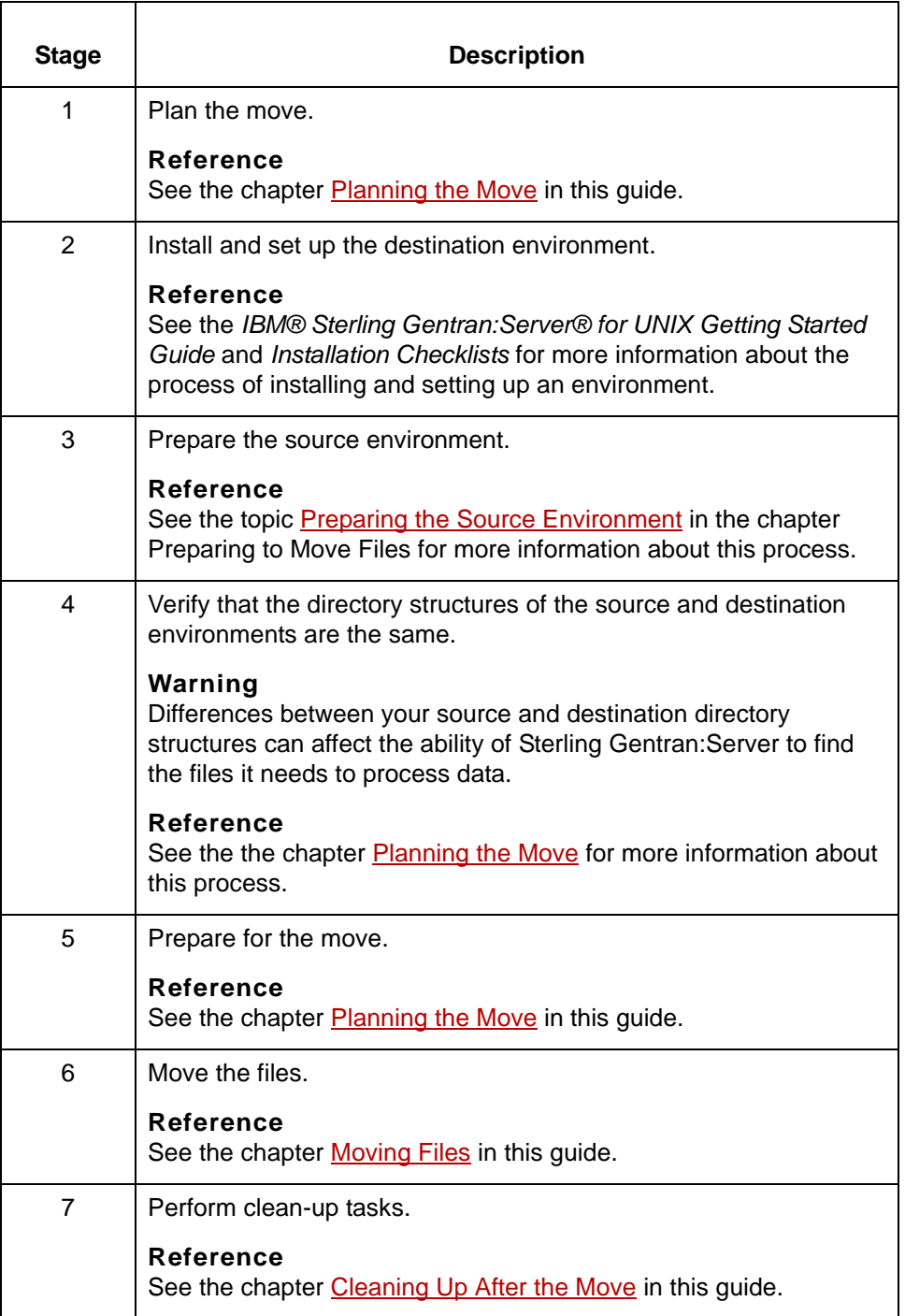

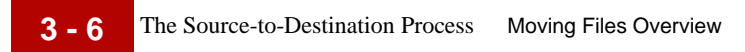

Maintenance and Troubleshooting Guide – May 2011

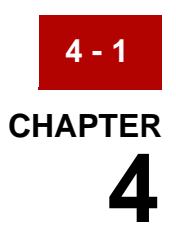

# <span id="page-128-0"></span>**Planning the Move**

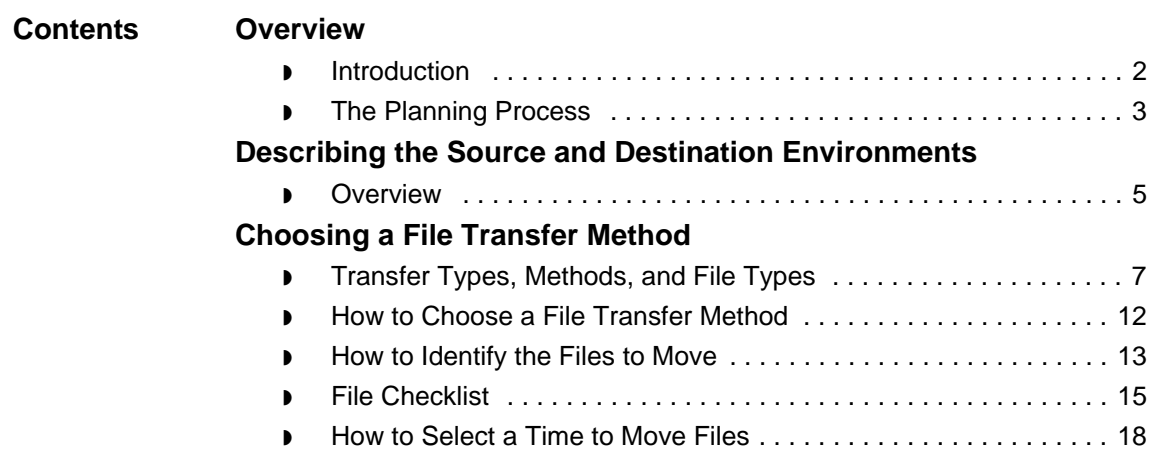

## <span id="page-129-0"></span>**Overview 0**

**4 - 2**

## <span id="page-129-1"></span>**Introduction**

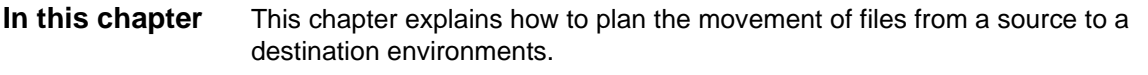

**Key terms** This table lists the key terms used in this chapter.

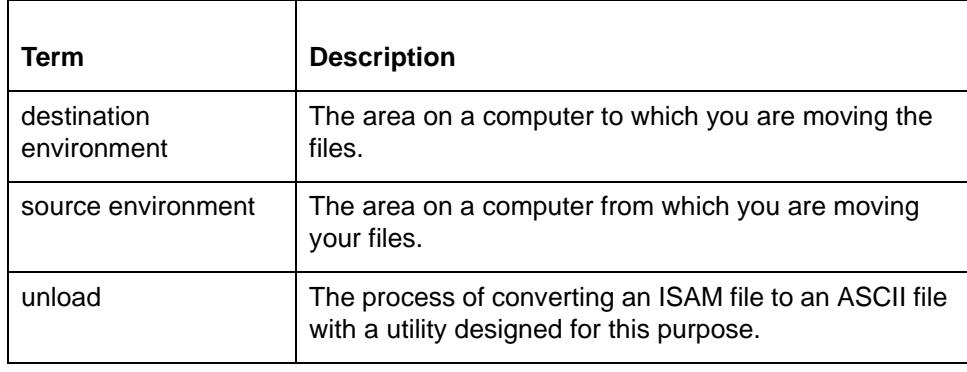

### <span id="page-130-0"></span>**The Planning Process**

**Introduction** Planning before you move files from a source environment to a destination environment helps ensure that you:

- ◗ Move all necessary files
- ◗ Avoid file permission problems
- ◗ Do not mistakenly overwrite files
- ◗ Avoid processing conflicts.

**Process diagram** This illustration shows the tasks in the planning process.

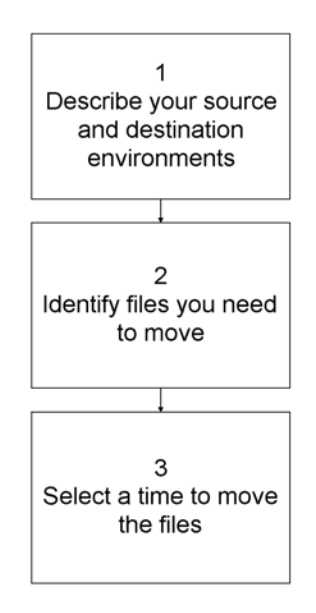

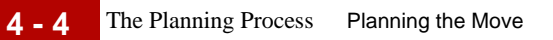

Ē

**Task summary** This table describes the tasks in the planning process.

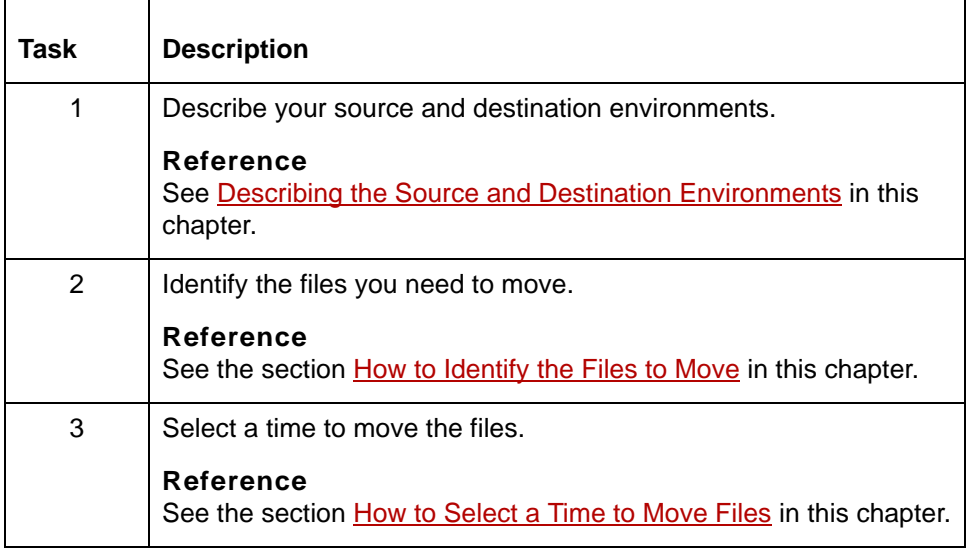

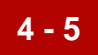

## <span id="page-132-0"></span>**Describing the Source and Destination Environments0**

### <span id="page-132-1"></span>**Overview**

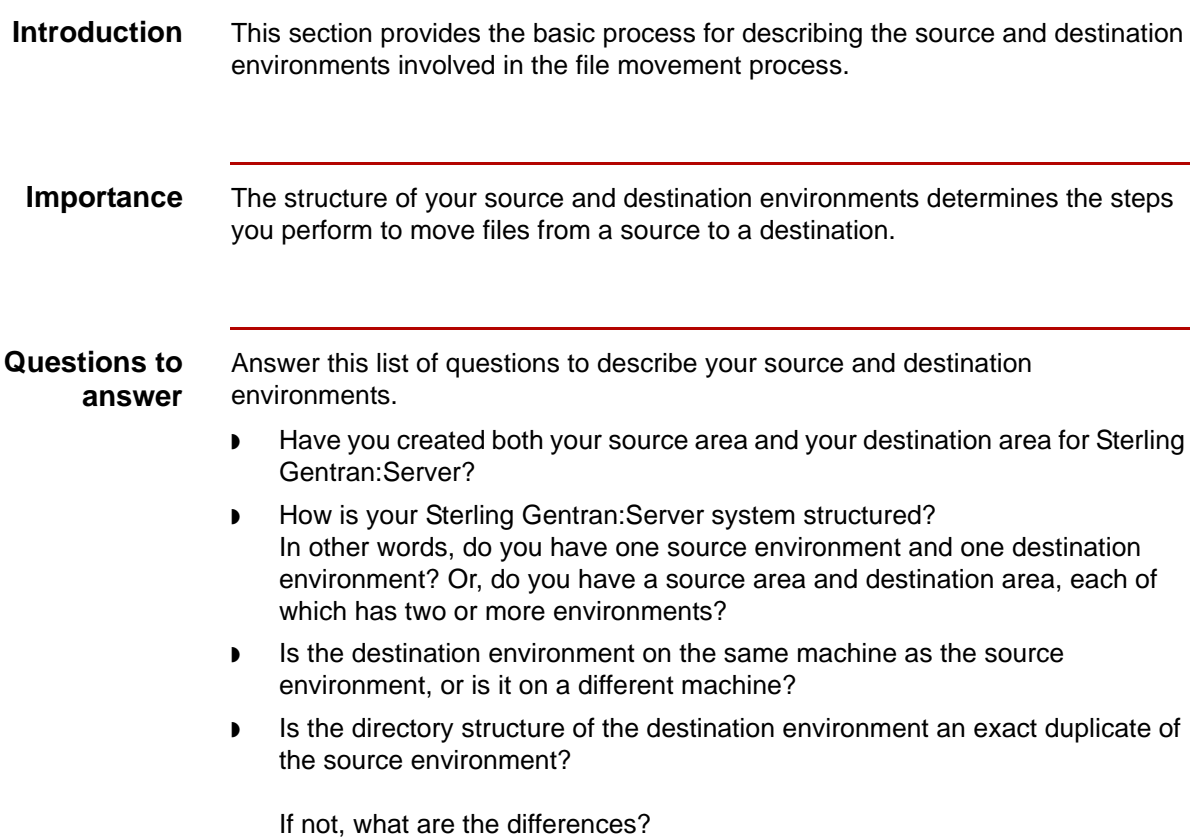

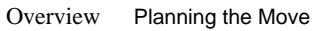

**4 - 6**

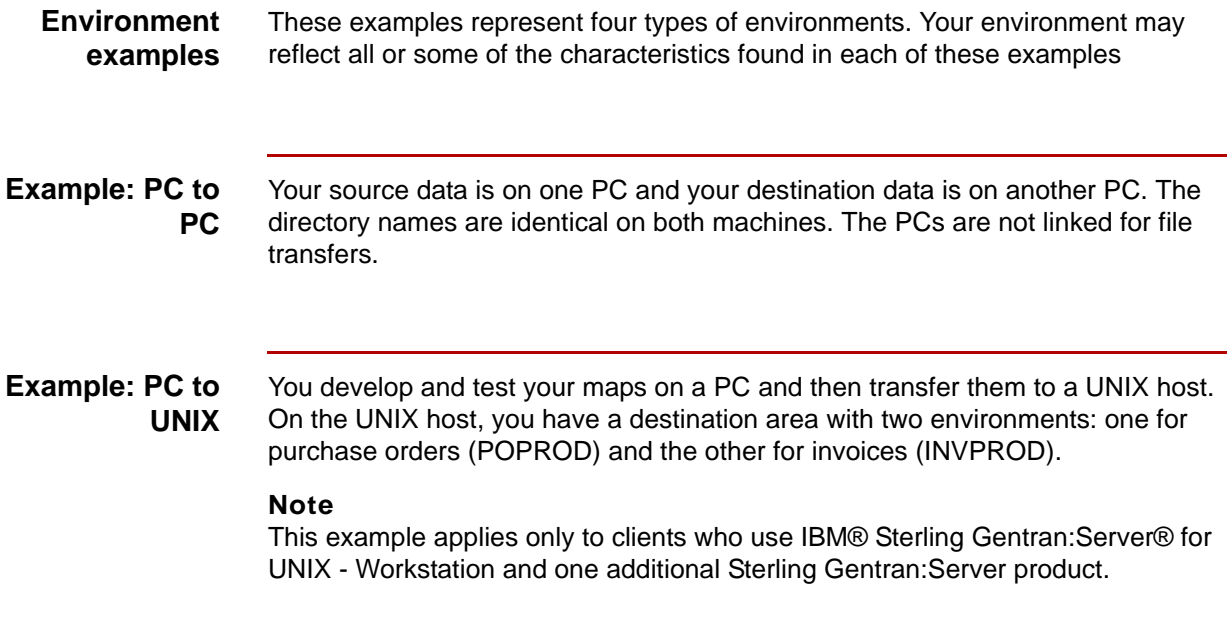

## <span id="page-134-0"></span>**Choosing a File Transfer Method 0**

## <span id="page-134-1"></span>**Transfer Types, Methods, and File Types**

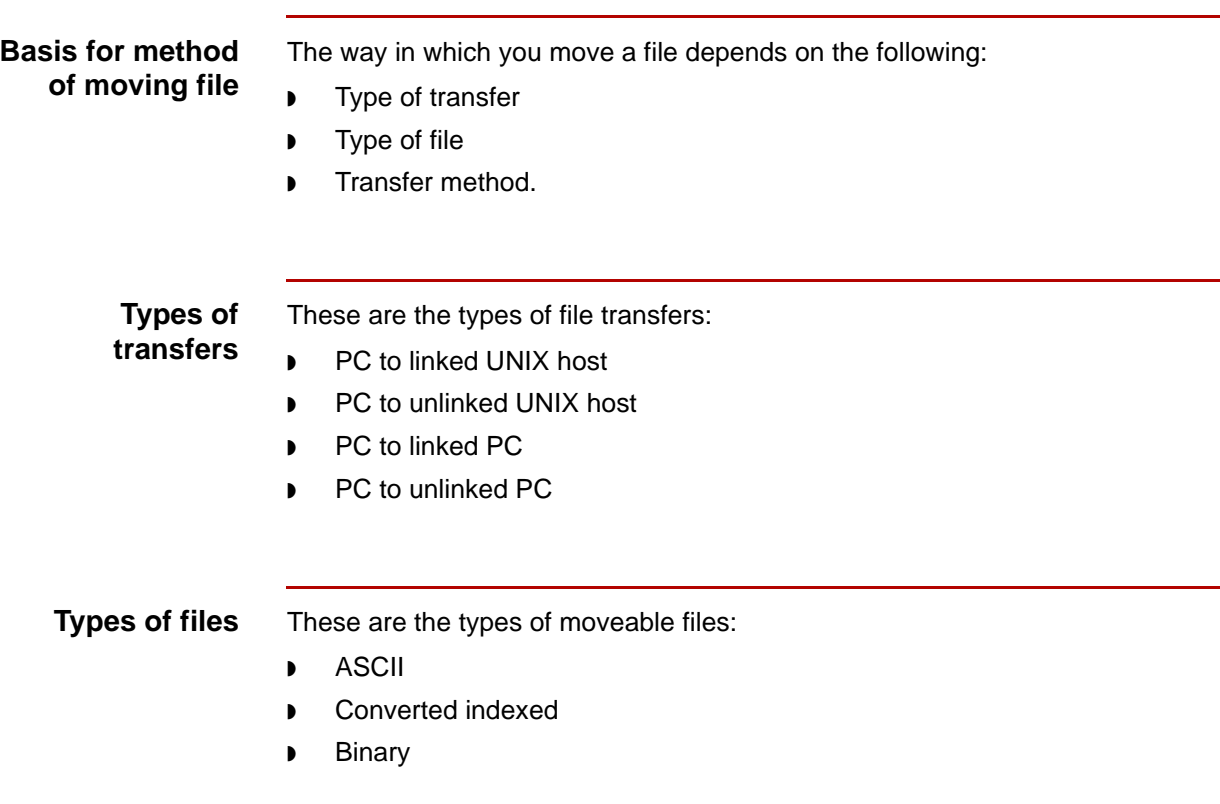

Maintenance and Troubleshooting Guide – May 2011

### **Sterling Gentran:Server file types**

This table indicates the file types of the main Sterling Gentran:Server files.

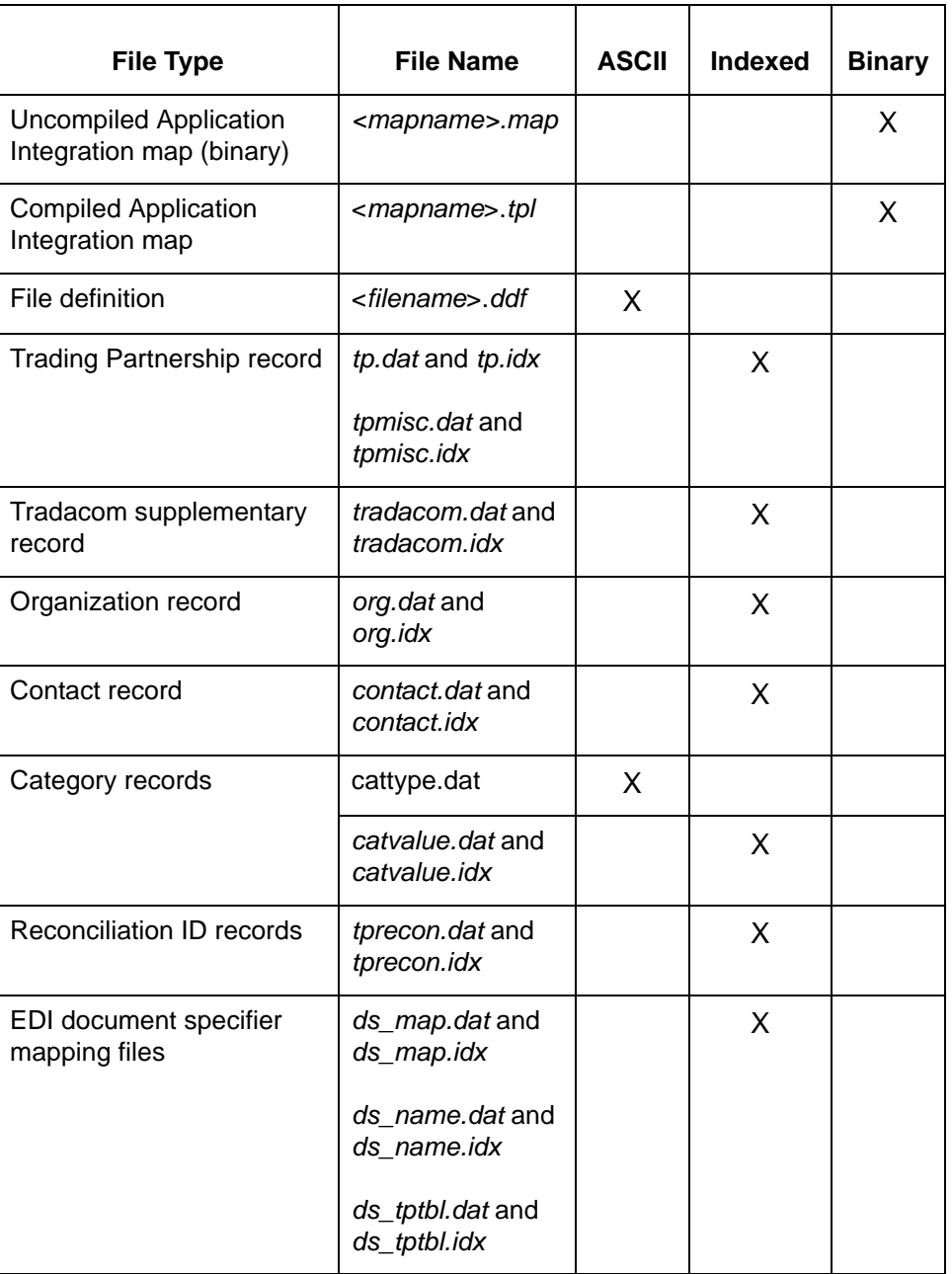

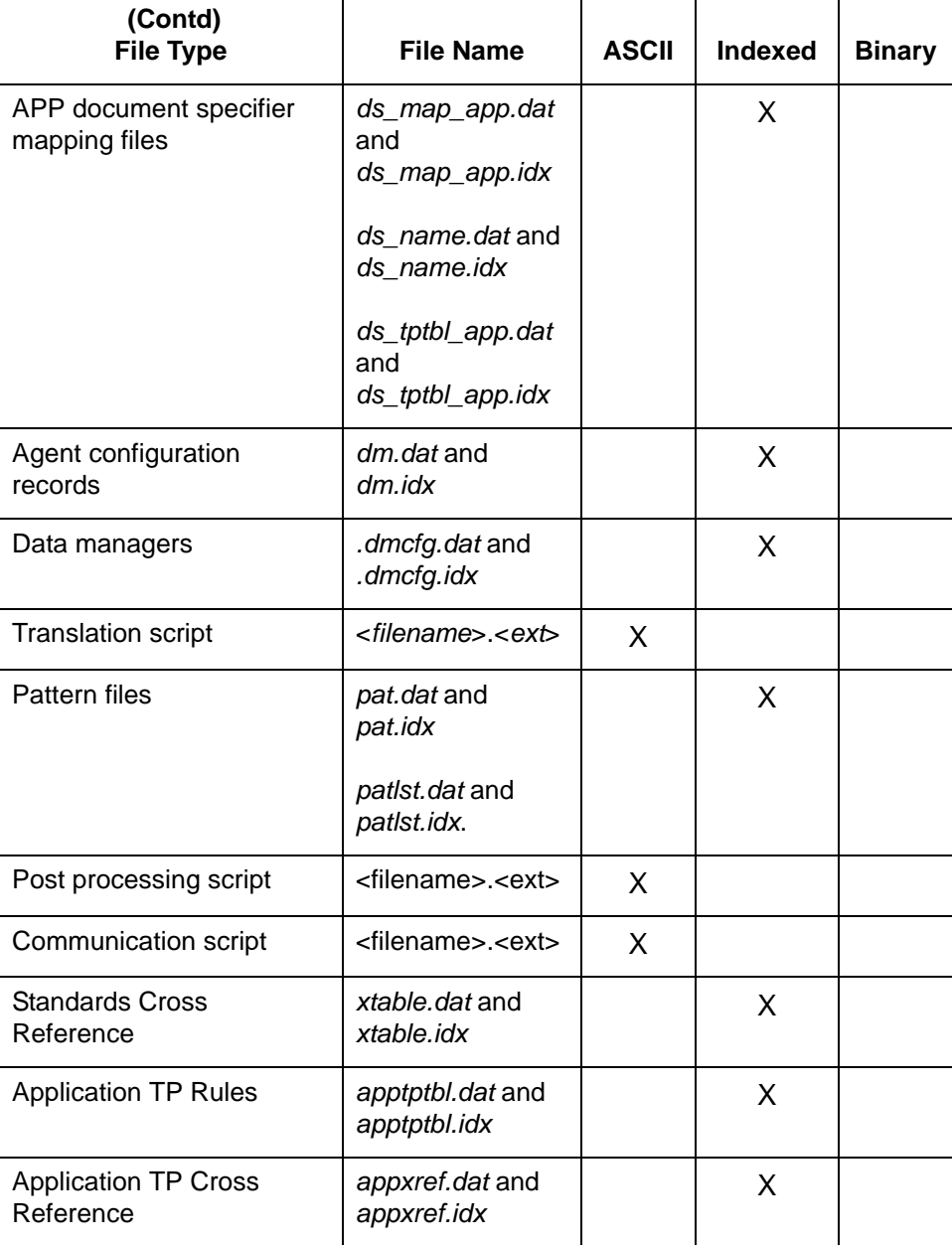

### **TXML translation option file types**

This table indicates the file types of selected Sterling Gentran:Server files you may have if you have the XML translation option with your Sterling Gentran:Server product.

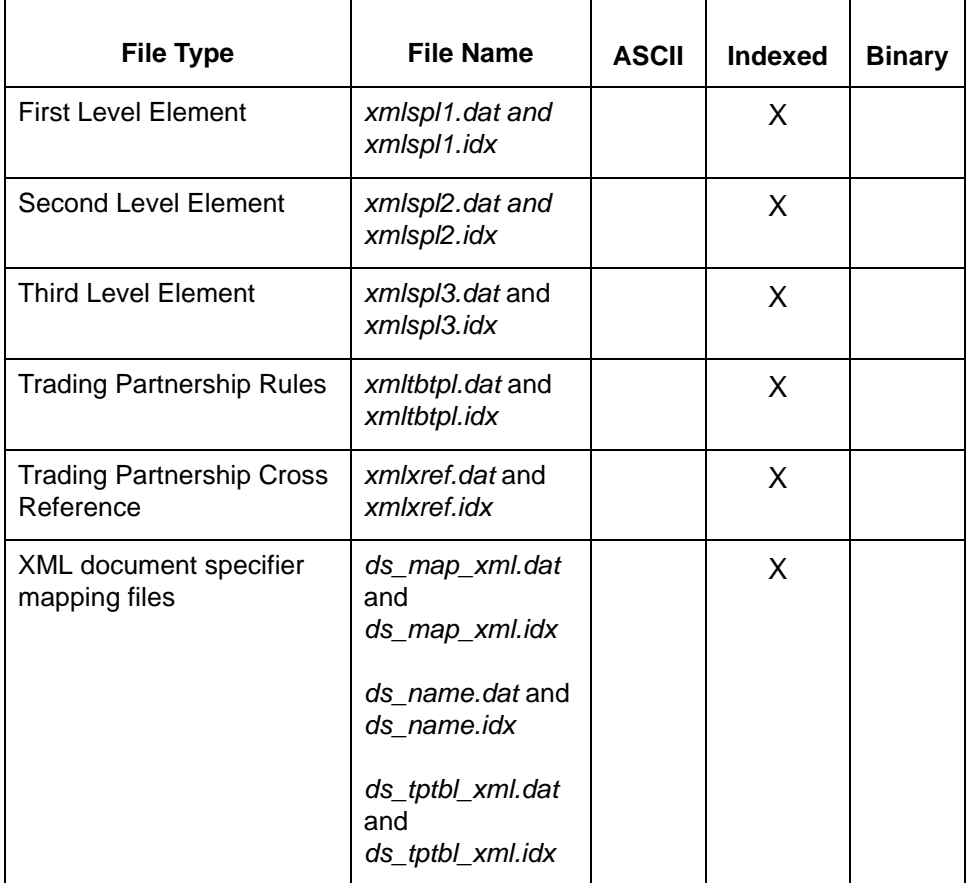

### **Transfer methods**

You can transfer files using:

- ◗ Copy commands, such as **cp, cpio,** and **copy**
- ◗ FTP operations for ASCII and Binary files (asc/bi protocols respectively)

### **Conversion utilities**

Before you move Indexed Sequential Access Method (ISAM) database files from one machine to another, you must convert the file into an ASCII file. The resulting file has a *.unl* extension. After you move the file, you must convert it back to an indexed file.

To convert an ISAM file into an ASCII file, you use a Sterling Gentran:Server **unload utility**.

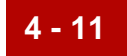

To convert an ASCII file into an ISAM file, you use a Sterling Gentran:Server **load utility**.

How to Choose a File Transfer Method Planning the Move **4 - 12**

### <span id="page-139-0"></span>**How to Choose a File Transfer Method**

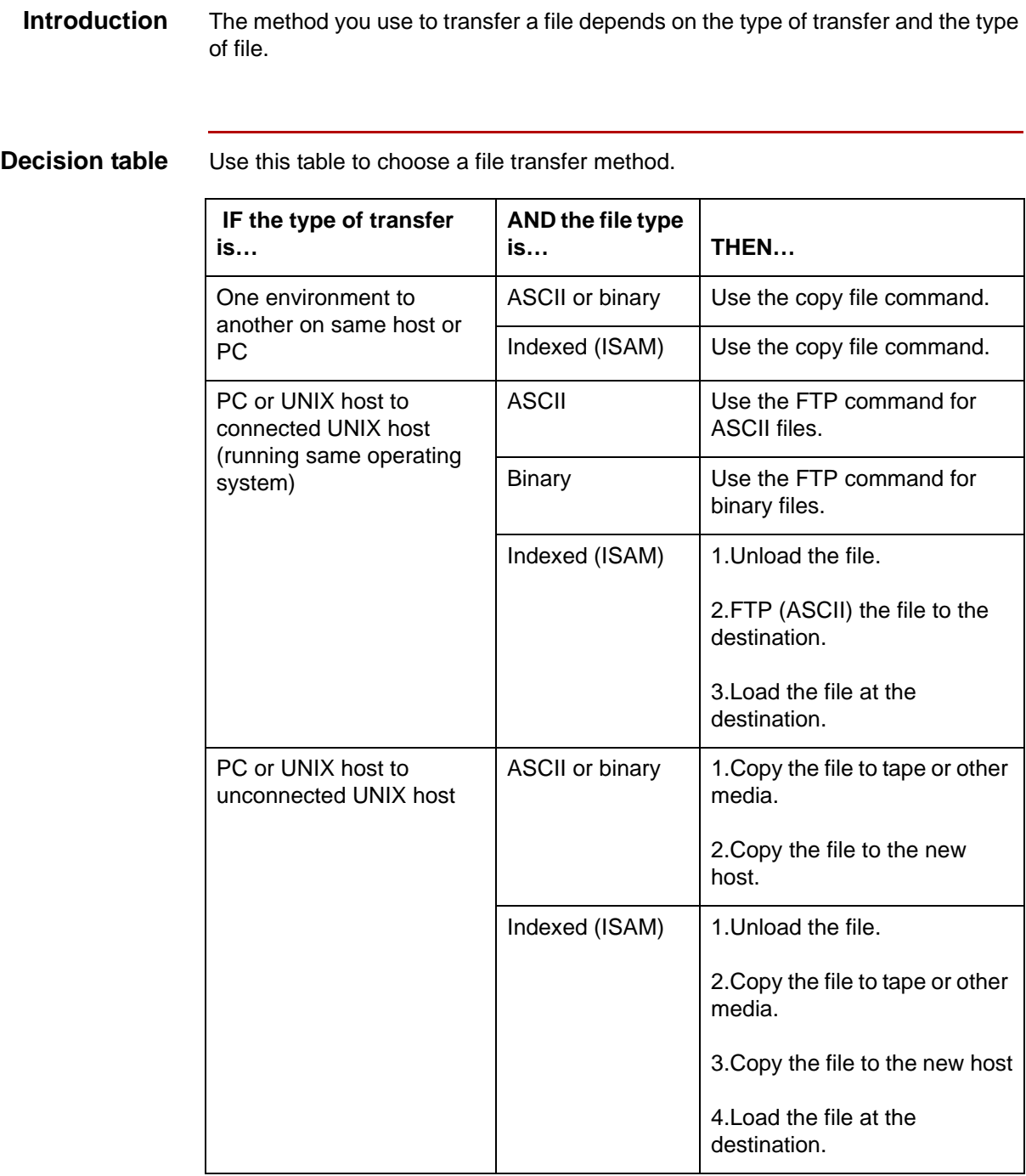

### <span id="page-140-0"></span>**How to Identify the Files to Move**

**Introduction** When you create and test a file, such as a map or a new Trading Partnership, you often create a number of related files. When you move the new file to your destination area, you must also identify and move the related files that affect processing.

### **Decision table for new maps**

Use this table to decide which map-related files you need to move in addition to moving the new map.

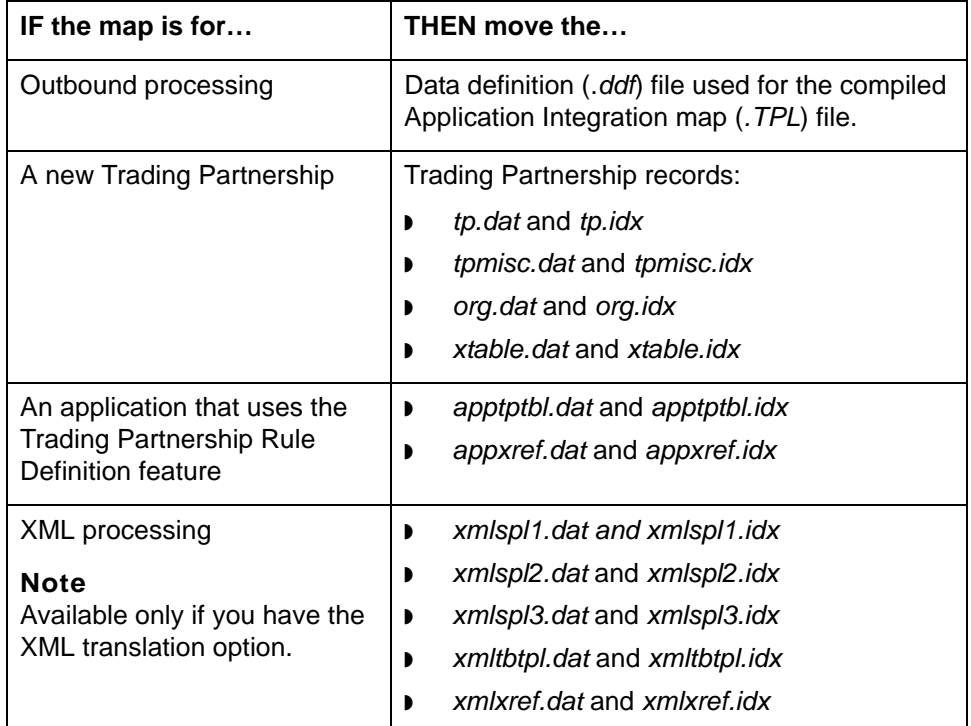

### **Decision table for Trading Partnerships**

**4 - 14**

Use this table to decide which Trading Partnership and Trading Partnershiprelated files you need to move to the destination area.

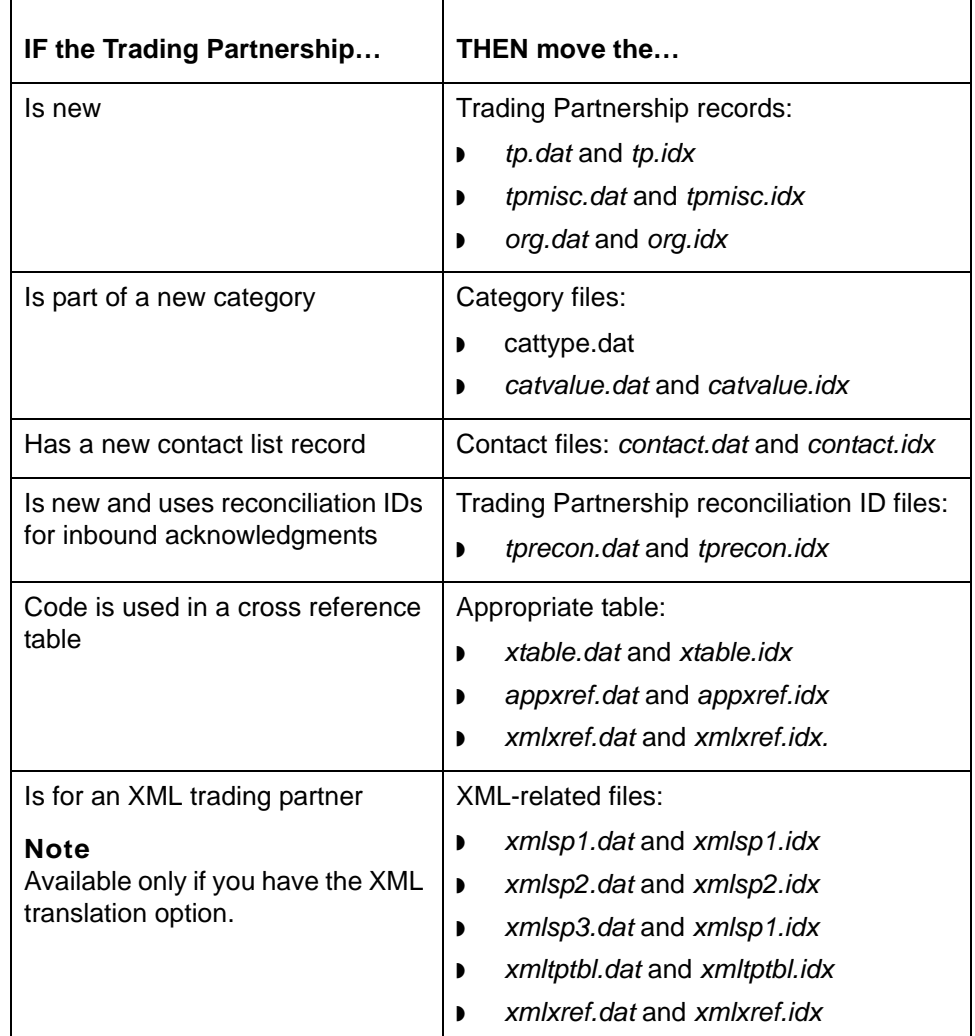

### **Note**

If you have DOS batch files used in your Sterling Gentran:Server installation, you may need to move them as well.

### <span id="page-142-0"></span>**File Checklist**

### When to use Use the checklist in this topic when you need a quick reference to remind you of the files you need to include in a source-to-destination move.

We suggest that you make a copy of the list so that you can use it each time you move files.

### **Checklist** Use this list to check off and record the names of the files you need to move.

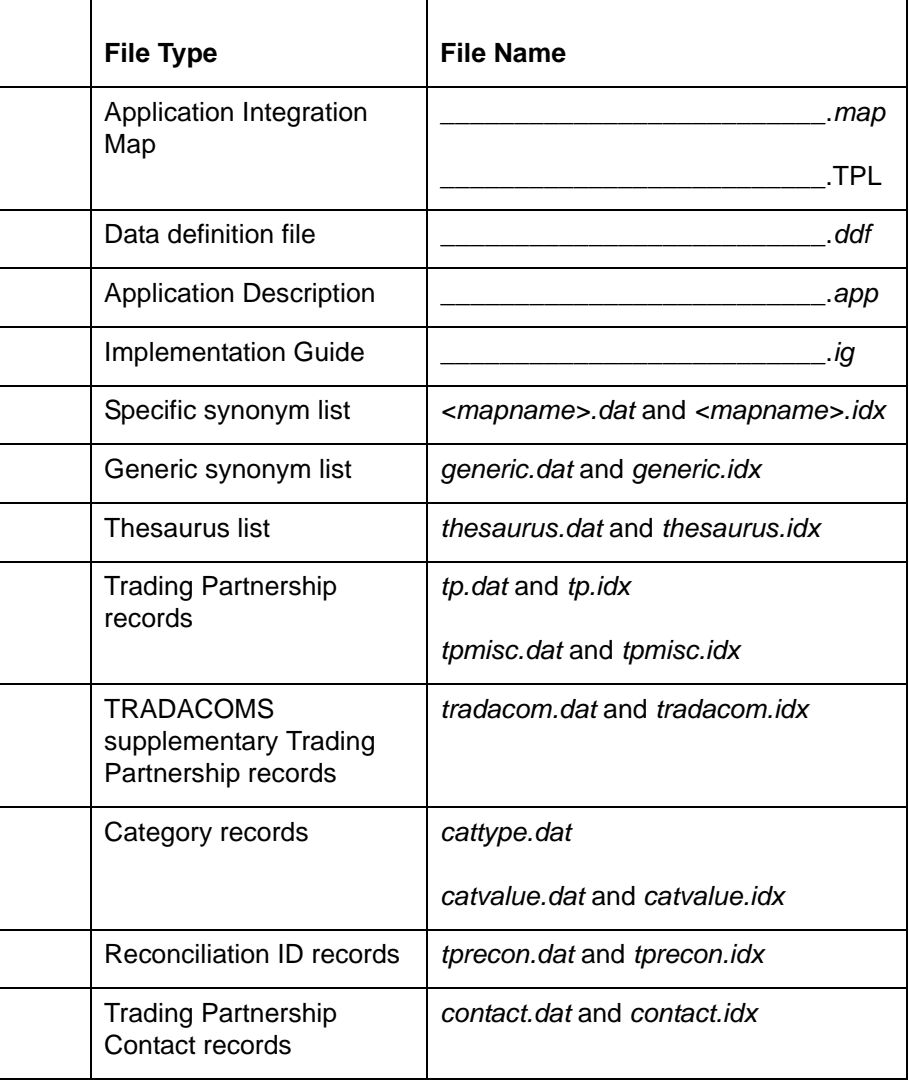

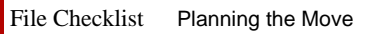

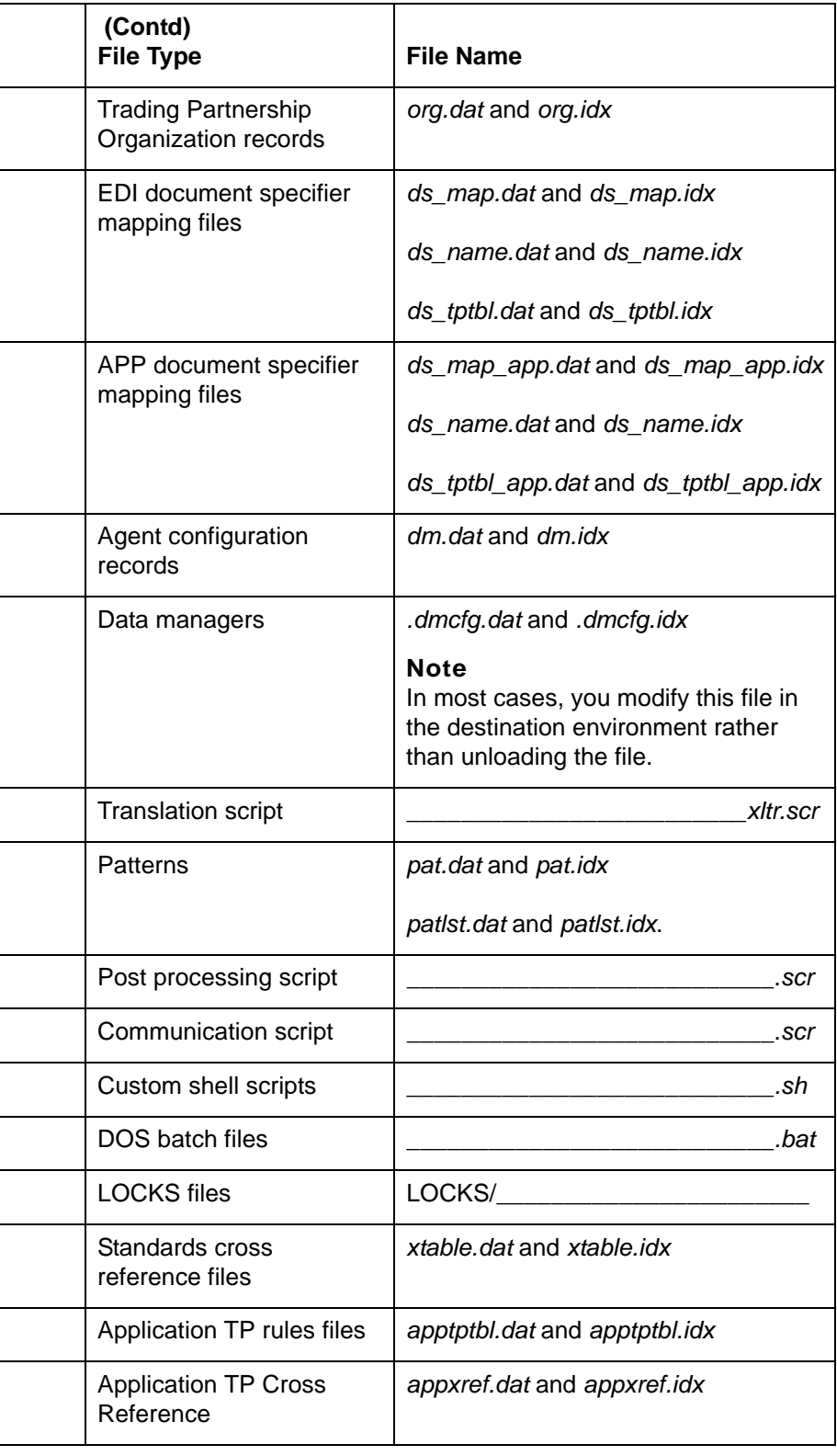

**4 - 16**
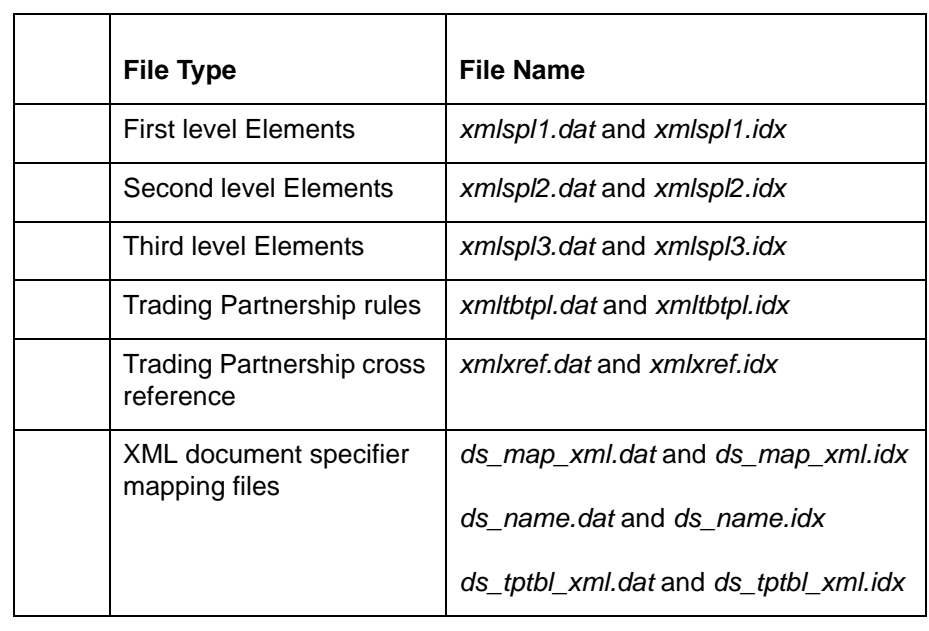

If you have the XML translation option, you may need to move these files.

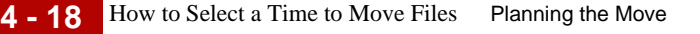

### **How to Select a Time to Move Files**

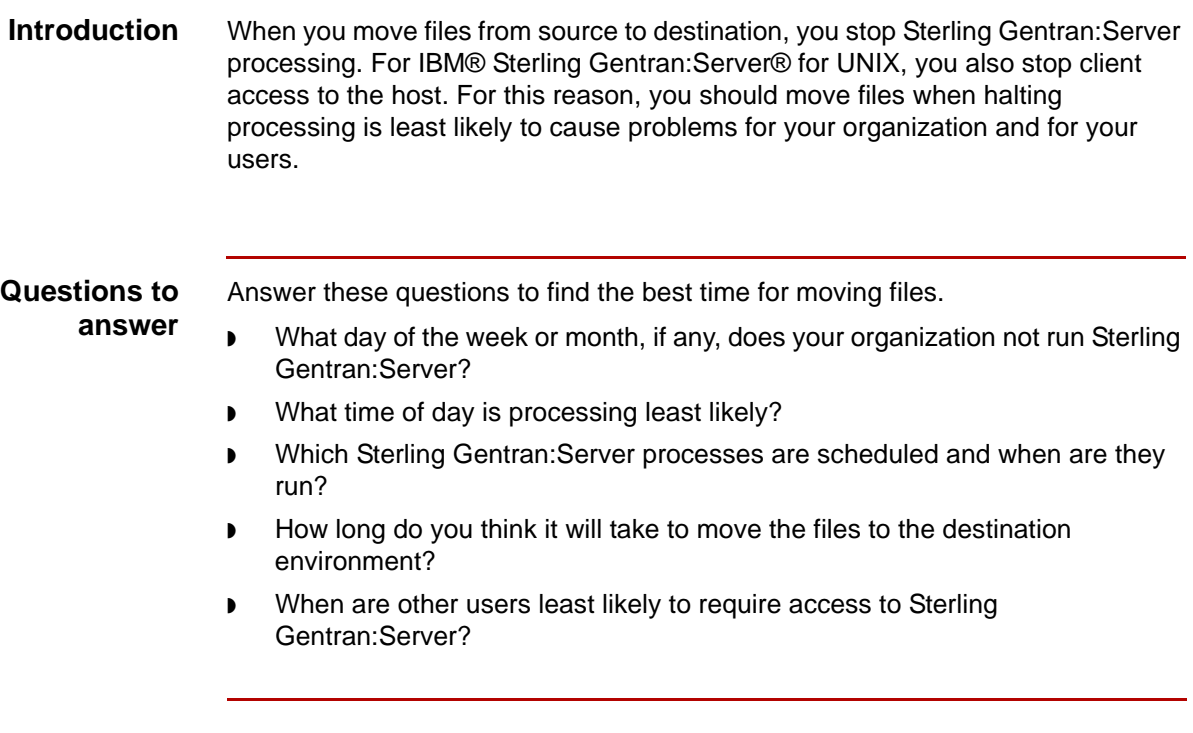

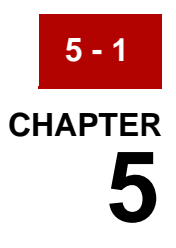

# <span id="page-146-0"></span>**Preparing to Move Files**

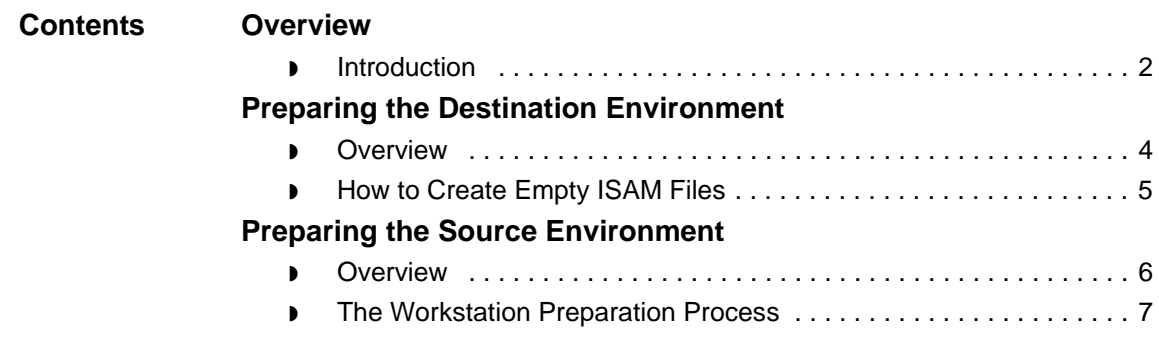

### <span id="page-147-0"></span>**Overview 0**

**5 - 2**

### <span id="page-147-1"></span>**Introduction**

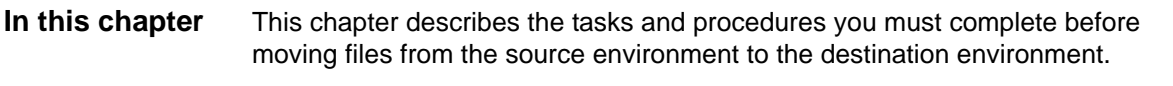

**Key terms** This table lists the key terms used in this chapter.

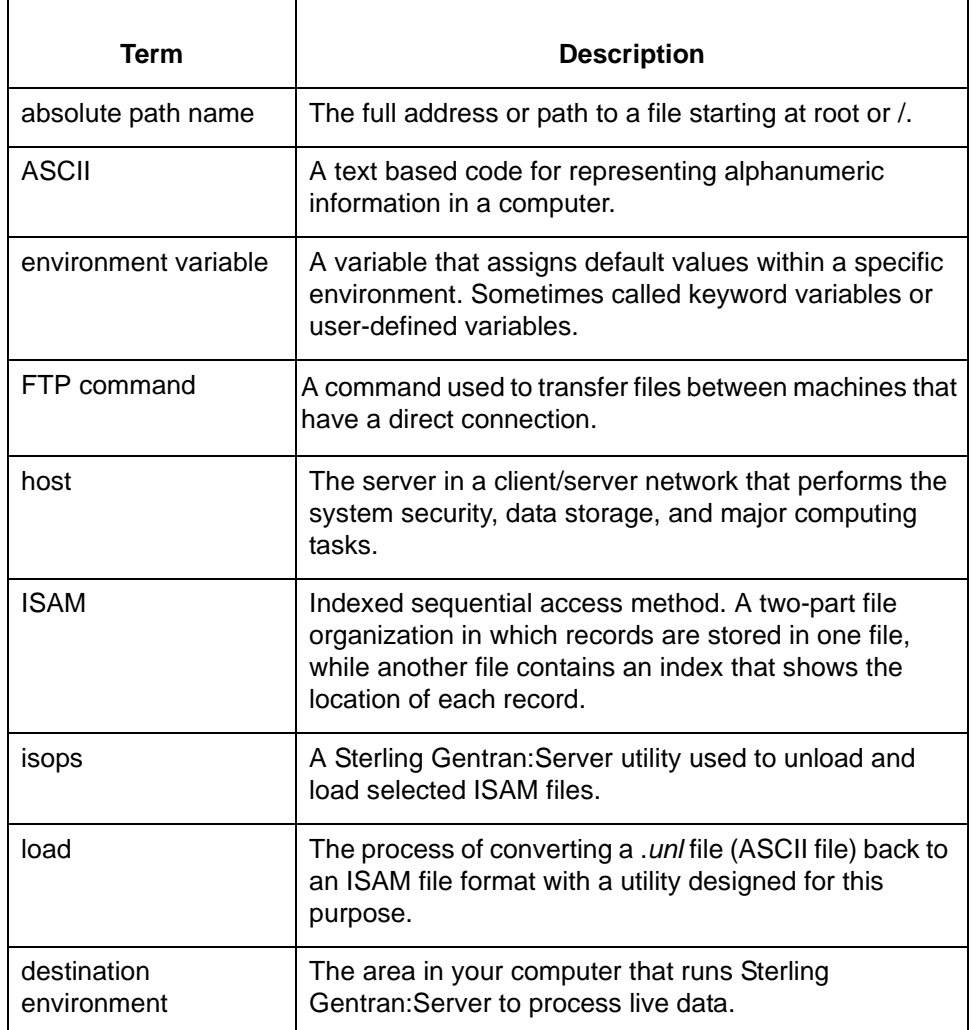

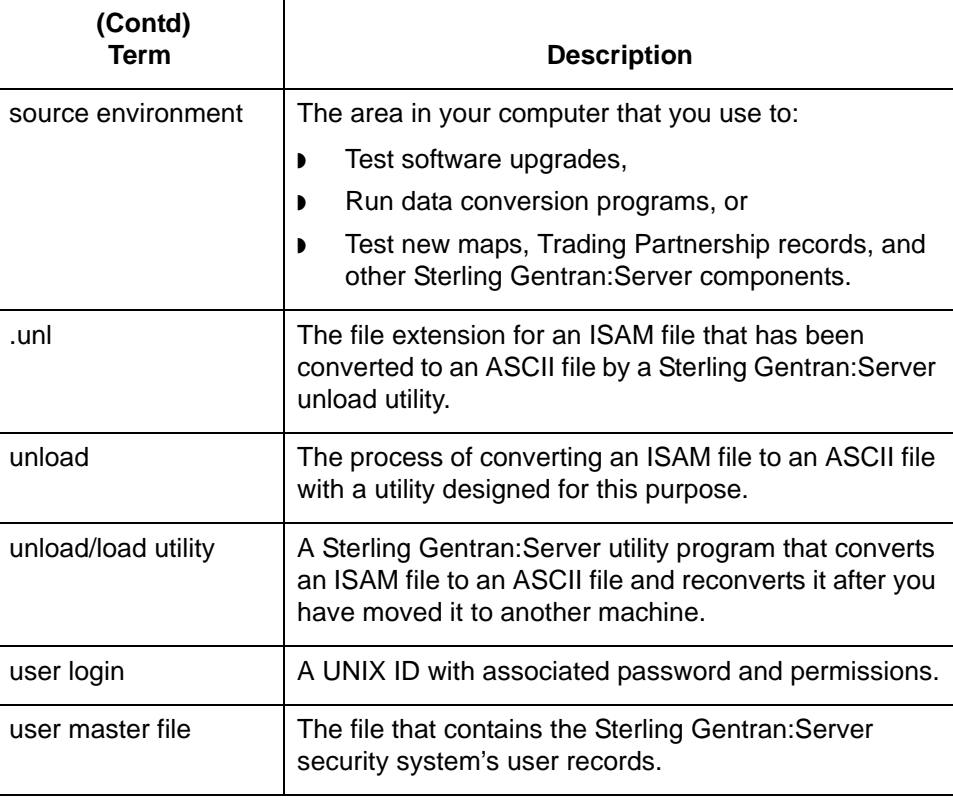

Maintenance and Troubleshooting Guide – May 2011

# <span id="page-149-0"></span>**Preparing the Destination Environment 0**

### <span id="page-149-1"></span>**Overview**

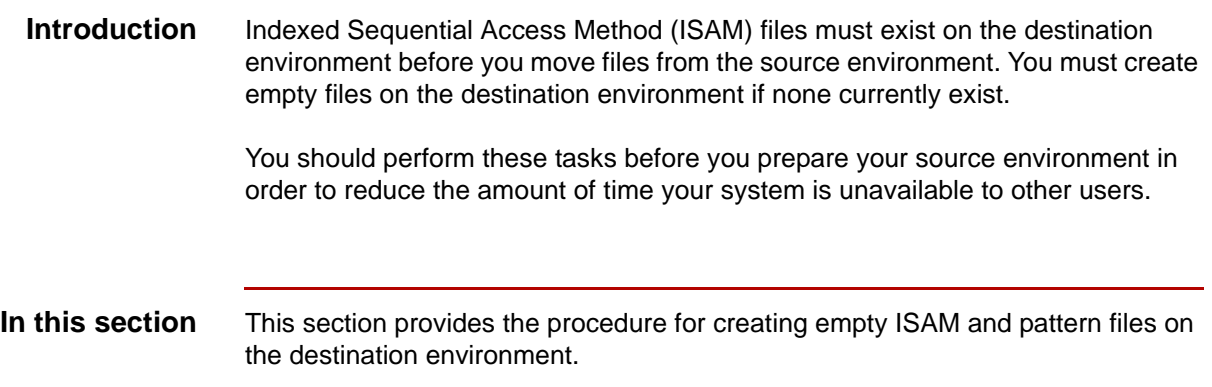

Maintenance and Troubleshooting Guide – May 2011

## <span id="page-150-1"></span><span id="page-150-0"></span>**How to Create Empty ISAM Files**

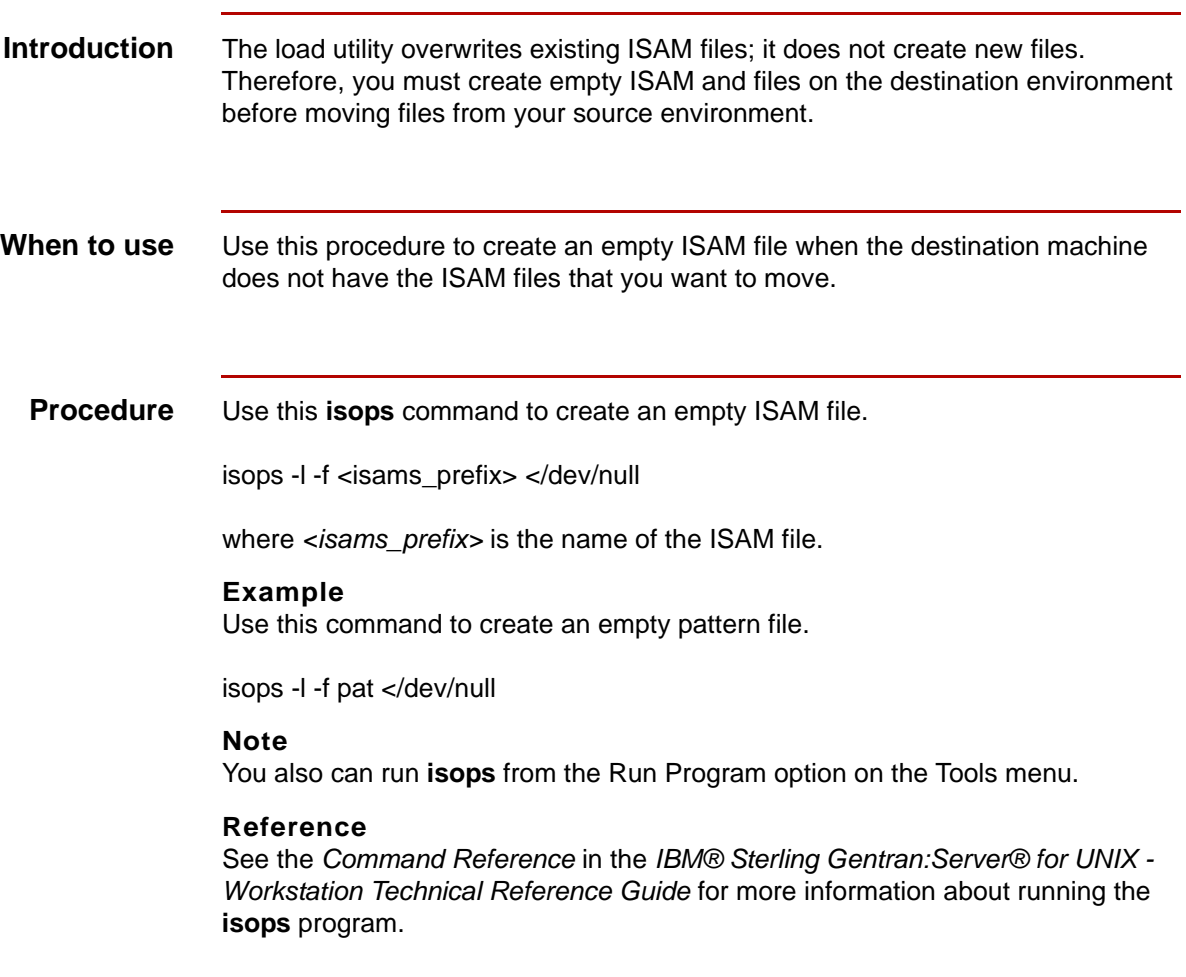

# <span id="page-151-0"></span>**Preparing the Source Environment 0**

### <span id="page-151-1"></span>**Overview**

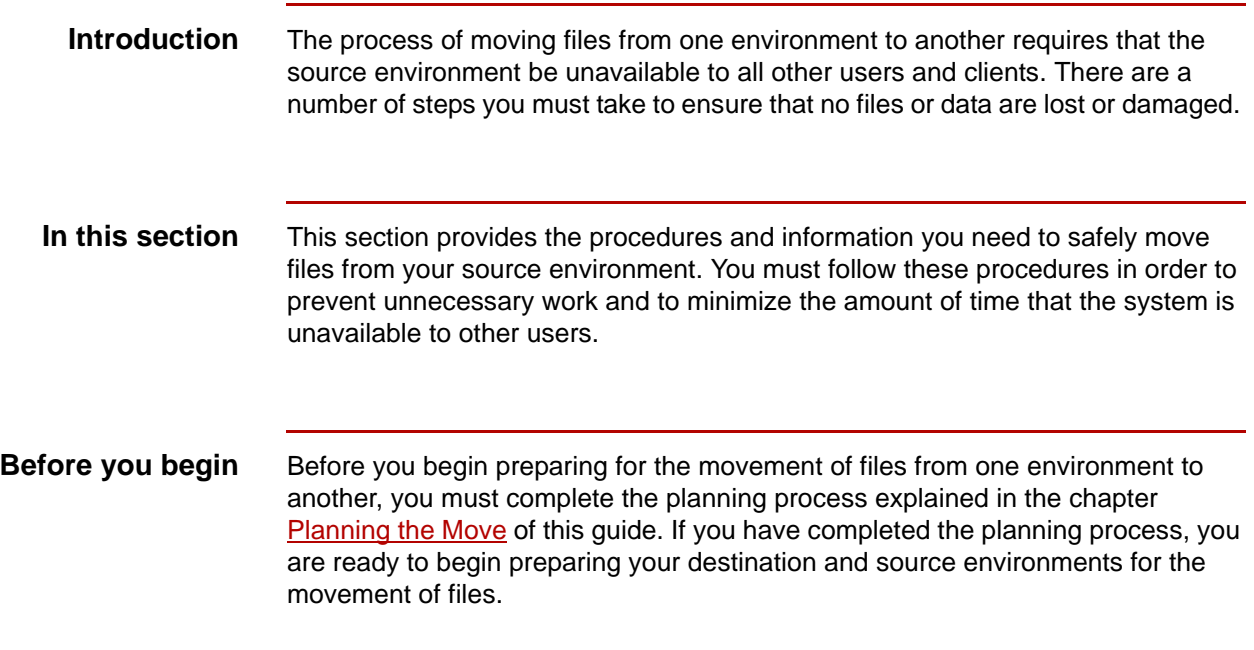

### <span id="page-152-0"></span>**The Workstation Preparation Process**

**Process diagram** This illustration shows the preparation process for the Workstation product.

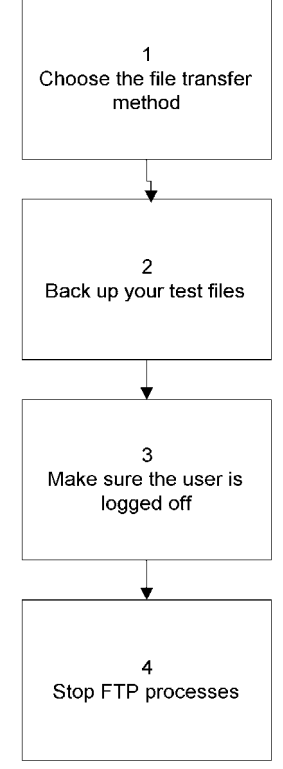

#### **Tasks in the preparation process**

This table describes the tasks in the preparation process.

Task **Description** 1 Choose the file transfer method. **Reference** See the section [Choosing a File Transfer Method](#page-134-0) in the Planning the Move chapter for instructions. 2 | Back up your source files. **Reference** See your operating system documentation for instructions.

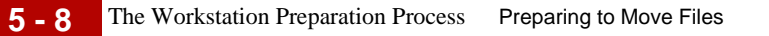

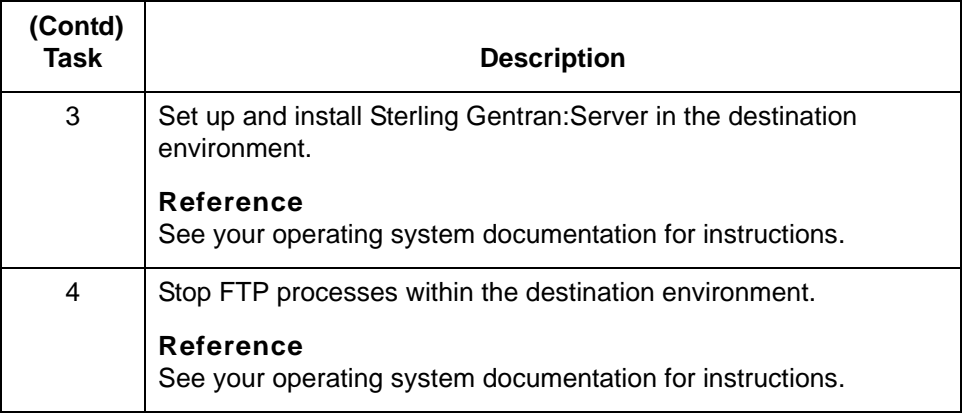

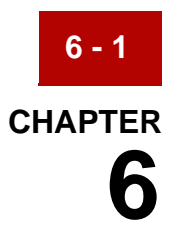

# **Moving Files**

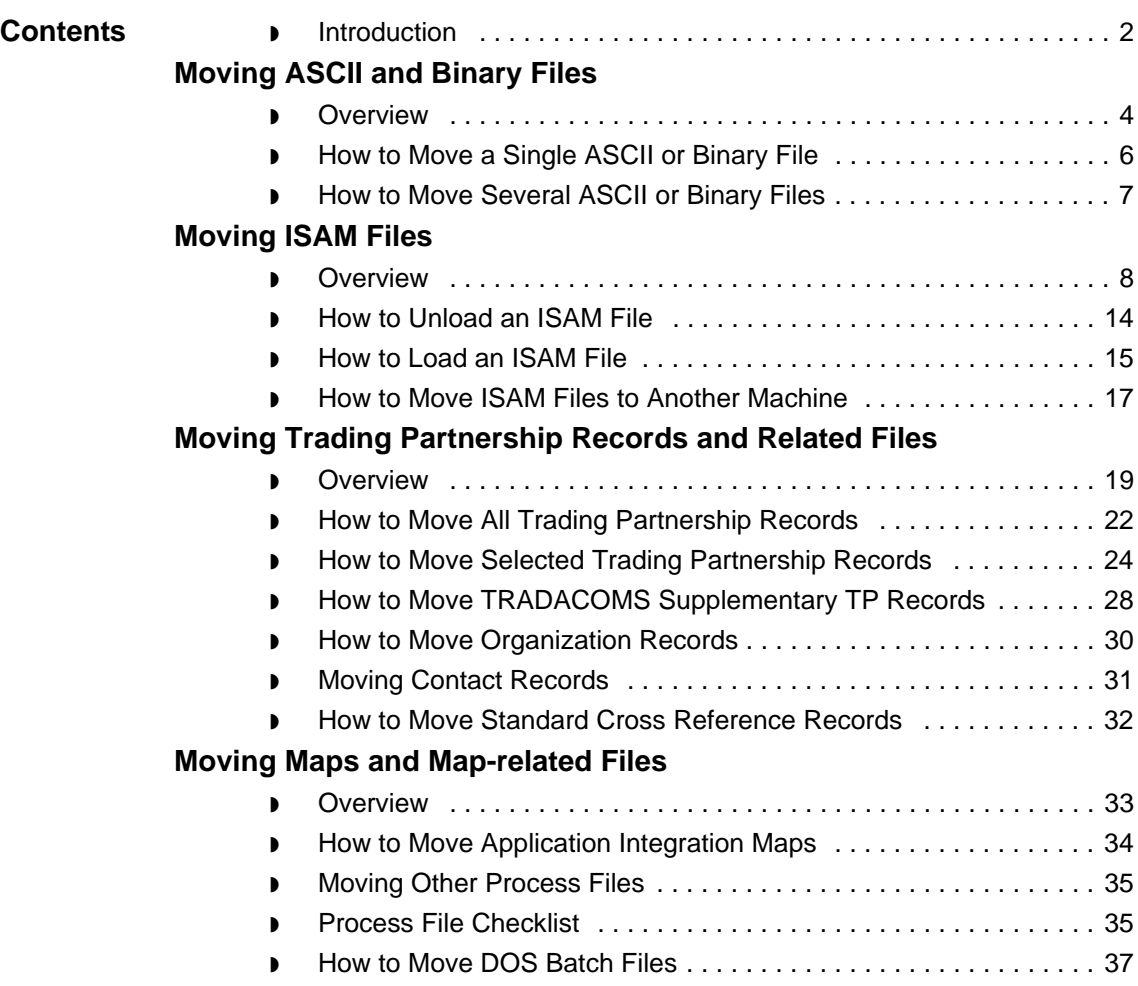

### <span id="page-155-0"></span>**Introduction**

**In this chapter** This chapter contains general instructions for how to move these types of files:

- ◗ ASCII files
- ◗ Binary files
- ◗ ISAM files

The chapter also contains specific instructions for moving:

- ◗ Trading Partnership records
- ◗ Trading Partnership-related files
- ◗ Maps and related files
- ◗ LOCKS files
- ◗ Custom shell scripts.

#### **Key terms** This table lists the key terms used in this chapter.

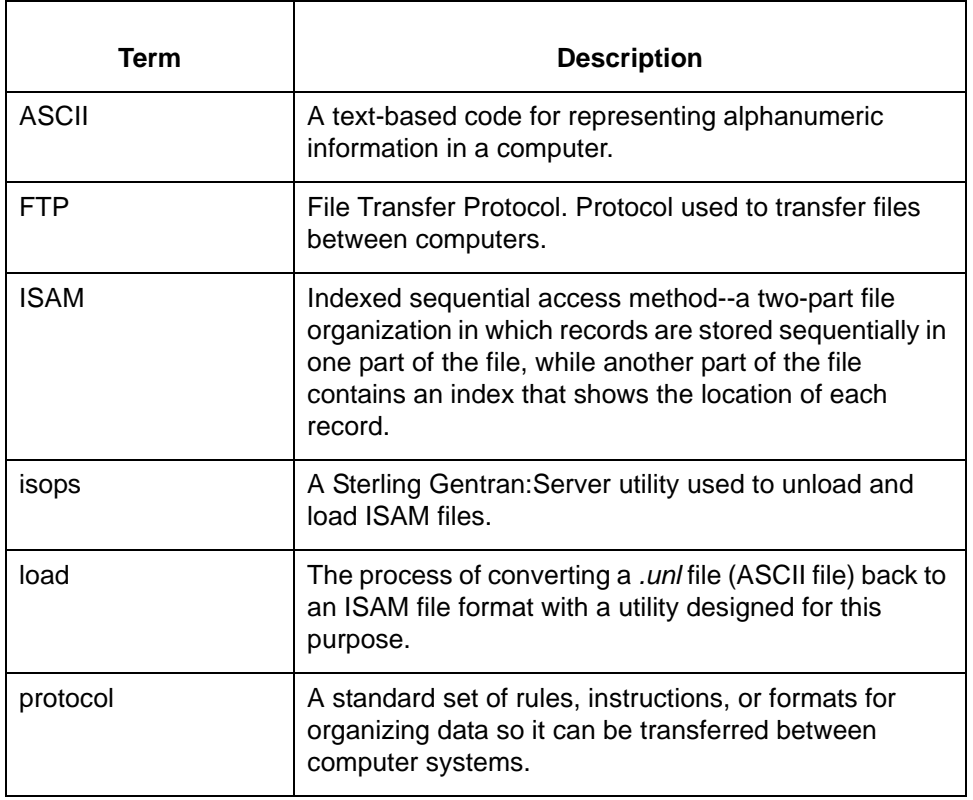

Maintenance and Troubleshooting Guide – May 2011

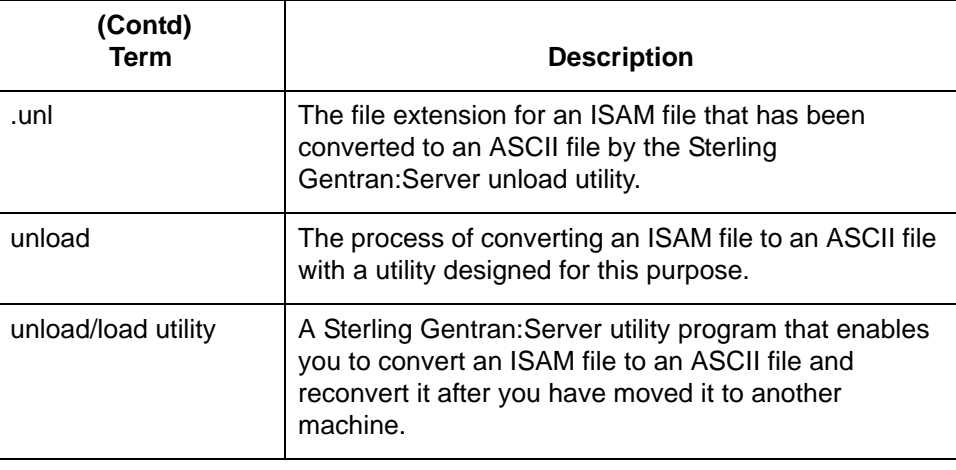

# <span id="page-157-0"></span>**Moving ASCII and Binary Files 0**

### <span id="page-157-1"></span>**Overview**

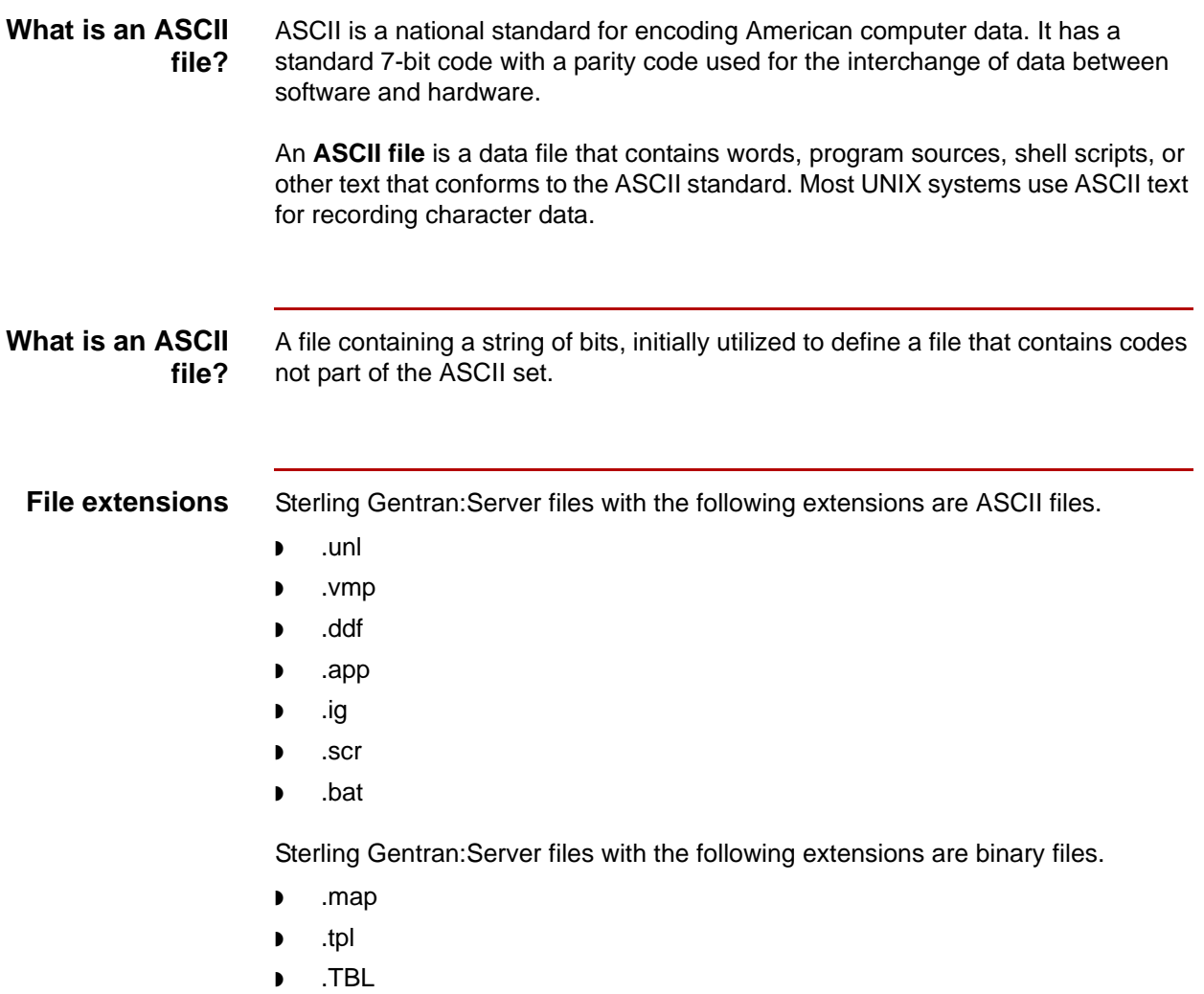

### **Moving ASCII and binary files**

You move ASCII and binary files with copy commands and file transfer commands. The command you use depends on whether you are moving a file to another location on the same machine, to media, or to a linked machine.

How to Move a Single ASCII or Binary File Moving Files **6 - 6**

## <span id="page-159-0"></span>**How to Move a Single ASCII or Binary File**

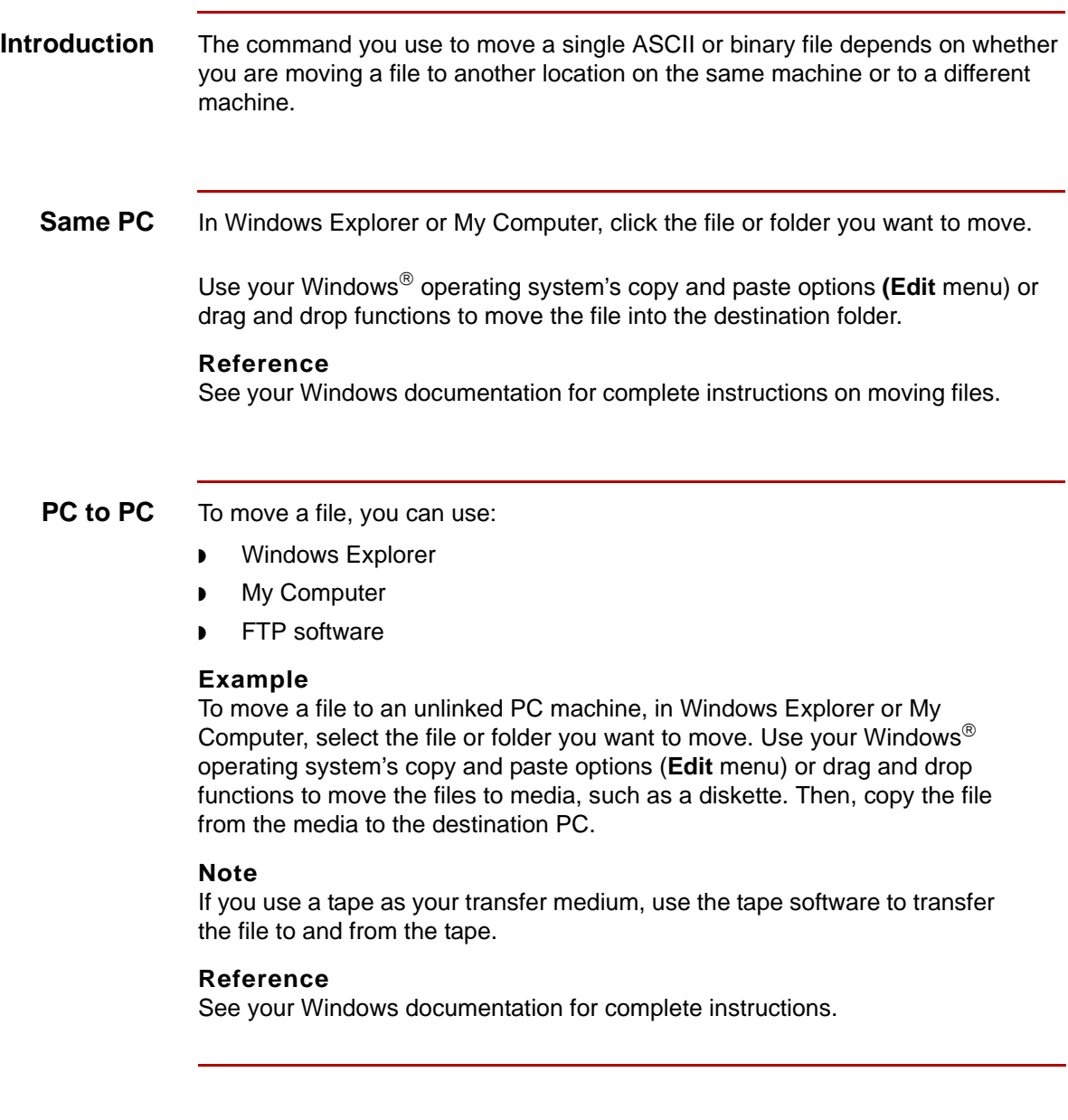

## <span id="page-160-0"></span>**How to Move Several ASCII or Binary Files**

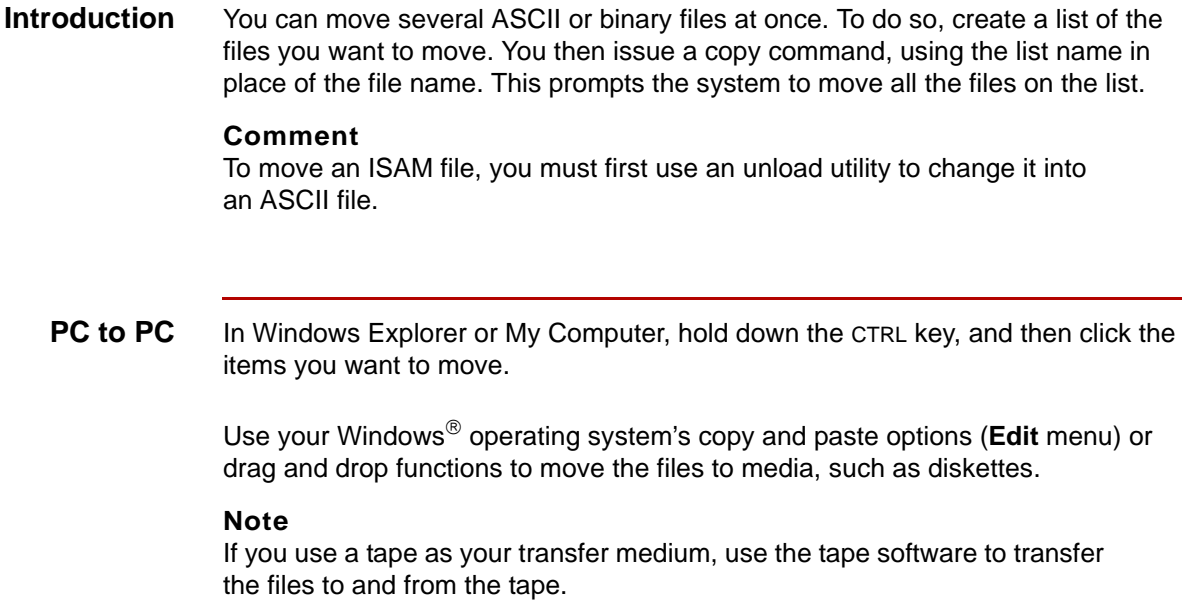

# <span id="page-161-0"></span>**Moving ISAM Files 0**

### <span id="page-161-1"></span>**Overview**

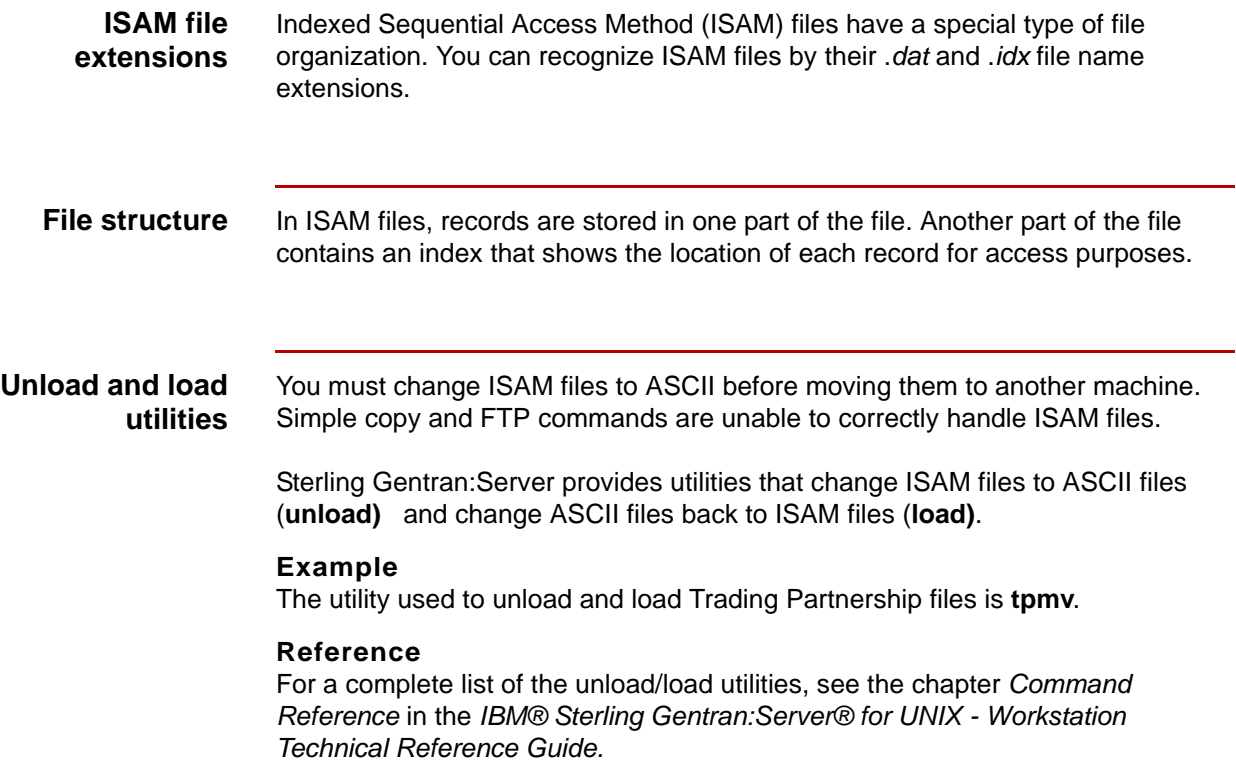

### **Specific unload and load utilities**

The ISAM files below have unload and load utilities designed especially for them. The utilities are available from either the command line or a menu of the subsystem editor (for example, from the Tools menu in Trading Partnership Administration).

- ◗ Trading Partnership records
- ◗ Supplementary TRADACOMS Trading Partnership records
- ◗ Generic synonym lists
- ◗ Specific synonym lists
- ◗ Thesaurus lists
- ◗ Contact records
- ◗ Organization records
- ◗ Category records
- ◗ Archive data records.
- ◗ Trading Partnership cross-reference records
- ◗ XML Configuration records (if you have the XML translation option)

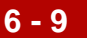

**6 - 10**

#### **isops utility** The Sterling Gentran:Server **isops** utility is a generic unload and load utility that you can use to unload or load any ISAM file, including those for which specially designed utilities exist.

You can run isops from the command line or from the Run Programs command under the Main window Tools menu.

This table lists the file names defined for the **isops** command and the product to which it applies.

#### **CAUTION**

Τ

 $\Gamma$ 

**Use the same path on the source and destination machine for the <dm>\_arch, edihist, mboxfr, and .q files.** 

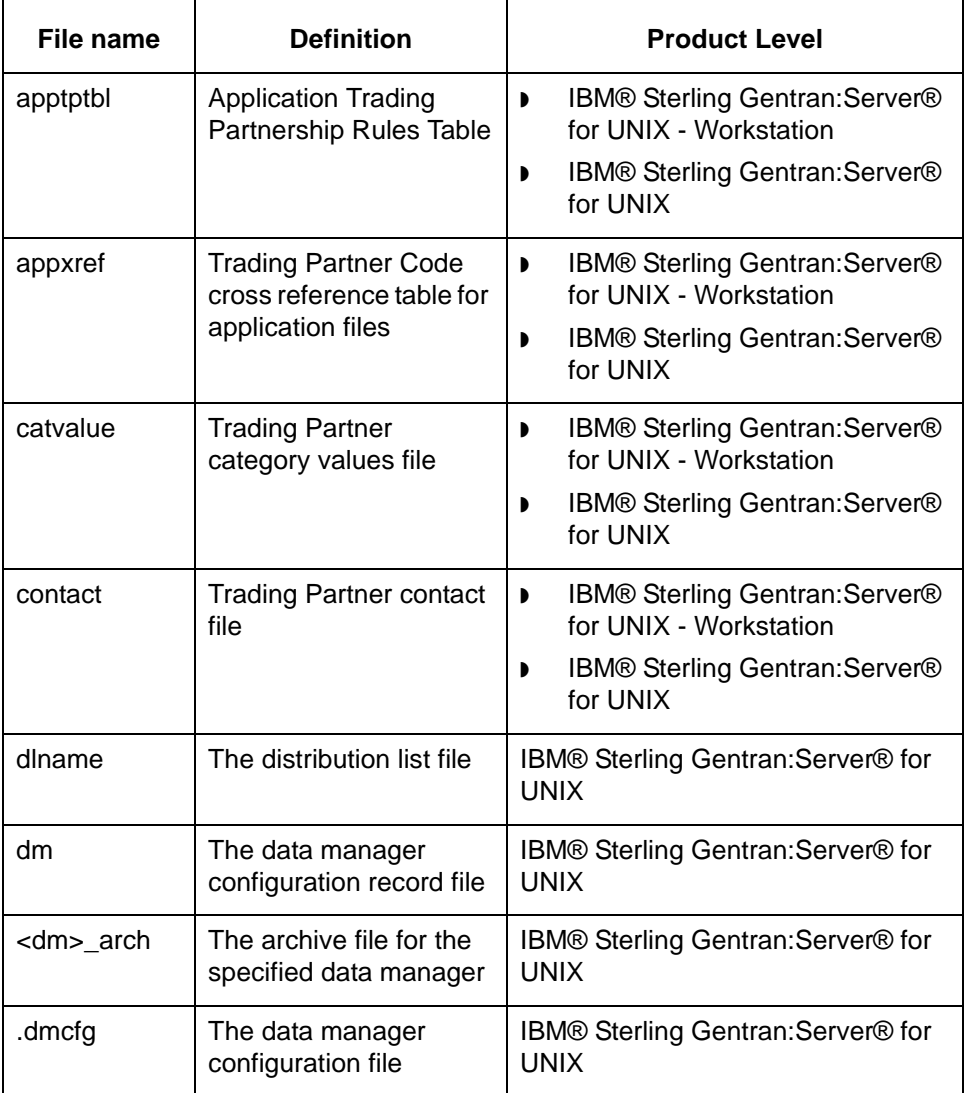

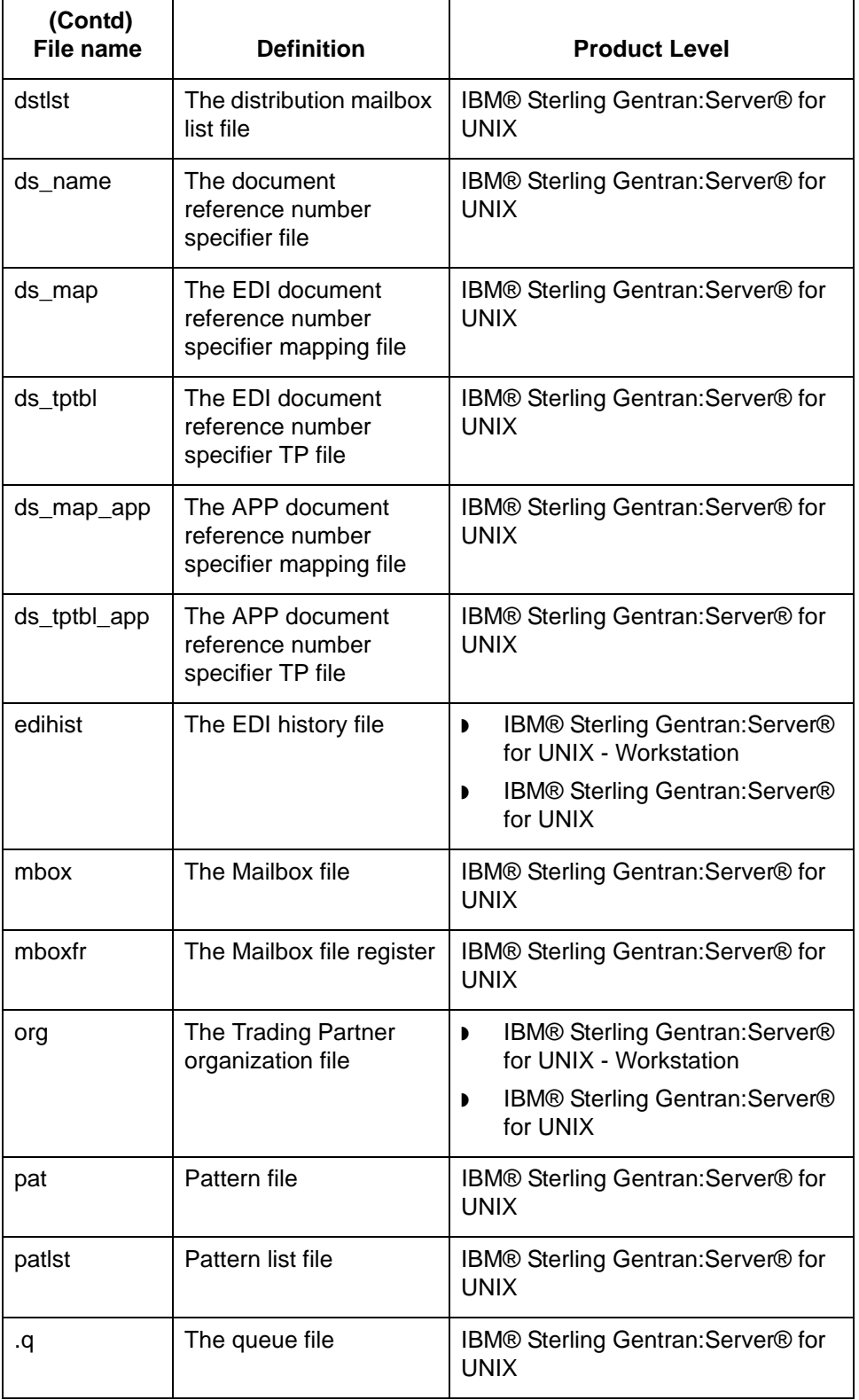

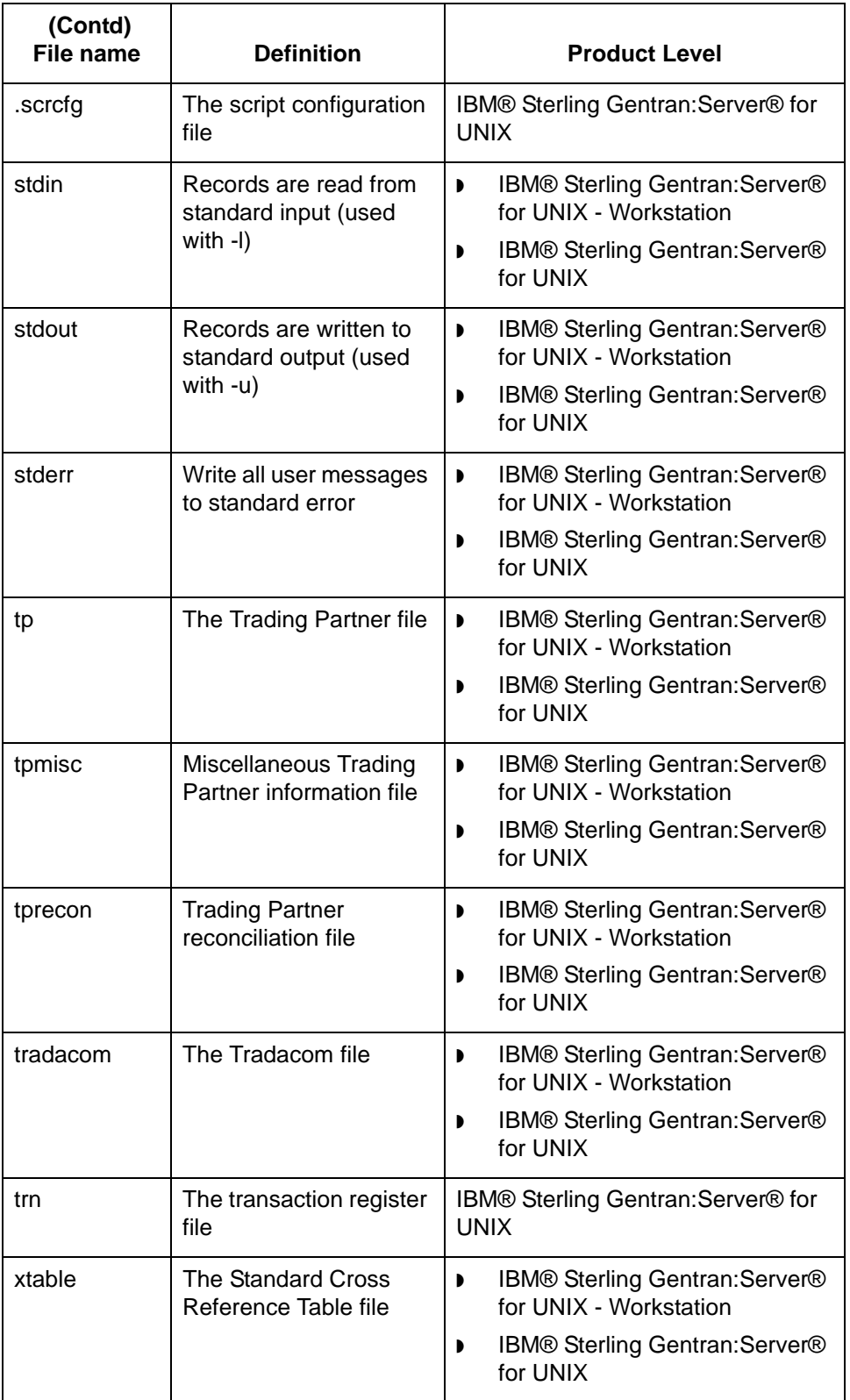

**6 - 12**

### **XML translation option**

If you have the XML translation option, you can also use isops to unload and load these files:

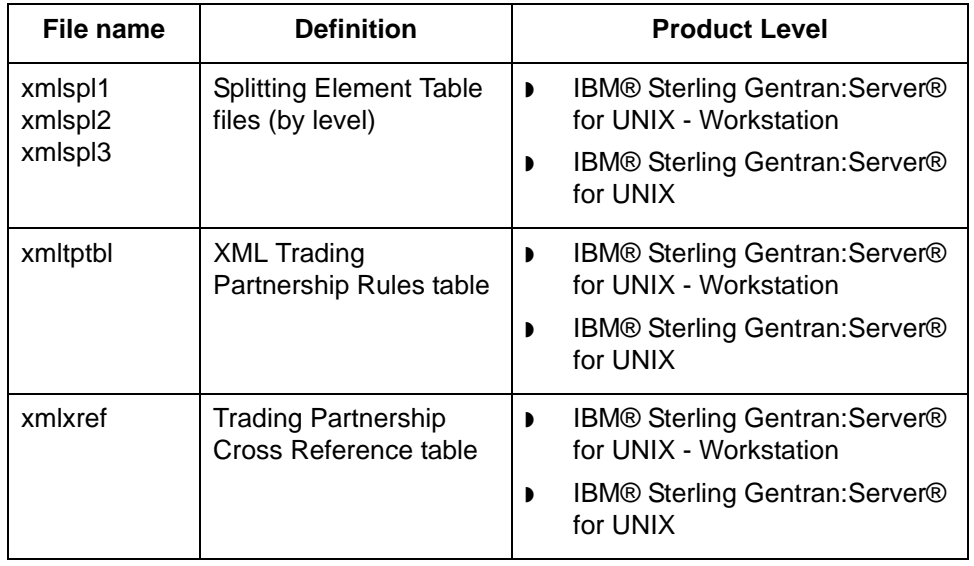

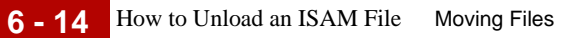

### <span id="page-167-0"></span>**How to Unload an ISAM File**

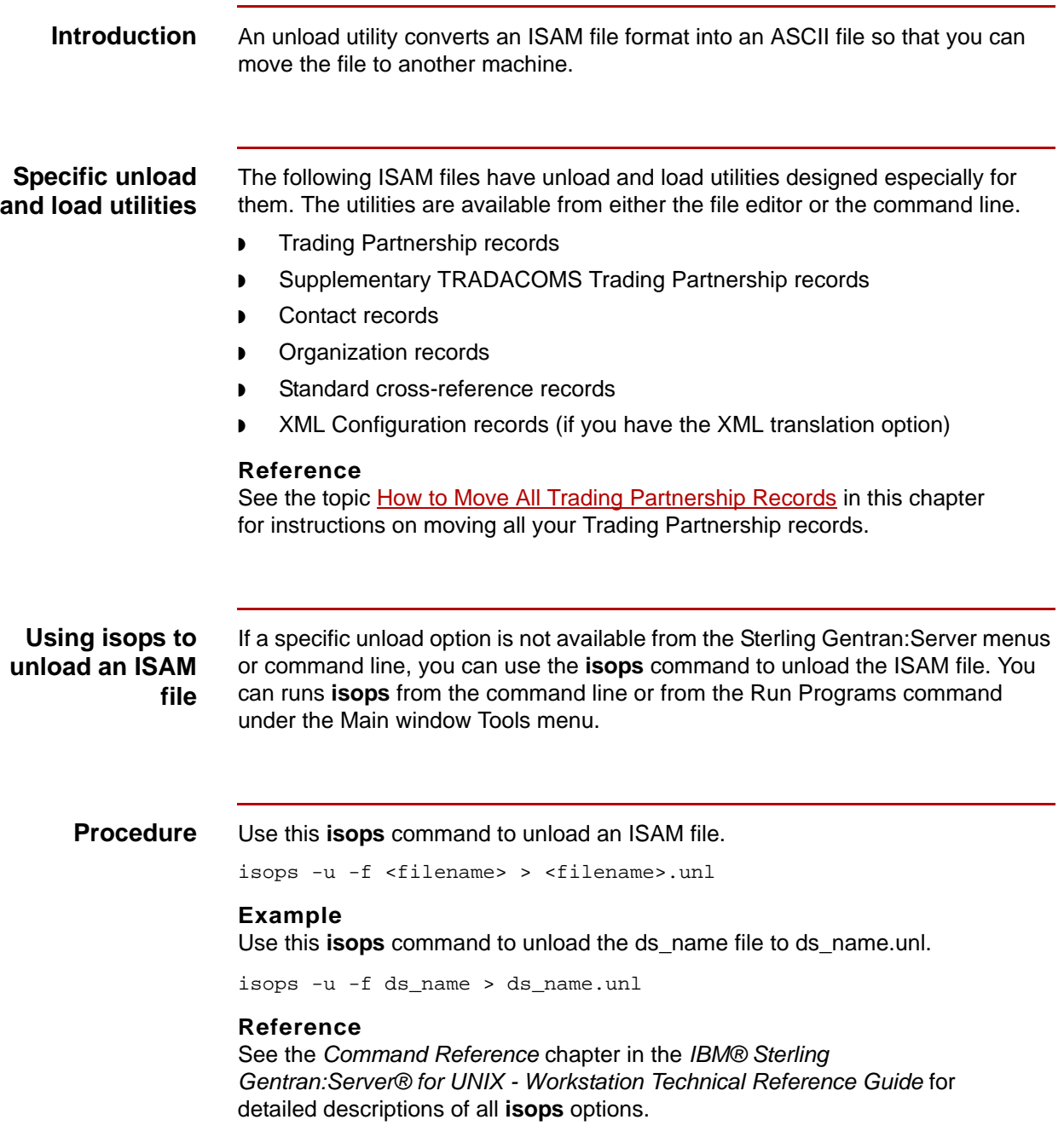

### <span id="page-168-0"></span>**How to Load an ISAM File**

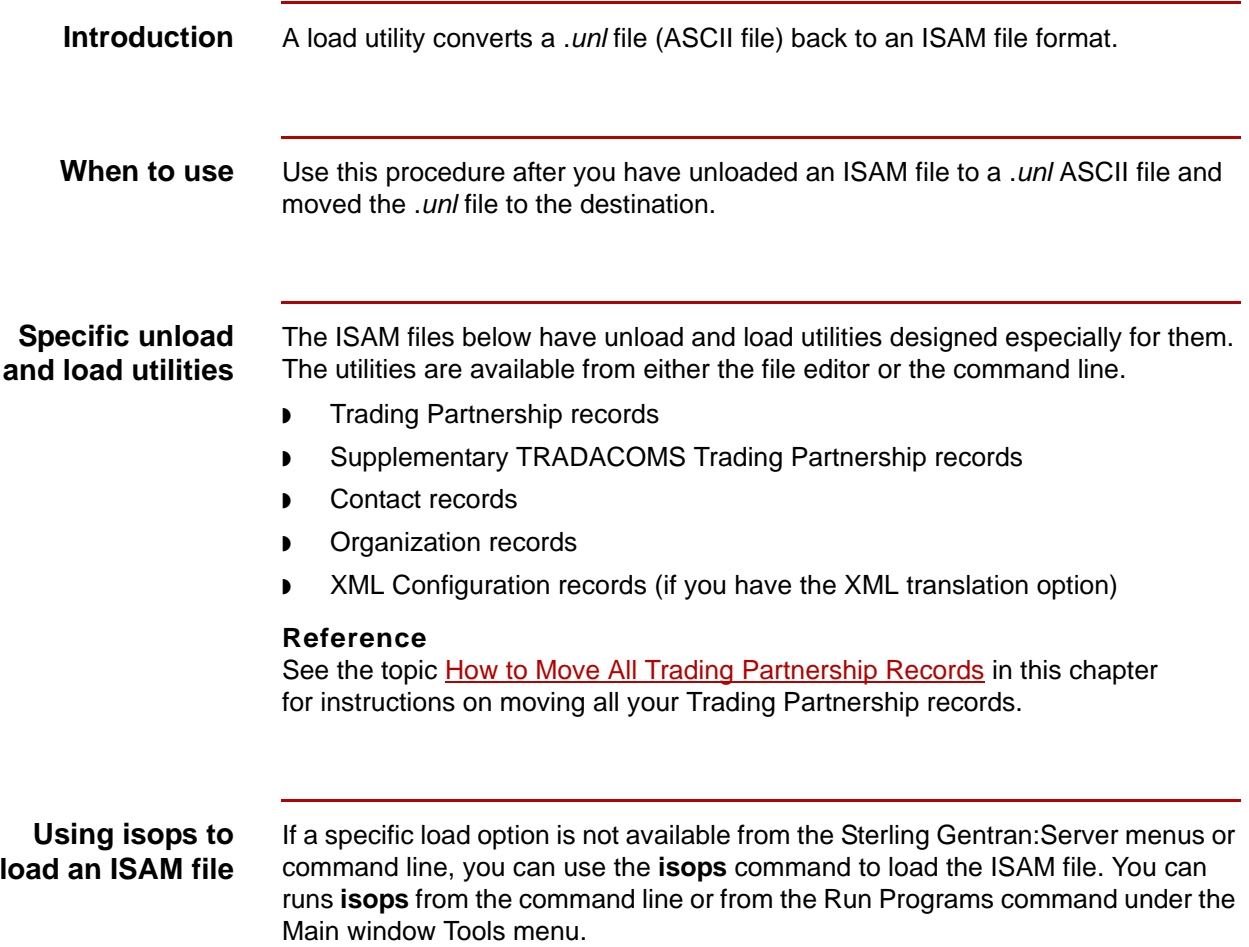

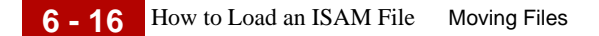

**Procedure** Use this **isops** command to load an a *.unl* file to an ISAM file.

isops -l -f <filename> < <filename>.unl

#### **Example**

Use this **isops** command to load the ds\_name.unl file to ds\_name.dat/.idx.

isops -l -f ds\_name < ds\_name.unl

#### **Reference**

See the *Command Reference* chapter in the *IBM® Sterling Gentran:Server® for UNIX - Workstation Technical Reference Guide* for detailed descriptions of all **isops** options.

### <span id="page-170-0"></span>**How to Move ISAM Files to Another Machine**

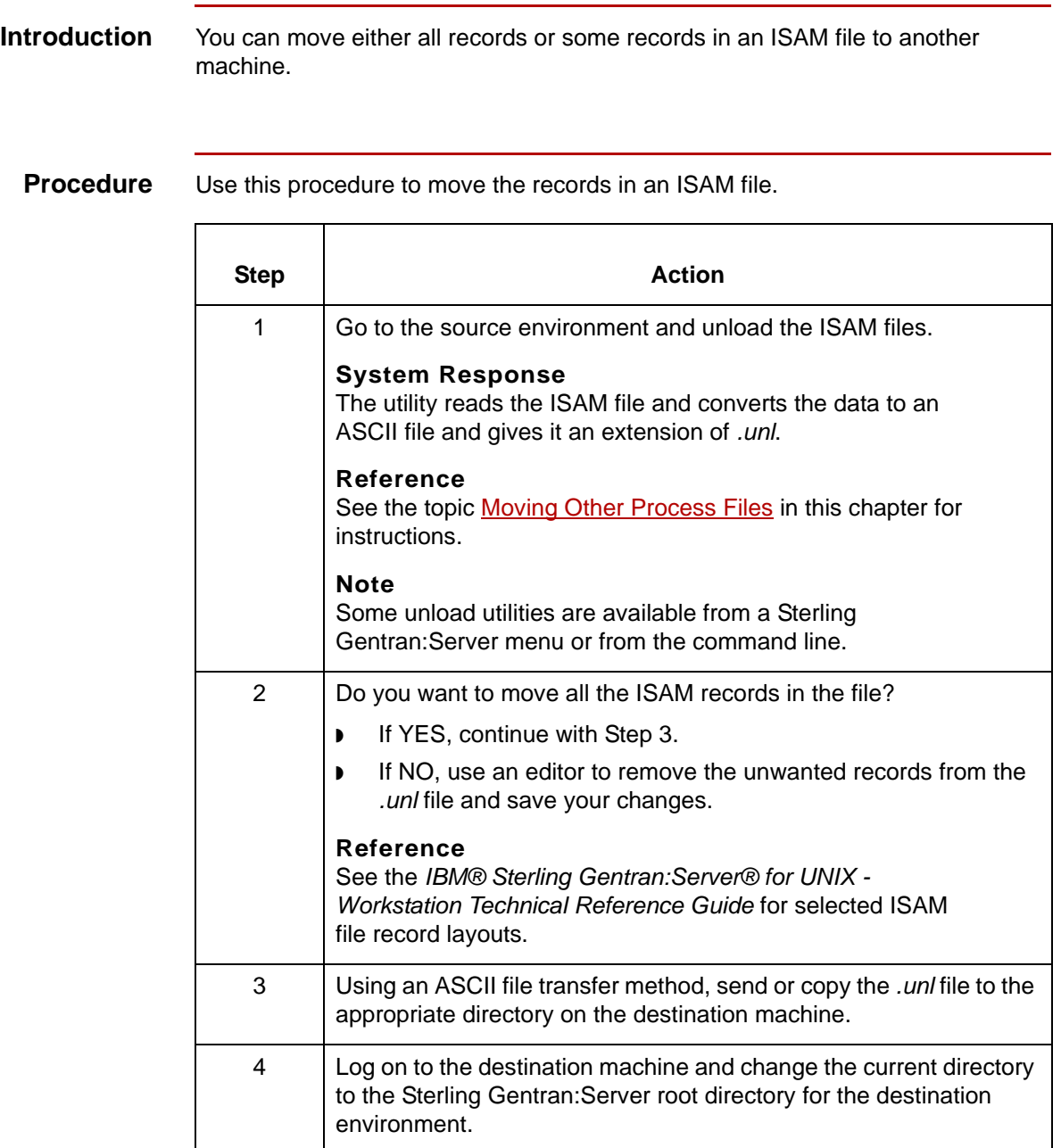

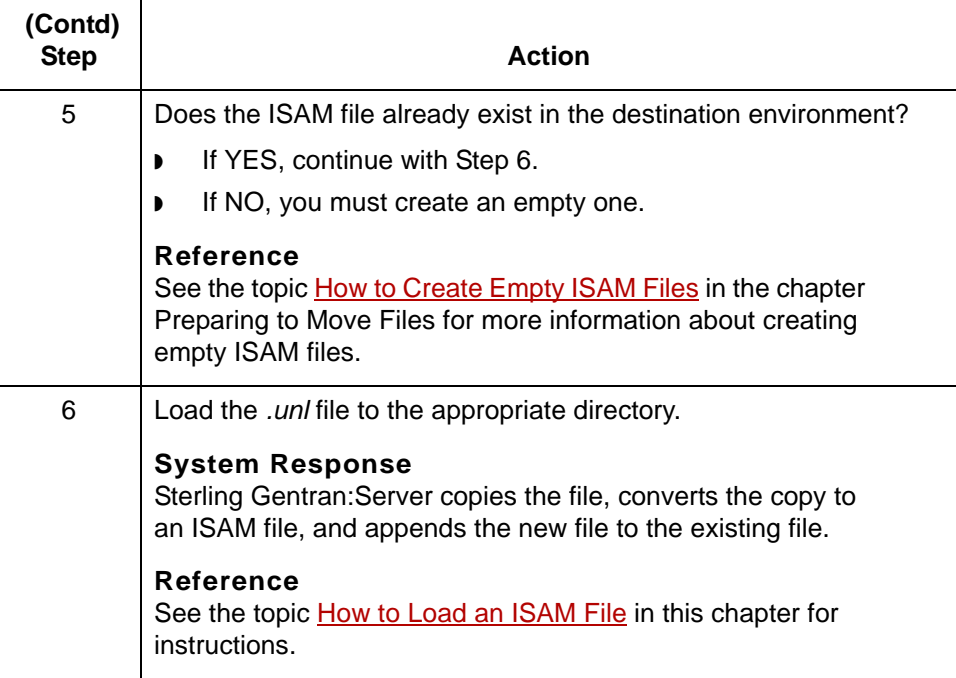

# <span id="page-172-0"></span>**Moving Trading Partnership Records and Related Files 0**

### <span id="page-172-1"></span>**Overview**

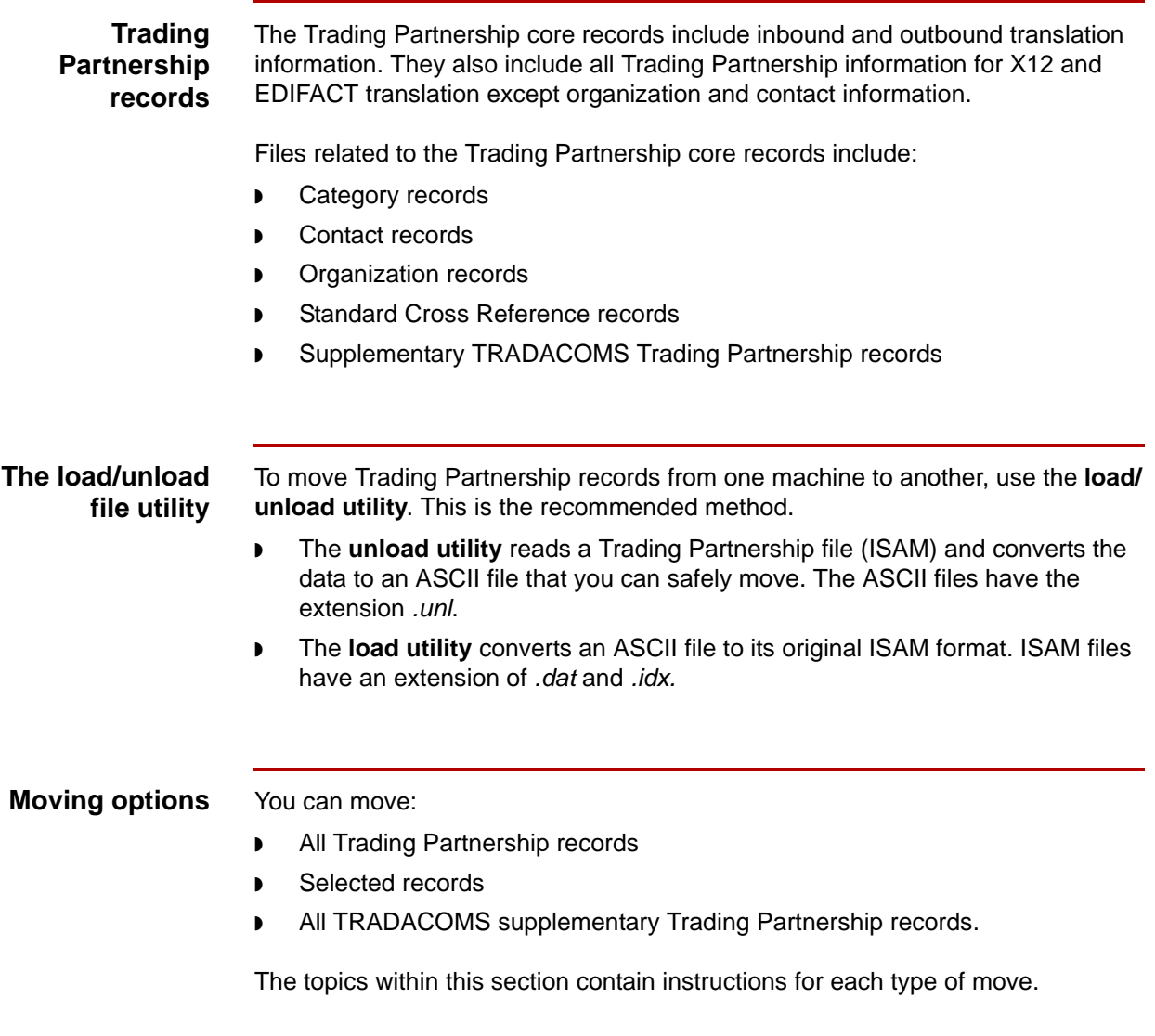

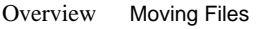

**6 - 20**

#### **Before you begin** Before you begin moving trading partnership records, you must check the TP directory on the source and destination machines for the required ISAM files and create empty copies of any missing files. You must also open Trading Partnership Administration in Sterling Gentran:Server.

#### **Checking ISAM files** You can open Trading Partnership Administration only if these files exist in the TP directory.

- ◗ tp.dat, tp.idx
- ◗ tpmisc.dat, tpmisc.idx
- ◗ tprecon.dat, tprecon.idx
- ◗ tradacom.dat, tradacom.idx
- ◗ contact.dat, contact.idx
- ◗ org.dat, ord.idx
- ◗ xtable.cat/idx

You must create empty versions of any missing files before opening Trading Partnership Administration.

#### **Note**

You can create settings only if these files exist in the TP directory.

- ◗ cattype.dat
- catvalue.dat, catvalue.idx

You must create empty versions of any missing files before creating settings.

#### **Creating ISAM files**

To create empty versions of required ISAM files, run the appropriate command line programs on the machine from which they are missing. This table describes the command line programs you must run to create the required ISAM files.

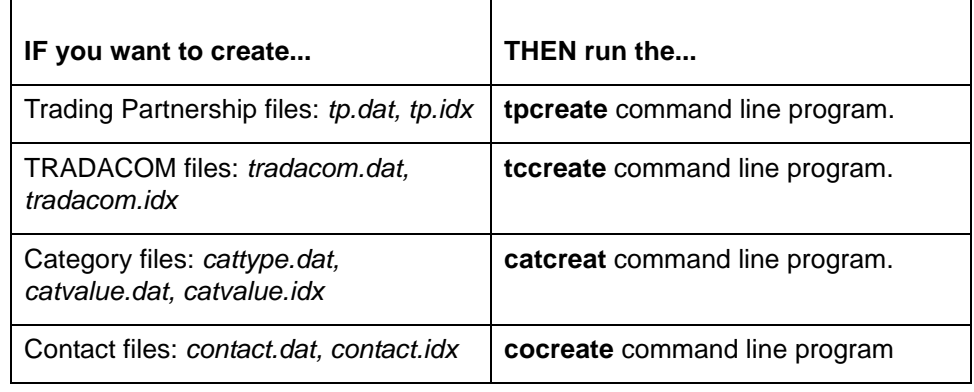

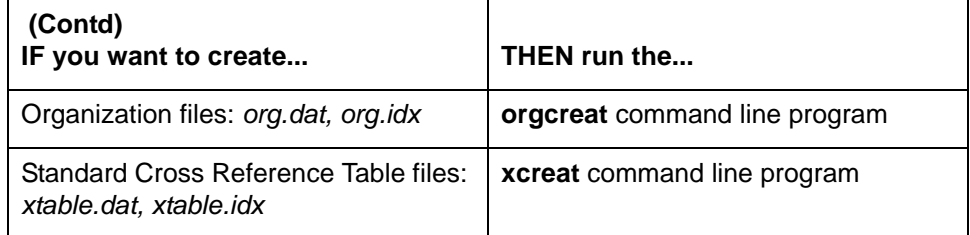

#### **Reference**

See the topic [How to Create Empty ISAM Files](#page-150-1) in the chapter Preparing to [Move Files](#page-146-0) for more information about creating empty ISAM files.

#### **Opening Trading Partnership Administration**

You must open Sterling Gentran:Server Trading Partnership Administration on the source machine before unloading files. You unload files as part of the process by which you move files.

You will load the files after opening Sterling Gentran:Server Trading Partnership Administration on the destination machine.

To open Sterling Gentran:Server and the Trading Partnership Administration window, follow this procedure.

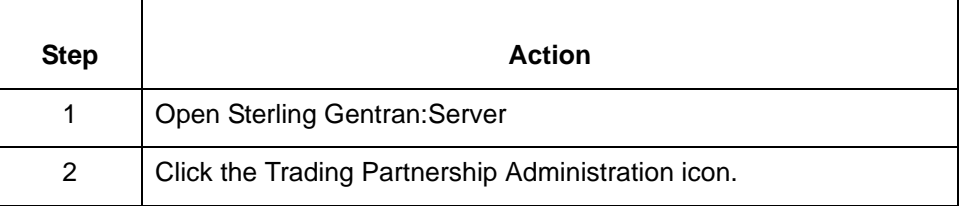

### <span id="page-175-0"></span>**How to Move All Trading Partnership Records**

#### **Names of Trading Partnership files**

Your Trading Partnership file, *tp.dat* and *tp.idx*, is an indexed file that contains all the basic Trading Partnership records in your Sterling Gentran:Server environment. Additional Trading Partnership information is stored in these files:

- ◗ *tpmisc.dat* and *tpmisc.idx*
- ◗ *tradacom.dat* and *tradacom.idx*
- ◗ *tprecon.dat* and *tprecon.idx*

#### **Moving a Trading Partner file**

Use this procedure to move a Trading Partnership file.

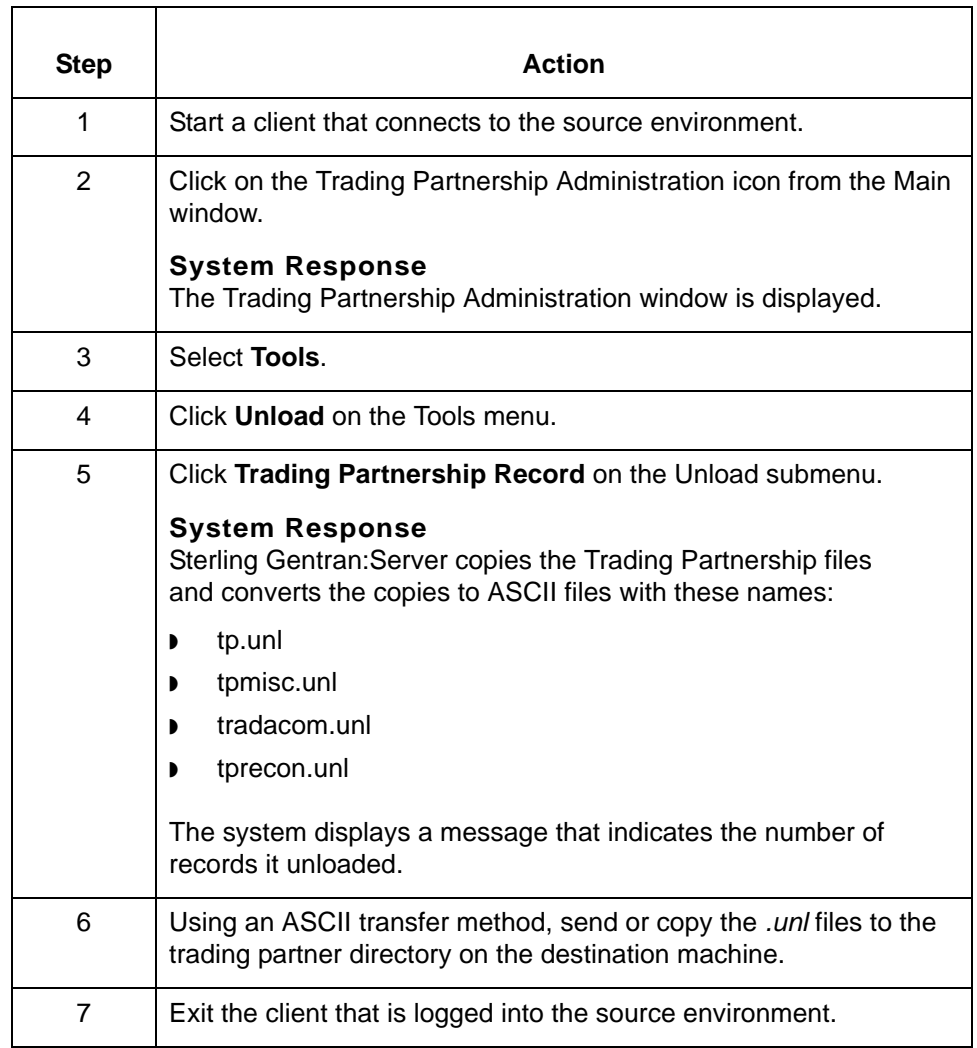

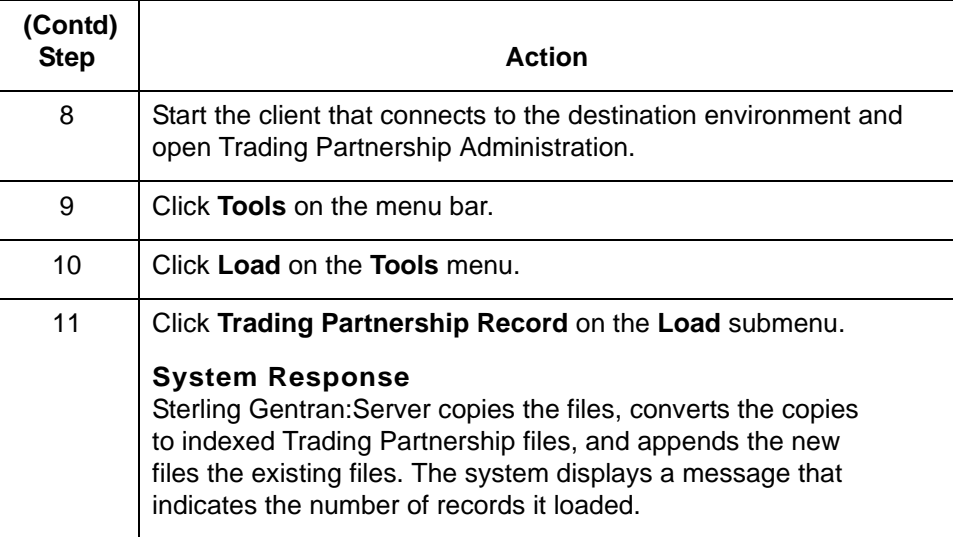

**6 - 24**

### <span id="page-177-0"></span>**How to Move Selected Trading Partnership Records**

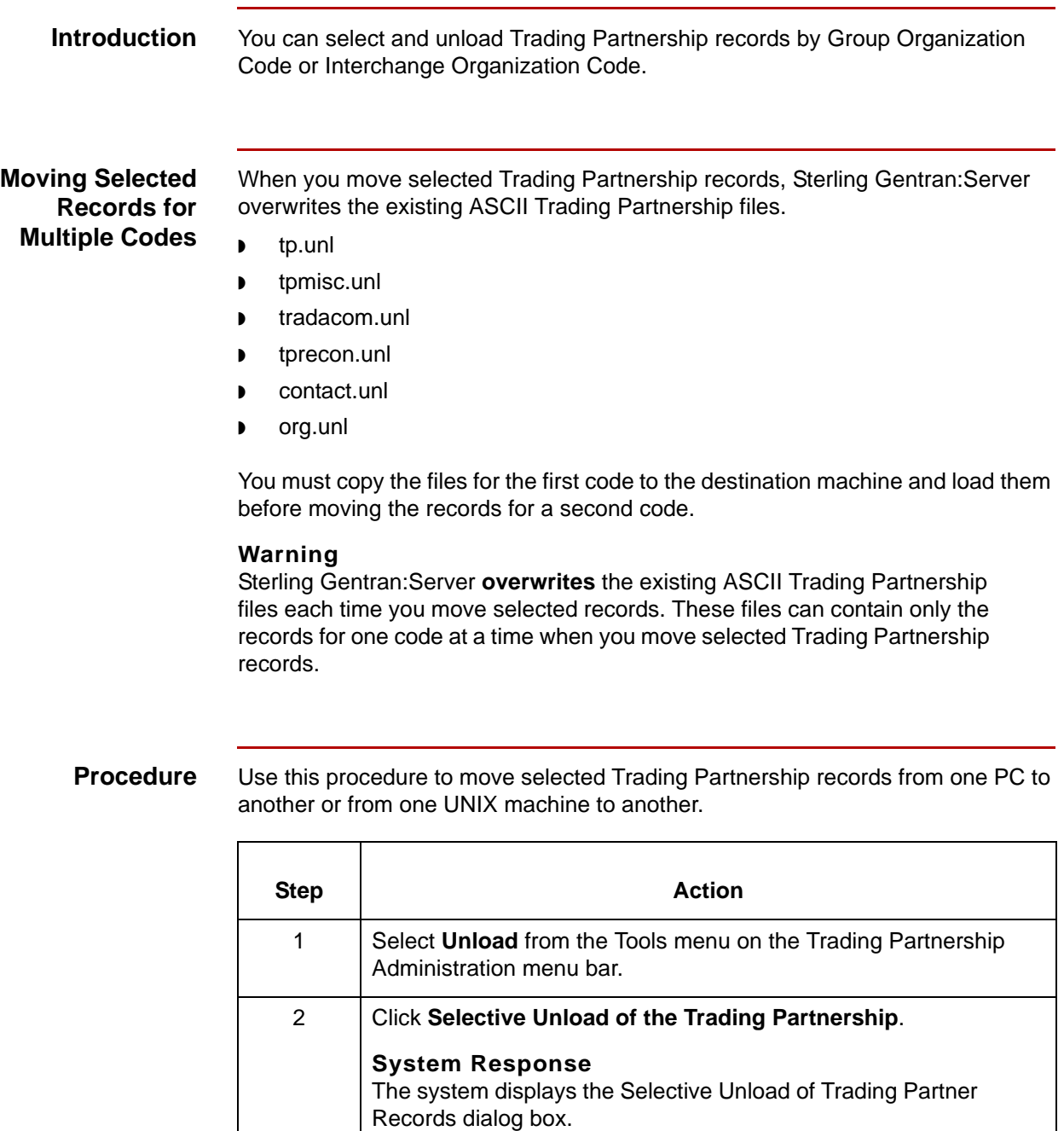

F

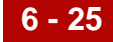

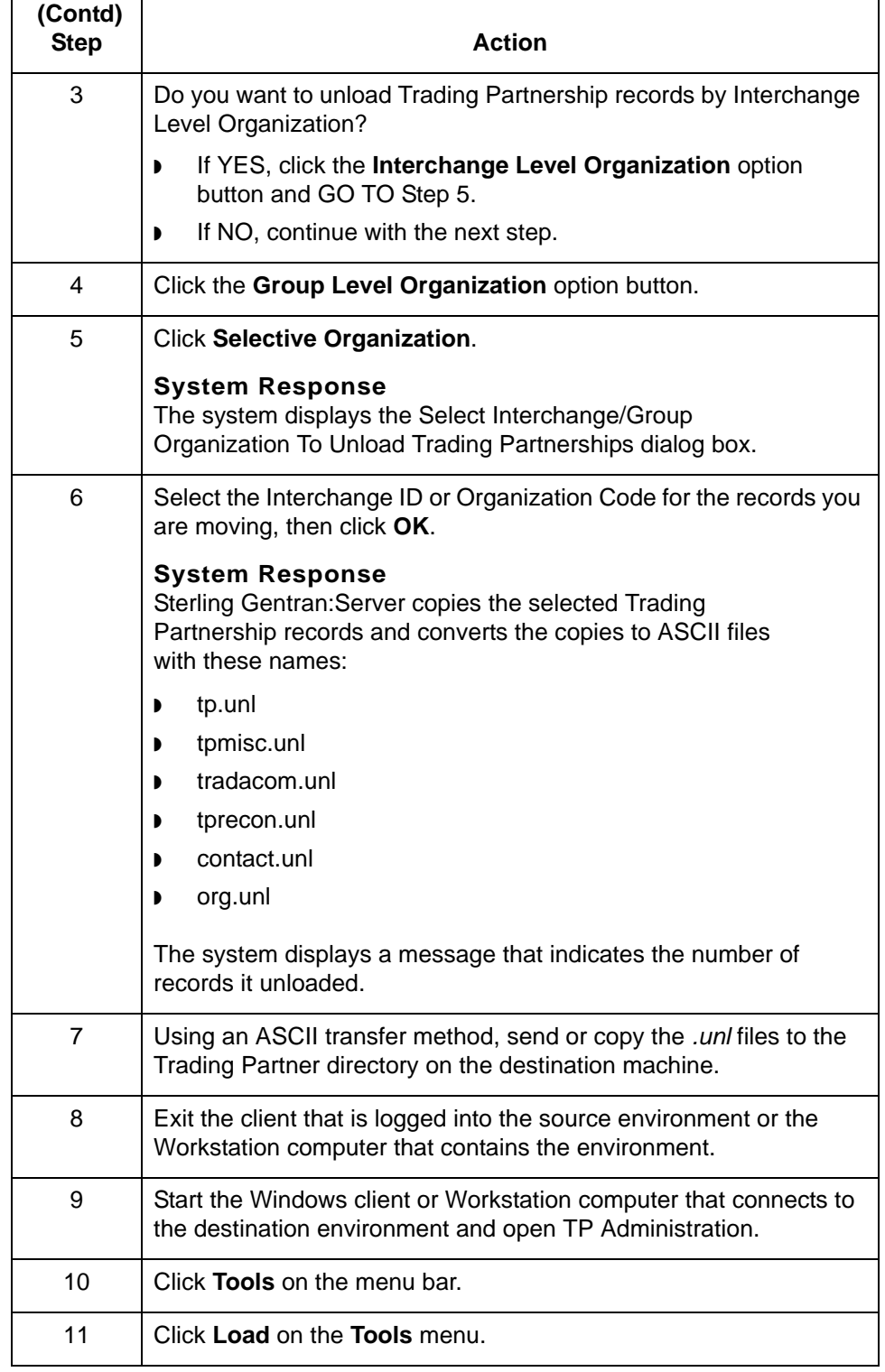

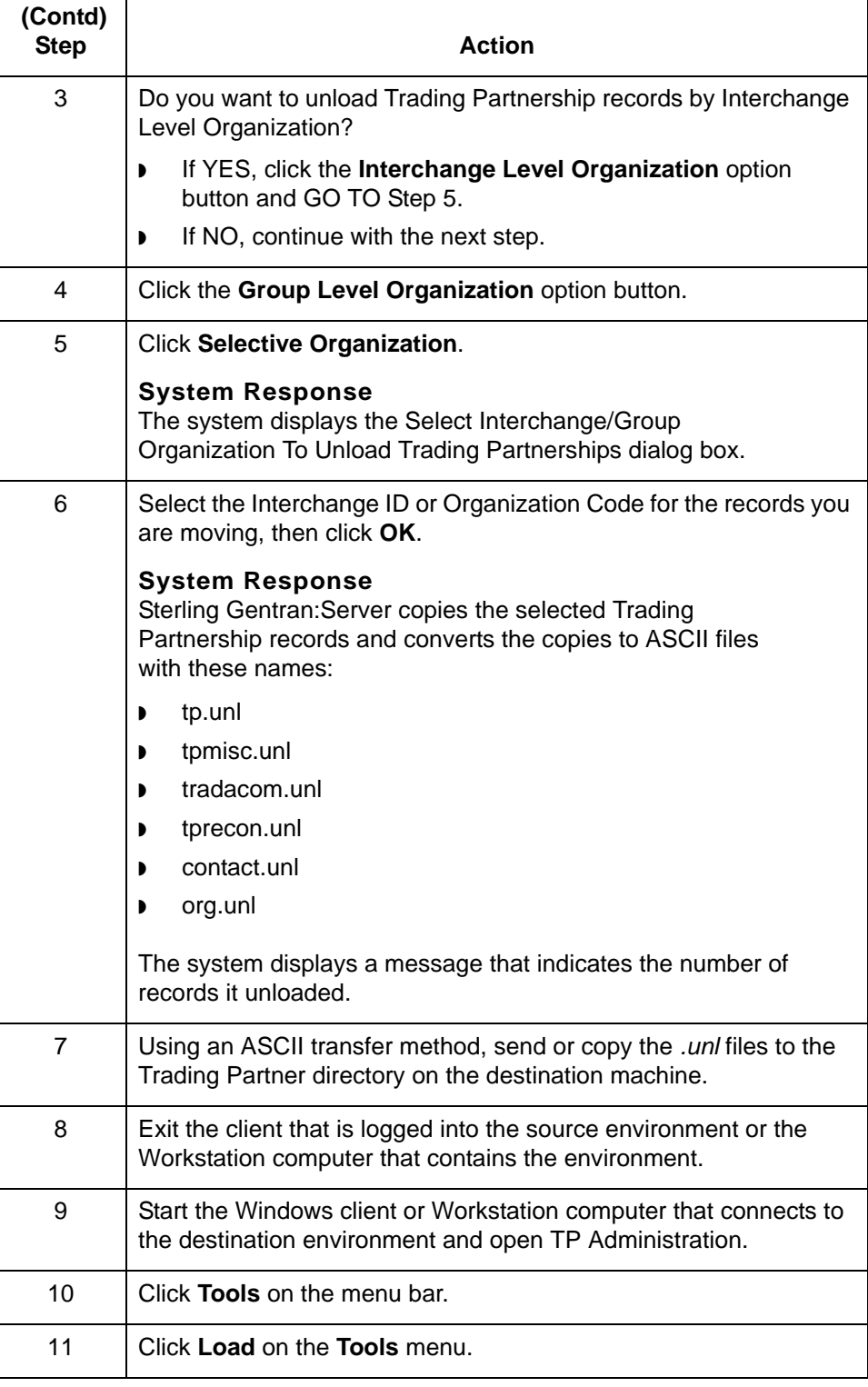
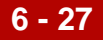

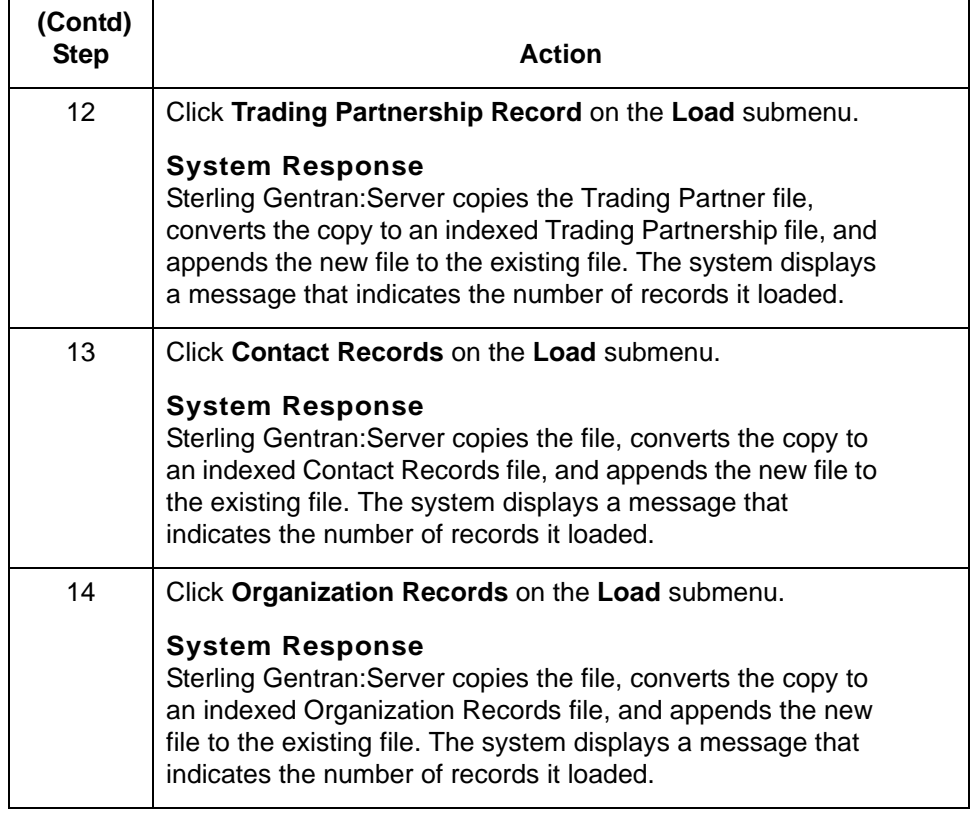

# <span id="page-181-0"></span>**How to Move TRADACOMS Supplementary TP Records**

<span id="page-181-2"></span><span id="page-181-1"></span>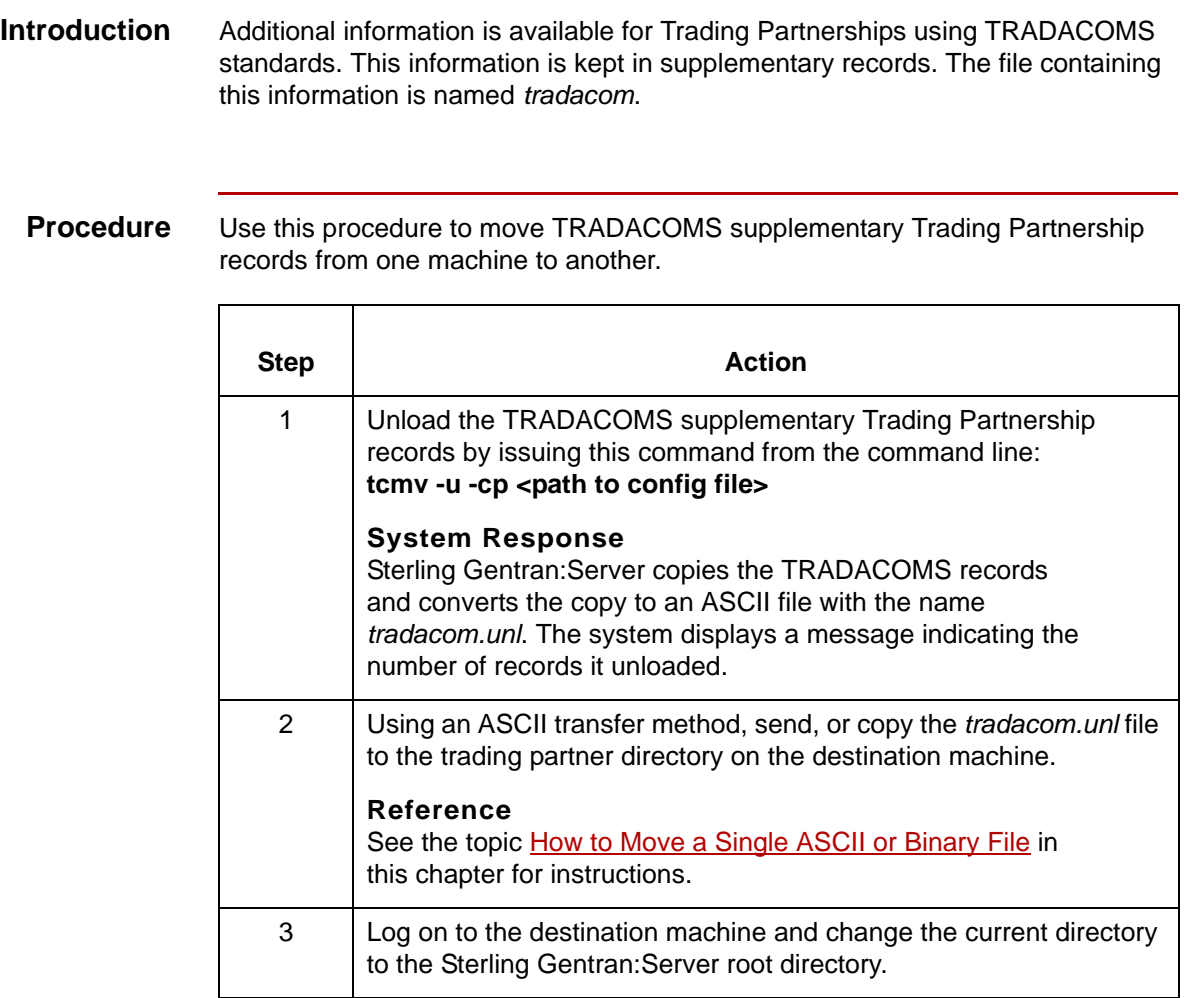

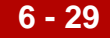

<span id="page-182-0"></span>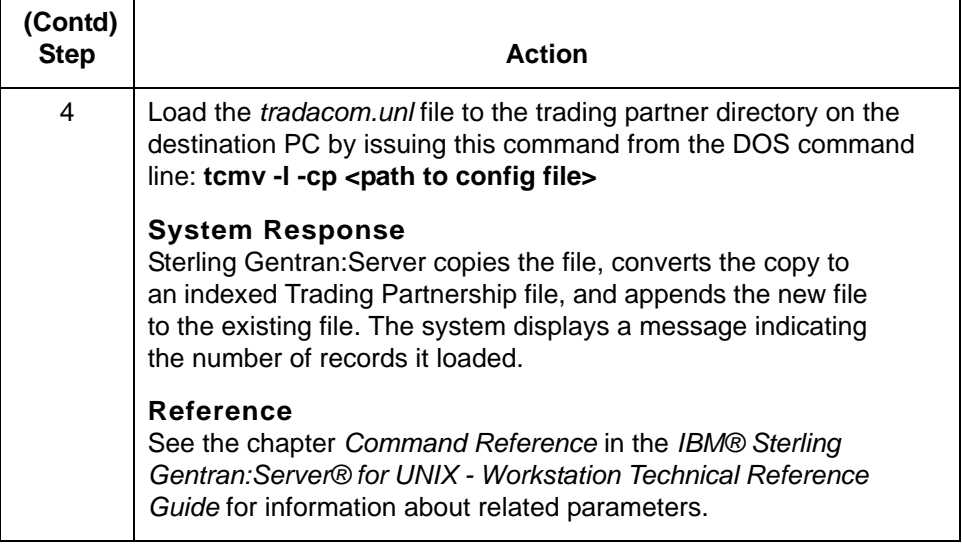

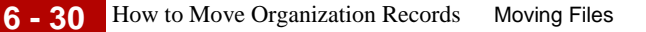

# **How to Move Organization Records**

**Introduction** The file containing the Trading Partnership organization records is the organization file (*org*.*dat/idx*).

> <span id="page-183-0"></span>You must move the organization file if you move the Trading Partnership records to which they are related.

**Moving Organization files to another machine** Use this procedure to move files from one machine to another.

<span id="page-183-1"></span>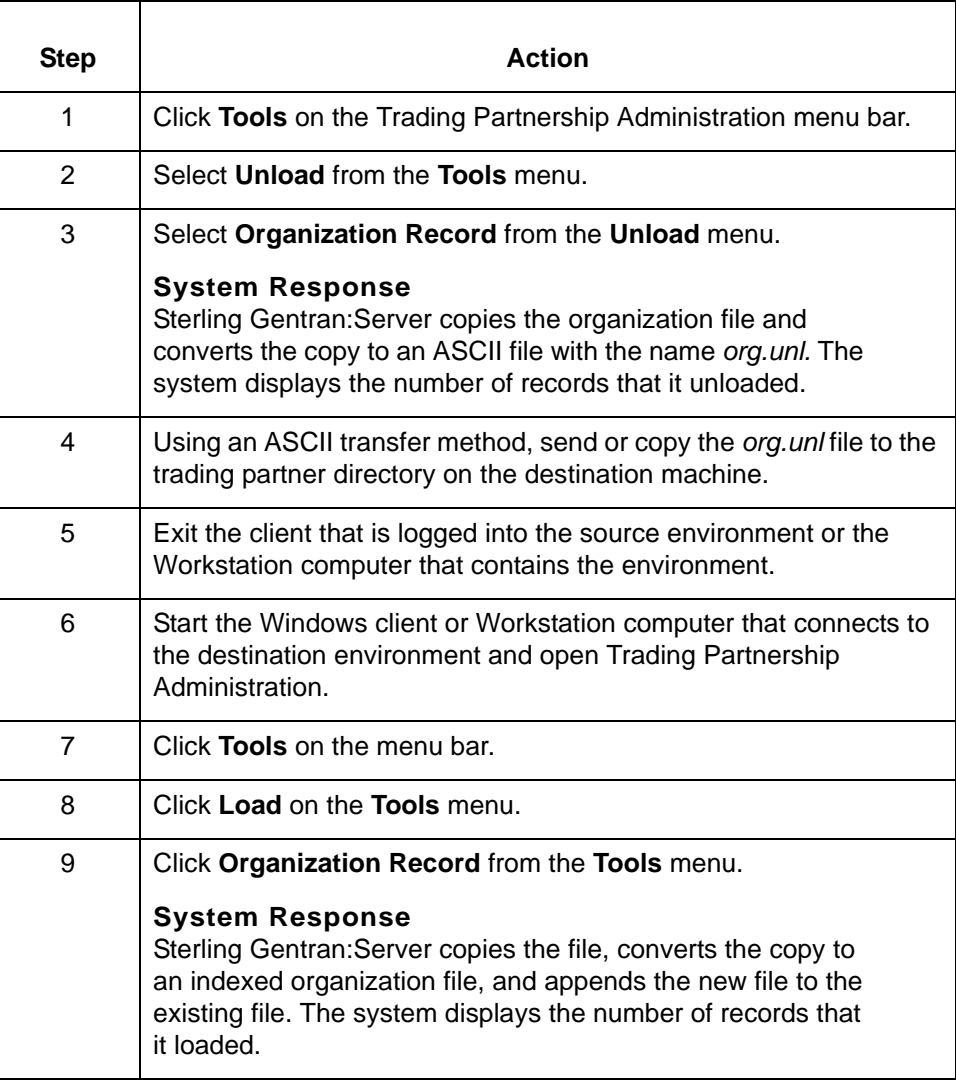

# <span id="page-184-0"></span>**Moving Contact Records**

**Introduction** The file containing contact records is the contact file (*contact.dat/idx*).

You must move this file if you move the Trading Partnership records to which they are related.

### **Moving contact records**

Use this procedure to move files from one machine to another.

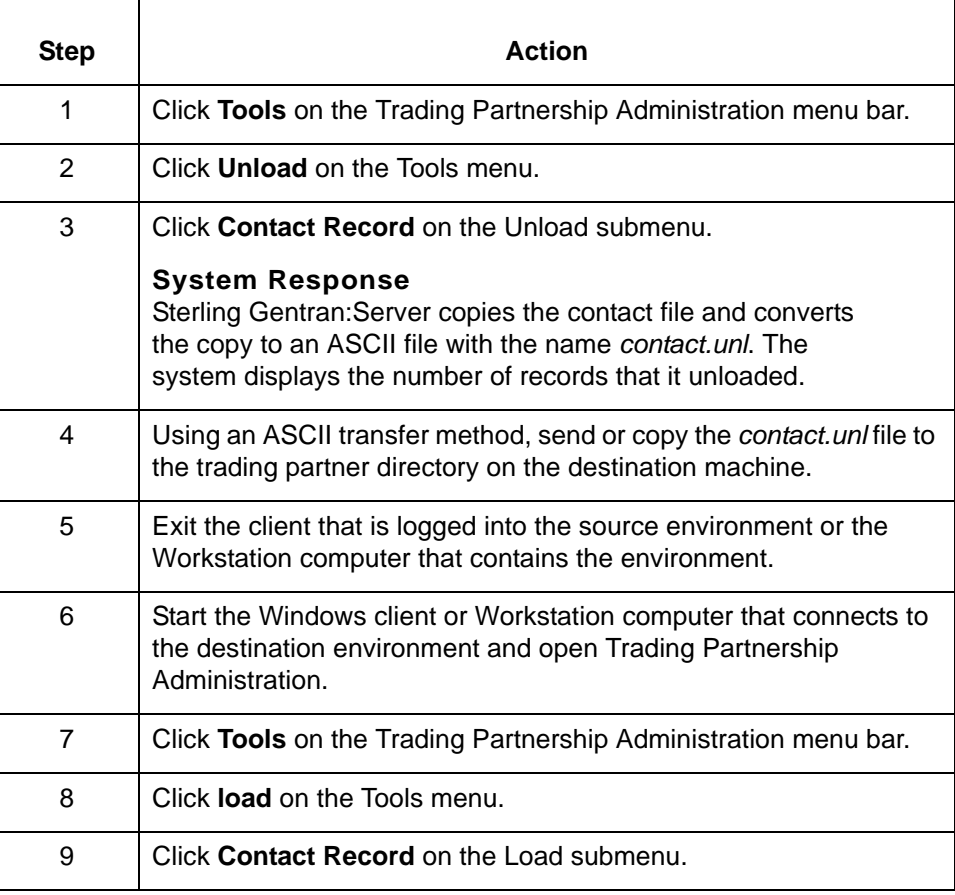

<span id="page-185-0"></span>How to Move Standard Cross Reference Records Moving Files

# **How to Move Standard Cross Reference Records**

**6 - 32**

**Introduction** The file containing the Standard Cross Reference Table records is the file (*xtable*.*dat/idx*).

**Moving Standard Cross Reference files to another machine**

Use this procedure to move files from one UNIX machine to another.

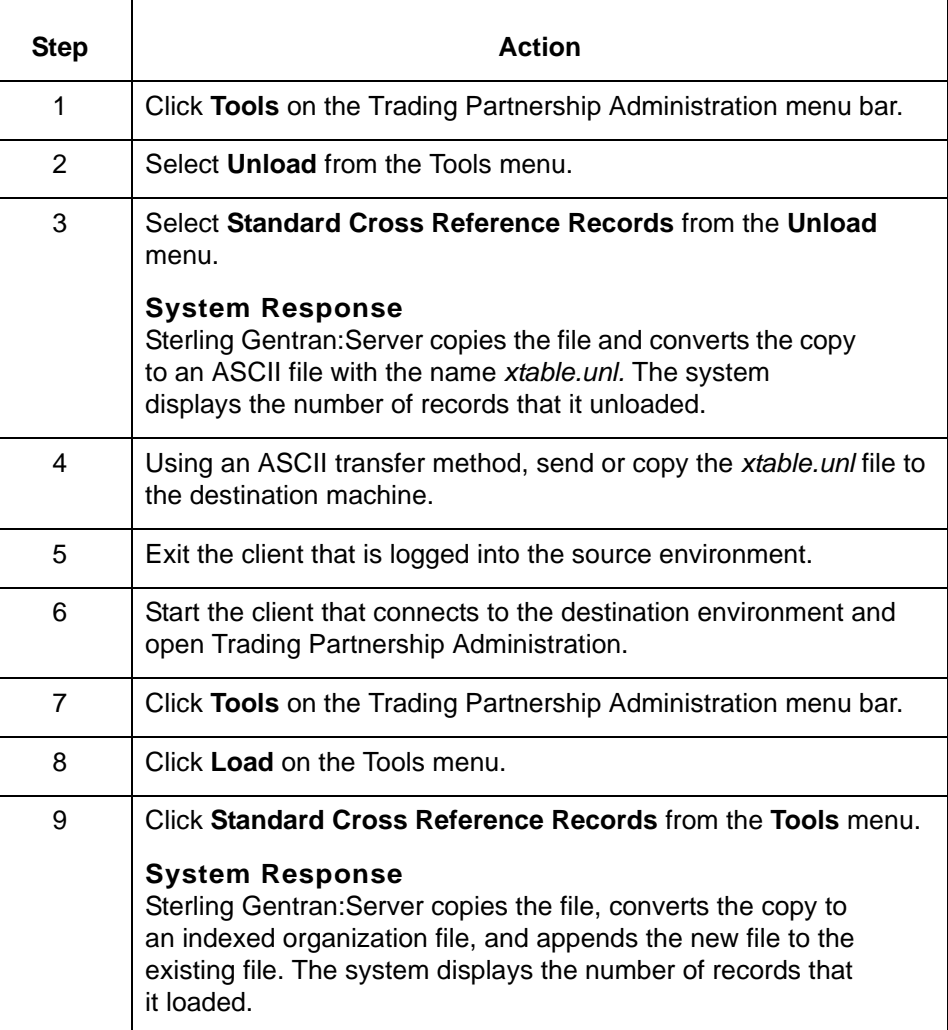

# <span id="page-186-2"></span><span id="page-186-1"></span>**Moving Maps and Maprelated Files 0**

# **Overview**

**Introduction** Maps usually have one or more related files that must be moved along with the map. Related files include:

- ◗ Trading Partnership record
- ◗ File definition

### **Procedure** Use this procedure to move map files.

<span id="page-186-0"></span>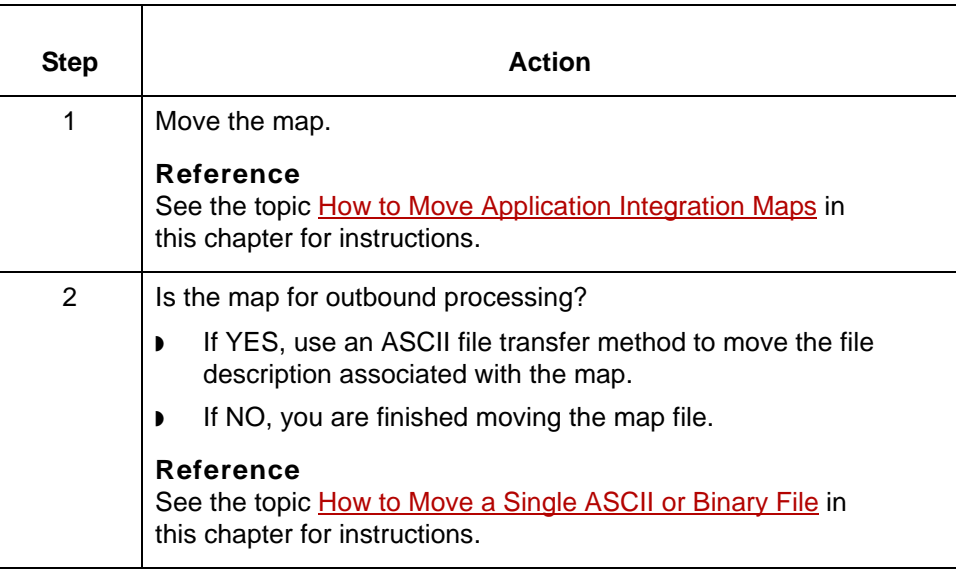

How to Move Application Integration Maps Moving Files

# <span id="page-187-1"></span><span id="page-187-0"></span>**How to Move Application Integration Maps**

### **Introduction** Uncompiled and compiled Application Integration maps are stored as binary files (<*mapname*>.*map*). You can move both map types using a binary transfer method such as FTP using the binary (bi) switch.

### **Moving compiled maps**

**6 - 34**

Use this procedure to move compiled maps from one machine to another.

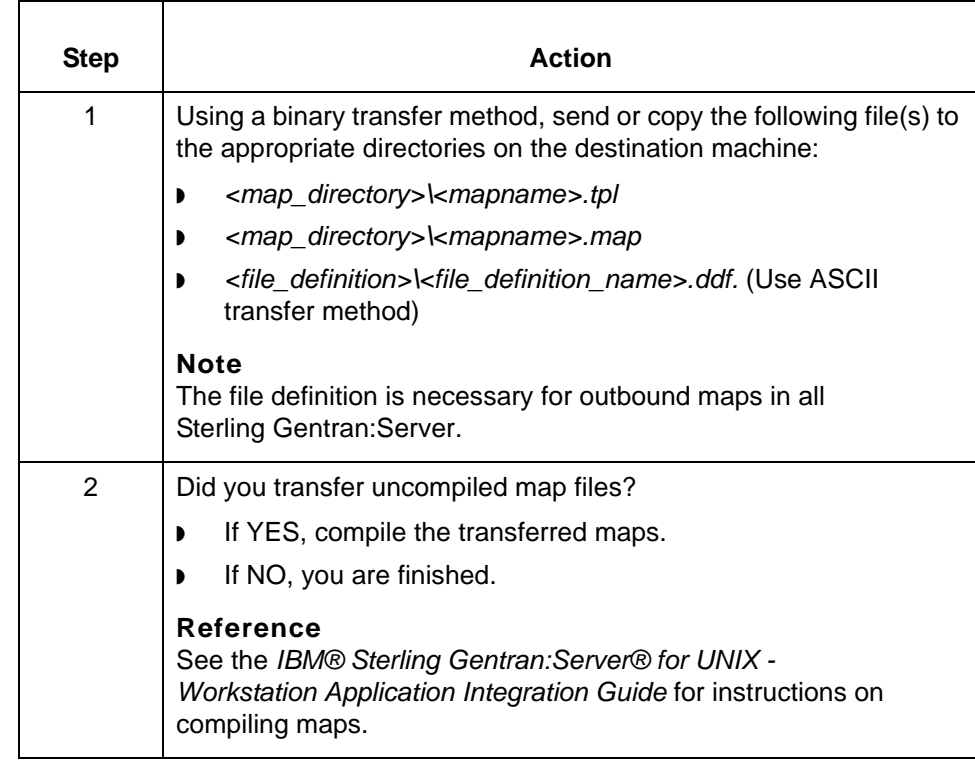

# **Moving Other Process Files**

# <span id="page-188-0"></span>**Process File Checklist**

**Introduction** Your organization may have created custom UNIX shell scripts, DOS batch files, component files, and user administration files to work with your Sterling Gentran:Server processes. When you move Sterling Gentran:Server files from one machine to another, you need to move these custom files, your extension configuration files, and any other files that affect Sterling Gentran:Server processing.

### **Checklist** Use this checklist to help identify other process files you may need to move. Add to the list any other files that affect your Sterling Gentran:Server data flow and processing.

### **Note**

Many of the files in this list are used only with IBM® Sterling Gentran:Server® for UNIX. If you have IBM® Sterling Gentran:Server® for UNIX - Workstation, you will not have many of these file types

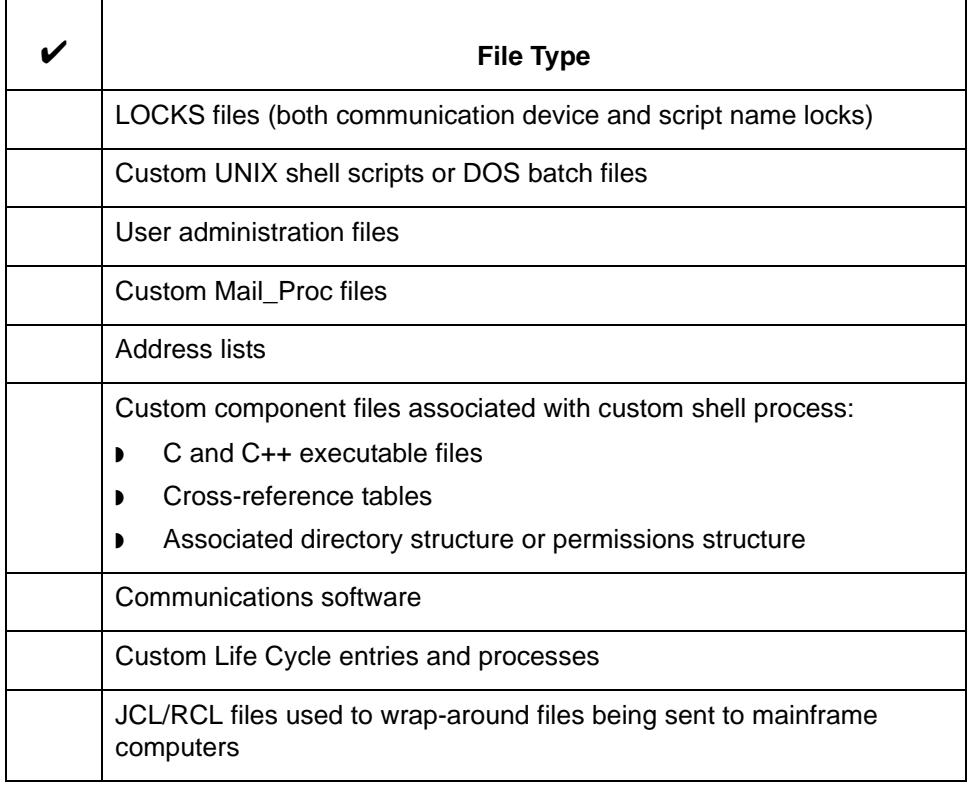

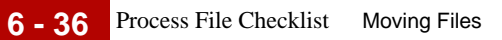

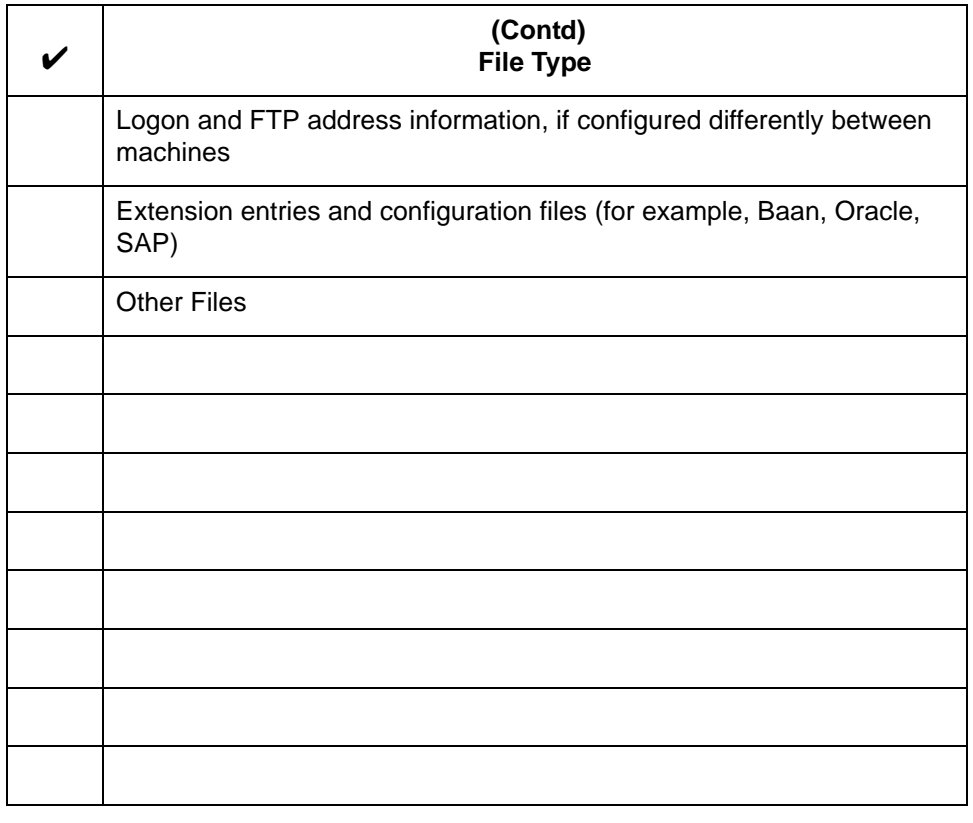

# **How to Move DOS Batch Files**

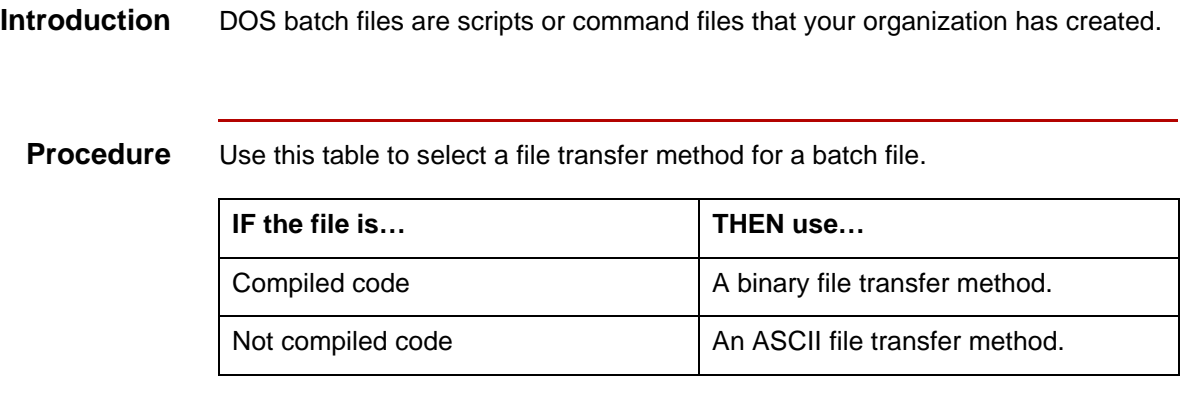

### **Reference**

See the section **[Moving ASCII and Binary Files](#page-157-0)** in this chapter for instructions on transferring ASCII and binary files.

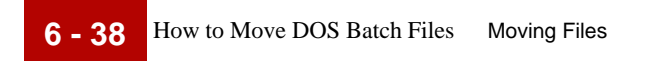

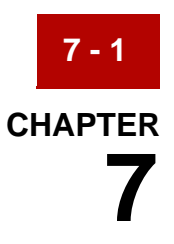

# **Cleaning Up After the Move**

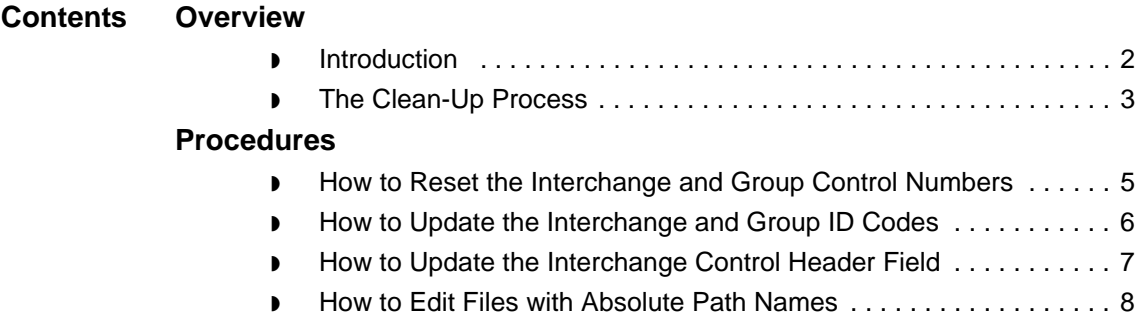

# <span id="page-193-0"></span>**Overview 0**

**7 - 2**

# <span id="page-193-1"></span>**Introduction**

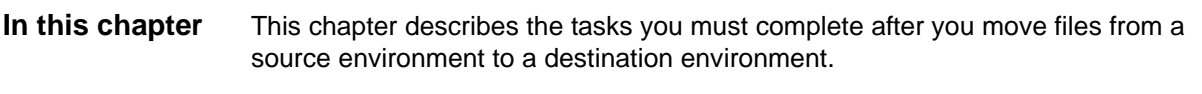

**Key terms** This table lists the key terms used in this chapter.

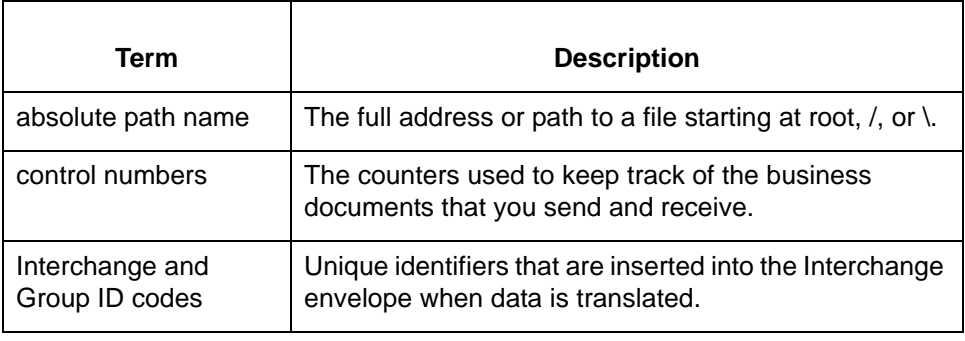

# <span id="page-194-1"></span><span id="page-194-0"></span>**The Clean-Up Process**

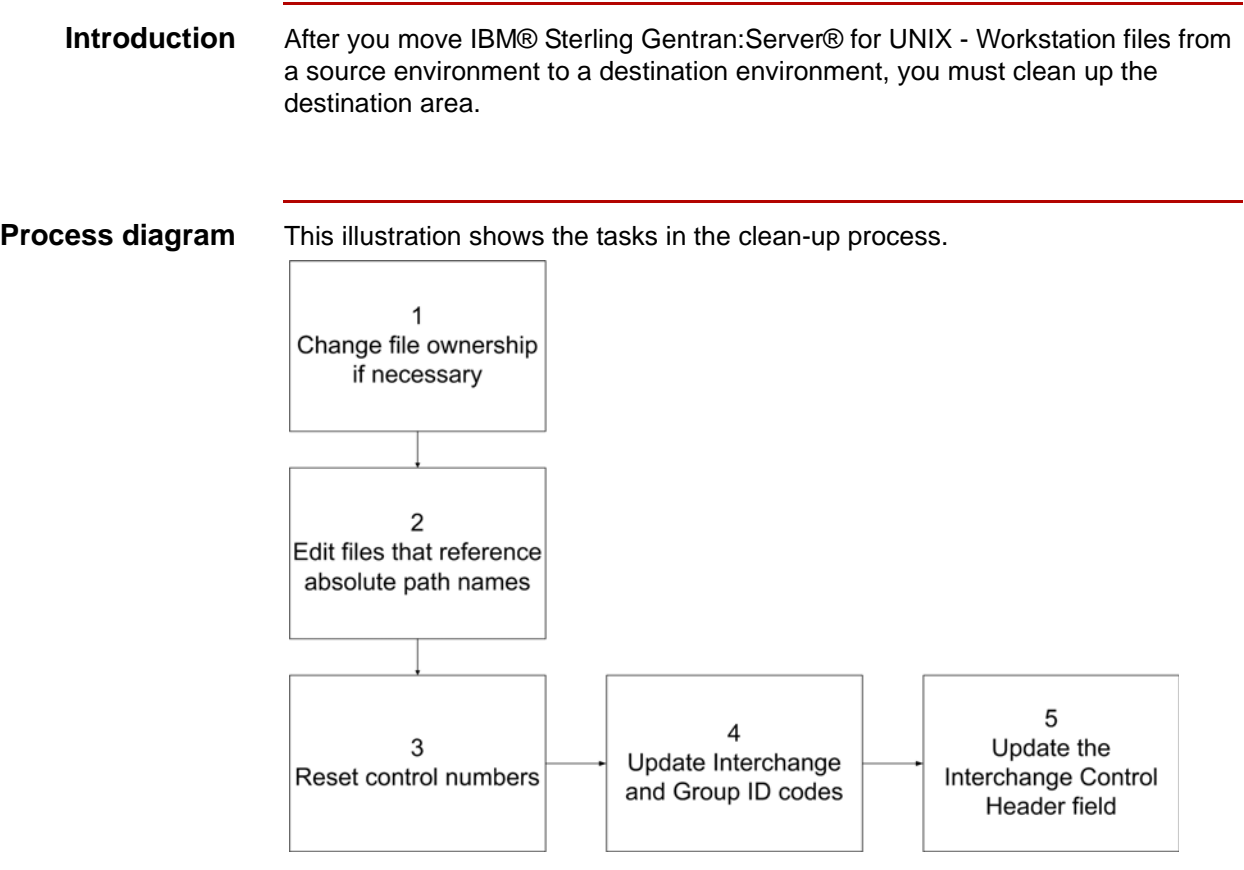

**Tasks** Use this task list to perform the clean-up tasks.

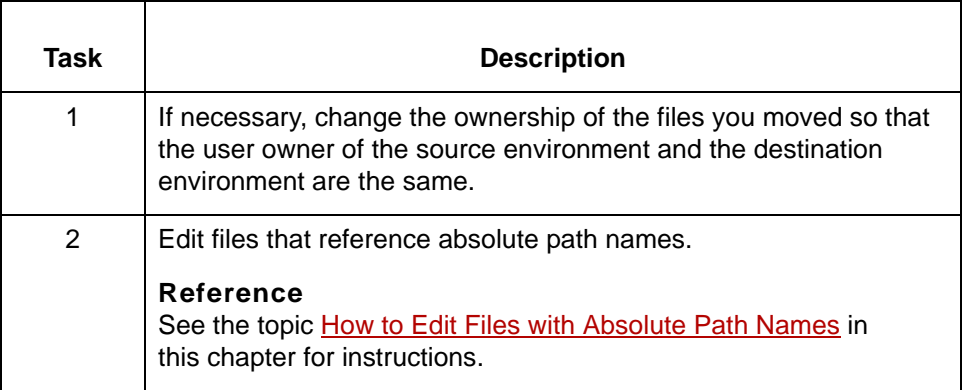

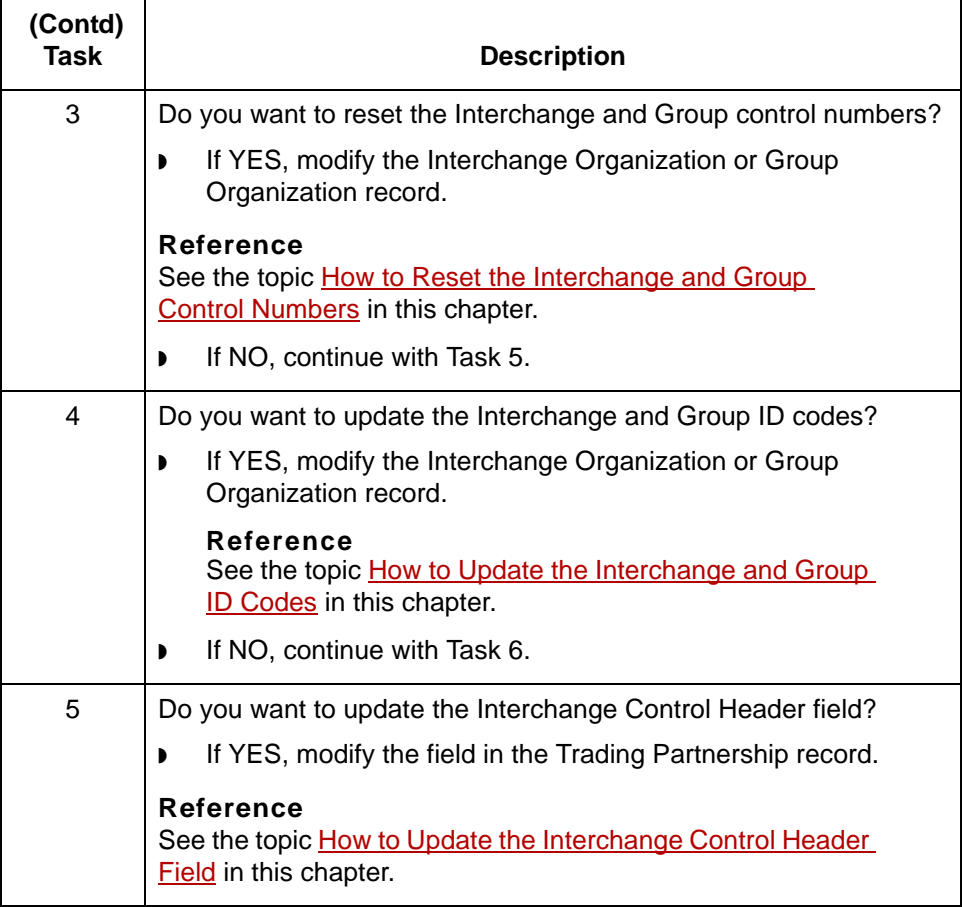

<span id="page-196-3"></span><span id="page-196-2"></span>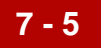

# <span id="page-196-0"></span>**Procedures 0**

# <span id="page-196-1"></span>**How to Reset the Interchange and Group Control Numbers**

**Introduction** The Interchange and Group Control Numbers are the counters used to track the business documents that you:

- <span id="page-196-4"></span>◗ Send to your trading partner
- Receive from the trading partner.

These control numbers increase when you create a Trading Partnership record in a source environment and send and receive source documents. To track the actual counts during destination processing, you should reset the control numbers after you move the Trading Partnership record to the destination environment.

**Procedure** Use this procedure to reset the control numbers.

### **Reference**

If you have a very large number of Trading Partner records to edit, you may want to use the mass edit utility. See the *Working with Trading Partnerships* chapter in the *IBM® Sterling Gentran:Server® for UNIX - Workstation Application Integration User Guide* for instructions.

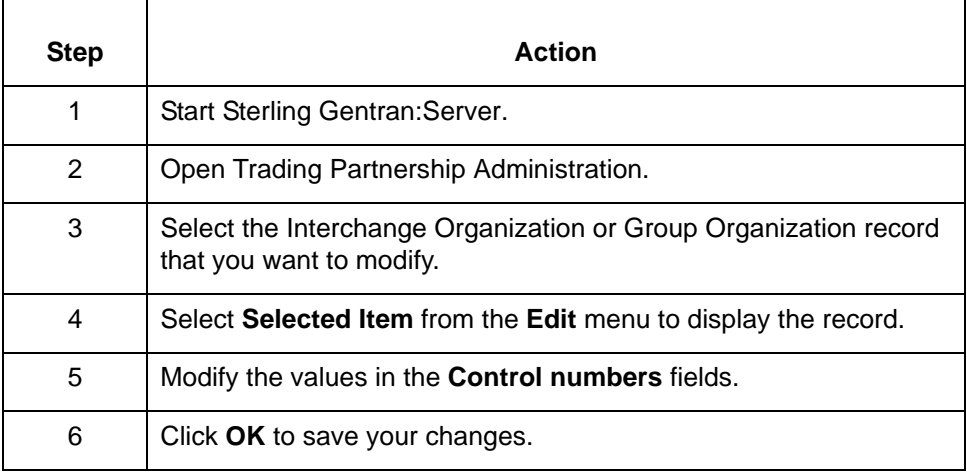

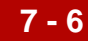

# <span id="page-197-0"></span>**How to Update the Interchange and Group ID Codes**

**Introduction** The Interchange and Group ID codes are unique identifiers that Sterling Gentran:Server inserts into the Interchange envelope when it translates data.

> <span id="page-197-2"></span><span id="page-197-1"></span>If you used source Interchange and Group ID codes when you created the Trading Partnership record in the source environment, you must replace the codes after you move the Trading Partnership record to the destination environment.

### **Procedure** Use this procedure to update the Interchange and Group ID codes.

### **Comment**

If you have a very large number of Trading Partner records to edit, you may want to use the mass edit utility. See the *Working with Trading Partnerships* chapter in the *IBM® Sterling Gentran:Server® for UNIX - Workstation Application Integration User Guide* for instructions.

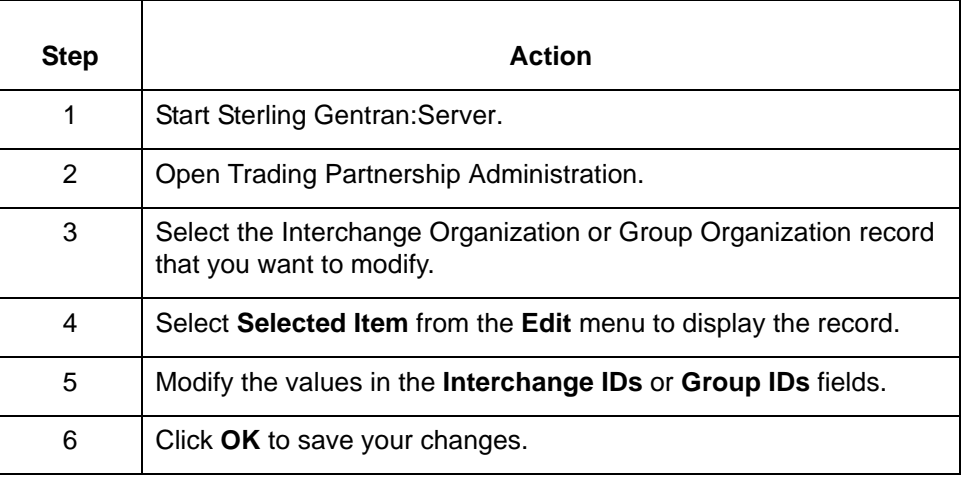

# <span id="page-198-0"></span>**How to Update the Interchange Control Header Field**

<span id="page-198-2"></span><span id="page-198-1"></span>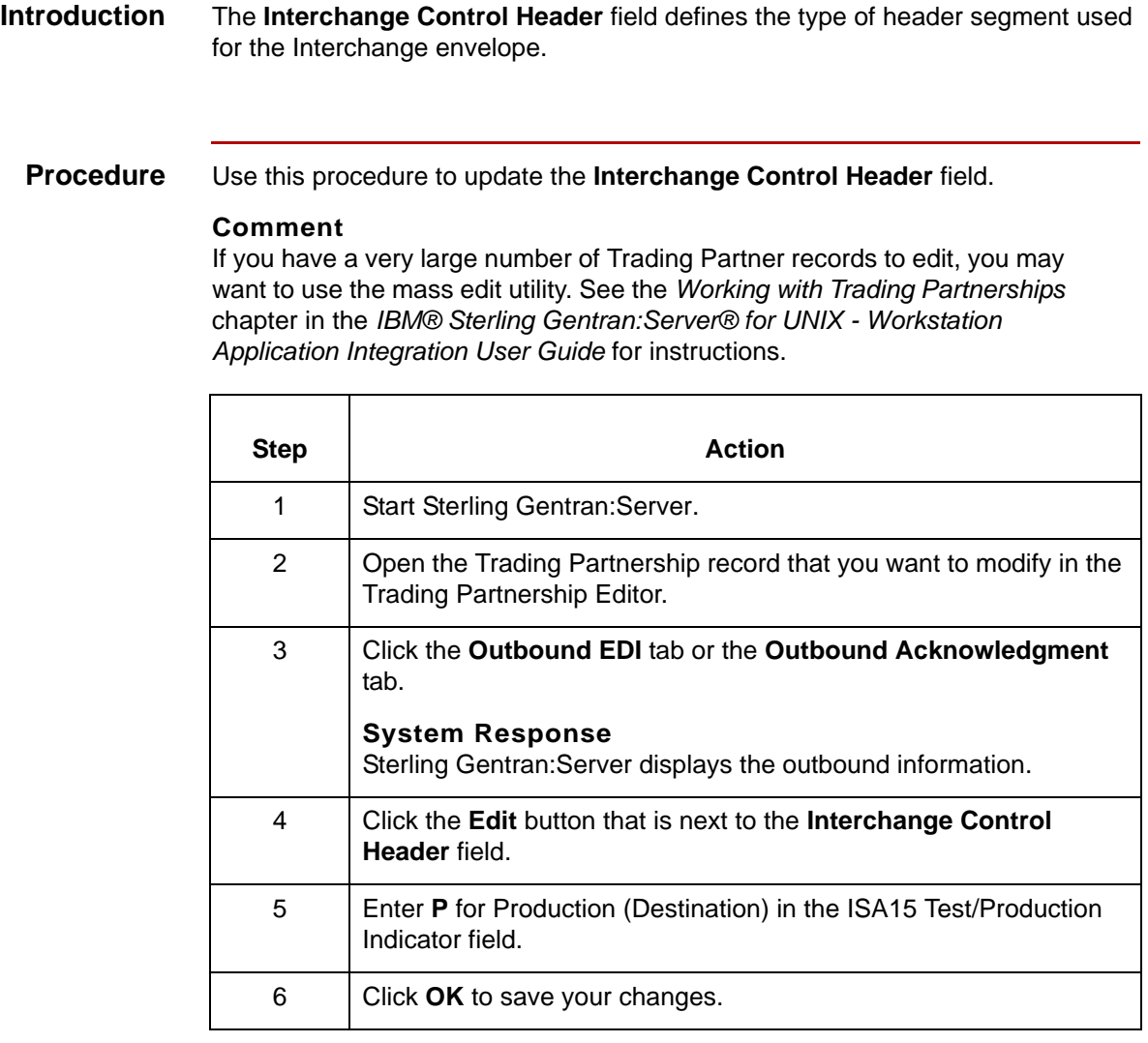

<span id="page-199-1"></span>**7 - 8**

# <span id="page-199-0"></span>**How to Edit Files with Absolute Path Names**

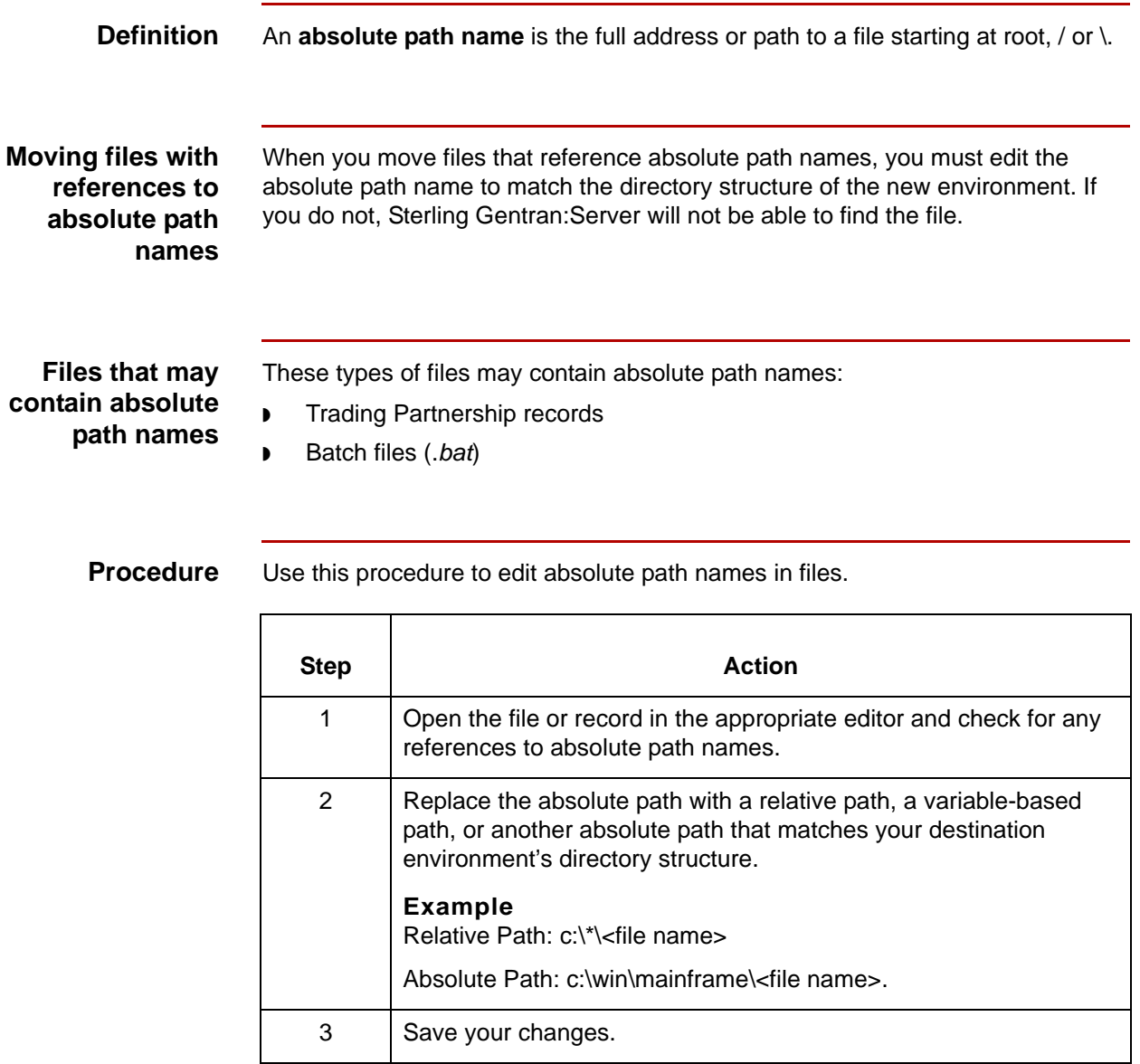

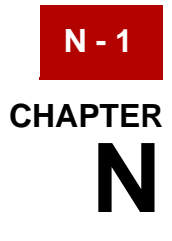

# **Notices**

This information was developed for products and services offered in the U.S.A.

IBM may not offer the products, services, or features discussed in this document in other countries. Consult your local IBM representative for information on the products and services currently available in your area. Any reference to an IBM product, program, or service is not intended to state or imply that only that IBM product, program, or service may be used. Any functionally equivalent product, program, or service that does not infringe any IBM intellectual property right may be used instead. However, it is the user's responsibility to evaluate and verify the operation of any non-IBM product, program, or service.

IBM may have patents or pending patent applications covering subject matter described in this document. The furnishing of this document does not grant you any license to these patents. You can send license inquiries, in writing, to:

IBM Director of Licensing

IBM Corporation

North Castle Drive

Armonk, NY 10504-1785

U.S.A.

For license inquiries regarding double-byte character set (DBCS) information, contact the IBM Intellectual Property Department in your country or send inquiries, in writing, to:

Intellectual Property Licensing

Legal and Intellectual Property Law

IBM Japan Ltd.

1623-14, Shimotsuruma, Yamato-shi

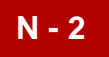

Kanagawa 242-8502 Japan

**The following paragraph does not apply to the United Kingdom or any other country where such provisions are inconsistent with local law:** INTERNATIONAL BUSINESS MACHINES CORPORATION PROVIDES THIS PUBLICATION "AS IS" WITHOUT WARRANTY OF ANY KIND, EITHER EXPRESS OR IMPLIED, INCLUDING, BUT NOT LIMITED TO, THE IMPLIED WARRANTIES OF NON-INFRINGEMENT, MERCHANTABILITY OR FITNESS FOR A PARTICULAR PURPOSE. Some states do not allow disclaimer of express or implied warranties in certain transactions, therefore, this statement may not apply to you.

This information could include technical inaccuracies or typographical errors. Changes are periodically made to the information herein; these changes will be incorporated in new editions of the publication. IBM may make improvements and/ or changes in the product(s) and/or the program(s) described in this publication at any time without notice.

Any references in this information to non-IBM Web sites are provided for convenience only and do not in any manner serve as an endorsement of those Web sites. The materials at those Web sites are not part of the materials for this IBM product and use of those Web sites is at your own risk.

IBM may use or distribute any of the information you supply in any way it believes appropriate without incurring any obligation to you.

Licensees of this program who wish to have information about it for the purpose of enabling: (i) the exchange of information between independently created programs and other programs (including this one) and (ii) the mutual use of the information which has been exchanged, should contact:

IBM Corporation

J46A/G4

555 Bailey Avenue

San Jose, CA\_\_95141-1003

U.S.A.

Such information may be available, subject to appropriate terms and conditions, including in some cases, payment of a fee.

The licensed program described in this document and all licensed material available for it are provided by IBM under terms of the IBM Customer Agreement, IBM International Program License Agreement or any equivalent agreement between us.

Any performance data contained herein was determined in a controlled environment. Therefore, the results obtained in other operating environments may

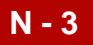

vary significantly. Some measurements may have been made on developmentlevel systems and there is no guarantee that these measurements will be the same on generally available systems. Furthermore, some measurements may have been estimated through extrapolation. Actual results may vary. Users of this document should verify the applicable data for their specific environment.

Information concerning non-IBM products was obtained from the suppliers of those products, their published announcements or other publicly available sources. IBM has not tested those products and cannot confirm the accuracy of performance, compatibility or any other claims related to non-IBM products. Questions on the capabilities of non-IBM products should be addressed to the suppliers of those products.

All statements regarding IBM's future direction or intent are subject to change or withdrawal without notice, and represent goals and objectives only.

This information is for planning purposes only. The information herein is subject to change before the products described become available. This information contains examples of data and reports used in daily business operations. To illustrate them as completely as possible, the examples include the names of individuals, companies, brands, and products. All of these names are ficticious and any similarity to the names and addresses used by an actual business enterprise is entirely coincidental.

### COPYRIGHT LICENSE:

This information contains sample application programs in source language, which illustrate programming techniques on various operating platforms. You may copy, modify, and distribute these sample programs in any form without payment to IBM, for the purposes of developing, using, marketing or distributing application programs conforming to the application programming interface for the operating platform for which the sample programs are written. These examples have not been thoroughly tested under all conditions. IBM, therefore, cannot guarantee or imply reliability, serviceability, or function of these programs. The sample programs are provided "AS IS", without warranty of any kind. IBM shall not be liable for any damages arising out of your use of the sample programs.

Each copy or any portion of these sample programs or any derivative work, must include a copyright notice as follows:

© IBM 2011. Portions of this code are derived from IBM Corp. Sample Programs.

© Copyright IBM Corp. 2011.

If you are viewing this information softcopy, the photographs and color illustrations may not appear.

**Trademarks** IBM, the IBM logo, and ibm.com are trademarks or registered trademarks of International Business Machines Corp., registered in many jurisdictions

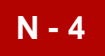

worldwide. Other product and service names might be trademarks of IBM or other companies. A current list of IBM trademarks is available on the Web at "[Copyright](http://www.ibm.com/legal/us/en/copytrade.shtml)  [and trademark information"](http://www.ibm.com/legal/us/en/copytrade.shtml) at www.ibm.com/legal/copytrade.shtml.

Adobe, the Adobe logo, PostScript, and the PostScript logo are either registered trademarks or trademarks of Adobe Systems Incorporated in the United States, and/or other countries.

IT Infrastructure Library is a registered trademark of the Central Computer and Telecommunications Agency which is now part of the Office of Government Commerce.

Intel, Intel logo, Intel Inside, Intel Inside logo, Intel Centrino, Intel Centrino logo, Celeron, Intel Xeon, Intel SpeedStep, Itanium, and Pentium are trademarks or registered trademarks of Intel Corporation or its subsidiaries in the United States and other countries.

Linux is a registered trademark of Linus Torvalds in the United States, other countries, or both.

Microsoft, Windows, Windows NT, and the Windows logo are trademarks of Microsoft Corporation in the United States, other countries, or both.

ITIL is a registered trademark, and a registered community trademark of the Office of Government Commerce, and is registered in the U.S. Patent and Trademark Office.

UNIX is a registered trademark of The Open Group in the United States and other countries.

Java and all Java-based trademarks and logos are trademarks or registered trademarks of Oracle and/or its affiliates.

Cell Broadband Engine is a trademark of Sony Computer Entertainment, Inc. in the United States, other countries, or both and is used under license therefrom.

Linear Tape-Open, LTO, the LTO Logo, Ultrium and the Ultrium Logo are trademarks of HP, IBM Corp. and Quantum in the U.S. and other countries.

Connect Control Center®, Connect:Direct®, Connect:Enterprise, Gentran®, Gentran:Basic®, Gentran:Control®, Gentran:Director®, Gentran:Plus®, Gentran:Realtime®, Gentran:Server®, Gentran:Viewpoint®, Sterling Commerce™, Sterling Information Broker®, and Sterling Integrator® are trademarks or registered trademarks of Sterling Commerce, Inc., an IBM Company.

Other company, product, and service names may be trademarks or service marks of others.

# **Index**

## **A**

absolute path name *[7-8](#page-199-1)* ASCII *[6-4](#page-157-1)* file extensions *[6-4](#page-157-2)* ASCII files moving overview *[6-4](#page-157-3)* moving several at once *[6-7](#page-160-0)*

# **C**

clean-up process *[7-3](#page-194-1)* contact records moving *[6-31](#page-184-0)* control numbers resetting *[7-5](#page-196-2)*

# **D**

directory tree problems with copying *[3-3](#page-124-0)* documentation conventions *[1-xiv](#page-13-0)*

# **F**

file checklist *[4-15](#page-142-0)* file description moving *[6-33](#page-186-0)* file representations *[4-7](#page-134-0), [4-8](#page-135-0)* XML translation option *[4-10](#page-137-0)* file transfer method choosing *[4-12](#page-139-0)* file transfer methods *[4-7](#page-134-1), [4-10](#page-137-1)* file transfer types *[4-7](#page-134-2)* files identifying those to move *[4-13](#page-140-0)*

# **G**

group control number resetting *[7-5](#page-196-3)* Group ID code updating *[7-6](#page-197-1)*

## **I**

Interchange Control Header field *[7-7](#page-198-1)* updating *[7-7](#page-198-2)* Interchange control number resetting *[7-5](#page-196-4)* Interchange ID code

updating *[7-6](#page-197-2)* ISAM files *[3-4](#page-125-0)* conversion utilities *[4-10](#page-137-2)* creating empty *[5-5](#page-150-0)* extensions *[6-8](#page-161-0)* isops utility and *[6-10](#page-163-0)* loading *[6-15](#page-168-0)* moving overview *[6-8](#page-161-1)* moving to another machine *[6-17](#page-170-0)* structure *[6-8](#page-161-2)* isops utility *[6-10](#page-163-1)* loading an ISAM file with *[6-15](#page-168-1)* unloading an ISAM file with *[6-14](#page-167-0)* using to create empty ISAM file *[5-5](#page-150-1)*

### **L**

load utility *[4-11](#page-138-0), [6-8](#page-161-3)* log files *[1-1](#page-16-0)*

## **M**

map-related files deciding which to move *[4-13](#page-140-1)* moving overview *[6-33](#page-186-1)* maps moving *[6-34](#page-187-1)* moving overview *[6-33](#page-186-2)* Messages alphabetical order (not starting with variables) *[2-](#page-81-0) [64](#page-81-0)* alphabetical order (starting with variables) *[2-60](#page-77-0)* message conventions *[2-3](#page-20-0)* numerical order *[2-4](#page-21-0)* moving all Trading Partnership records *[6-22](#page-175-0)* contact records *[6-31](#page-184-0)* maps *[6-34](#page-187-1)* organization records *[6-30](#page-183-0)* selected Trading Partnership records *[6-24](#page-177-0)* moving files selecting a time for *[4-18](#page-145-0)* moving Standard Cross Reference records *[6-32](#page-185-0)* moving TRADACOMS supplementary TP records *[6-28](#page-181-0)*

### **O**

org.unl *[6-30](#page-183-1)* organization records moving *[6-30](#page-183-0)*

### **P**

path name absolute *[7-8](#page-199-1)* planning process *[4-3](#page-130-0)* preparation process *[5-7](#page-152-0)* process file checklist *[6-35](#page-188-0)* production environment describing *[4-5](#page-132-0)*

### **S**

Standard Cross Reference records moving *[6-32](#page-185-0)*

### **T**

tcmv -l command *[6-29](#page-182-0)*

tcmv -u command *[6-28](#page-181-1)* temporary files *[1-1](#page-16-1)* test environment describing *[4-5](#page-132-1)* tradacom.unl *[6-28](#page-181-2)* TRADACOMS supplementary TP records moving *[6-28](#page-181-0)* Trading Partnership core records *[6-19](#page-172-0)* Trading Partnership records moving all *[6-22](#page-175-0)* moving options *[6-19](#page-172-1)* moving selected *[6-24](#page-177-1)* Trading Partnership-related files deciding which to move *[4-14](#page-141-0)* transferring files methods for *[4-10](#page-137-3)*

## **U**

UNIX Error Codes *[2-100](#page-117-0)* unload utility *[4-10](#page-137-4), [6-8](#page-161-3)*